## **ПРЕДОСТЕРЕЖЕНИЯ К ТРЕБОВАНИЯМ UL/CUL**

- Регистрационный номер UL инвертора N700 компании HYUNDAI HEAVY INDUSTRY - E205705. Подтверждение UL регистрации находится на сайте UL: www.ul.com

- Неподсоединяйте и не отсоединяйте проводку и не выполняйте проверку сигналов при включенном питании.

- Внутри инвертора имеются детали под напряжением. При включенном питании никогда не прикасайтесь к печатной плате.

- [Внимание] Время разрядки конденсатора шины питания – 5 минут. Во избежание электрического удара, перед началом прокладки проводов или перед проверкой выключите питание, обождите более 5 минут и проверьте отсутствие остаточного напряжения между клеммами P(+) и N(-) с помощью вольтметра.

- [Расчётная мощность короткого замыкания] Данный инвертор не пригоден к использованию в цепи, с расчетным током короткого замыкания более 5000 ампер, при напряжении сети 480 вольт и 240 вольт максимум.

- [Защита от чрезмерной скорости] в этом инверторе не предусмотрена защита от чрезмерной скорости.

- [Защита от перегрузки] данный инвертор обеспечивает защиту от перегрузки двигателя.

- Уровень защиты от перегрузки составляет 50~200% от полного тока нагрузки. Уровень защиты может быть отрегулирован с помощью кода b031. Обратитесь к руководству пользователя инвертора N700 или к каталогу.

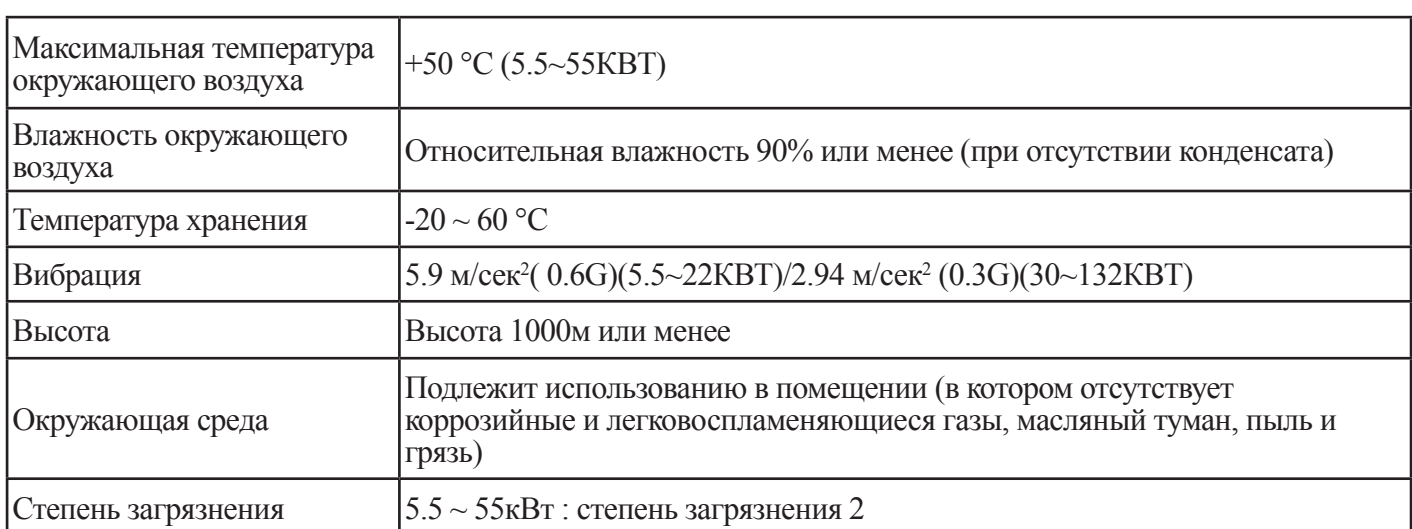

- [Окружающая среда]

## **БЕЗОПАСНОСТЬ**

Для получения наилучших результатов при использовании инвертора серии N700 перед его установкой внимательно прочитайте это руководство и все предупредительные знаки, прикрепленные к нему, и точно следуйте инструкциям. Храните руководство под рукой для обращения к нему в случае необходимости.

#### Определения и символы

Инструкция по соблюдению безопасности (сообщение) включают символы предостережения об опасности и сигнальные слова ВНИМАНИЕ или ОСТОРОЖНО. Каждое сигнальное слово в настоящем руководстве имеет следующее значение:

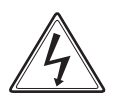

Этот сигнал означает наличие опасного высокого напряжения. Он предназначен для привлечения внимания к операциям или пунктам, которые могут быть опасными для вас или других лиц, обслуживающих это оборудование. Внимательно прочтите эти сообщения и следуйте этим инструкциям.

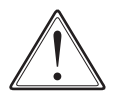

Этот «Знак обозначения опасности» предназначен для привлечения внимания к операциям или пунктам, которые могут быть опасными для вас или других лиц, обслуживающих это оборудование. Внимательно прочтите эти сообщения и следуйте этим инструкциям.

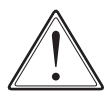

ВНИМАНИЕ Показывает потенциально опасную ситуацию, которая если ее не избежать, может привести к смерти или серьезным травмам.

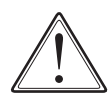

ОСТОРОЖНО Показывает потенциально опасную ситуацию, которая если ее не избежать, может привести к незначительной или средней травме или к серьезному повреждению изделия. Ситуации, представленные под словом [ОСТОРОЖНО], если их не избежать, могут привести к серьезным последствиям. Важные вопросы описаны под словами ОСТОРОЖНО (а также ВНИМАНИЕ), их следует выполнять неукоснительно.

ПРИМЕЧАНИЕ Примечания показывают участок или предмет особой важности, делая акцент либо на характеристики изделия, либо на общие ошибки в эксплуатации или техническом обслуживании.

## ОПАСНОЕ ВЫСОКОЕ НАПРЯЖЕНИЕ

Оборудование управления двигателем и электронные регуляторы проводят опасные сетевые напряжения. При обслуживании приводов или электронных регуляторов, следует учитывать, что существуют компоненты, корпуса или выступы которых находятся под высоким напряжением. Следует обращать особое внимание на защиту от электрического удара. Становитесь на изоляционный коврик и возьмите за правило проверять компоненты только одной рукой. На случай возникновения аварийной ситуации всегда работайте с напарником. Перед проверкой регуляторов или перед выполнением технического обслуживания отсоедините подачу питания. Убедитесь в том, что оборудование заземлено надлежащим образом. При обслуживании электронного регулятора или вращающегося электрического оборудования надевайте защитные очки.

# **ПРЕДОСТЕРЕЖЕНИЕ**

ВНИМАНИЕ: Данное оборудование должно устанавливаться, регулироваться и обслуживаться квалифицированным обслуживающим персоналом, ознакомленным с конструкцией и функционированием оборудования, а также с опасностями, сопряженными с его эксплуатацией. Пренебрежение этим предостережением может привести к травмам.

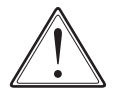

ВНИМАНИЕ: Пользователь несет ответственность за гарантирование того, что все приводное оборудование, приводные механизмы, не поставляемые компанией HYUNDAI, а также материалы технологической линии обеспечивали безопасную эксплуатацию при приложении частоты в размере 150% от номинальной частоты двигателя переменного тока. Несоблюдение этого предостережения может привести к разрушению оборудования и нанесению травм персоналу в случае возникновения неисправности в одной из указанных точек.

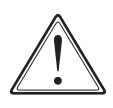

ВНИМАНИЕ: Для обеспечения защиты установите размыкатель утечки тока на землю с высокочастотной цепью, способной выдерживать высокие токи, во избежание излишних срабатываний. Защита от замыкания на землю не предназначена для предотвращения травмирования персонала.

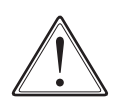

ВНИМАНИЕ: Защита от перегрузки по току, перегрузки и перегрева требуется в соответствии с правилами безопасности, разработанными органами власти соответствующей юрисдикции.

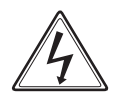

ВНИМАНИЕ: Опасное напряжение остается домомента выключения лампы. Опасность электрического удара. Убедитесь в правильном заземлении. Перед открыванием крышки обождите не менее 5 минут до момента полной разрядки конденсаторов шины питания.

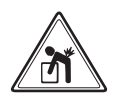

ОСТОРОЖНО: Тяжелый объект. Во избежание растяжения мышц или травм спины пользуйтесь подъемными средствами и применяйте надлежащие правила техники подъема при поднятии или перемещении прибора.

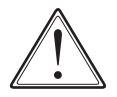

ОСТОРОЖНО: Перед эксплуатацией оборудования серии N700 необходимо прочесть и уяснить эти инструкции.

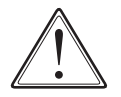

ОСТОРОЖНО: Надлежащие устройства заземления, отключающие устройства и другие устройства защиты, а также места их установки являются ответственностью пользователя и не поставляются компанией HYUNDAI.

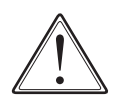

ОСТОРОЖНО: Подсоедините тепловой выключатель (терморезистор) двигателя или приборызащитыот перегрузки к контроллеру серии N700, чтобыгарантировать выключение инвертора при перегрузке или перегреве двигателя.

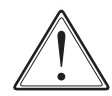

ОСТОРОЖНО: Торсионные валы и наземные электрические потенциалы могут быть опасносными. Поэтому, настоятельно рекомендуется, чтобы все электротехнические работы соответствовали Национальному электрическому кодексу и местным нормативным актам. Установку, выравнивание и техническое обслуживание должен выполнять только квалифицированный персонал. Следует соблюдать рекомендованные процедуры тестирования, включенные в руководство по эксплуатации. Перед работой с блоком всегда отключайте электропитание.

# ПРИМЕЧАНИЕ: СТЕПЕНЬ ЗАГРЯЗНЕНИЯ 2

Инвертор должен использоваться в окружающей среде со степенью загрязнения 2.

К типовым мероприятиям по снижению проводящих загрязнений относятся:

1) Использование шкафов без отверстий для вентиляции

2) Использование шкафов с отверстиями, снабженными фильтрами, при наличии принудительной вентиляции, а именно, вентилирование осуществляется дополнительным вентилятором внутри шкафа, который обеспечивает достаточную циркуляцию воздуха.

## **Предостережения по электромагнитной совместимости**

В целях соответствия положениям Директивы по электромагнитной совместимости и стандарта следуйте пунктам проверочного листа, представленного ниже.

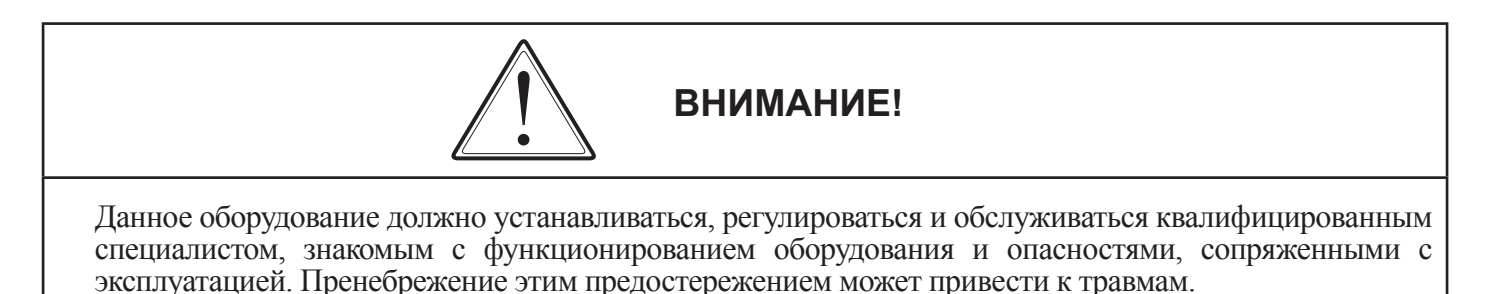

### **1. Питание, подаваемое на инвертор N700 должно соответствовать спецификациям**

- a. Колебание напряжения не более ±10%.
- b. Перекос фаз не более ±3%.
- c. Отклонение частоты не более ±4%.
- d. Коэффициент гармоник ТНД (общее гармоническое искажение) =10% или менее.

### **2. Мероприятия при установке:**

a. Используйте фильтр, разработанный для инвертора N700

### **3. Прокладка проводов**

a. Для прокладки проводов к двигателю требуется использование экранированного кабеля, длиной менее 20 метров.

b. В целях соответствия требованиям электромагнитной совместимости установка несущей частоты должна быть менее 5 кГц.

c. Прокладывайте цепь питания на удалении от проводов сигнальной цепи (цепи управления).

d. В случае дистанционного управления с использованием соединительного кабеля инвертор не соответствует требованиям ЭМС.

### **4. Условия окружающей среды – при использовании фильтра следуйте этим рекомендациям:**

- a. Температура окружающего воздуха: -10 +50°c.
- b. Влажность: от 20 до 90% (при отсутствии конденсирования)
- с. Вибрация: 5.9 м/сек<sup>2</sup> (0.6 G) 10 55Гц (N700-5.5~22квт)
- 2.94 м/сек<sup>2</sup>(0.3G)10 ~ 55 $\Gamma$ ц(N700-30~132kBт)
- d. Местоположение: Высота менее 1000 м, в помещении (при отсутствии коррозийного газа или пыли)

## **Соответствие Директиве о низком напряжении (LVD)**

Защитный шкаф должен соответствовать Директиве о низком напряжении.

Инвертор может соответствовать требованиям Директивы о низком напряжении при установке его в шкафу или при добавлении крышек, как указано ниже.

## **1. Шкаф и крышка**

Инвертор должен устанавливаться в шкафу, имеющем степень защиты типа IP2X.

В дополнение к этому, верхние поверхности шкафа должны быть легко доступны и соответствовать требованиям защиты типа IP4X, или сконструированы таким образом, чтобы предотвратить попадание мелких объектов в инвертор.

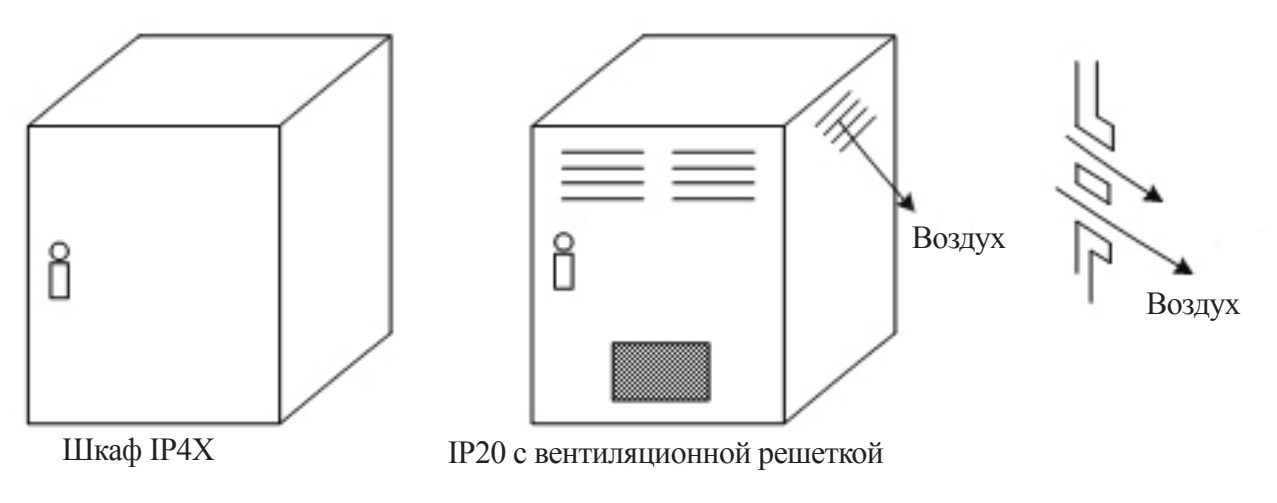

**Рис. 1 Шкаф инвертора**

# **Соответствие Директиве о низком напряжении (LVD)**

### **Данное вспомогательное руководство должно предоставляться конечному пользователю.**

1. Предостережения, связанные с прокладкой электрических проводов, при обслуживании электрических устройств и спецификации проводов

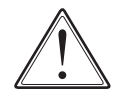

ВНИМАНИЕ: «Используйте только медный провод, 75 °С с расчетным крутящим моментом.»

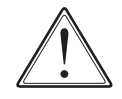

ВНИМАНИЕ: « Пригоден к использованию в цепях, проводящих не более 5000 ампер, при напряжении 240 В максимум.»

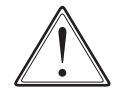

ВНИМАНИЕ: «Пригоден к использованию в цепях, проводящих не более 5000 ампер, при напряжении 480 В максимум.

2. Крутящий момент затяжки и диапазон используемых проводов

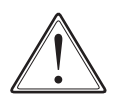

ВНИМАНИЕ: Крутящий момент затяжки и смена проводов, используемых для клемм внешней проводки, отмаркированы поблизости от клемм и указаны на схеме электрических соединений.

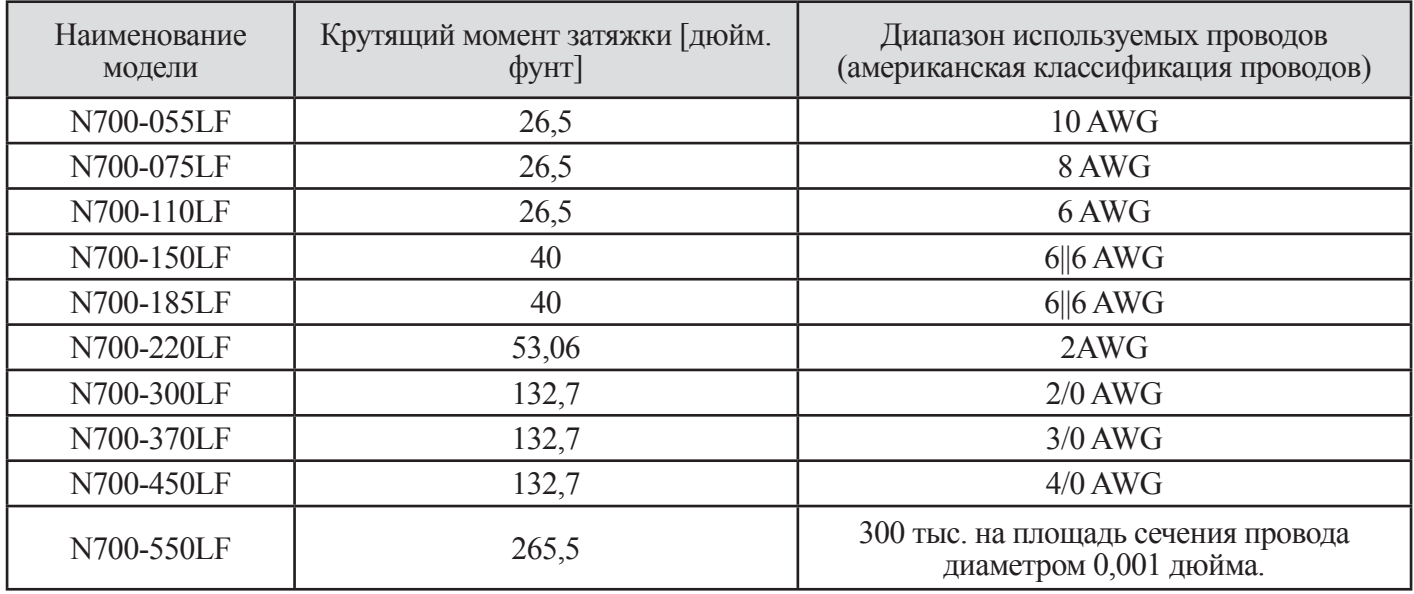

\* Рекомендованный размер кольцевого зажима (приведен UL) для 055LF~110LF: Максимальная ширина 12 мм.

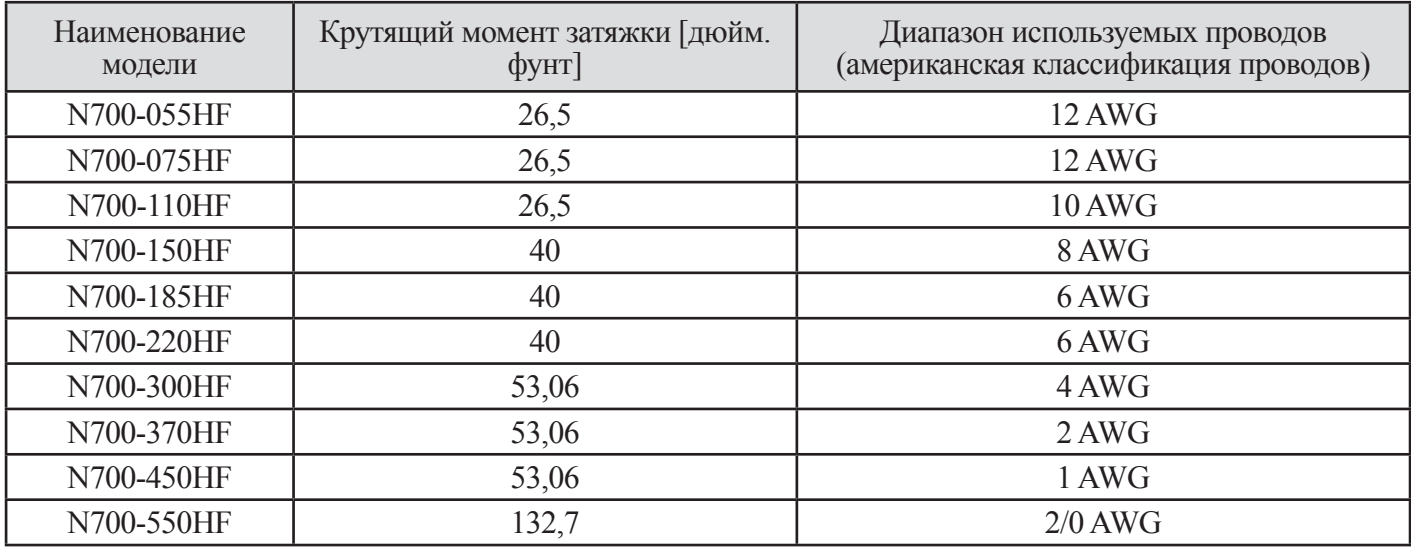

\* Рекомендованный размер кольцевого зажима (приведен UL) для 055LF~110LF: Максимальная ширина 12 мм

#### 3. Размыкатель цепи / размер предохранителя

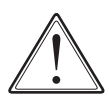

ВНИМАНИЕ: Маркировка размера распределительного предохранителя/ размыкателя цепи приведена в руководстве, чтобы указать, что блок должен присоединяться к размыкателю цепи с обратно-зависимой выдержкой времени, перечисленному UL, с номинальным током в диапазоне напряжений 600 В или к предохранителю ВСР (защитного типа с шунтирующей цепью), перечисленному UL, как указано в таблице, приведенной ниже.

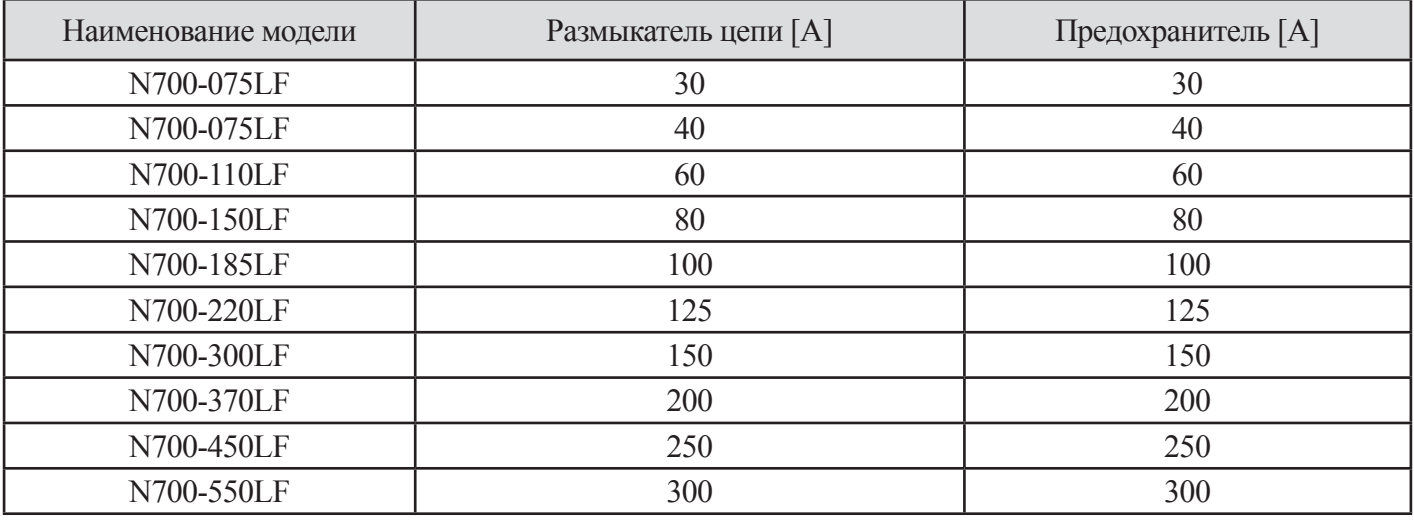

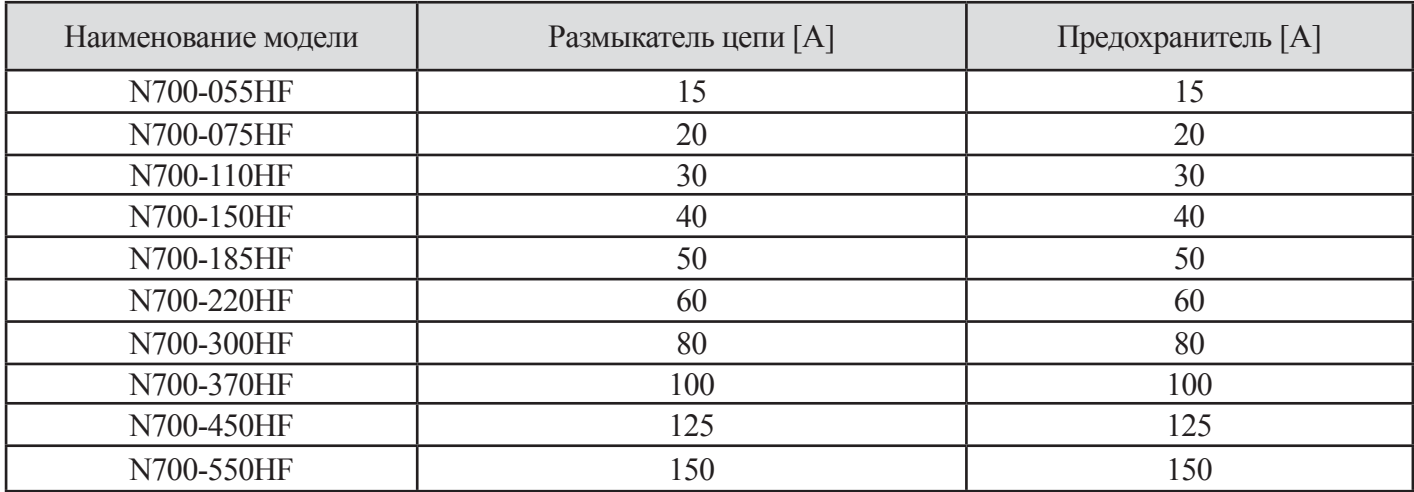

4. Другое

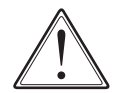

ВНИМАНИЕ: Соединение внешней проводки должно производиться с помощью клеммного наконечника, перечисленного UL и сертифицированного CSA, размер которого соответствует размеру провода. «Соединитель должен крепиться с помощью обжимного инструмента, определенного производителем соединителя» или с эквивалентной маркировкой, указанной в руководстве.

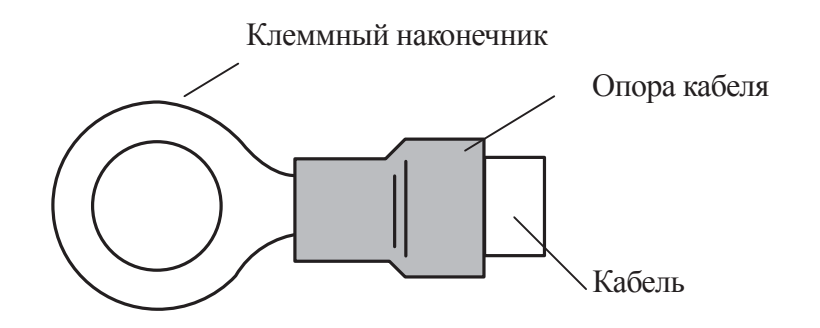

# **Информация по общей безопасности**

## **ОПРЕДЕЛЕНИЯ И СИМВОЛЫ**

Инструкция по соблюдению безопасности (сообщения) включает символы предостережения об опасности и сигнальные слова ОПАСНО и ОСТОРОЖНО. Каждое сигнальное слово имеет следующее значение:

Этот символ является «Символом обозначения опасности». Ему сопутствует одно из сигнальных слов: ОПАСНО или ОСТОРОЖНО, как описано ниже.

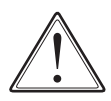

ОПАСНО: Показывает потенциально опасную ситуацию, которая если ее не избежать, может привести к смерти или серьезным травмам.

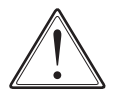

ОСТОРОЖНО: Показывает потенциально опасную ситуацию, которая если ее не избежать, может привести к незначительным травмам или травмам средней тяжести или к серьезному повреждению изделия.

Примечание: Показывает участок или предмет особой важности, подчеркивающий характеристики изделия или общие ошибки, допускаемые при эксплуатации или техническом обслуживании.

## **1. Установка**

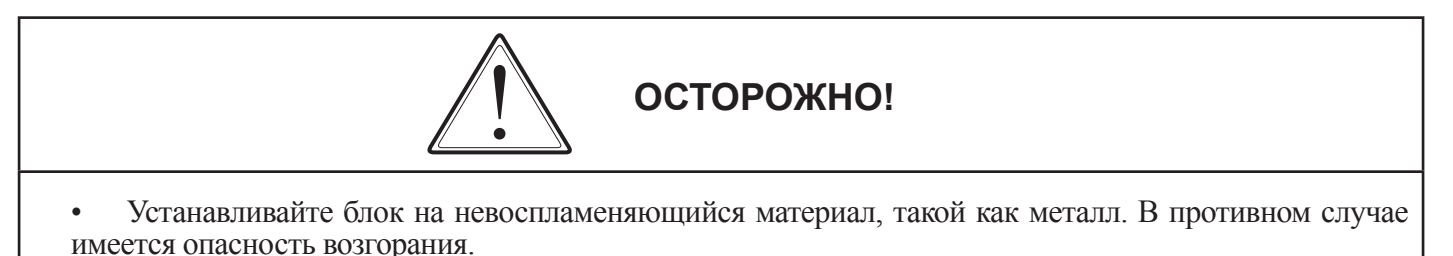

- Не размещайте легковоспламеняющиеся предметы в непосредственной близости. В противном случае имеется опасность возгорания.
- Не переносите блок держась за его верхнюю крышку, всегда переносите его держась за опорное основание. Существует опасность падения или нанесения травм.
- Не допускайте попадания в инвертор инородных предметов, таких как обрезки проводов, брызги сварки, железная стружка, провода, пыль и т.д.

В противном случае имеется опасность возгорания.

- Устанавливайтеинверторвместах, способныхвыдержатьеговесвсоответствиисоспецификациями, указанными в тексте. (Глава 6. Спецификации)
- В противном случае, он может упасть и имеется опасность нанесения травм.
- Устанавливайте блок на перпендикулярной стене, не подверженной воздействию вибраций, в противном случае инвертор может упасть и нанести повреждение персоналу.
- Не устанавливайте и не эксплуатируйте поврежденный инвертор или инвертор с отсутствующими частями. В противном случае имеется опасность получения травм.

• Не устанавливайте инвертор в местах подверженных воздействию прямых солнечных лучей, и убеждайтесь в том, что он хорошо вентилируется. Избегайте использования инвертора в местах с высокой температурой, влажностью или с конденсацией росы, а также местах, в которых присутствует пыль, коррозийные или легко воспламеняющиеся газы, пары шлифовальных жидкостей, солевые повреждения. В противном случае существует опасность возгорания.

### **2. Прокладка электрических проводов**

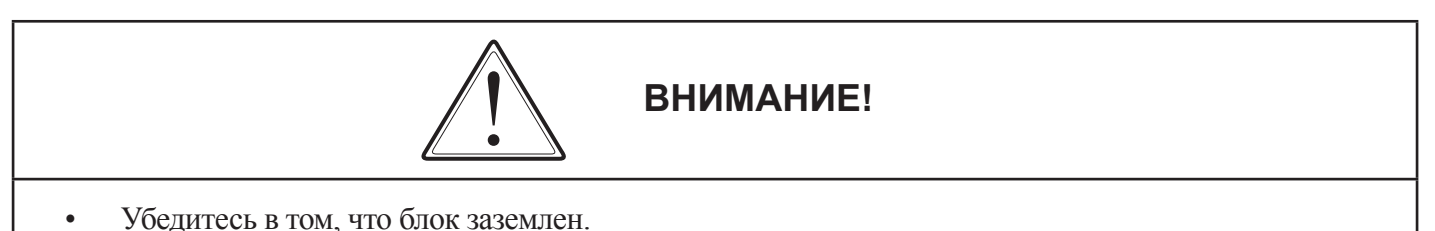

В противном случае имеется опасность электрического удара и/или возгорания.

• Работы по прокладке электрических проводов выполняются только квалифициро-ванным персоналом. В противном случае имеется опасность электрического удара и/или возгорания.

• Выполняйте прокладку проводов после того, как убедитесь что питание выключено. В противном случае имеется опасность электрического удара и/или возгорания.

- Прокладку проводов выполняйте после установки основного корпуса. В противном случае имеется опасность электрического удара и/или получения травм.
- В местах соединений проводов не снимайте резиновые втулки.

В связи с возможностью повреждения, закорачивания или КЗ на землю на участке кромки оплетки проводов

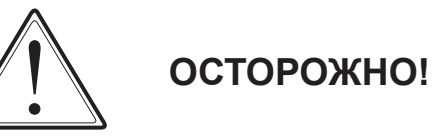

- Убедитесь в том, что входное напряжение: Трехфазное 200 240В 50/60Гц. Трехфазное 380 480В 50/60Гц
- Не делайте ввод однофазным. В противном случае имеется опасность возгорания.
- Не подсоединяйте источник питания переменного тока к выходным клеммам (U, V, W). В противном случае имеется опасность получения травм/или возгорания и/или повреждения блока.
- Не подсоединяйте резистор к клеммам цепи пост. тока (PD, P и N). В противном случае имеется опасность возгорания и/или повреждения блока.
- Устанавливайте размыкатель утечек тока на землю или предохранитель (-и) с такой же фазой как и у сетевого питания в рабочей цепи.

В противном случае имеется опасность возгорания и/или повреждения блока.

Что касается проводов двигателя, размыкателя утечек на землю или электромагнитных контакторов, убеждайтесь в том, что используете те из них, которые имеют предписанные характеристики (диапазоны).

В противном случае имеется опасность возгорания и/или повреждения блока.

• Не прерывайте работу выключением электромагнитных контакторов на первичной или вторичной сторонах инвертора.

В противном случае имеется опасность получения травмы и/или повреждения устройства.

• Затяните винты с установленными моментами затяжки. Проверьте затяжку винтов. В противном случае имеется опасность возгорания и/или нанесения травм персоналу.

### 3. Управление и функционирование

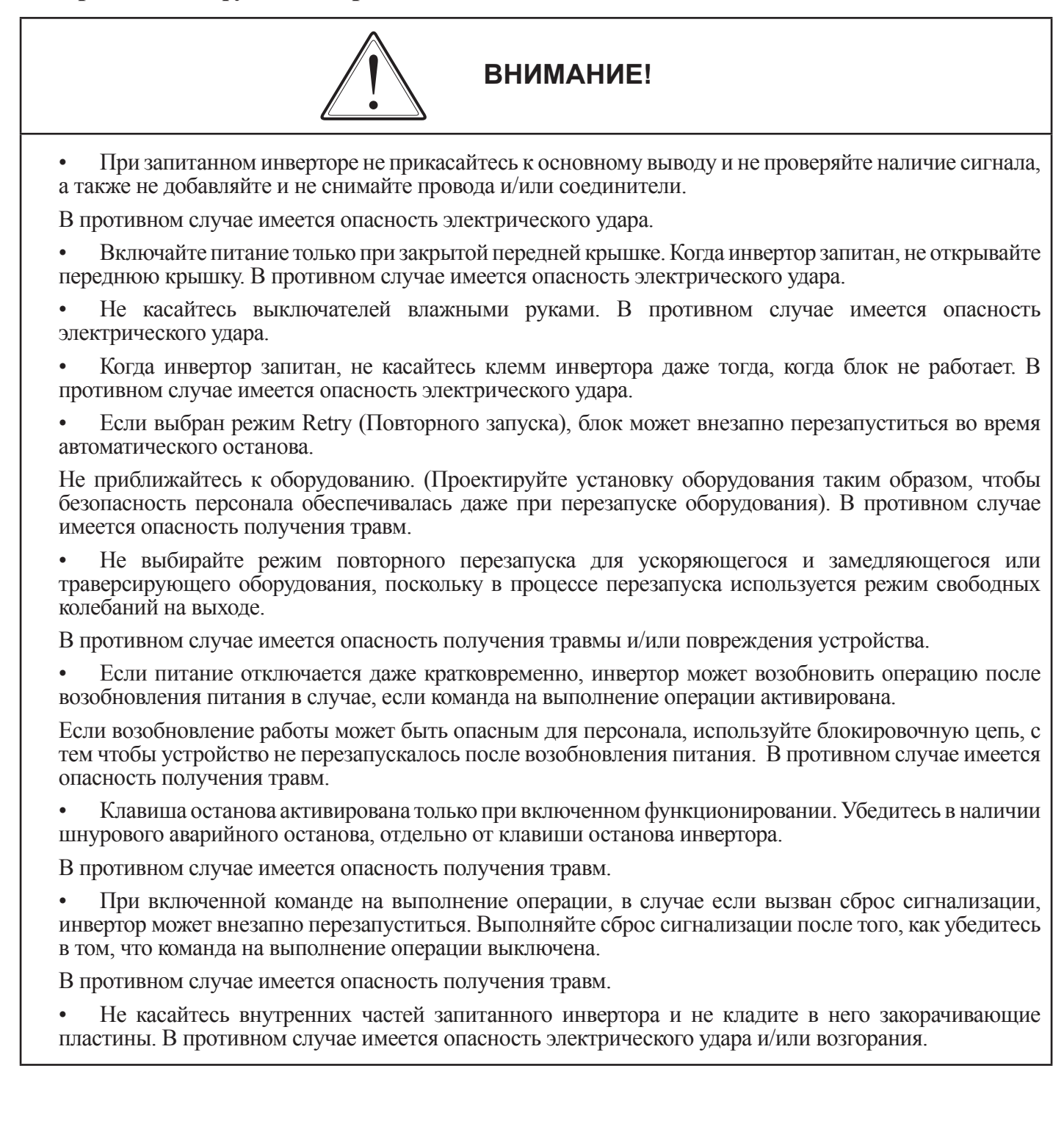

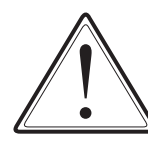

# **ОСТОРОЖНО!**

• Ребра теплоотдачи нагреваются до высоких температур. Будьте осторожны и не касайтесь их. В противном случае имеется опасность получения ожога.

• Увеличение скорости инвертора с низкой до высокой легко устанавливается. Эксплуатируйте инвертор только после того как проверите допустимые пределы параметров двигателя и устройства.

В противном случае имеется опасность получения травм.

• При необходимости установите внешнюю тормозную систему. В противном случае имеется опасность получения травм.

• Если двигатель функционирует на частоте, превышающей стандартную установочную величину (50Гц/60Гц), проверьте скорость двигателя и оборудования, поставляемого каждым производителем, и начинайте их эксплуатацию после получения их согласия. В противном случае имеется опасность поломки оборудования.

• Перед тестовым прогоном и во время него проверьте следующее: В правильном ли направлении вращается двигатель?

Переключился ли инвертор в режим ускорения или замедления? Правильна ли скорость вращения в оборотах в минуту и частота? Имеются ли чрезмерные вибрации или шум двигателя? В противном случае имеется опасность поломки устройства.

### **4. Техническое обслуживание, проверки и замена частей**

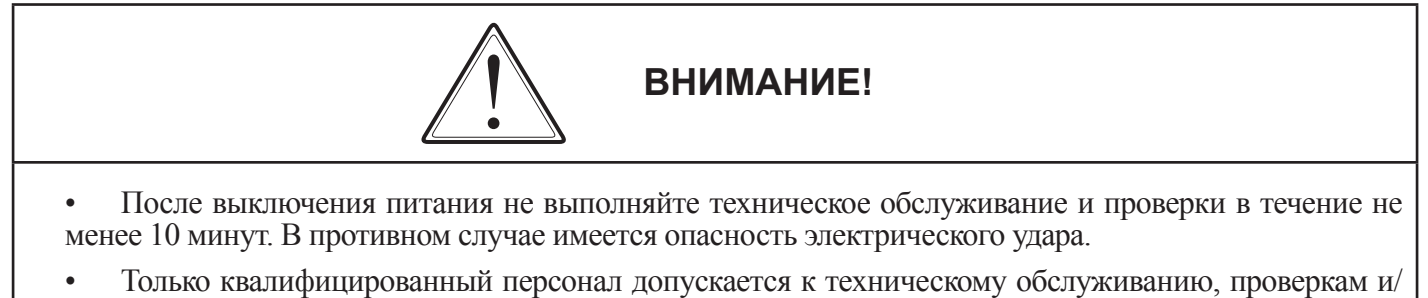

или замене частей. (Перед началом работы, обслуживающий персонал должен снимать металлические браслеты, часы и т.д.)

(Используйте только инструменты с заизолированными ручками)

В противном случае имеется опасность электрического удара и/или получения травм.

## **5. Другое**

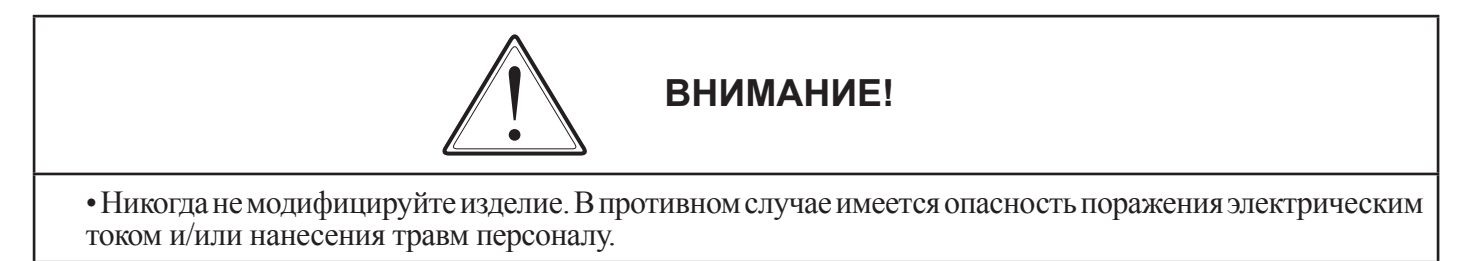

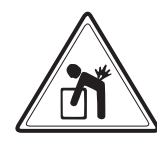

# **ВНИМАНИЕ!**

• Тяжелый объект (более чем 15 кг). Чтобы избежать растяжения мускулов спины или другой травмы, используйте подъемник или надлежащую подъемную технику, когда хотите убрать или переместить объект.

# СОДЕРЖАНИЕ

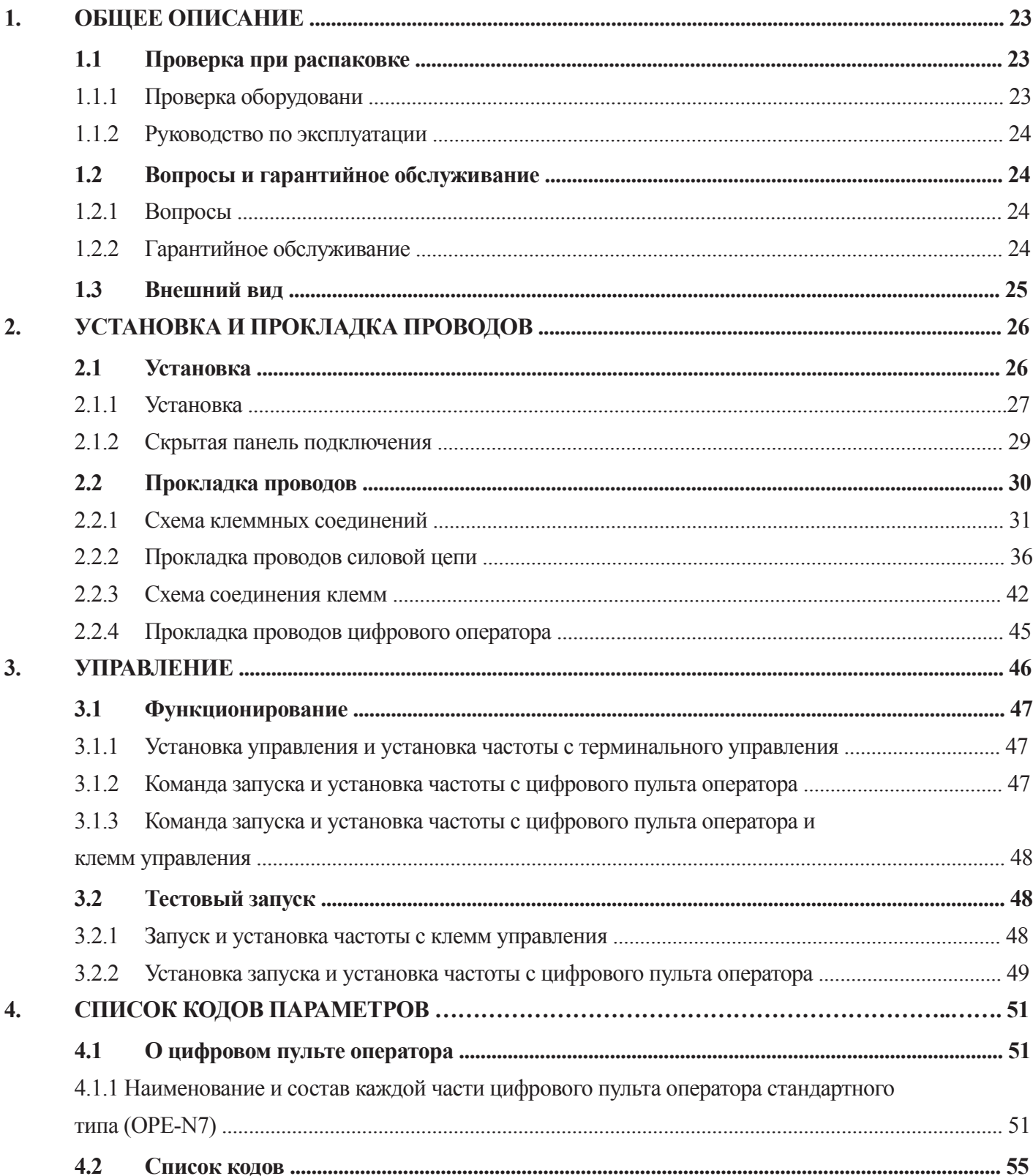

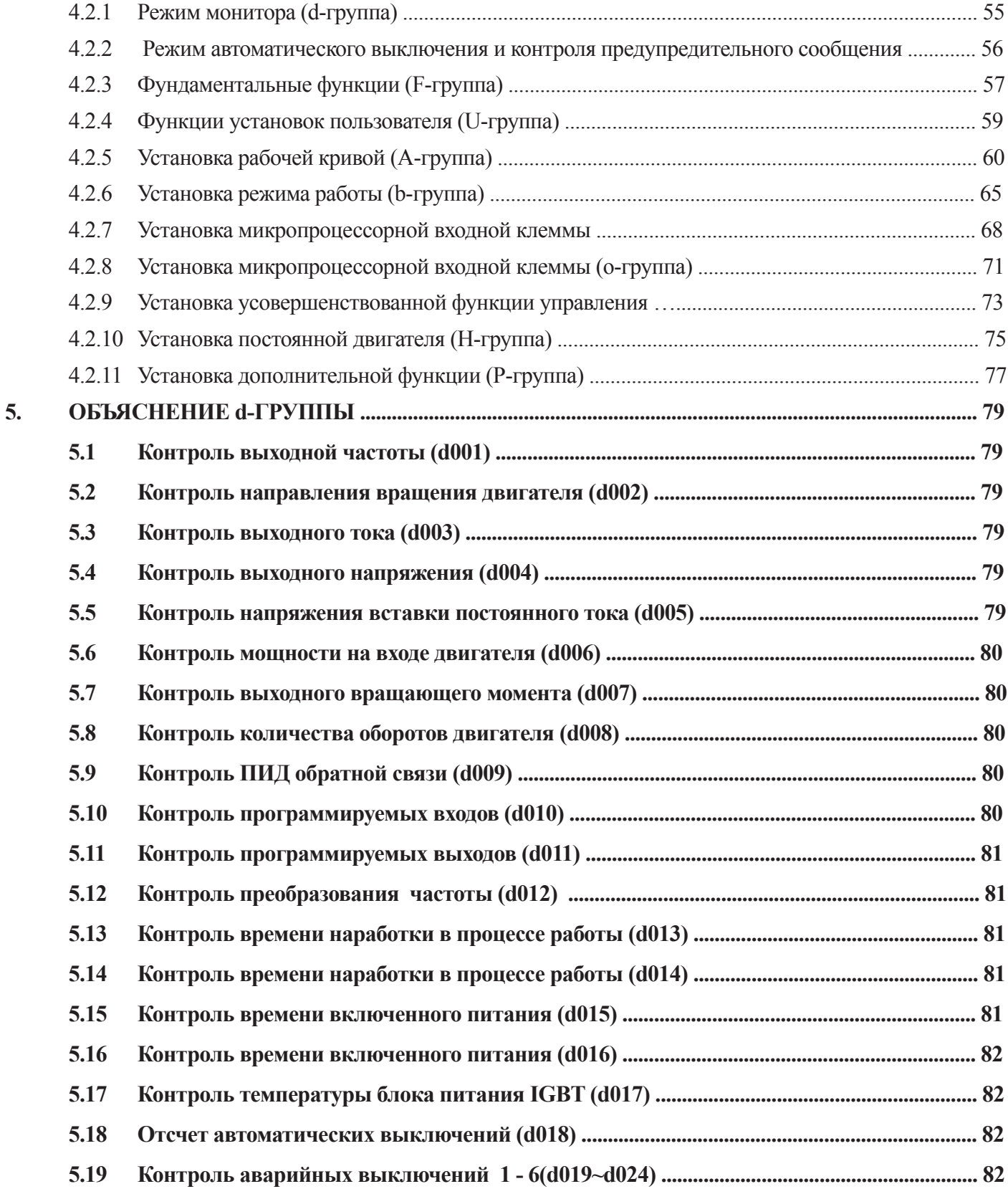

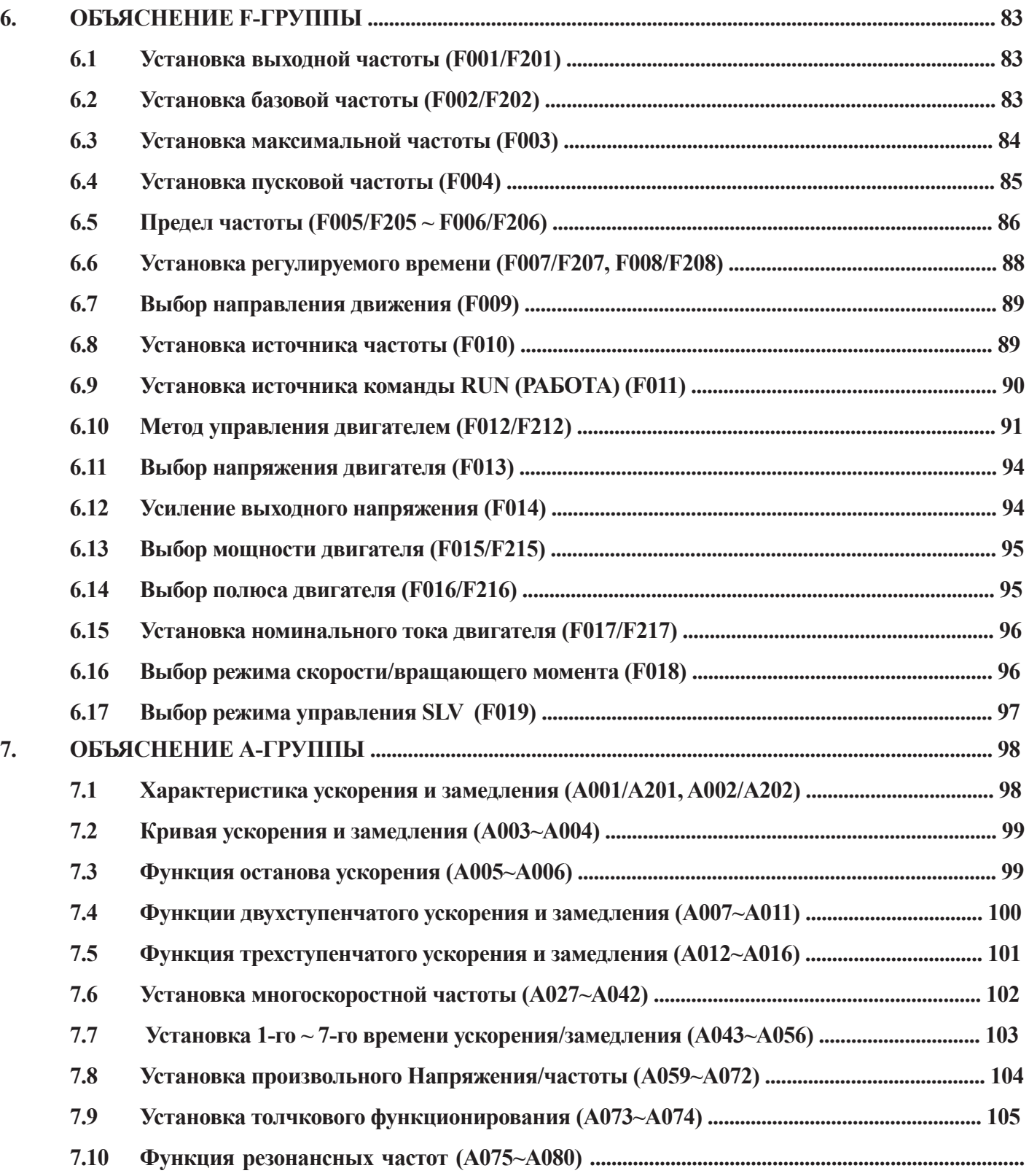

**107**

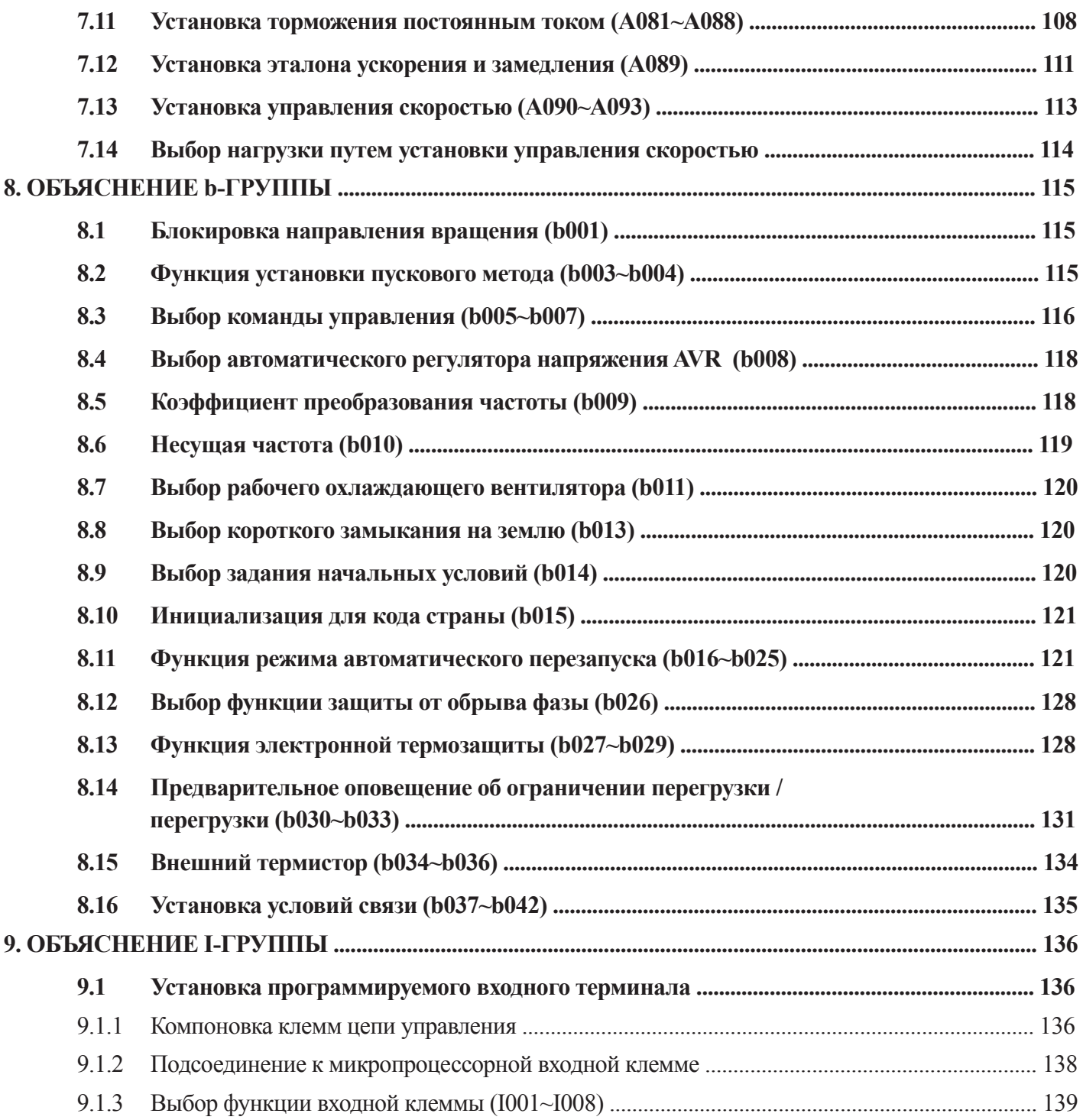

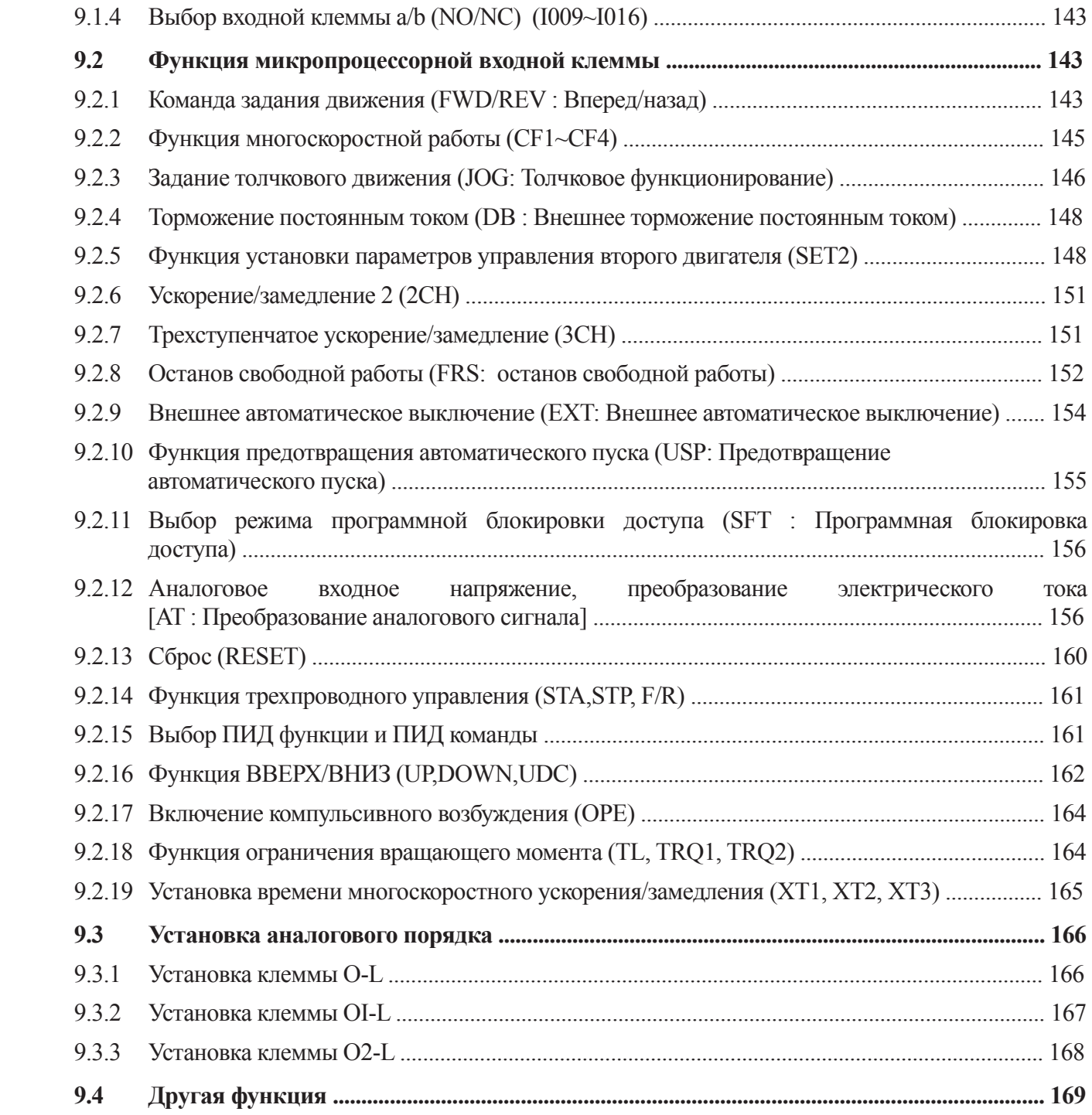

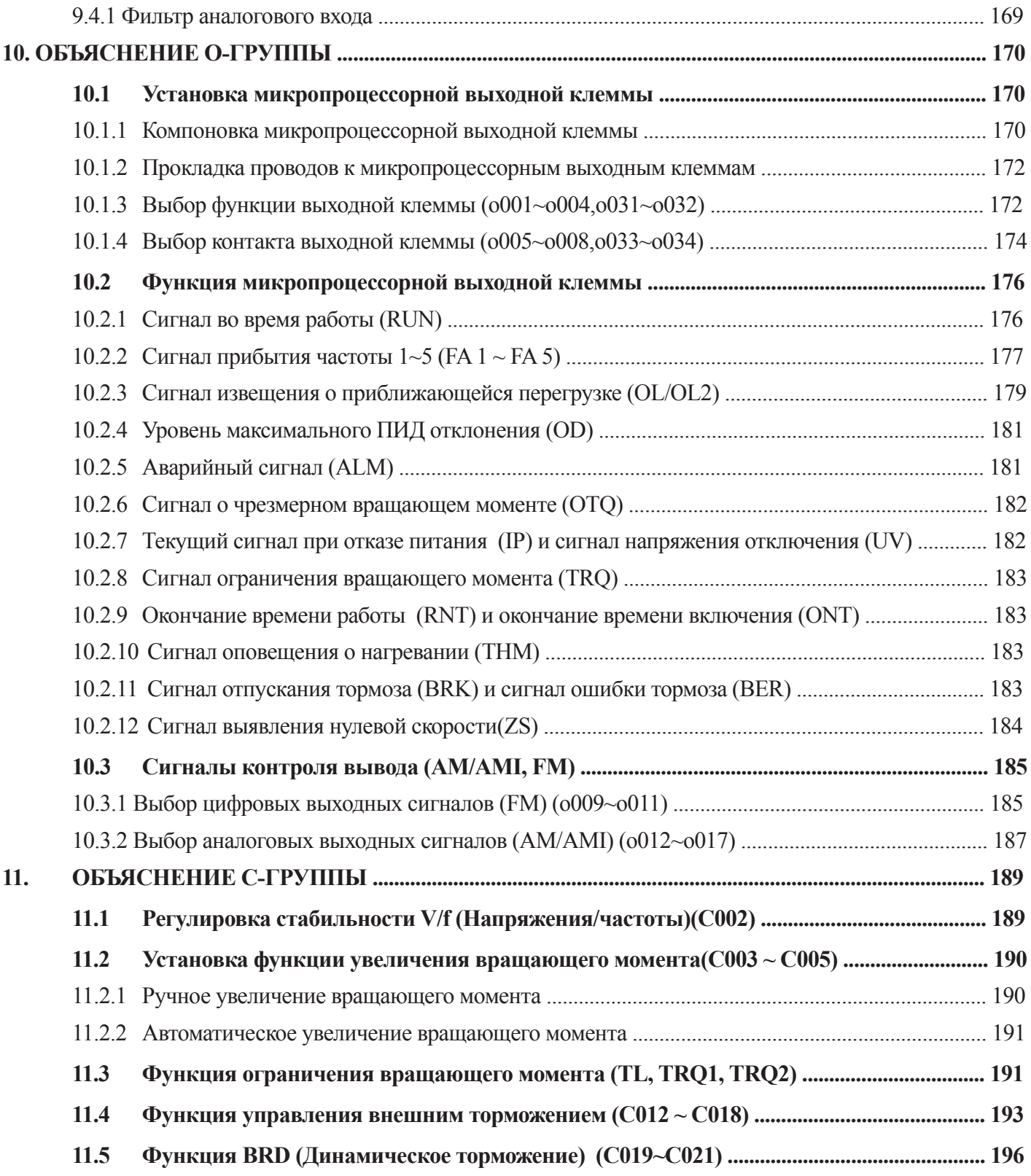

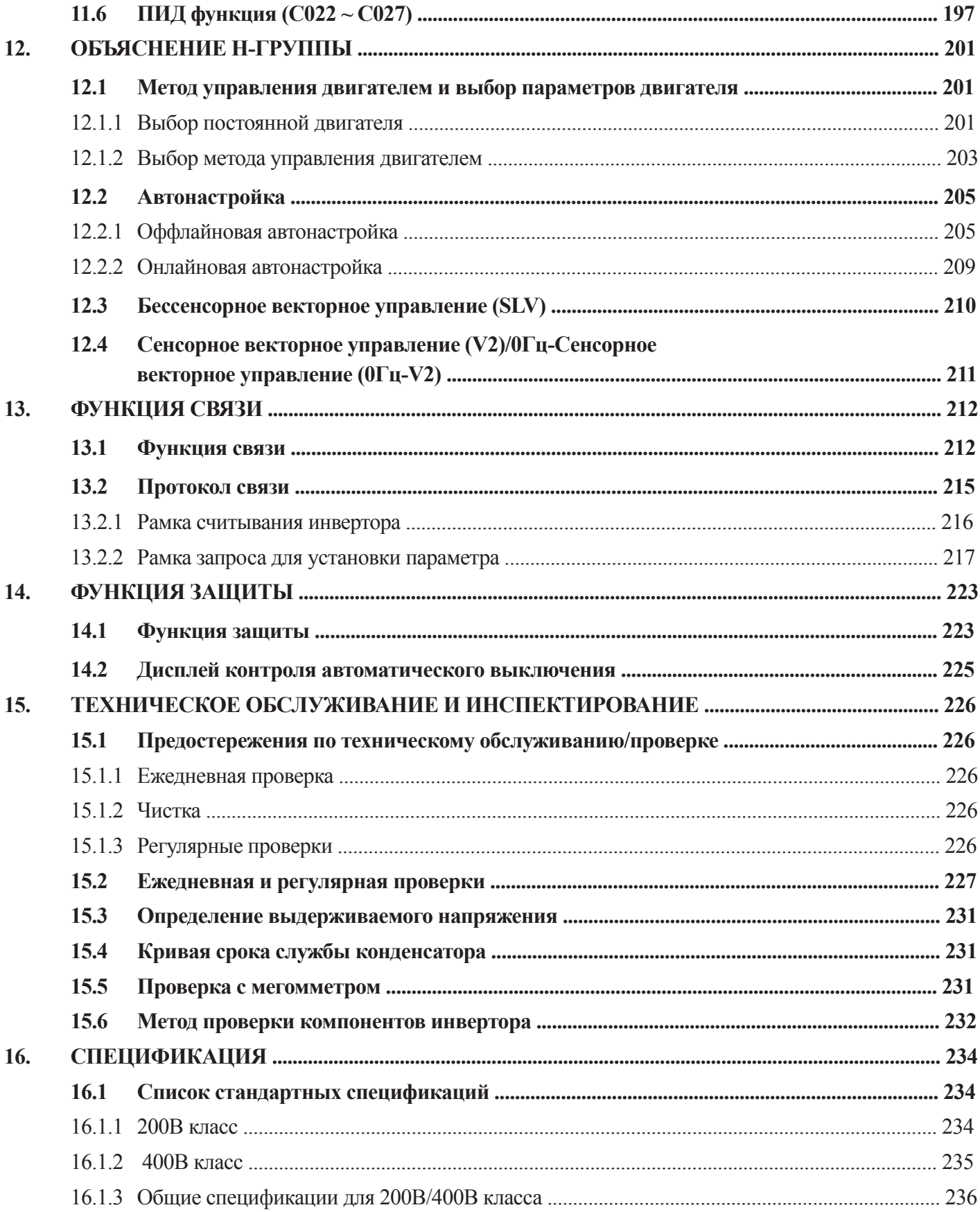

# 1. ОБЩЕЕ ОПИСАНИЕ

## 1.1. Проверка при распаковке

#### 1.1.1 Проверка оборудования

Пожалуйста, откройте упаковку, извлеките инвертор и проверьте следующие пункты. При обнаружении посторонних предметов или повреждений инвертора, пожалуйста, свяжитесь с компанией Элком.

(1) Убедитесь в наличии одного руководства по эксплуатации инвертора в упаковке.

(2) Убедитесь в отсутствии повреждений (поврежденные части внутри корпуса), полученных при транспортировке оборудования.

(3) Проверив содержимое таблички со спецификацией, убедитесь в том, что вы заказали именно это изделие.

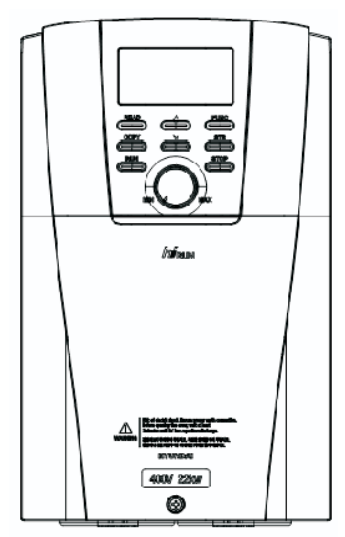

Рис. 1-1 Внешний вид инвертора N700

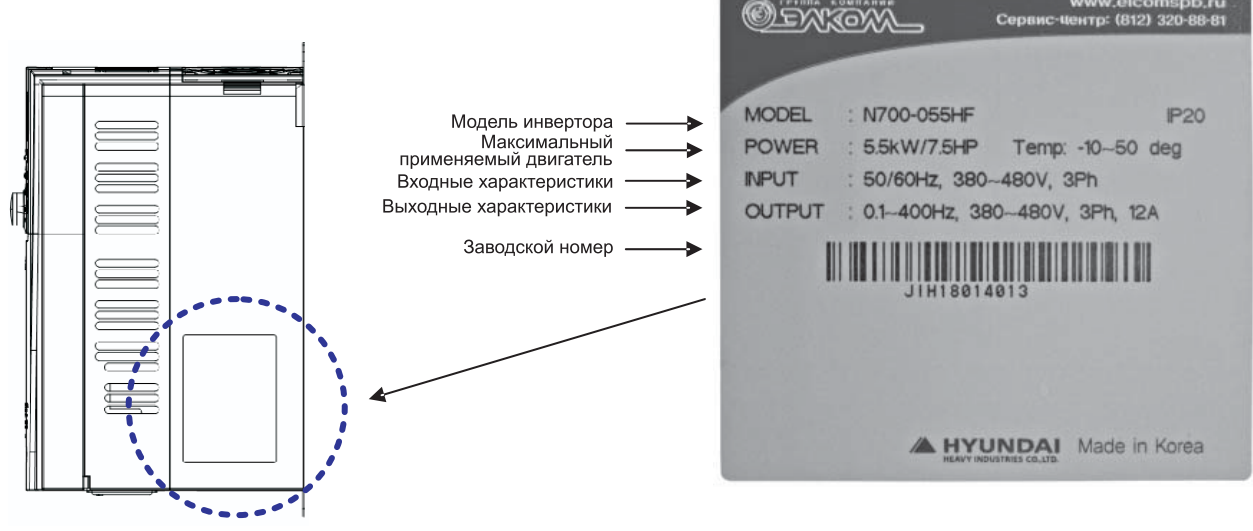

Рис. 1-2 Содержимое таблички со спецификацией

#### **1.1.2 Руководство по эксплуатации**

Данное руководство по эксплуатации является руководством для инверторов серии N700.

Перед эксплуатацией инвертора внимательно прочтите руководство. После прочтения этого руководства, храните его под рукой для последующих обращений.

## **1.2 Вопросы и гарантийное обслуживание**

### **1.2.1 Вопросы**

При возникновении у вас любых вопросов по поводу повреждения оборудования, неизвестных частей или вопросов общего характера, пожалуйста, свяжитесь с вашим местным ПОДРАЗДЕЛЕНИЕМ КОМПАНИИ HYUNDAI, предоставляя при этом следующую информацию.

- (1)Модель инвертора
- (2) Номер изделия (Серийный номер)
- (3) Дата покупки
- (4) Причина обращения
	- © Поврежденная часть и ее состояние и т.д.
	- © Неизвестные части и их содержимое

### **1.2.2 Гарантийное обслуживание**

(1) Срок гарантии на инвертор составляет 12 месяцев со дня продажи. Однако гарантия теряет силу в случае:

1) Если были нарушены требования этого руководства или попытки выполнения ремонта несертифицированным персоналом. 2) Любого повреждения, полученного не в процессе транспортировки (О котором следует известить незамедлительно). 3) Использование инвертора за пределами предписанных технических условий. 4) Стихийные бедствия: Землетрясения, молнии и т.д.

(2) Гарантия распространяется только на инвертор, любое повреждение нанесенное другому оборудованию, вызванное неисправностью инвертора не покрывается этой гарантией.

(3) Любая проверка или ремонт по истечении гарантийного срока (один год) не покрывается гарантией. В течение гарантийного срока любой ремонт или проверка, которые приводят к информированию о том, что неисправность вызвана случаями, приведенными выше, стоимость ремонта и проверки гарантией не покрываются. При наличии у вас любых вопросов по поводу гарантии, пожалуйста, свяжитесь с Вашим местным подразделением компании HYUNDAI .

## **1.3 Внешний вид**

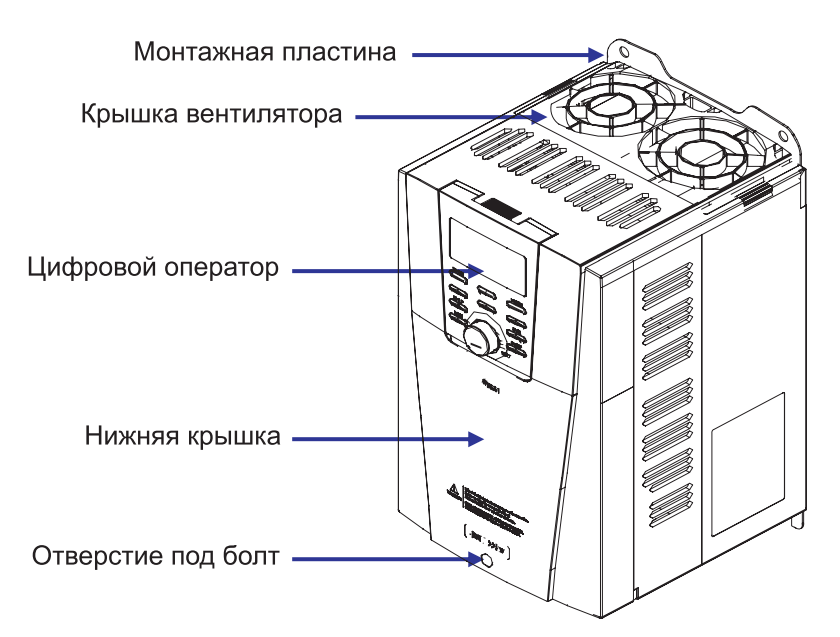

**Рис. 1-3 Вид спереди**

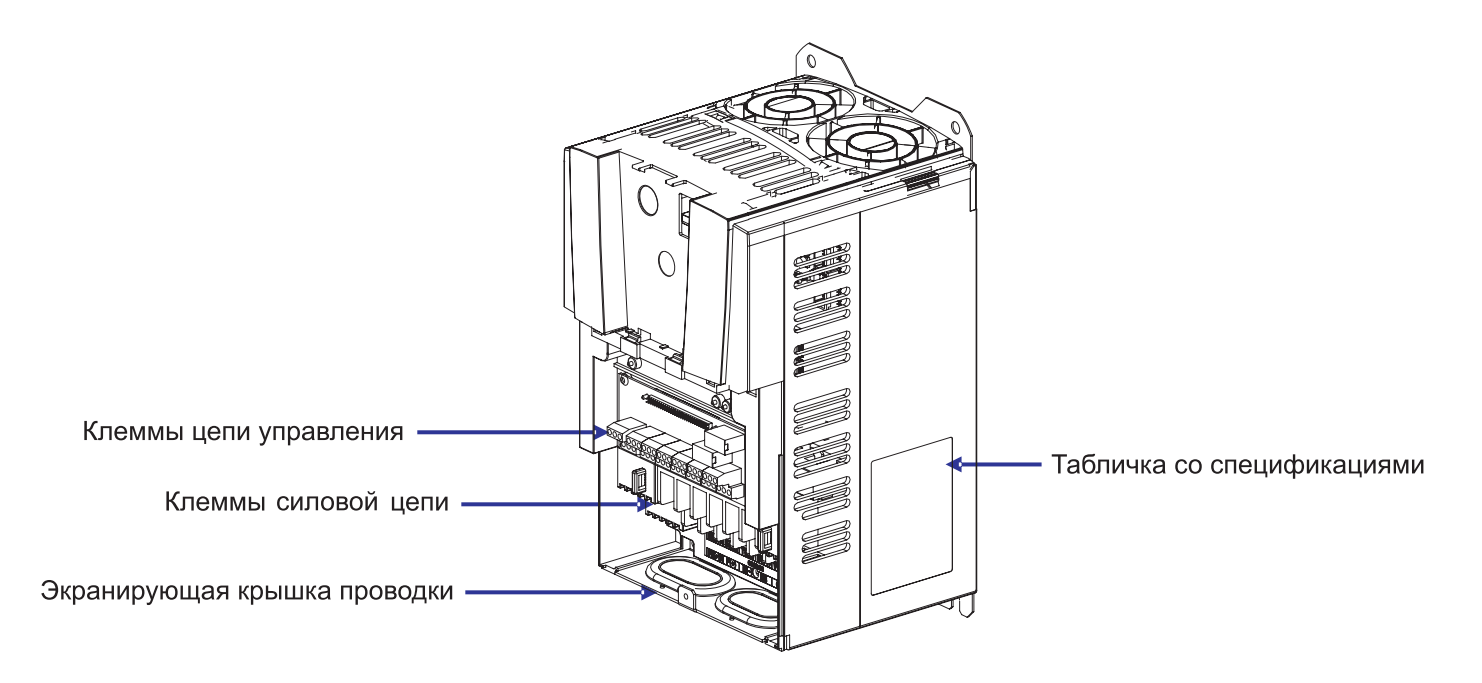

**Рис. 1-4 Передняя крышка снята**

(Примечание) При использовании кабелей для дистанционного управления, пожалуйста, снимите соединитель.

# **2. УСТАНОВКА И ПРОКЛАДКА ПРОВОДОВ**

## **2.1. Установка**

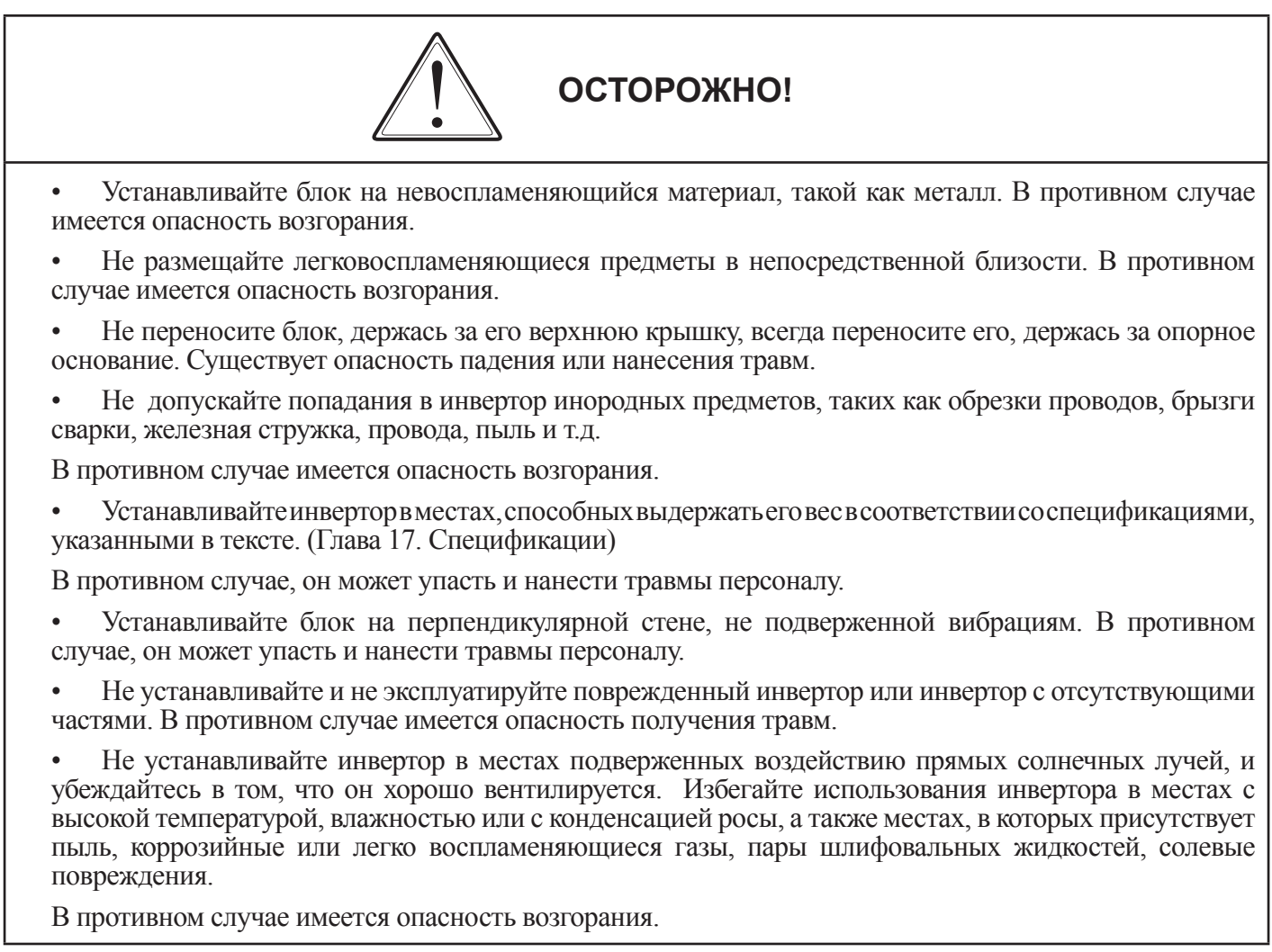

### **2.1.1 Установка**

#### (1) Транспортировка

Данный инвертор содержит пластмассовые части. Обращайтесь с ним с осторожностью.

Не перетягивайте настенный крепеж, поскольку держатели инвертора могут треснуть и возникнет опасность падения.

Не устанавливайте и не эксплуатируйте инвертор при наличии повреждения или при отсутствии деталей.

#### (2) Поверхность для установки инвертора

Теплоотвод инвертора может очень сильно нагреваться.

Убеждайтесь в наличии достаточного пространства вокруг инвертора для предотвращения его перегрева.

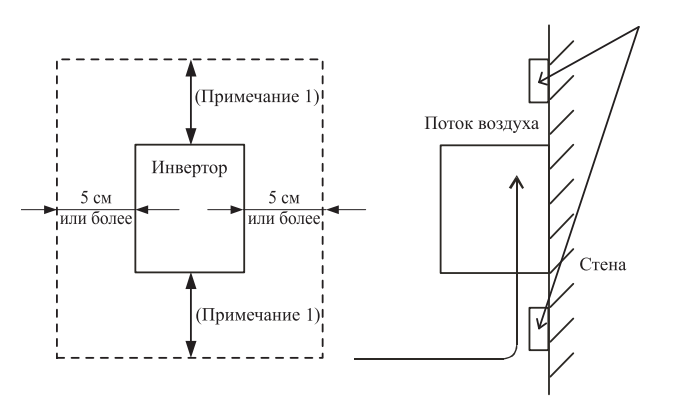

#### (Примечание 1)

10 см или более для инвертора мощностью от 5,5 кВт до 55 кВт, 30 см или более для инвертора мощностью от 75 кВт до 132 кВт

Поверхность, на которой инвертор будет установлен, должна быть из невоспламеняющегося материала (н.п. стали) в связи с возможной опасностью возгорания. Также необходимо обращать внимание на воздушный зазор вокруг инвертора. В особенности в случае наличия источника тепла, такого как тормозной резистор или реактор.

#### **Рис. 2-1 Поверхность для установки инвертора**

(3) Рабочие условия – температура окружающего воздуха

Температура воздуха, окружающего инвертор, не должна превышать допустимый диапазон температур (от -10 до 50°C)

Температуру следует измерять в воздушных зазорах, окружающих инвертор, показанных на схемах выше. Если температура превышает допустимое значение, срок службы компонентов будет снижен, особенно срок службы конденсаторов.

(4) Рабочие условия - Влажность

Влажность воздуха вокруг инвертора должна быть в допустимых пределах (от 20% до 90%).

Ни при каких обстоятельствах инвертор не должен эксплуатироваться в местах, где в него может попадать влага.

Также избегайте установки инвертора в местах воздействия прямых солнечных лучей.

#### (5) Рабочие условия – Воздух

Устанавливайте инвертор в местах, где отсутсвует пыль, коррозийный газ, взрывоопасный газ, выхлопной газ, туман охлаждающих жидкостей и морская вода.

#### (6) Положение при установке

Устанавливайте инвертор в вертикальном положении с помощью винтов или болтов. Установочная поверхность не должна подвергаться вибрациям и должна выдерживать вес инвертора.

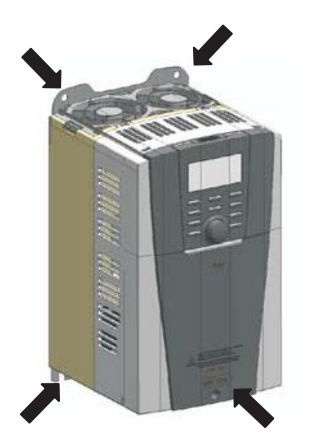

**Рис. 2-2 Положение установки**

(7) Вентиляция в шкафу

При установке одного или нескольких инверторов в шкафу необходимо установить вентилятор. Ниже приведены рекомендации по размещению вентилятора с учетом воздушных потоков. Надлежащее позиционирование инвертора, охлаждающих вентиляторов и канала для впуска воздуха чрезвычайно важны.

При неправильном позиционировании воздушный поток вокруг инвертора уменьшается, и температура окружающего воздуха растет. Исходя из этого, убеждайтесь в том, что температура воздуха вокруг инвертора находится в допустимых пределах.

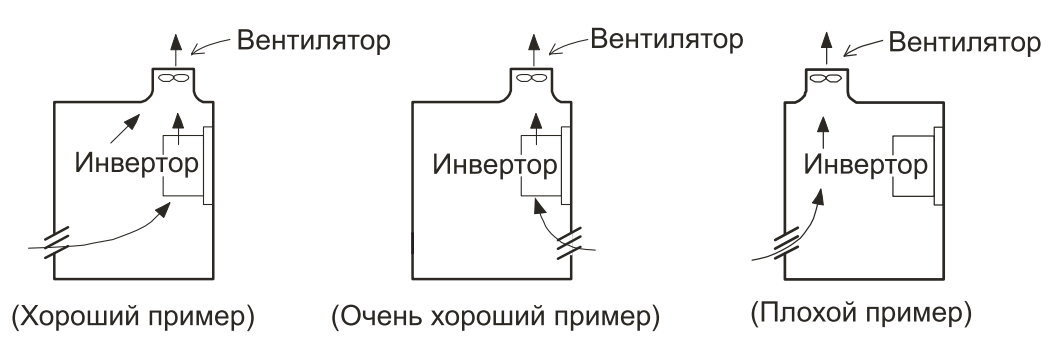

**Рис. 2-3 Вентиляция внутри шкафа**

(8) Внешнее охлаждение инвертора

Имеется возможность устанавливать инвертор таким образом, чтобы теплоотвод находился за пределами или в задней части шкафа. Этот метод имеет два преимущества, охлаждение инвертора значительно увеличивается и размер шкафа может быть меньше.

Для установки инвертора с теплоотводом, расположенным за пределами шкафа для гарантирования отвода тепла требуется дополнительное приспособление. Не устанавливайте инвертор в местах, где вода, масло, туман, тонкий порошок и/или пыль могут контактировать с инвертором, поскольку к теплоотводу крепятся вентиляторы охлаждения.

(9) Приблизительные потери мощности

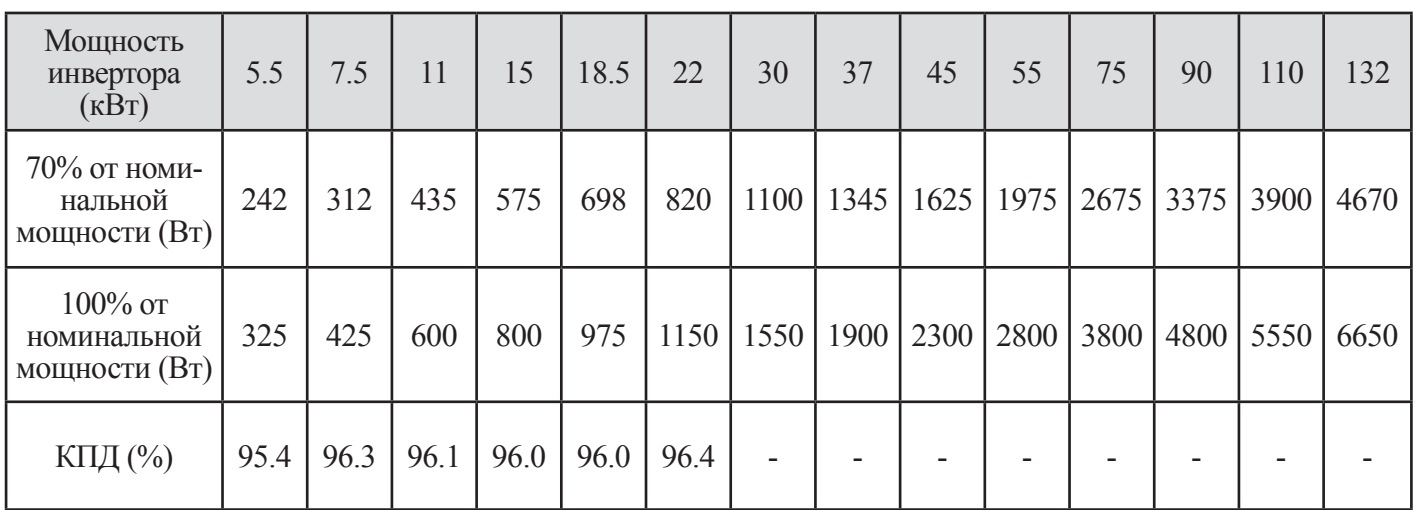

При температуре окружающего воздуха 40°C. Давлении воздуха 1,07кг/м3. Удельной теплоемкости воздуха 0.24ккал/кг °C.

#### **Рис. 2-1 Приблизительные потери мощности**

#### **2.1.2 Скрытая панель подключения**

(1) Кабельный ввод через резиновые втулки

Прокладка проводов должна выполняться после выполнения надреза в резиновых втулках с помощью кусачек или резаков. Если вы хотите использовать изоляционную трубку, после извлечения резиновых втулок подсоедините изоляционную трубку.

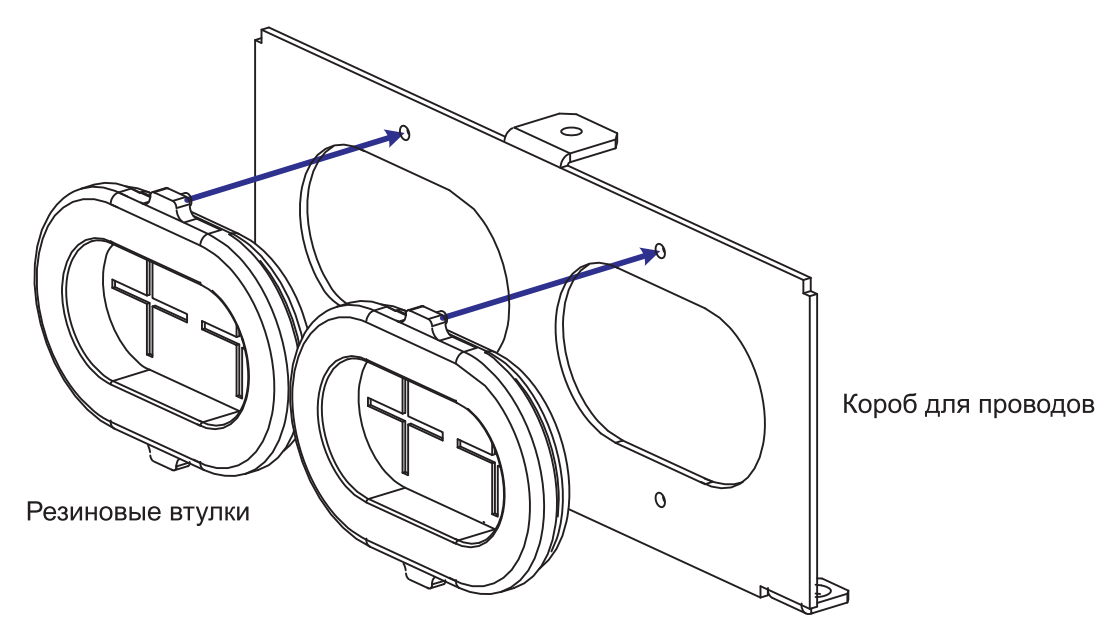

Примечание. Кроме случаев подсоединения изоляционной трубки не снимайте резиновые втулки.

В случае возникновения возможности нарушения изоляции проводки, появляется вероятность короткого замыкания на землю.

### **2.2. Прокладка проводов**

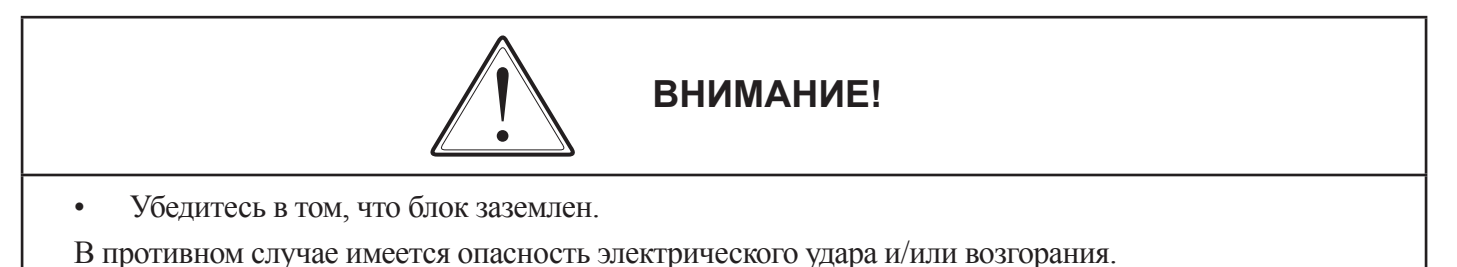

• Работы по прокладке электрических проводов выполняются только квалифицированным персоналом. В противном случае имеется опасность электрического удара и/или возгорания.

• Выполняйте прокладку проводов после того как убедитесь, что питание выключено. В противном случае имеется опасность электрического удара и/или возгорания.

После установки инвертора выполните прокладку проводов. В противном случае имеется опасность электрического удара и/или получения травм.

• В местах соединений проводов не снимайте резиновые втулки. (от 5.5 до 132kВт) В связи с возможностью повреждения провода, закорачивания или КЗ на землю на участке кромки оплетки проводов

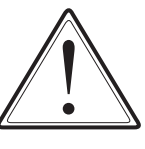

**ОСТОРОЖНО!**

• Убедитесь в том, что входное напряжение:

Трехфазное 200-240В 50/60 Гц (Модель: N700-055LF - 550LF) Трехфазное 380 – 480В 50/60Гц (Модель: N700-055HF - 1320HF)

- Не осуществляйте питание трехфазного инвертора однофазным питанием. В противном случае имеется опасность возгорания.
- Не подсоединяйте источник питания переменного тока к выходным клеммам  $(U, V, W)$ . В противном случае имеется опасность получения травм/или возгорания и/или повреждения блока.

• Не подсоединяйте резистор к клеммам цепи пост. тока (PD, P и N). В противном случае имеется опасность возгорания и/или повреждения блока.

• Устанавливайте размыкатель утечек тока на землю или предохранитель (-и) с такой же фазой, как и у сетевого питания в рабочей цепи.

В противном случае имеется опасность возгорания и/или повреждения блока.

Что касается проводов двигателя, размыкателя утечек на землю или электромагнитных контакторов, убеждайтесь в том, что используете те из них, которые имеют предписанные характеристики (диапазоны).

В противном случае имеется опасность возгорания и/или повреждения блока.

• Не прерывайте работу выключением электромагнитных контакторов на первичной или вторичной сторонах инвертора.

В противном случае имеется опасность получения травмы и/или повреждения устройства.

• Затяните винты с установленными моментами затяжки. Проверьте затяжку винтов. В противном случае имеется опасность возгорания и/или повреждения блока.

#### **2.2.1 Схема клеммных соединений**

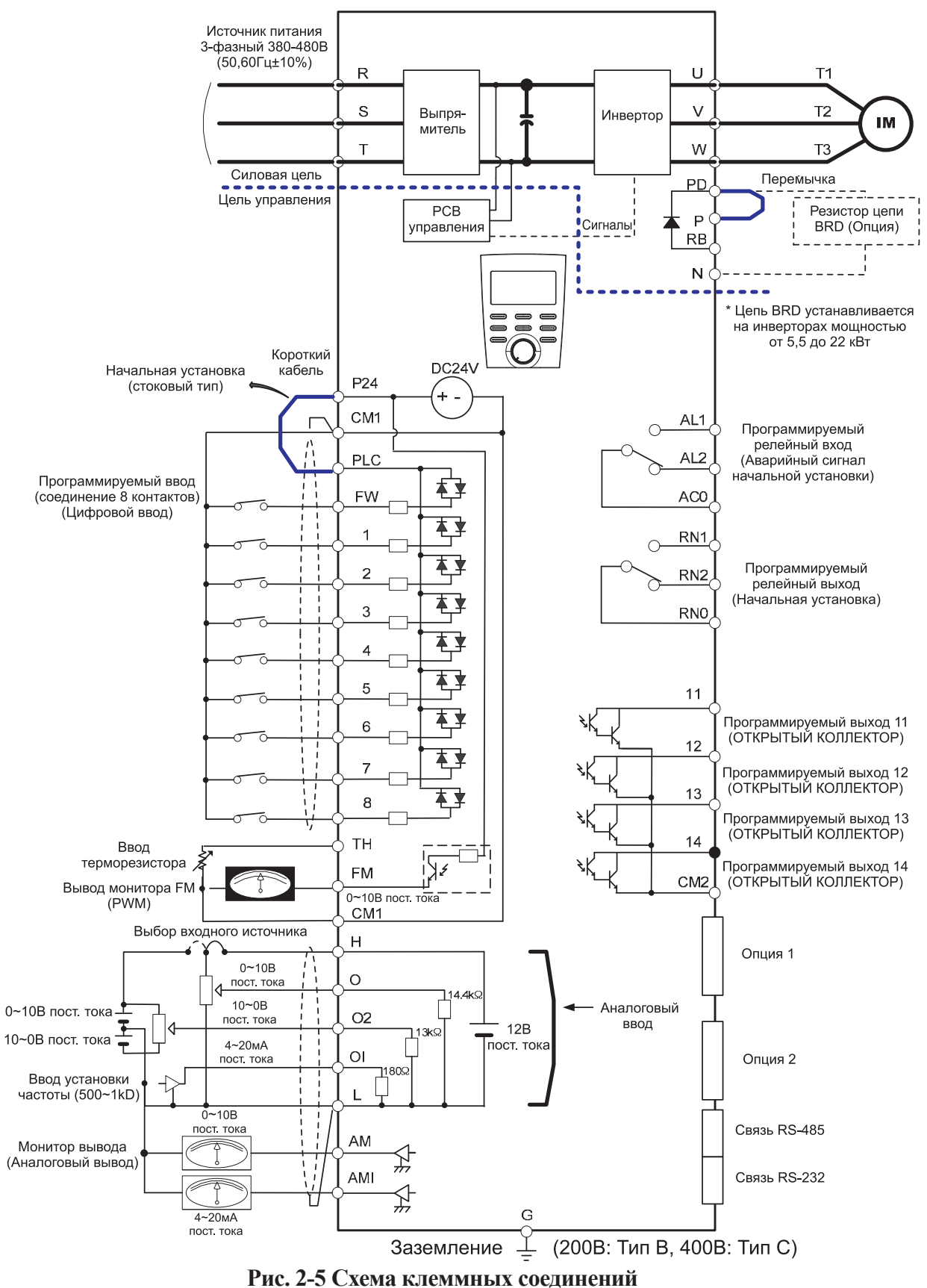

**31**

### (1) Описание клемм главной цепи

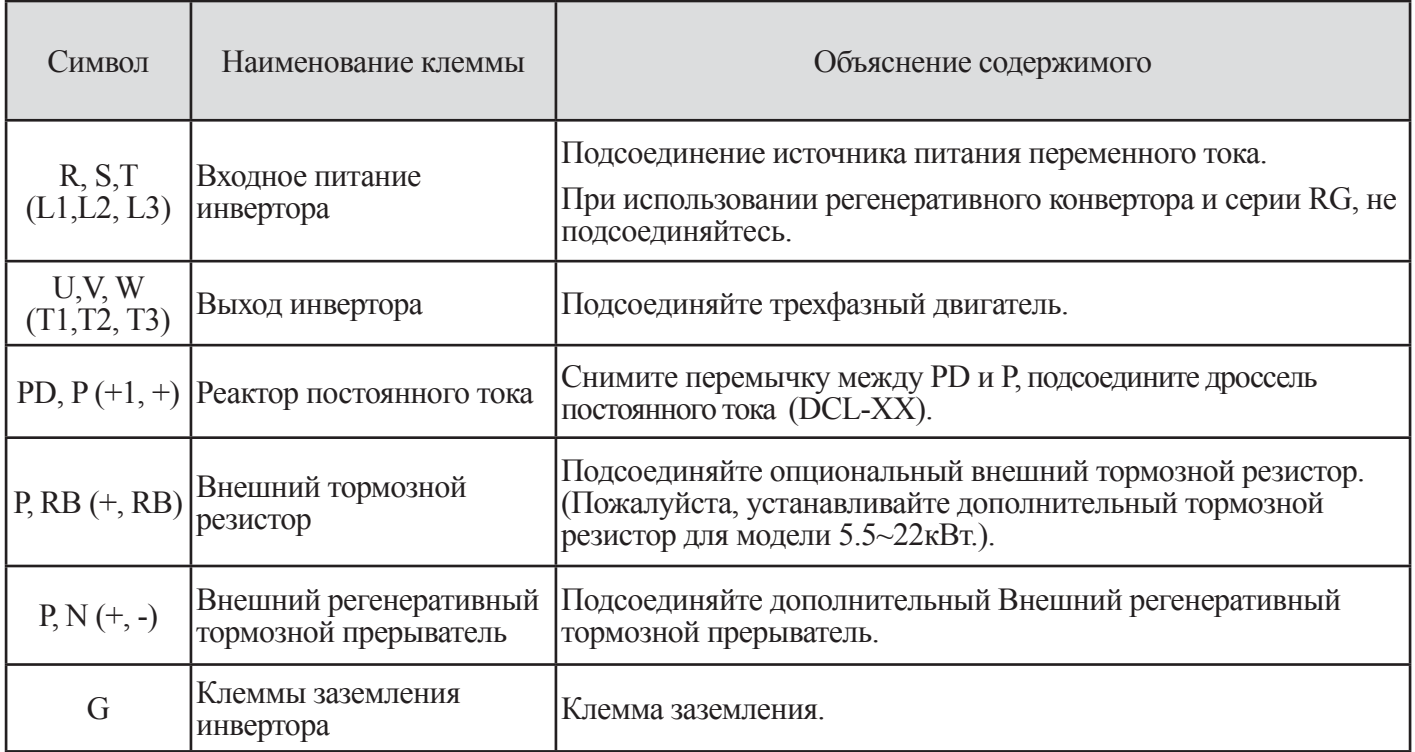

## **Таблица 2-2 Объяснение клемм главной цепи**

### (1) Описание цепи управления

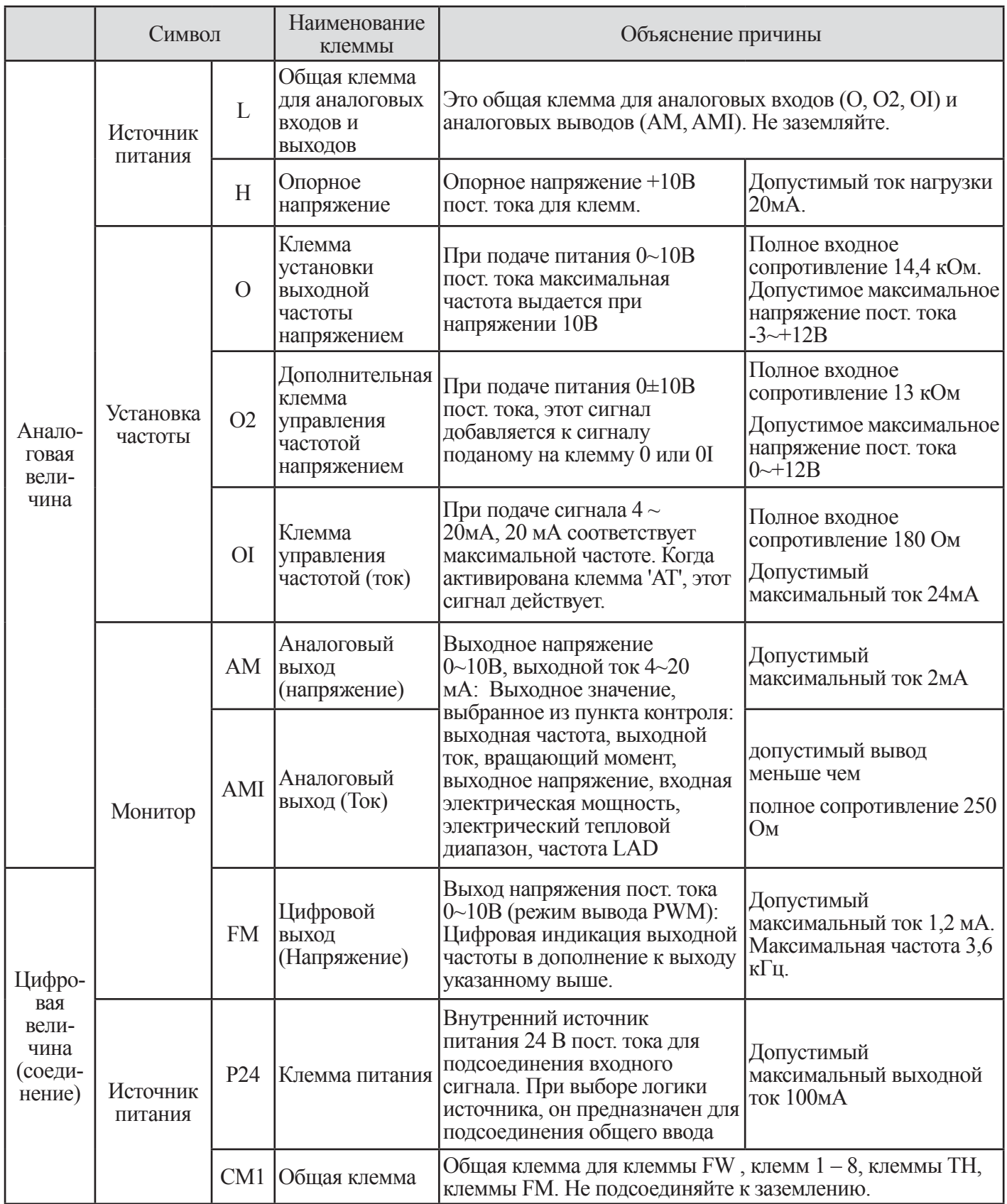

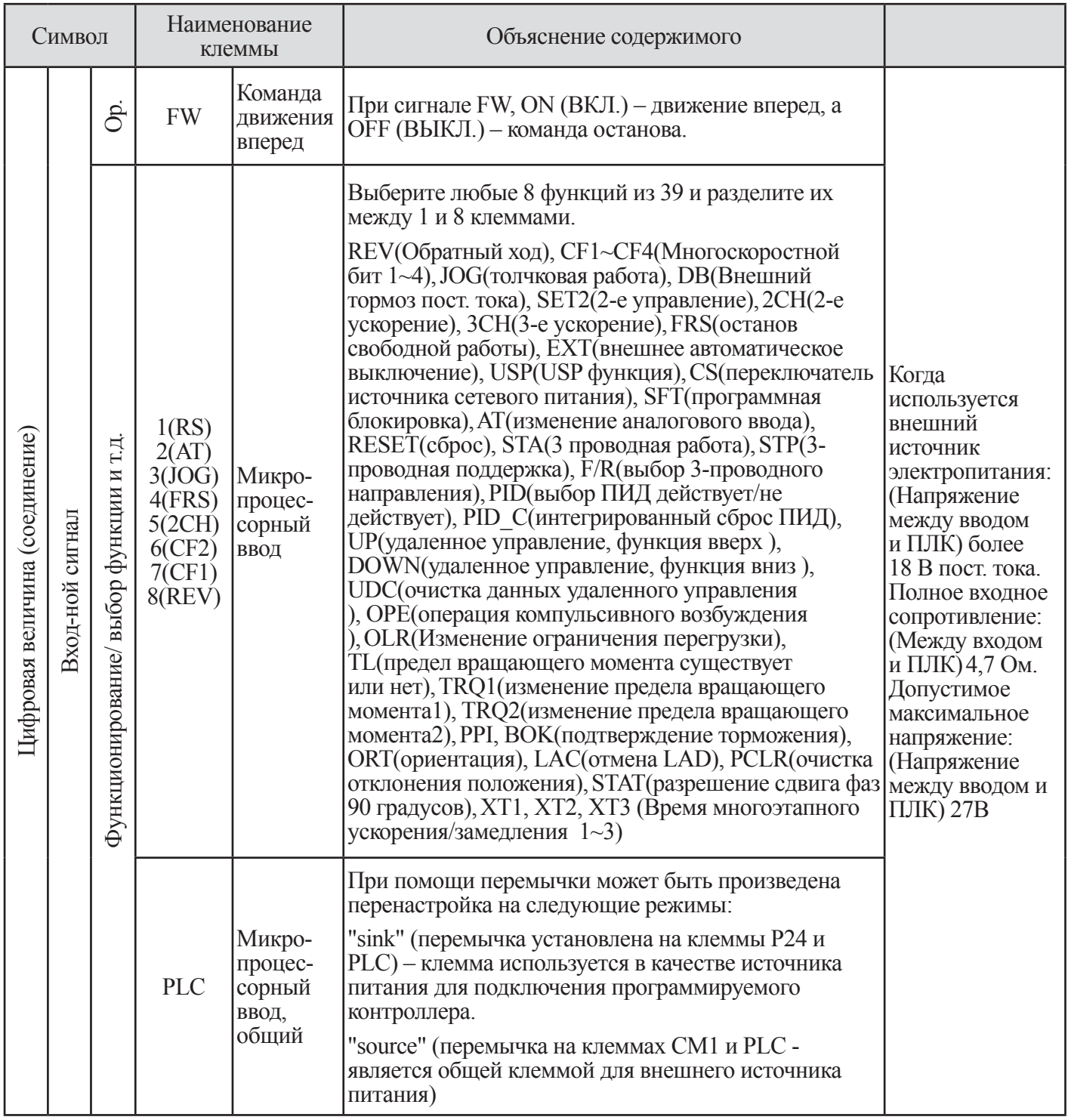

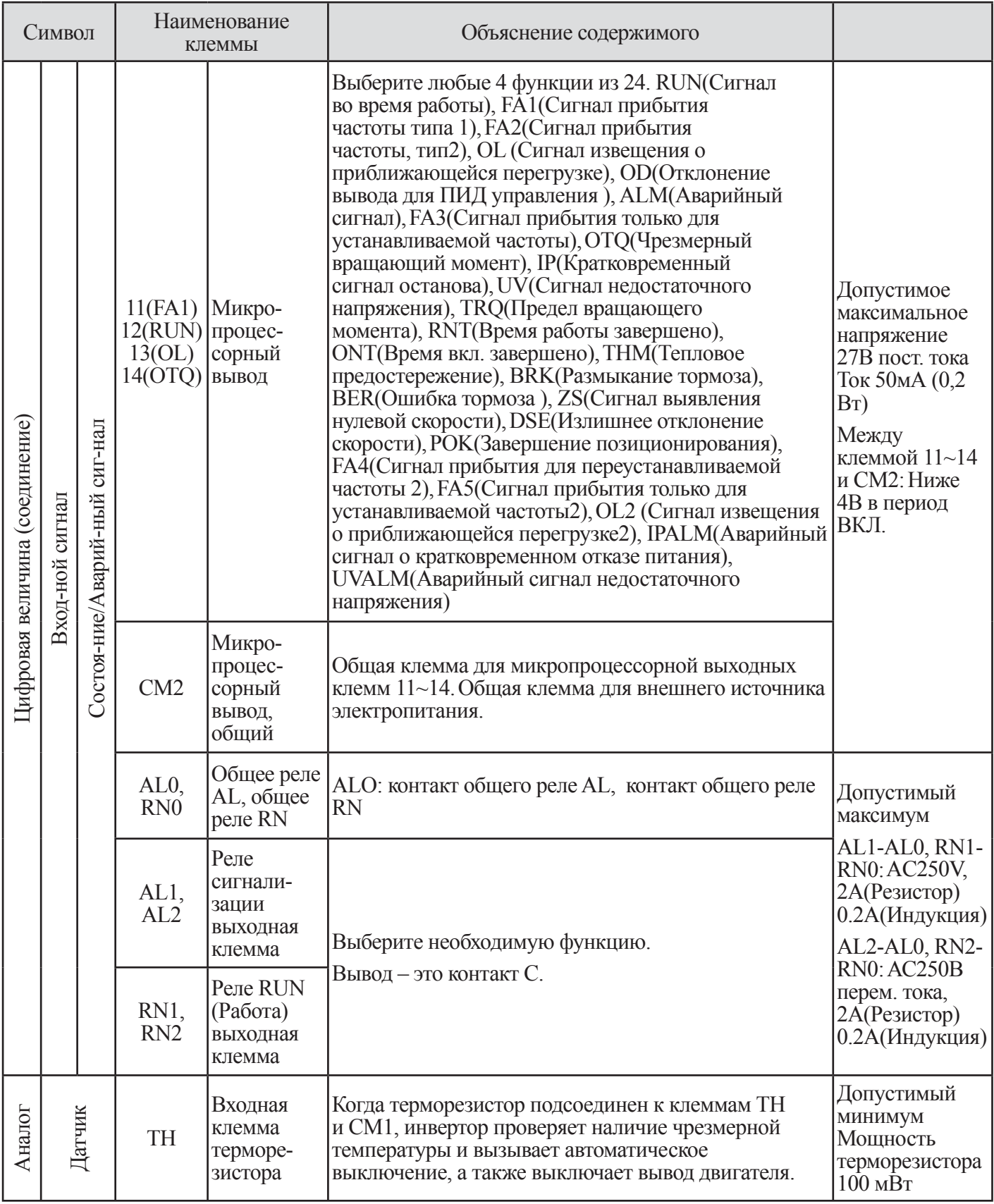

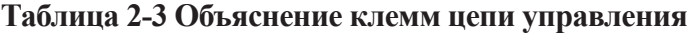

#### **2.2.1 Прокладка проводов силовой цепи**

#### (1) Предостережения по прокладке проводов

При выполнении работ по прокладке проводов к инвертору обождите не менее десяти минут перед тем как снять крышку. Убеждайтесь в том что зарядная лампа не горит. Всегда выполняйте окончательную проверку с помощью вольтметра.

После снятия питания всегда существует временная задержка до момента разряда конденсаторов.

1 Клеммы сетевого питания (R, S и T)

• Подсоединяйте клеммы сетевого питания  $(R, S, H)$  к источнику питания через электромагнитный контактор или автоматический выключатель.

• Для инверторов N700 рекомендуется подсоединять электромагнитный контактор к клеммам сетевого питания, так как при срабатывании защитнойфункции инвертора, он отключает питание и предотвращает выход из строя оборудования/защищает от несчастного случая.

• Данный инвертор используется с трехфазным питанием. Он не подходит для однофазным питания. В противном случае существует вероятность повреждения инвертора и опасность возгорания.

• Если вы заказали блок с однофазным питанием, пожалуйста, свяжитесь с вашим местным филиалом компании HYUNDAI. Инвертор переходит в следующее состояние при возникновении неполнофазного режима, если в нем выбрана и действует защита от неполнофазного режима.

- R фаза, S фаза или T фаза, состояние неполнофазного режима:

Он переходит в состояние однофазного режима. При этом может возникнуть операция автоматического выключения , как при недостаточном напряжении или чрезмерном токе.

• Не используйте его в состоянии неполнофазного режима. Конверторный модуль может быть поврежден при следующих условиях. Соблюдайте осторожность когда

- Рассогласование напряжения источника питания перекос фаз составляет более 3%

- Мощность источника питания в 10 раз превышает мощность инвертора и свыше 500 кВА

- Резкое изменение в подаваемом питании

 (Пример) Включение и выключение питания не должно выполняться чаще трех раз в минуту. Это может нанести инвертору повреждения.

2 Выходные клеммы инвертора (U, V, и W)

• Использование провода большего сечения может предотвратить падение напряжения. (обратитесь к странице 15). В особенности при выдаче низких частот вращающий момент двигателя будет уменьшен падением напряжения в проводе. Не устанавливайте на выходе конденсаторы коррекции коэффициента мощности или поглотители перенапряжений. Инвертор будет автоматически выключаться или наносить повреждения конденсаторам или поглотителю перенапряжения.

• Если длина кабеля превышает 20 метров, существует возможность генерирования броска напряжения и повреждения двигателя, вызванного наличием плавающей мощности или самоиндукцией в проводе. Когда требуется установка фильтра ЭМС, пожалуйста, свяжитесь с местным филиалом компании HYUNDAI
• В случае наличия двух двигателей или более, устанавливайте тепловое реле на каждый двигатель.

• Сделайте величину RC теплового реле величиной в 1,1 раз превышающей номинальный ток двигателя.

3 Соединительные клеммы реактора постоянного тока (DCL) (PD, P)

• Это клеммы для подсоединения реактора тока DCL (опционального) для улучшения коэффициента мощности.

• Перемычка соединяет клеммы при поставке с завода, если вам требуется подсоединение DCL вам необходимо сначала отсоединить перемычку.

• Когда вы не используете реактор постоянного тока DCL, не отсоединяйте перемычку.

4 Клеммы для подсоединения внешнего тормозного резистора (P, RB)

• Регенеративная тормозная цепь (BRD) встроена в качестве стандартной в инверторе мощностью до 22 кВт (30HP).

• Когда требуется торможение, установите внешний тормозной резистор на эти клеммы.

• Длина кабеля должна быть не более 5 метров, и скрутите два соединительных шнура для снижения самоиндукции.

Не подключайте к этим клеммам любое другое устройство кроме внешнего тормозного резистора.

• При установке внешнего тормозного резистора , убеждайтесь в том, что сопротивление правильно нормировано для ограничения утечки тока через регенеративную тормозную цепь BRD.

5 Клеммы подсоединения регенеративного тормозного блока (P,N)

• Инверторы с нормированной мощностью более 30 кВт не содержат цепь BRD. Если требуется регенеративное торможение, требуется использование внешней регенеративной тормозной цепи BRD (Опциональная) наряду с использованием резистора (Опциональный).

• Подсоедините клеммы внешнего регенеративного тормозного блока (P,N) к клеммам (P,N) на инверторе.

• В этом случае тормозной резистор подсоединяется проводами к блоку внешнего торможения, а не напрямую к инвертору.

• Длина кабеля должна быть не более 5 метров, и скрутите два соединительных шнура для снижения самоиндукции.

6 Заземление (G)

• Убеждайтесь в надежном заземлении инвертора и двигателя для предотвращения электрического удара.

• Инвертор и двигатель должны подсоединяться к соответствующему безопасному заземлению и соответствовать всем местным электрическим нормативам.

• В случае подсоединения 2 или более инверторов, соблюдайте осторожность чтобы не использовать петлю, которая может привести к неисправности инвертора.

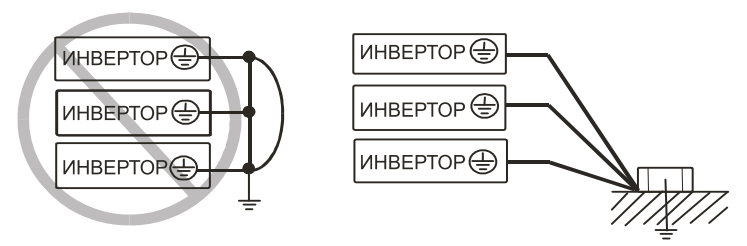

**Рис. 2- 6 Заземление (G)**

(2) Прокладка проводов между клеммами главной цепи

Прокладка проводов между клеммами главной цепи частотного преобразователя изображена на следующих рисунках.

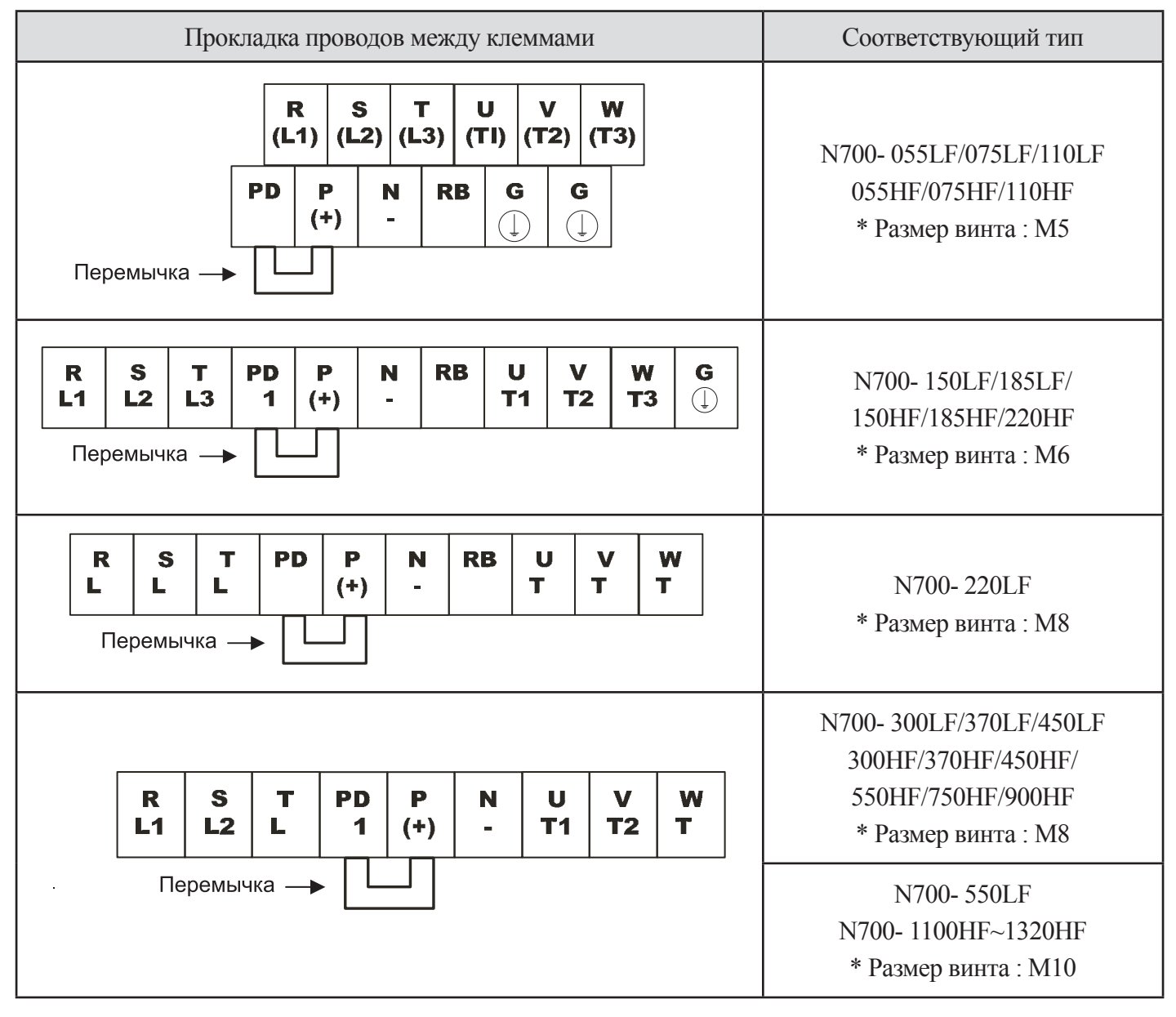

**Таблица 2-4 Прокладка проводов между клеммами главной цепи**

#### (3) Подключение дополнительного оборудования

Обратитесь к «Таблице 2-7 Дополнительное оборудование» на странице 41

(Примечание 1). Применяемое оборудование показано для стандартного четырехполюсного асинхронного электродвигателя с короткозамкнутым ротором.

(Примечание 2) Выберите применяемое оборудование для размыкателей, проверяя емкость размыкателей (используйте инверторный тип).

(Примечание 3) Если расстояние превышает 20 м, шины питания должны использоваться большего сечения.

(Примечание 4) Используйте размыкатели утечек на землю (ELB) для обеспечения безопасности.

Для получения тока чувствительности размыкателя утечек (ELB) разделите сумму (дистанция прокладки провода от инвертора до источника питания, от инвертора до двигателя)

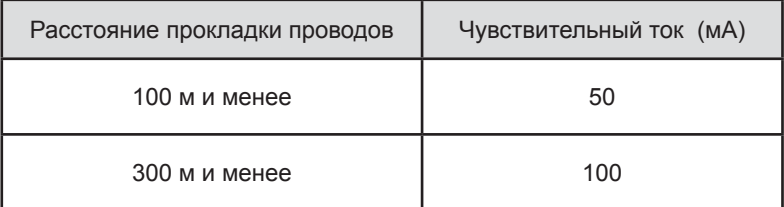

#### **Таблица 2-5 Чувствительный ток в зависимости от расстояния**

(Примечание 5) Используйте провод 0,75 мм2 для реле AL и реле RN.

(Примечание 6) При использовании линии CV и прокладки проводов при использовании жестких металлических трубопроводов возникает утечка .

(Примечание 7) Линия IV является сильной диэлектрической константой. Таким образом, ток увеличивается в 8 раз.

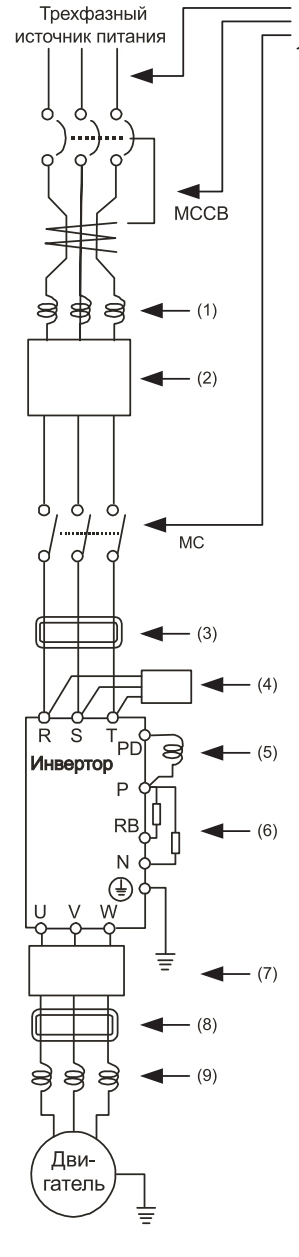

Поэтому используйте чувствительный ток в 8 раз больше чем тот, что приведен в левом списке. И если размер провода превышает 100 м, используйте CV линию.

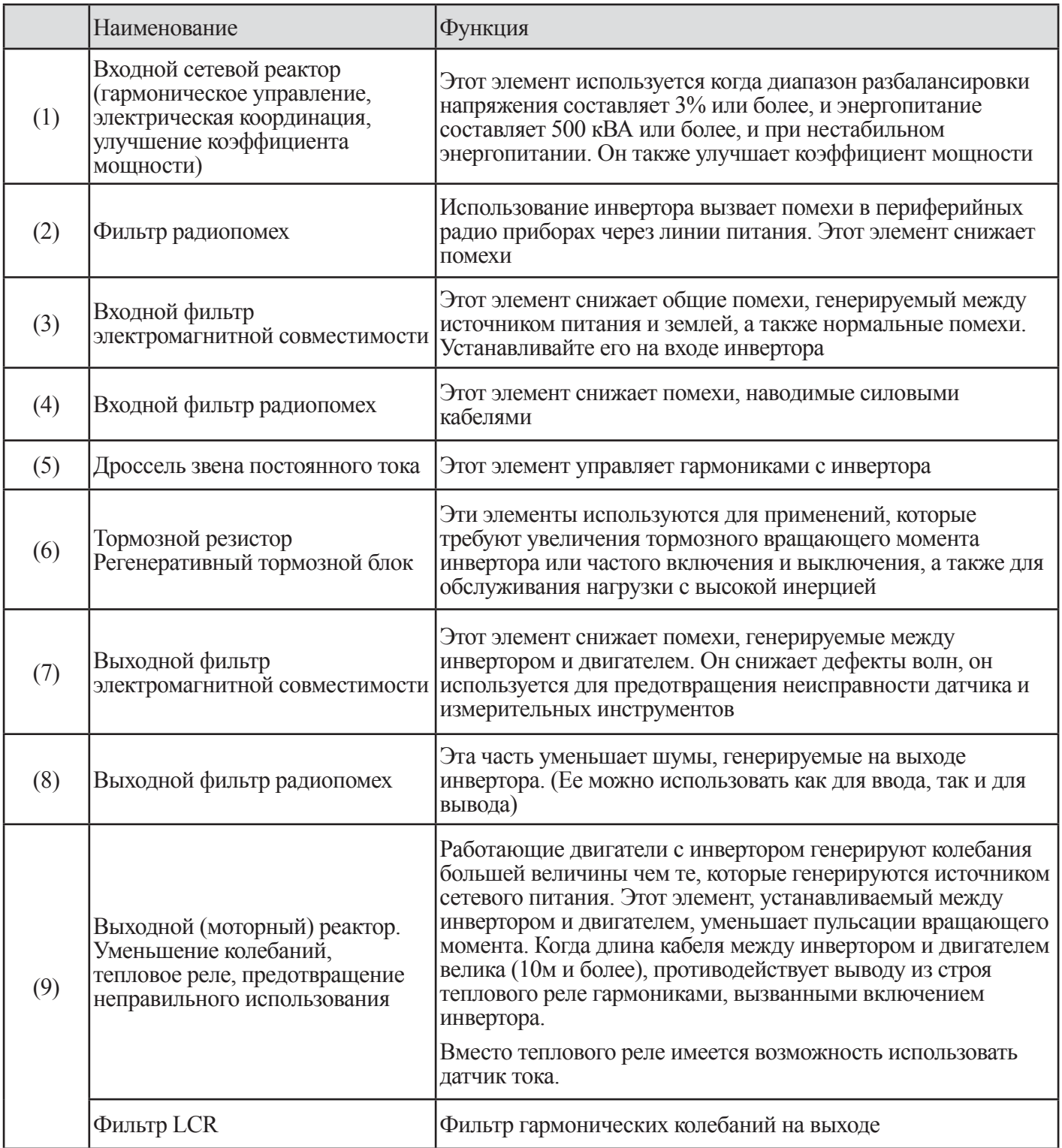

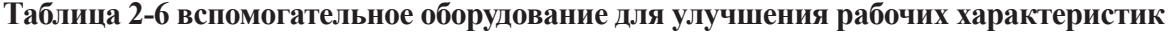

# (4) Дополнительное оборудование

| Класс | Вых.<br>мощность<br>двигателя<br>KBT(JIC) | Модель<br>инвертора | Линия<br>питания<br>R, S, T, U, V, W,<br>PD, P, N (MM <sup>2</sup> ) | Внеш-<br>ний<br>резис-<br>тор<br>между<br>РиRB<br>(MM <sup>2</sup> ) | Размер<br>винта<br>клеммы | Враща-<br>ющий<br><b>MOMEHT</b><br>$(H-M)$ | Применяемые инструменты      |      |                                             |
|-------|-------------------------------------------|---------------------|----------------------------------------------------------------------|----------------------------------------------------------------------|---------------------------|--------------------------------------------|------------------------------|------|---------------------------------------------|
|       |                                           |                     |                                                                      |                                                                      |                           |                                            | Размыкатель<br>утечек (МССВ) |      | Электро-<br>магнитный<br>контроллер<br>(MC) |
|       | 5.5(7.5)                                  | N700-075LF          | Более 6                                                              | 6                                                                    | M <sub>5</sub>            | 3.0                                        | HBS60N                       | 50A  | HiMC32                                      |
|       | 7.5(10)                                   | N700-075LF          | Более 10                                                             | 6                                                                    | M <sub>5</sub>            | 3.0                                        | HBS60N                       | 50A  | HiMC32                                      |
|       | 11(15)                                    | N700-110LF          | Более 16                                                             | 6                                                                    | M <sub>5</sub>            | 3.0                                        | <b>HBS100N</b>               | 75A  | HiMC50                                      |
|       | 15(20)                                    | N700-150LF          | Более 25                                                             | 16                                                                   | M <sub>6</sub>            | 4.5                                        | <b>HBS100N</b>               | 100A | HiMC65                                      |
| 200B  | 18.5(25)                                  | N700-185LF          | Более 30                                                             | 16                                                                   | M6                        | 4.5                                        | <b>HBS225N</b>               | 150A | HiMC80                                      |
| класс | 22(30)                                    | N700-220LF          | Более 35                                                             | 16                                                                   | M8                        | 6.0                                        | <b>HBS225N</b>               | 150A | HiMC110                                     |
|       | 30(40)                                    | N700-300LF          | Более 25X2                                                           |                                                                      | M8                        | 6.0                                        | <b>HBS225N</b>               | 200A | HiMC130                                     |
|       | 37(50)                                    | N700-370LF          | <b>Более 35Х2</b>                                                    | $\frac{1}{2}$                                                        | M <sub>8</sub>            | 6.0                                        | <b>HBS225N</b>               | 225A | HiMC150                                     |
|       | 45(60)                                    | N700-450LF          | Более 35X2                                                           | $\overline{a}$                                                       | M8                        | 6.0                                        | <b>HBS400N</b>               | 225A | HiMC220                                     |
|       | 55(75)                                    | N700-150LF          | Более 70X2                                                           | $\overline{\phantom{0}}$                                             | M10                       | 10.0                                       | <b>HBS400N</b>               | 300A | HiMC220                                     |
|       | 5.5(7.5)                                  | N700-055LF          | Более 4                                                              | $\overline{4}$                                                       | M <sub>5</sub>            | 3.0                                        | HBS30N                       | 30A  | HiMC18                                      |
|       | 7.5(10)                                   | N700-075HF          | Более 4                                                              | $\overline{4}$                                                       | M <sub>5</sub>            | 3.0                                        | HBS30N                       | 30A  | HiMC18                                      |
|       | 11(15)                                    | N700-110HF          | Более 6                                                              | 6                                                                    | M <sub>5</sub>            | 3.0                                        | HBS60N                       | 50A  | HiMC32                                      |
|       | 15(20)                                    | N700-150HF          | Более 10                                                             | 10                                                                   | M <sub>6</sub>            | 4.5                                        | <b>HBS100N</b>               | 50A  | HiMC40                                      |
|       | 18.5(25)                                  | N700-185HF          | Более 16                                                             | 10                                                                   | M6                        | 4.5                                        | <b>HBS100N</b>               | 75A  | HiMC40                                      |
|       | 22(30)                                    | N700-220HF          | Более 25                                                             | 10                                                                   | M <sub>6</sub>            | 4.5                                        | <b>HBS100N</b>               | 75A  | HiMC50                                      |
| 400B  | 30(40)                                    | N700-300HF          | Более 25                                                             | $\qquad \qquad \blacksquare$                                         | M8                        | 6.0                                        | <b>HBS100N</b>               | 100A | HiMC65                                      |
| класс | 37(50)                                    | N700-370HF          | Более 35                                                             | $\overline{a}$                                                       | M8                        | 6.0                                        | <b>HBS225N</b>               | 100A | HiMC80                                      |
|       | 45(60)                                    | N700-450HF          | Более 35                                                             | $\overline{\phantom{0}}$                                             | M8                        | 6.0                                        | <b>HBS225N</b>               | 150A | HiMC110                                     |
|       | 55(75)                                    | N700-550HF          | Более 70                                                             | $\overline{a}$                                                       | M8                        | 6.0                                        | <b>HBS225N</b>               | 175A | HiMC130                                     |
|       | 75(100)                                   | N700-750HF          | <b>Более 35Х2</b>                                                    | $\qquad \qquad -$                                                    | M <sub>8</sub>            | 6.0                                        | <b>HBS400</b>                | 225A | HiMC180                                     |
|       | 90(125)                                   | N700-900HF          | Более 35X2                                                           | $\qquad \qquad \blacksquare$                                         | M8                        | 6.0                                        | <b>HBS400</b>                | 225A | HiMC220                                     |
|       | 110(150)                                  | N700-1100HF         | Более 50X2                                                           | $\overline{a}$                                                       | M10                       | 10.0                                       | <b>HBS400</b>                | 350A | HiMC260                                     |
|       | 132(200)                                  | N700-1320HF         | Более 80X2                                                           | $\frac{1}{2}$                                                        | M10                       | 10.0                                       | <b>HBS400</b>                | 350A | HiMC300                                     |

**Таблица 2-7 Дополнительное оборудование**

## **2.2.3 Схема соединения клемм**

#### (1) Схема соединения клемм

1 Клемма цепи управления инверторов соединяется с панелью управления в блоке.

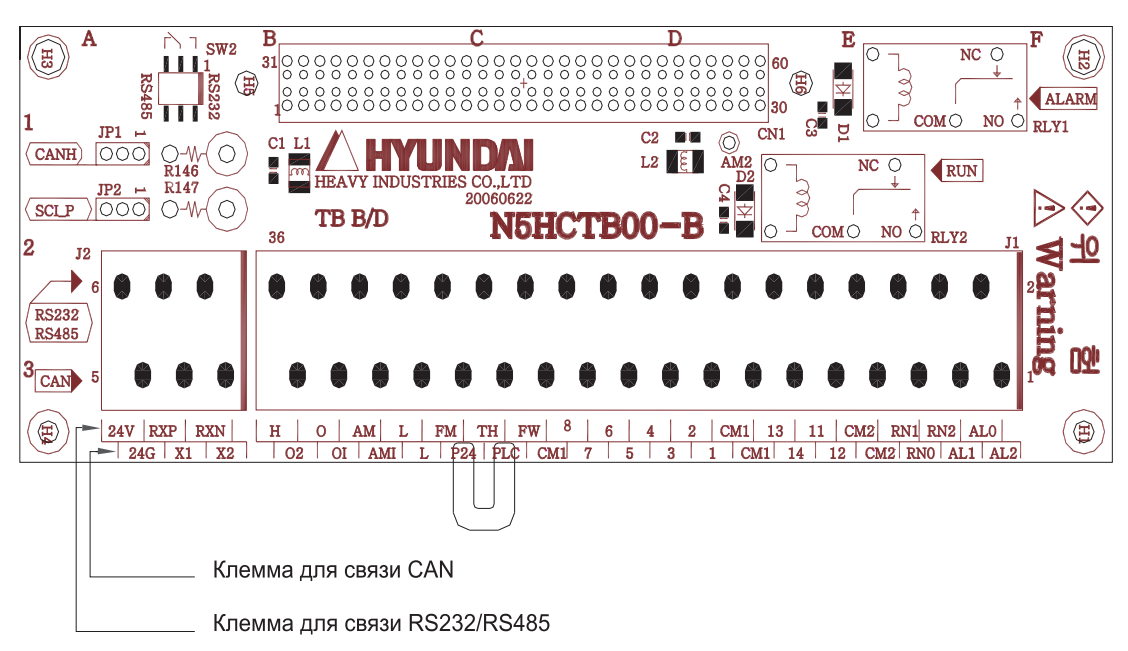

**Рис. 2-7 Схема соединения клеммы**

(2) Прокладка электрических проводов

1 Как клемма СМ1, так и клемма L изолированы от общей клеммы входного и выходного сигналов.

Не закорачивайте и не соединяйте на землю эти общие клеммы.

2 Используйте витой экранированный кабель для входного и выходного проводов клемм цепи управления.

Подсоедините экранированный кабель к общей клемме.

3 Ограничивайте длину соединительных проводов 20 метров.

4 Отделяйте проводку цепи управления от проводки сетевого питания и проводки управления реле.

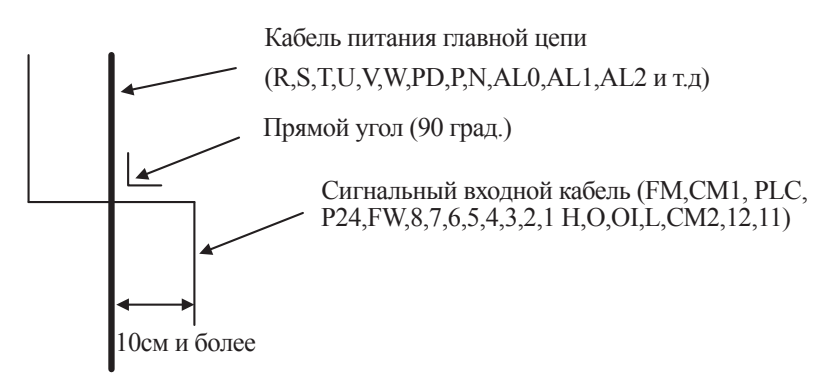

5 При использовании реле для клеммы FW или микропроцессорной входной клеммы применяйте реле управления, которое разработано для работы от напряжения 24В пост. тока.

6 Когда реле используется как микропроцессорный вывод, подсоединяйте диод для защиты от перенапряжений параллельно к обмотке реле.

7 Не закорачивайте клеммы аналогового напряжения H и L или внутренние клеммы питания PV24 и все

СМ1. В противном случае имеется опасность повреждения инвертора.

8 При подсоединении термистора к клемме ТН и всем СМ1, скрутите кабеля термистора и проложите их отдельно от остальных. Ограничивайте длину соединительных проводов 20 метров.

### (3) Изменение типа входной логики

Тип логики микропроцессорных входных клемм представлен на следующей странице (установлен по умолчанию на заводе изготовителе).

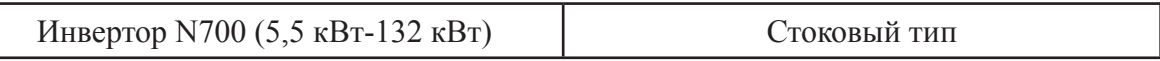

Тип входной логики может изменяться путем изменения соединения перемычки клеммы управления.

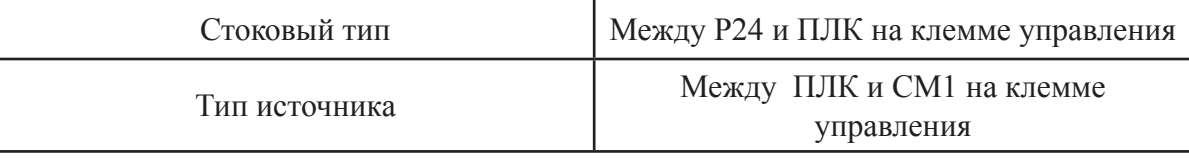

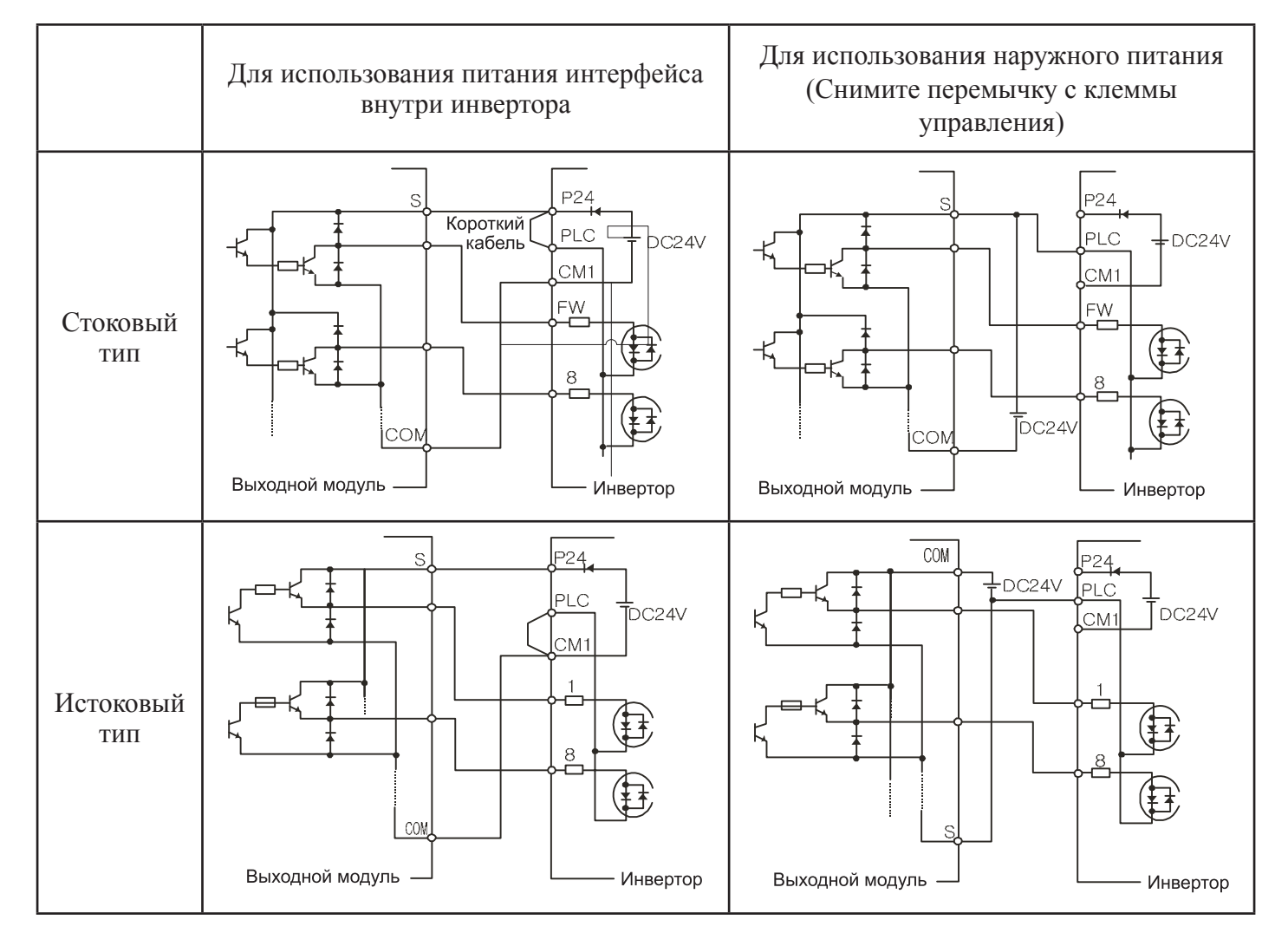

#### (4) Соединение с микропроцессорным входным логическим контроллером

(5) Соединение с микропроцессорным входным логическим контроллером (контроллером последовательности)

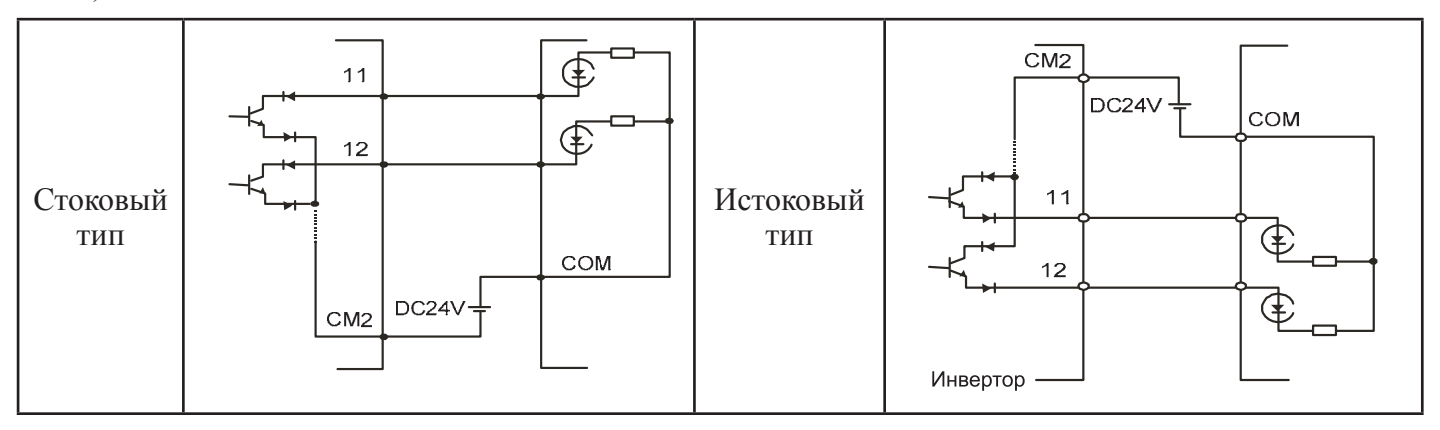

#### **2.2.4 Прокладка проводов цифрового оператора**

Для эксплуатации этого инвертора может использоваться цифровой оператор OPE- N7.

Для удаленного управления снимите с инвертора цифровой оператор и используйте опциональный соединительный кабель ICS-1 (1,5 метра) или ICS-3 (3 метра) для подсоединения к кабелю цифрового оператора. При использовании соединительного кабеля убедитесь в том, что его длина менее 3 метров. В противном случае имеется опасность неисправной работы.

# З УПРАВЛЕНИЕ

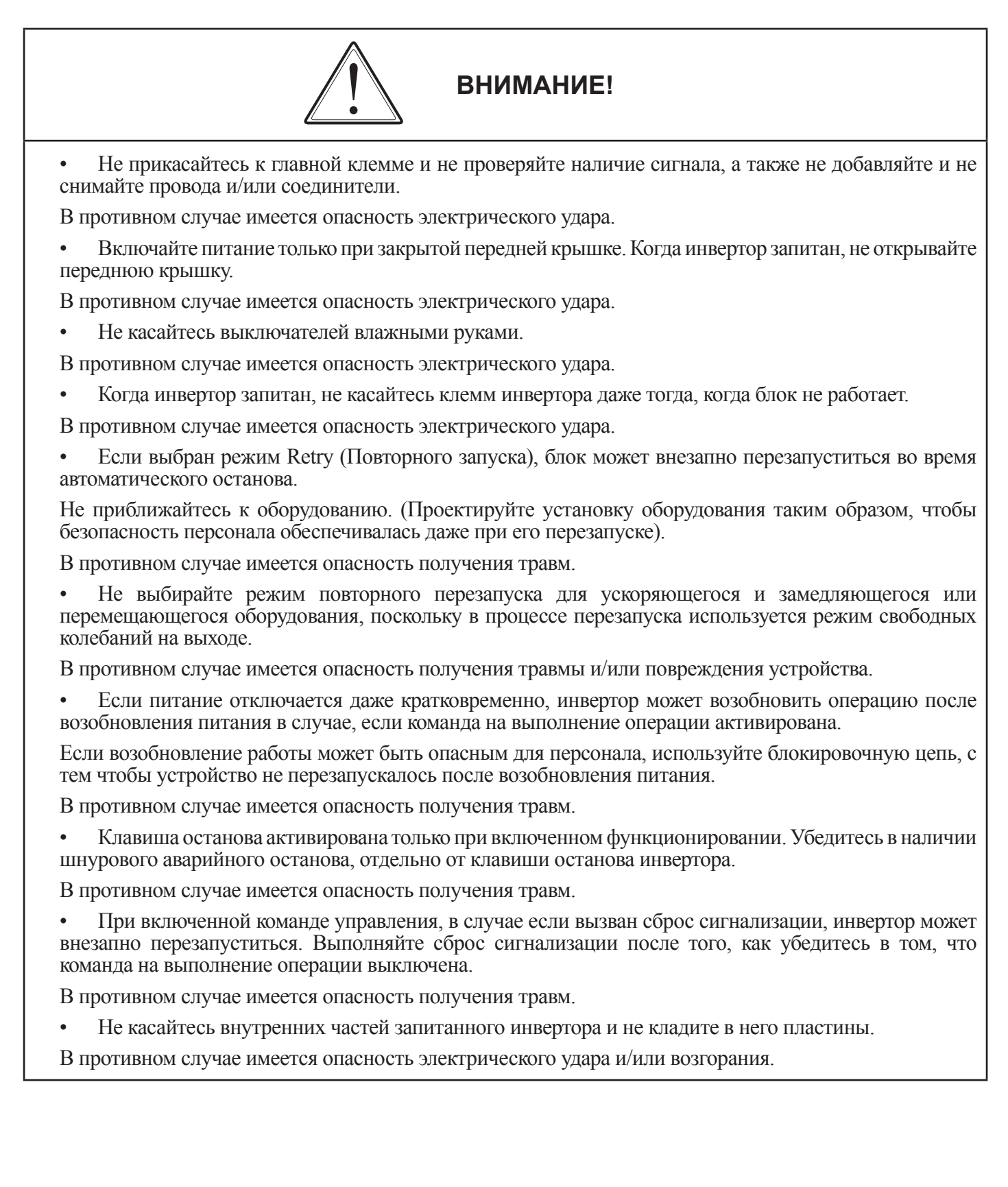

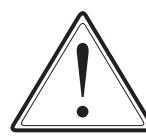

# ВНИМАНИЕ!

- Ребра теплоотдачи нагреваются до высоких температур. Будьте осторожны и не касайтесь их. В противном случае имеется опасность получения ожога.
- Увеличение скорости инвертора с низкой до высокой легко устанавливается. Эксплуатируйте инвертор только после того как проверите допустимые пределы параметров двигателя и устройства.

В противном случае имеется опасность получения травм

При необходимости установите внешнюю тормозную систему. В противном случае имеется опасность получения травм.

Если двигатель должен эксплуатироваться при частоте превышающей стандартную установочную величину (50ГП/60ГП), выясните скорости лвигателя и устройства у их произволителей. Эксплуатируйте их только после согласия производителей.

В противном случае имеется опасность поломки устройства.

## 3.1 Функционирование

Этот инвертор требует для надлежащего функционирования 2-е различные команды. Инвертор требует как команда запуска, и команда установки частоты.

Далее показаны подробности каждого метода функционирования и необходимые инструкции по эксплуаташии

#### $3.1.1$ Команда запуска и установка частоты с помошью клемм управления

(1) При использовании этого метода управления, управляющие сигналы на клеммы управления подаются извне (установка частоты, пусковой переключатель и т.д.).

(2) Работа привода начинается при подаче команды пуска на клеммы (FW, REV).

Примечание. Методами установки частоты с клеммы являются установка напряжения и установка тока. Оба метода являются селективными. Список клемм цепи управления показывает необходимые объекты для кажлой установки.

**Ф** Команда запуска: переключатель, реле и т.д.

2 Команда установки частоты: команда внешним потенциометром или внешние управляющие сигналы (0-10В пост. тока, 0~10 В пост. тока, 4~20мА, и т.д.)

#### $3.1.2$ Команда запуска и установка частоты с помощью цифрового пульта оператора

(1) Это метод функционирования с пульта цифрового оператора, который поставляется вместе с инвертором в качестве стандарта или опциональной клавиатурой удаленного оператора (ОРЕ. КЕҮРАД) и динамическим диапазоном (OPE. VOL).

(2) Когда инвертор управляется цифровым оператором, клеммы (FW, REV) не должны быть активированы. Частота также может управляться цифровым оператором.

#### **3.1.3 Команда запуска и установка частоты с цифрового пульта и клемм управления**

(1) Можно использовать оба метода, указанных выше.

(2) Управление запуском и установка частоты могут выполняться как с цифрового оператора, так и с клемм управления.

# **3.2 Тестовый запуск**

Это пример общего подключения. Для получения подробной информации о цифровом пульте операторе (OPE-N7), пожалуйста, обратитесь к 4.1 Цифровой пульт оператора.

#### **3.2.1 Запуск и установка частоты с клемм управления**

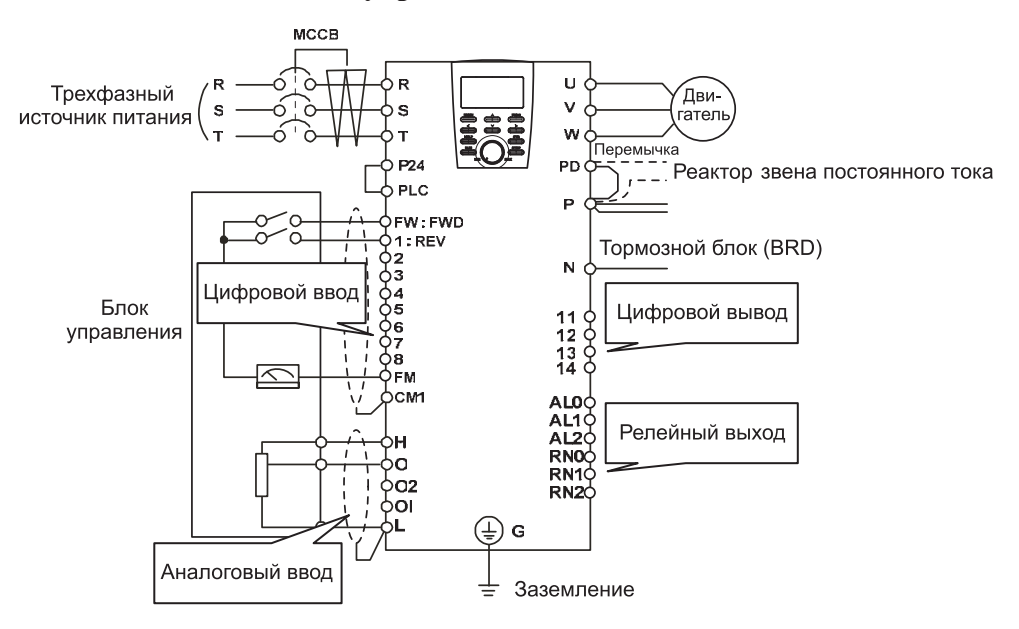

**Рис. 3-1 Схема запуска с клемм управления**

# **(Процедура)**

(1) Пожалуйста, убедитесь в том, что соединения закреплены надлежащим образом.

(2) Включите МССВ для подачи питания к инвертору. (Светодиод «POWER» на операторе должен засветиться)

(3) Выберите функцию установки частоты.

Установите параметр F010, однократно нажмите клавишу FUNC. (Кодовые величины высвечиваются)

Установите код 1 (Терминал) с помощью клавиши (UP/DOWN), однократно нажмите клавишу ( STR ) для установки частоты для оператора.

(Код индикации вернется в F010).

(4) Выберите функцию установки запуска.

Установите параметр F011, однократно нажмите клавишу FUNC.

Установите код 1 (терминал) с помощью клавиши (UP/DOWN), однократно нажмите клавишу (STR) для установки частоты для оператора (Код индикации возвращается в F011).

(5) Установка режима контроля

Для контролирования выходной частоты установите параметр d001 и нажмите клавишу (FUNC). При контролировании направления вращения установите параметр d002 и нажмите клавишу (FUNC).

(6) Установка пуска инвертора.

Замкните клеммы [FW] и [CM1]. Для установки частоты подайте напряжение на [O] и [L] клеммы.

(7) Установка окончания работы.

Разомкните клеммы [FW] и [CM1] для замедления и остановки.

#### **3.2.2 Установка запуска и установка частоты с цифрового пульта оператора**

(Удаленный оператор используется аналогично)

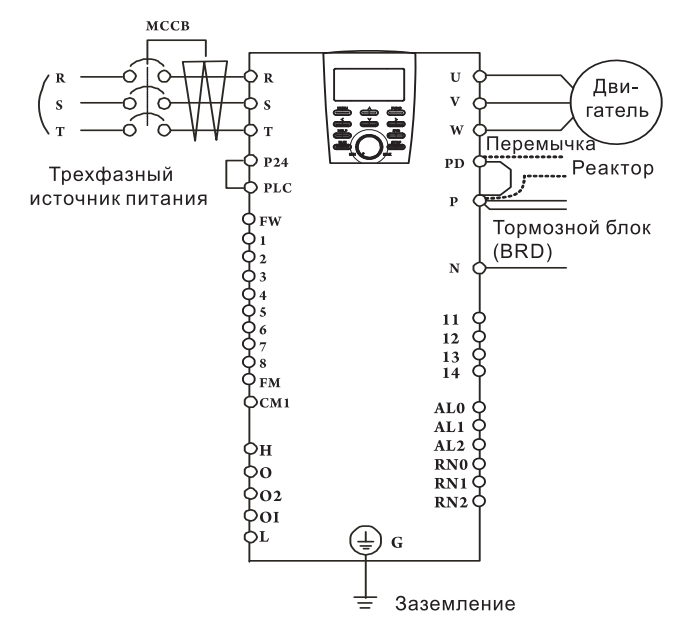

**Рис. 3-2 Схема запуска с цифрового пульта оператора**

### **(Процедура)**

(1) Пожалуйста, убедитесь в правильности подсоединения.

(2) Включите МССВ для подачи питания к инвертору.

(Светодиод «POWER» на операторе должен засветиться).

(3) Выберите функцию установки частоты с цифрового пульта оператора

Установите параметр F010, однократно нажмите клавишу (FUNC).

(Величины кода высвечиваются).

Установите код 2 (OPE KEYPAD) с помощью клавиши (UP/DOWN) , однократно нажмите клавишу (STR) для установки частоты для оператора (Код индикации возвращается в F010). [Метод установки с помощью OPE-N7]

(4) Выберите функцию установки запуска с цифрового пульта оператора.

Установите параметр F011, однократно нажмите клавишу (FUNC).

Установите код 2 (ОРЕ) с помощью клавиши (UP/DOWN), однократно нажмите клавишу (STR) для установки частоты для оператора. (Код индикации возвращается в F011).

(5) Установка выходной частоты

Установите параметр F001, однократно нажмите клавишу (FUNC). (Величины кода высвечиваются).

Установите желаемую выходную частоту с помощью клавиши (UP/DOWN), однократно нажмите клавишу (STR) для ее сохранения.

(6) Установка режима контроля

При контролировании выходной частоты установите код индикации в d001 и однократно нажмите клавишу (FUNC).

Или при контролировании направления функционирования установите код индикации в d002 и однократно нажмите клавишу (FUNC)

(В случае OPE-N7, коды индикации:  $\Gamma$  Вперед,  $\frac{1}{n}$  Назад,  $\frac{1}{n}$  или Стоп).

(7) Для начала функционирования нажмите клавишу (run).

(Лампа «RUN» начинает светиться, и индикация изменяется в ответ на установку режима контроля).

(8) Нажмите клавишу (stop) для замедления до останова. (Когда частота возвращается в 0, лампа RUN гаснет).

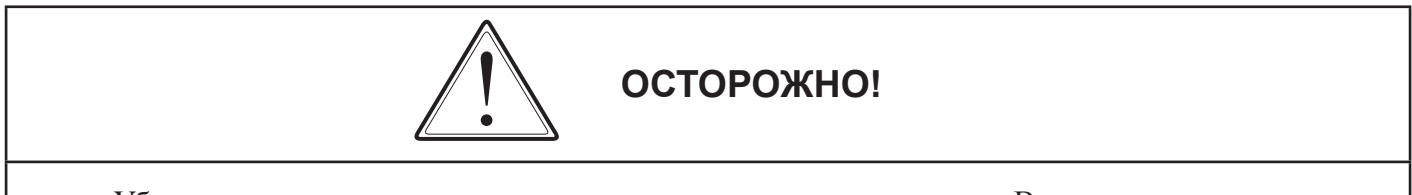

- Убедитесь в том, что направление вращения двигателя правильное. В противном случае имеется опасность травмы или повреждения оборудования.
- Убедитесь в отсутствии ненормального шума и вибрации. В противном случае имеется опасность травмы или повреждения оборудования.

Убедитесь в том, что инвертор не выключается автоматически во время ускорения и замедления и убедитесь, что показатели оборотов в минуту и частоты правильные. При автоматическом выключении в связи с чрезмерным током или чрезмерном напряжением в процессе тестового прогона, увеличьте время ускорения или время замедления.

# **4. СПИСОК КОДОВ ПАРАМЕТРОВ**

# **4.1 О цифровом пульте оператора**

Инвертор функционирует путем использования цифрового пульта оператора OPE-N7, который установлен в стандартном исполнении.

## **4.1.1 Наименование и содержание каждой части цифрового пульта оператора стандартного типа (OPE-N7)**

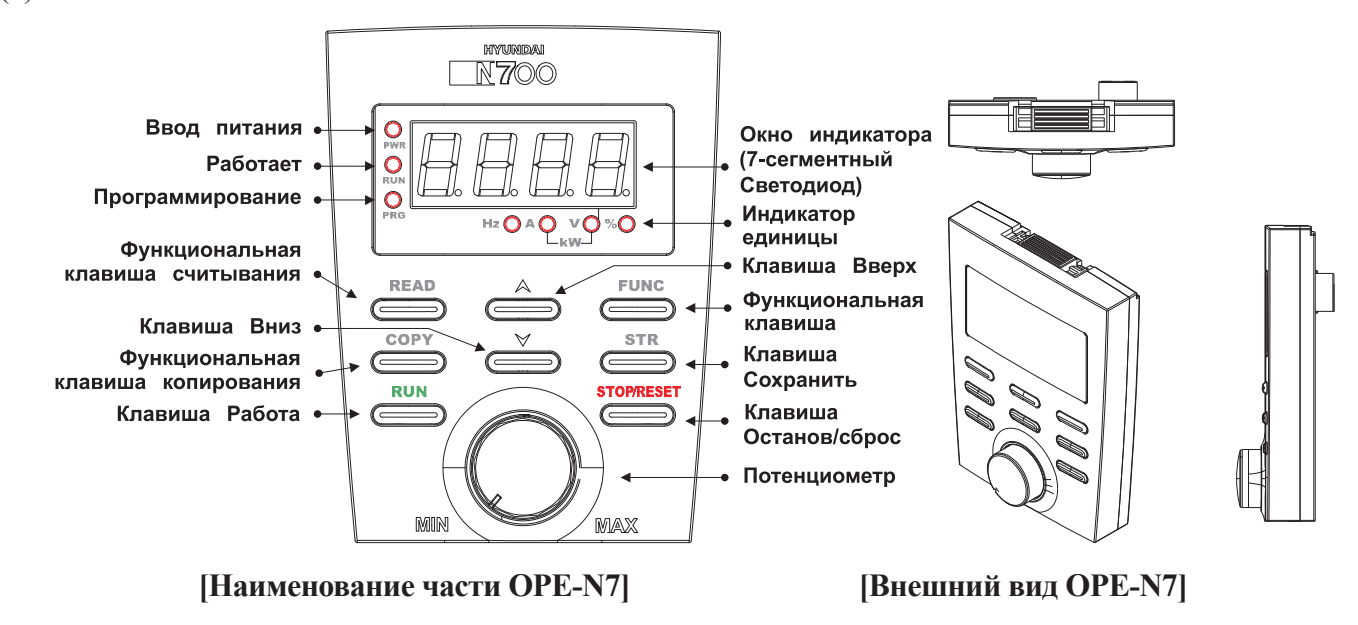

(1) Наименование частей

**Рис. 4-1 Наименование частей и внешний вид OPE-N7**

Органы управления и индикаторы передней панели представлены ниже:

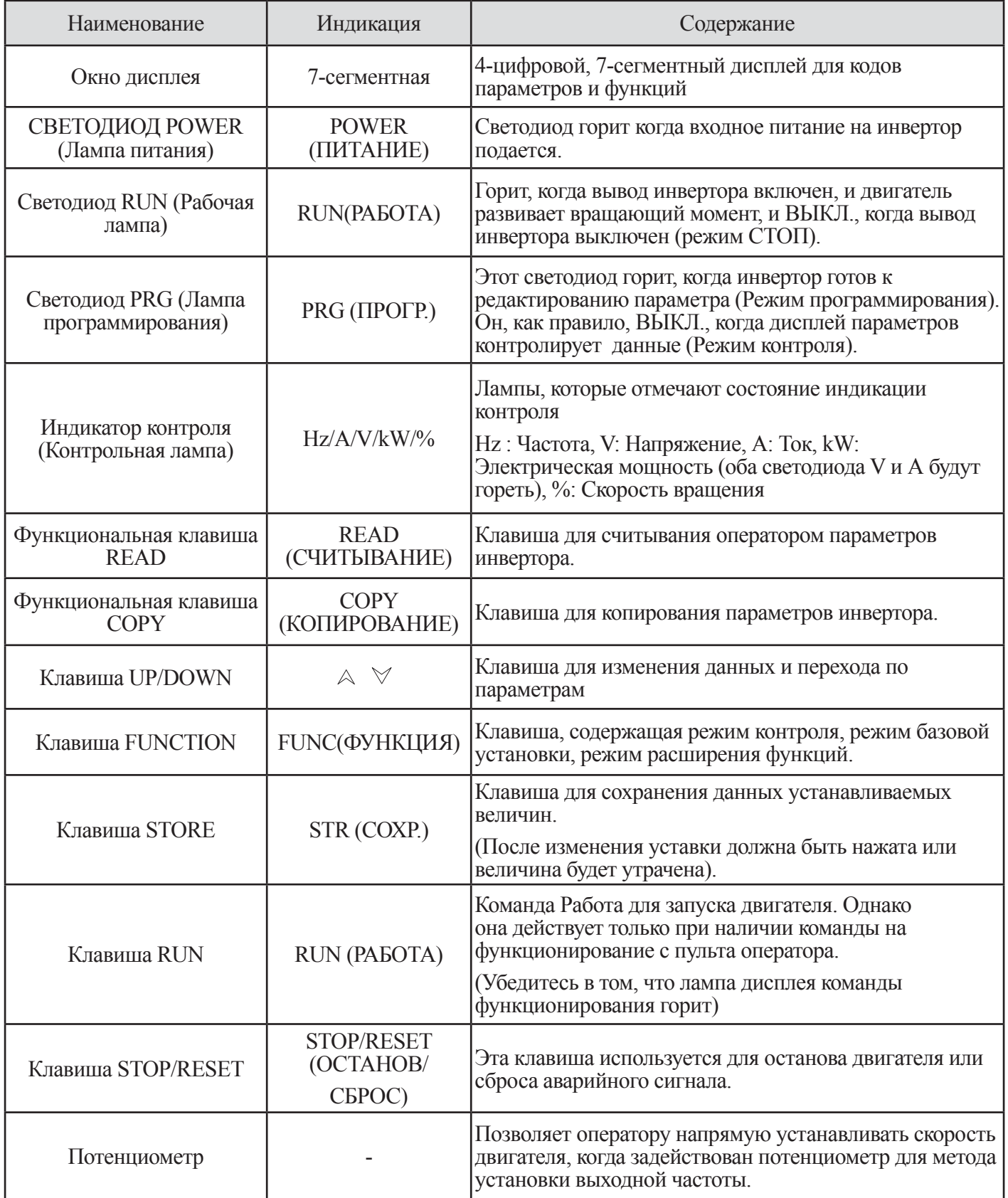

### (2) Метод функционирования

Ф Навигационная карта с клавиатурой. (Метод отображения режима контроля, режима базовой установки, режима функции расширения)

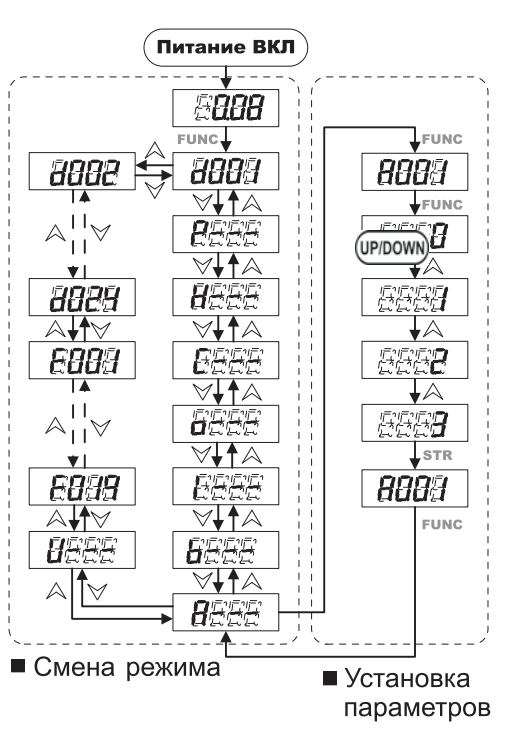

1) Начальная величина:

- Высвечивание содержания контрольного устройства при включенном питании

- Высвечивание выходной частоты d001: 0.00 [Гц]

2) Смена между режимами функционирования

- Режим функционирования сменяется с помошью клавиши (FUNC) и клавиши (UP/DOWN)

- Код экранного монитора  $N_2$  (Дисплей d001) (напр.: 0.00 -> нажмите клавишу (FUNC) 1 раз) Режим контроля отображается при однократном нажатии на клавишу (FUNC), при высвечивании режима контроля NO. - режим функционирования расширенного контроля (Дисплей А--) (напр.: A001 ->нажмите клавишу (FUNC) 1 раз -> А---) Кроме режима контроля и F-группы. - отображение режима функции расширения в порядке A <->b <->[<->o<->C<->H<->-H<->P.

Когда питание выключено во время отображения режима базовой установки или режима установки расширения, отображение будет отличаться от показанного выше при возобновлении питания

Имеется возможность переходить в другие режимы функции расширения, режимы контроля и базовые режимы в состоянии

 $[A--, b--, I--, o--, C--, H--, P--]$ 

**© Объяснение клавиш** 

[Функциональная клавиша (FUNC)]: Эта клавиша используется для перемещения по списку параметров и для установки и контролирования величин параметров. Если нажата эта клавиша, режим изменяется как показано ниже

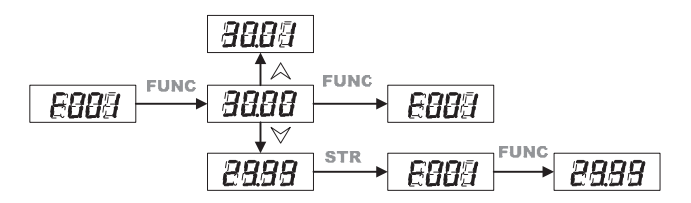

Примечание 1) Пожалуйста, нажмите клавишу (STR) для записи новой величины в память после модификании ланных.

Примечание 2) Для редактирования параметров инвертор должен быть в режиме Program (Программирование) (светодиод PRG будет гореть).

[Клавиша UP/DOWN ( Вверх / вниз )]: Используйте эту клавишу для перемещения вверх или вниз по списку параметров и функций, высвечиваемых на дисплее и для увеличения/уменьшения величин.

[Клавиша RUN (РАБОТА)]: Нажимайте эту клавишу для приведения двигателя в действие. Параметр F009 определяет направление вращения ротора двигателя (FWD или REV).

[Клавиша STOP (СТОП)]: Нажимайте эту клавишу для останова двигателя во время работы. Эта клавиша также сбросит аварийный сигнал, который привел к аварийному выключению.

3 Навигационная карта с клавиатурой 2 (Установочный метод величин функции и выходной частоты). Изменяет части команд функционирования и устанавливает величину выходной частоты.

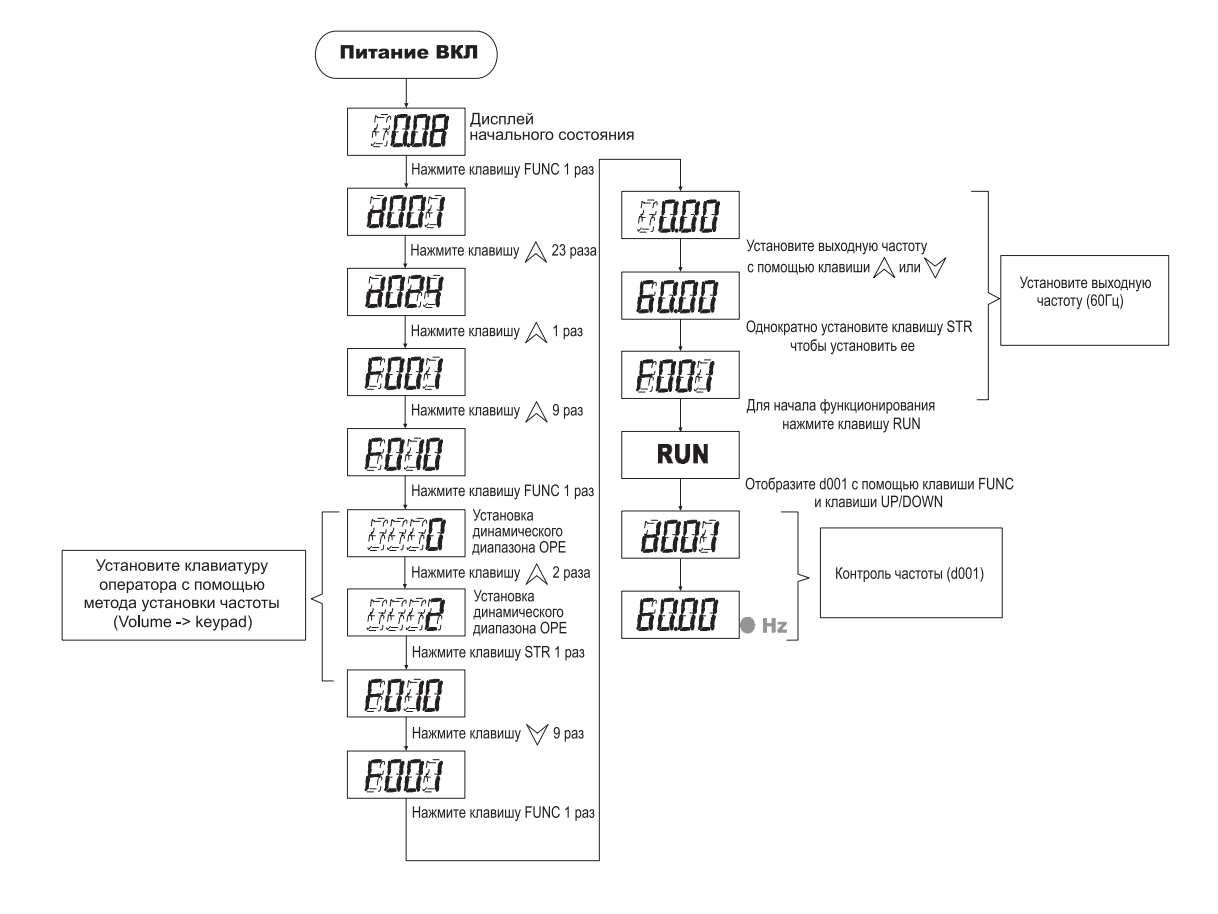

# **4.2 Список кодов**

# **4.2.1 Режим монитора (d-группа)**

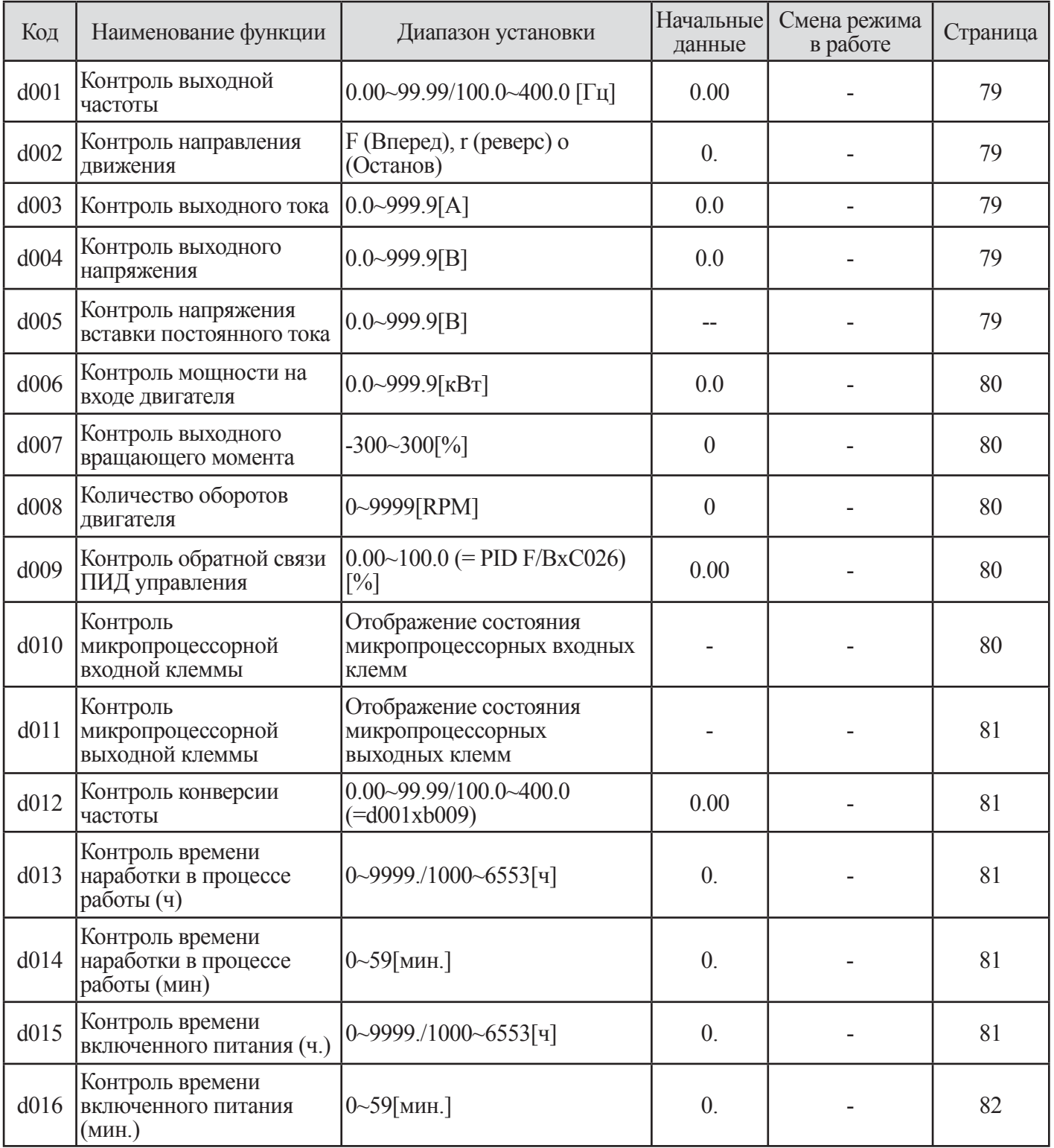

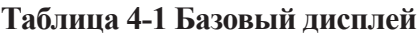

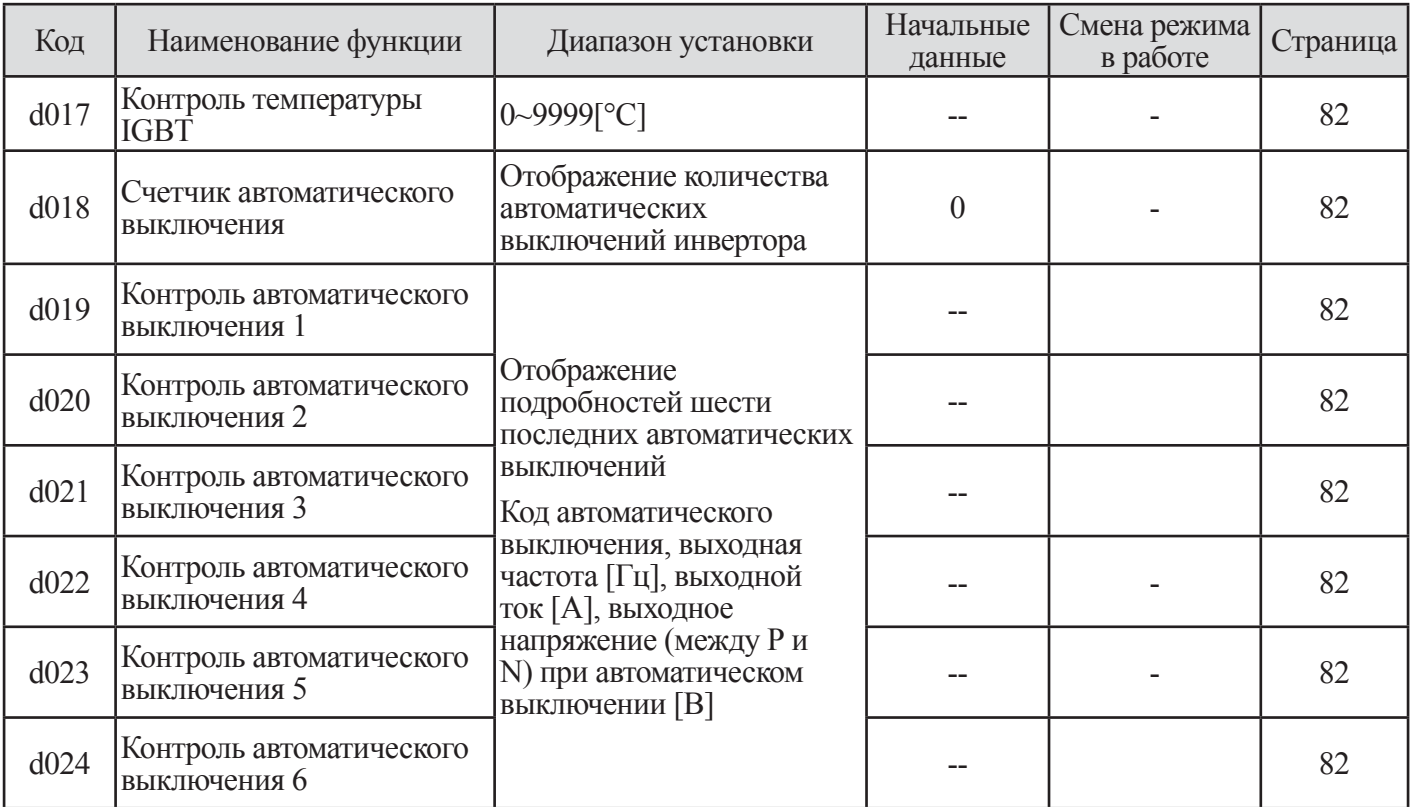

# **4.2.2 Режим автоматического выключения и контроля предупредительного сообщения (d-группа)**

**Таблица 4-2. Автоматическое выключение и контроль предупредительного сообщения**

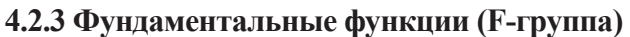

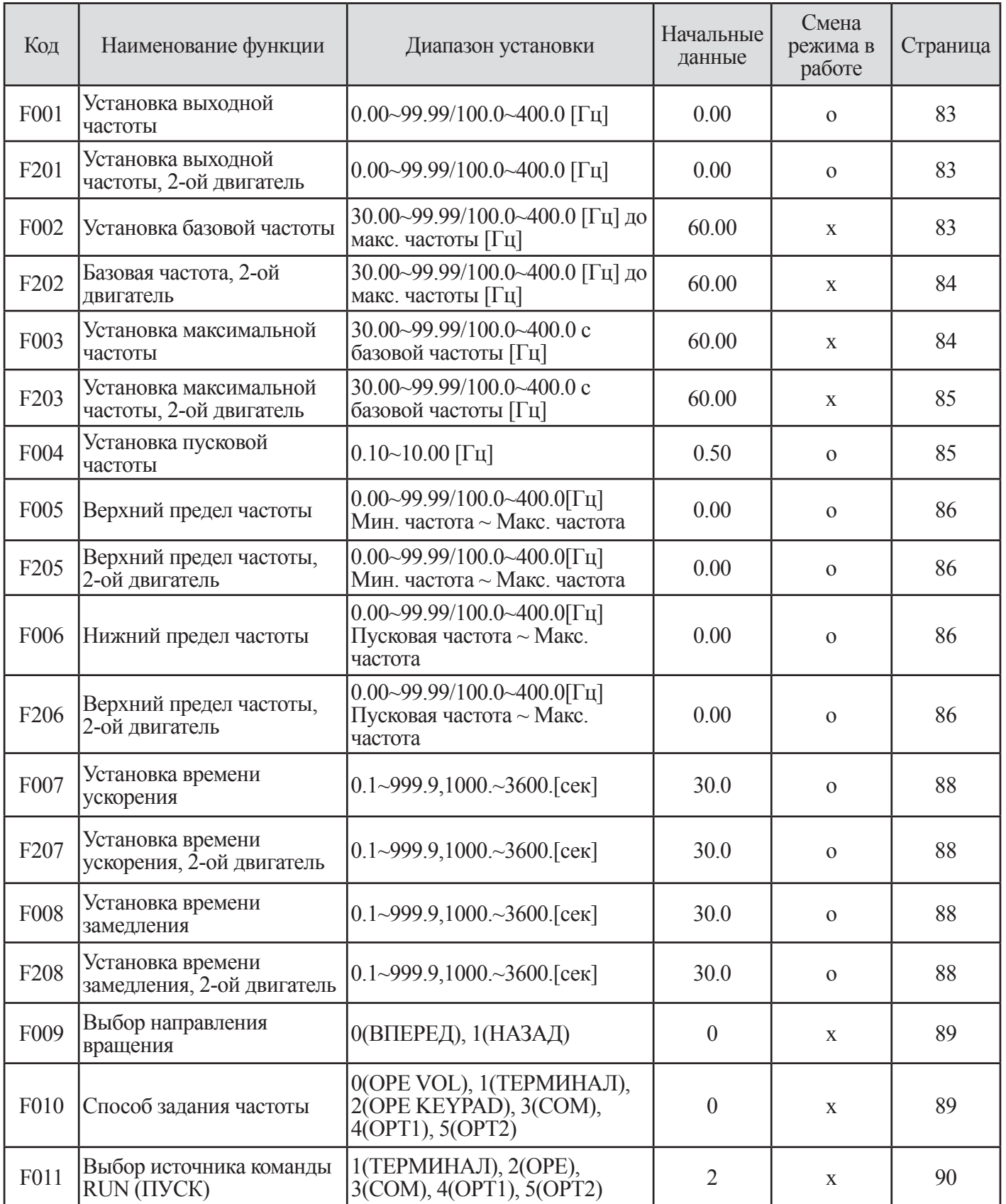

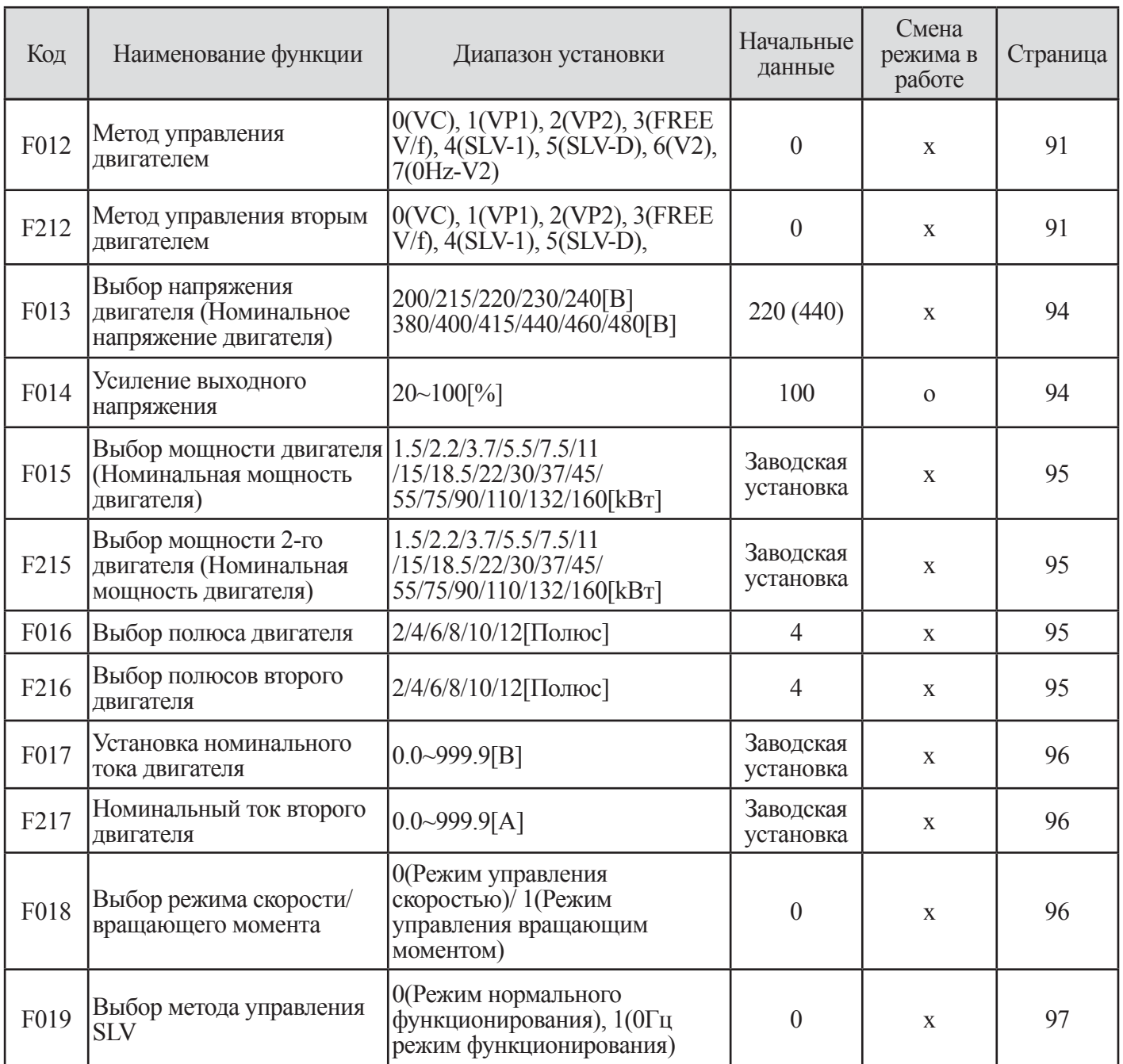

**Таблица 4-3 Фундаментальные функции (F-группа)**

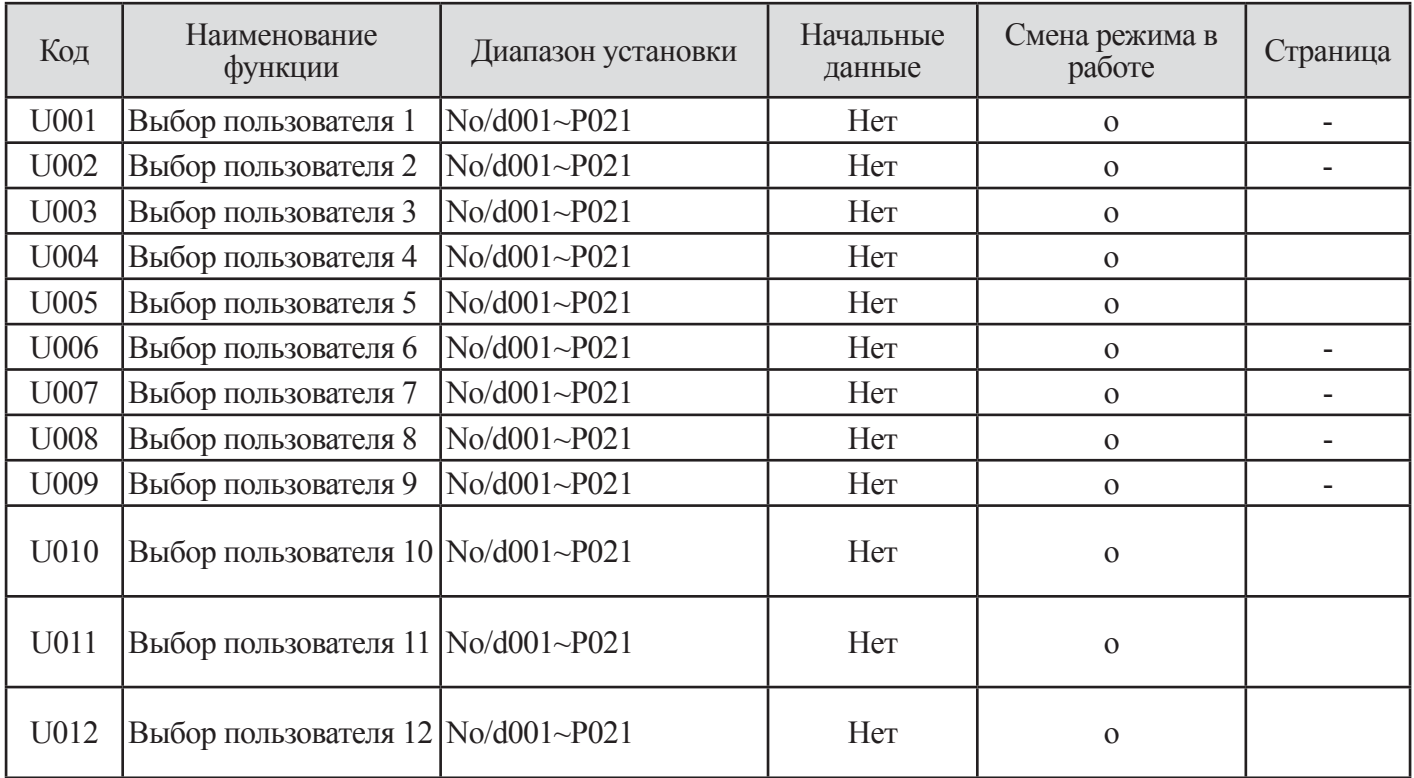

# **4.2.4 Функции установок пользователя (U-группа)**

**Таблица 4-4 Функции установки функций (U-группа)** 

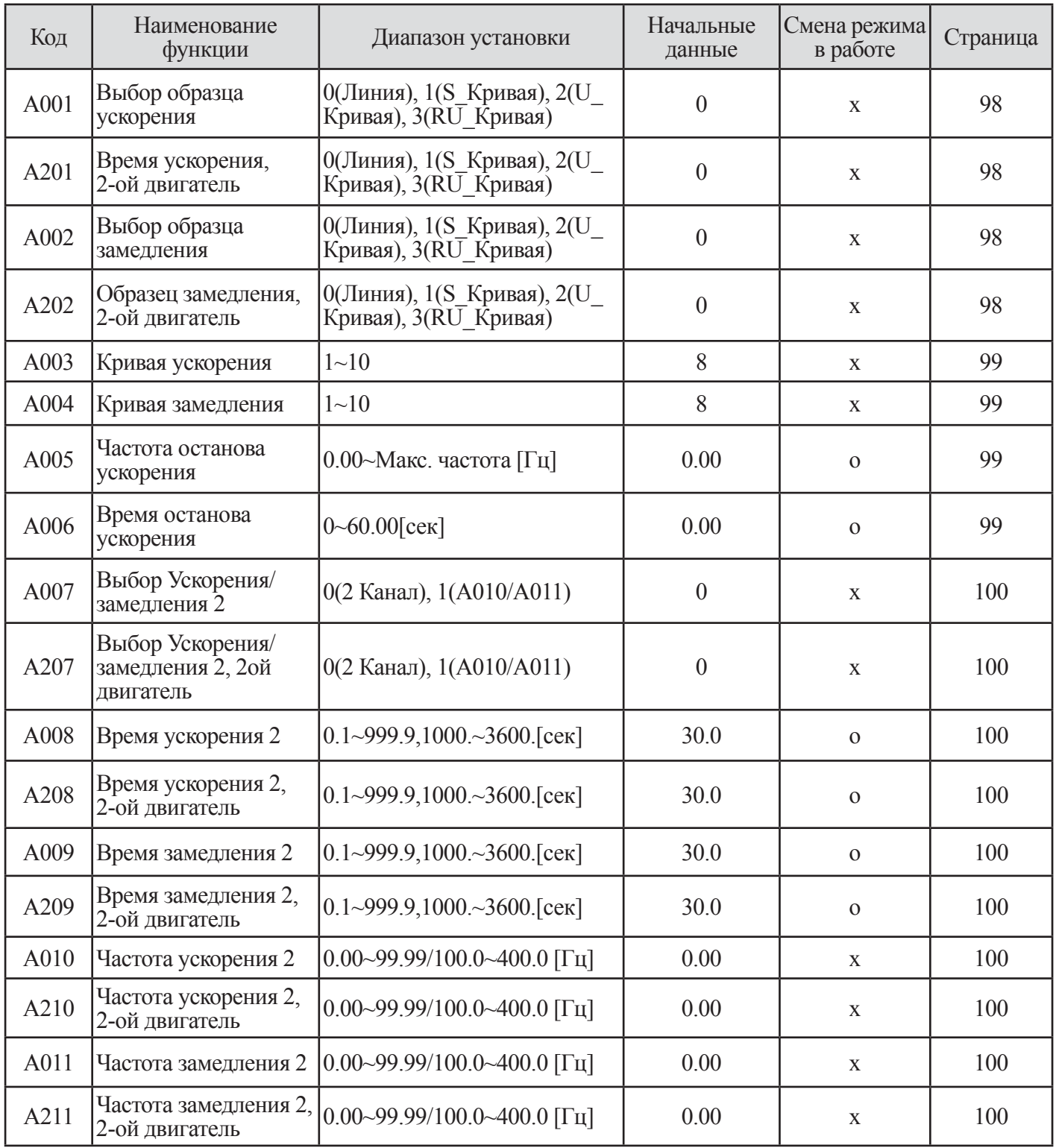

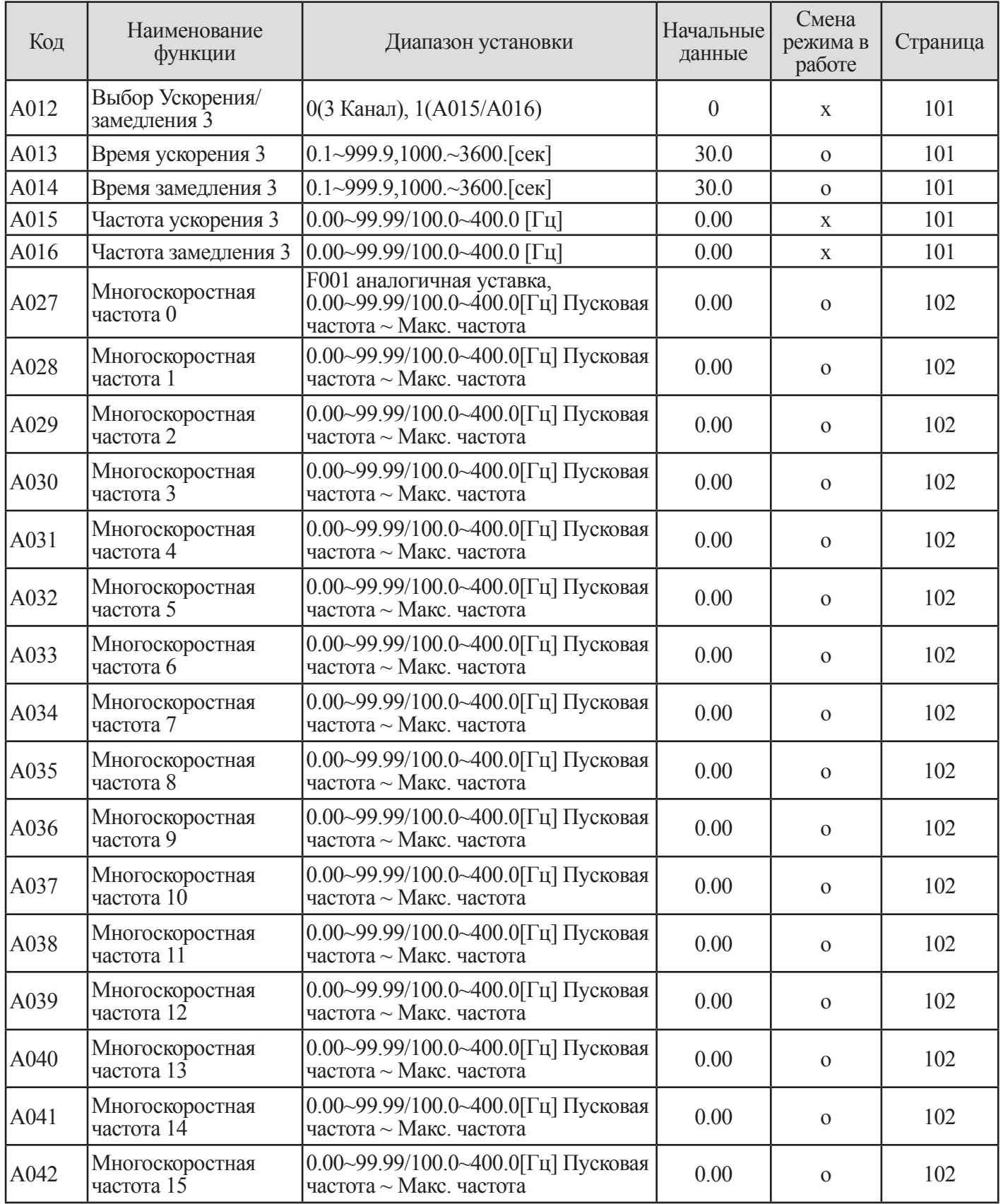

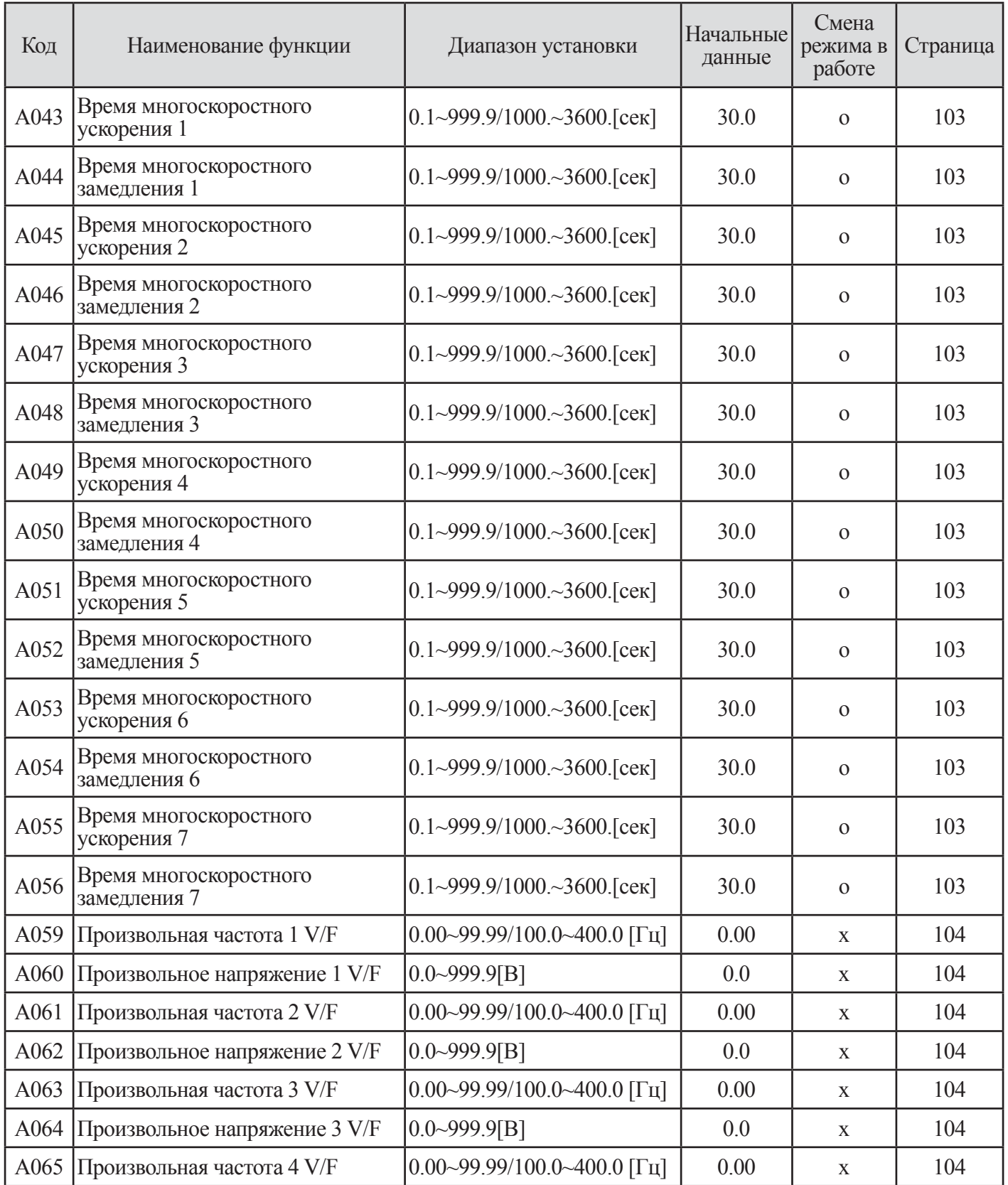

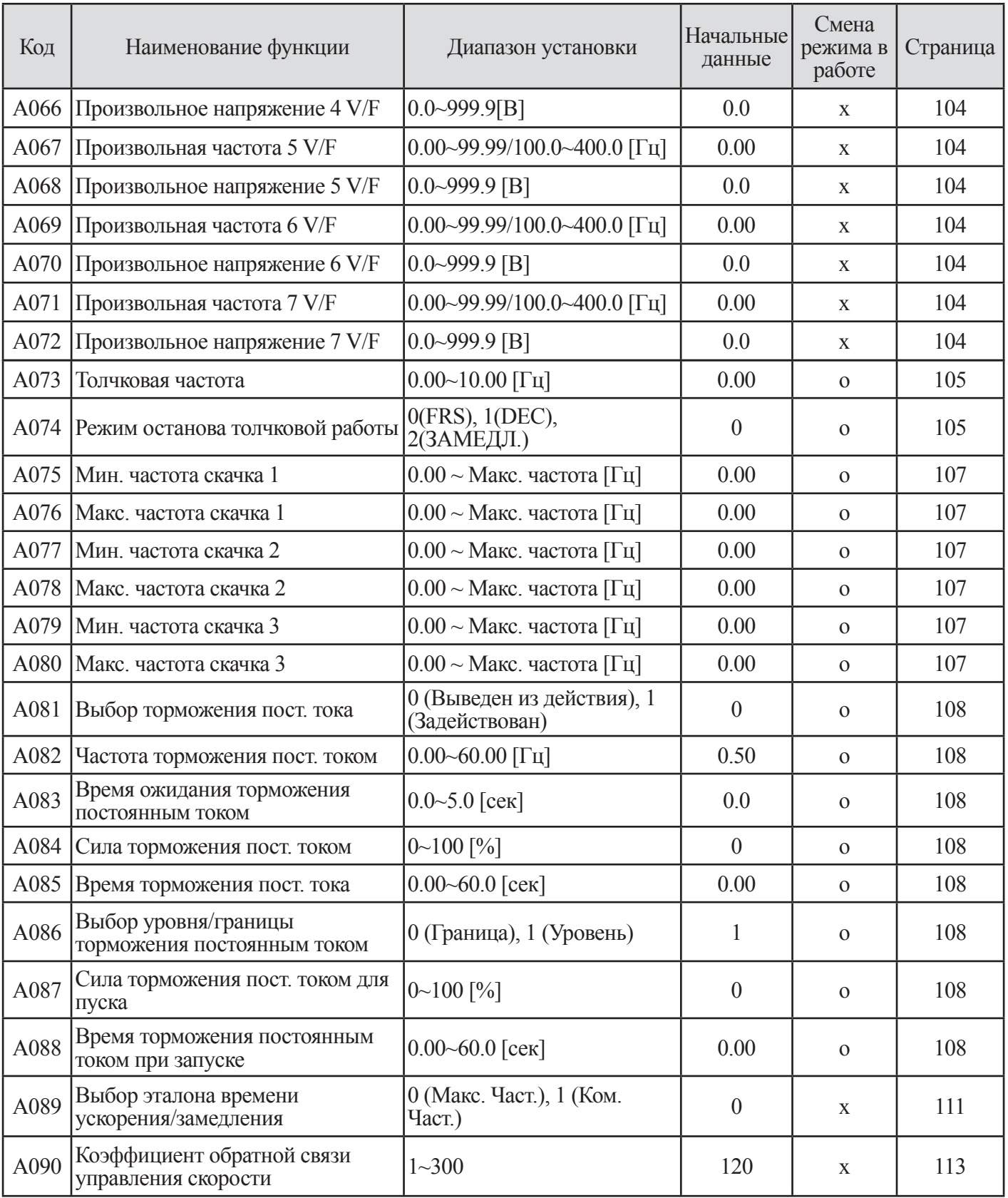

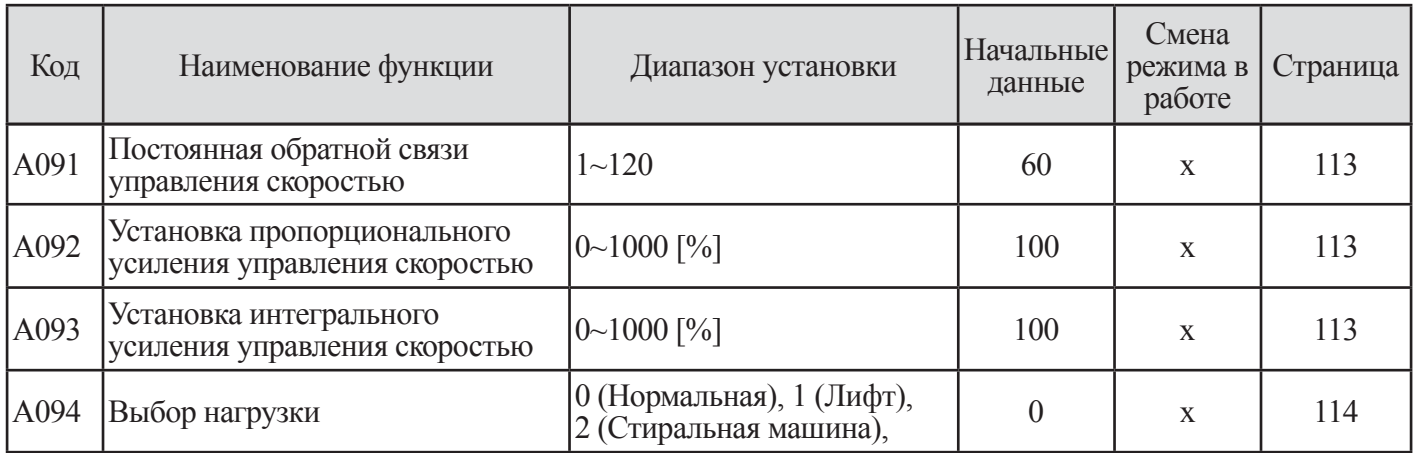

**Таблица 4-5 Установка рабочей кривой (А-группа)**

# **4.2.6 Установка режима работы (b-группа)**

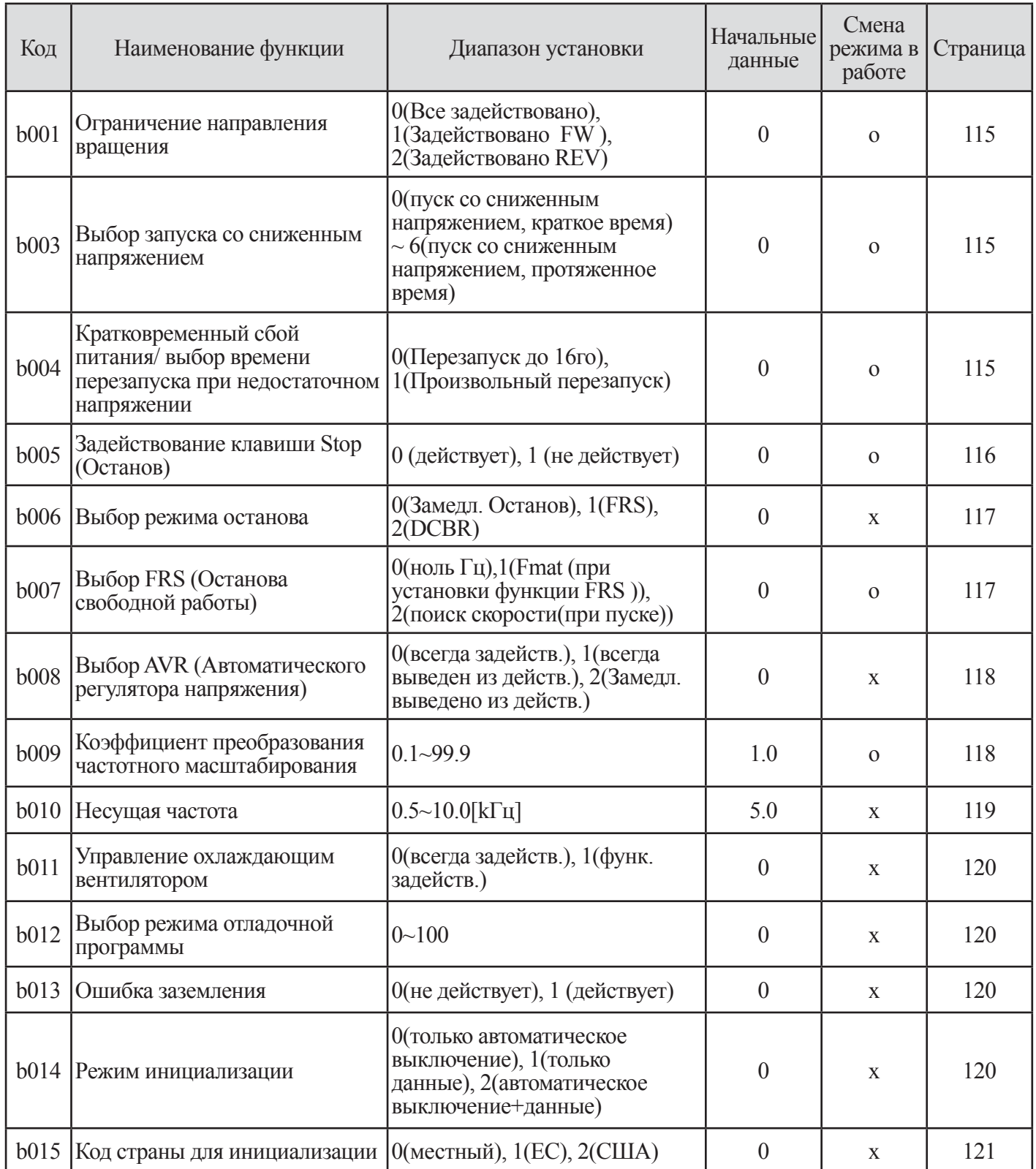

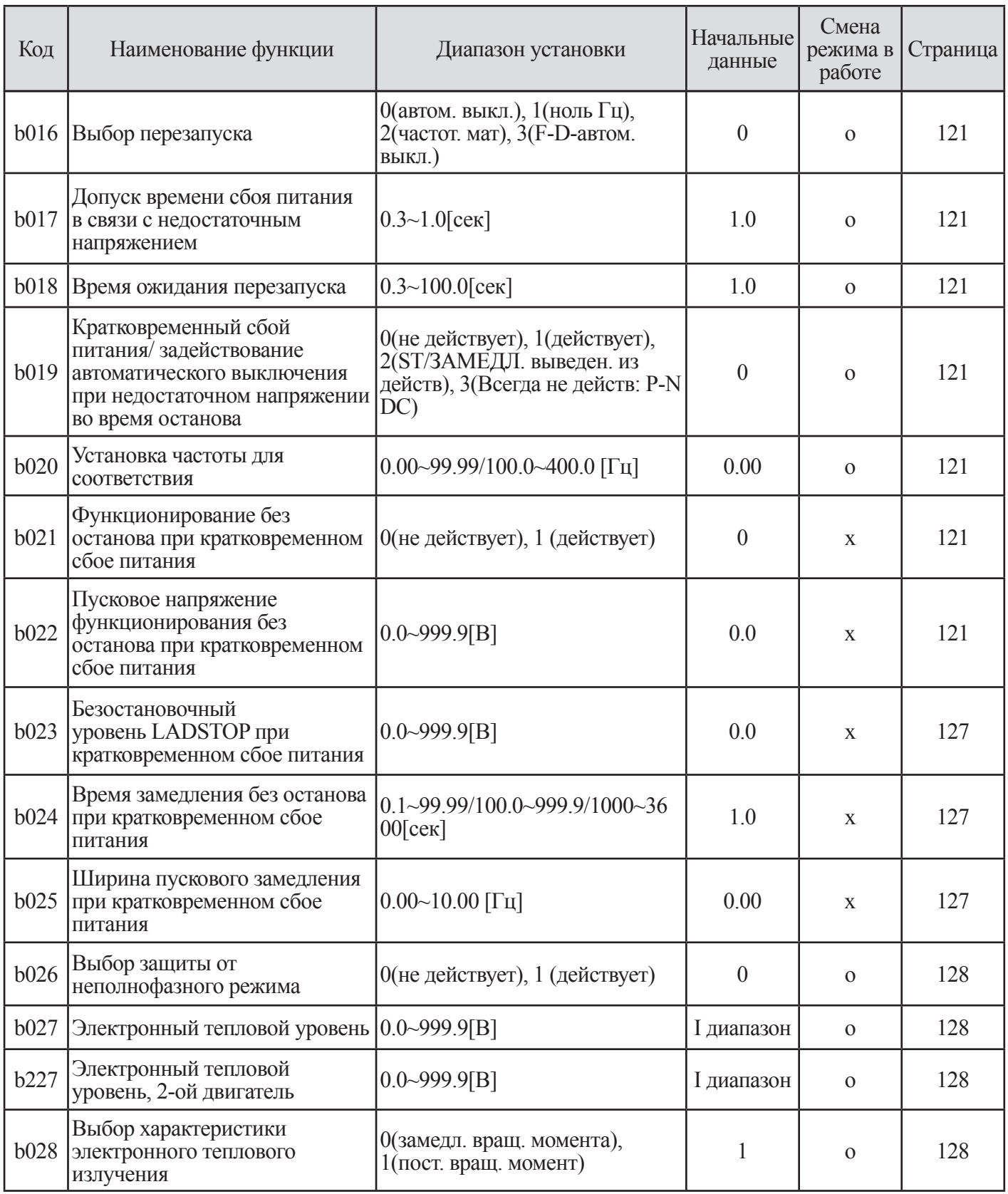

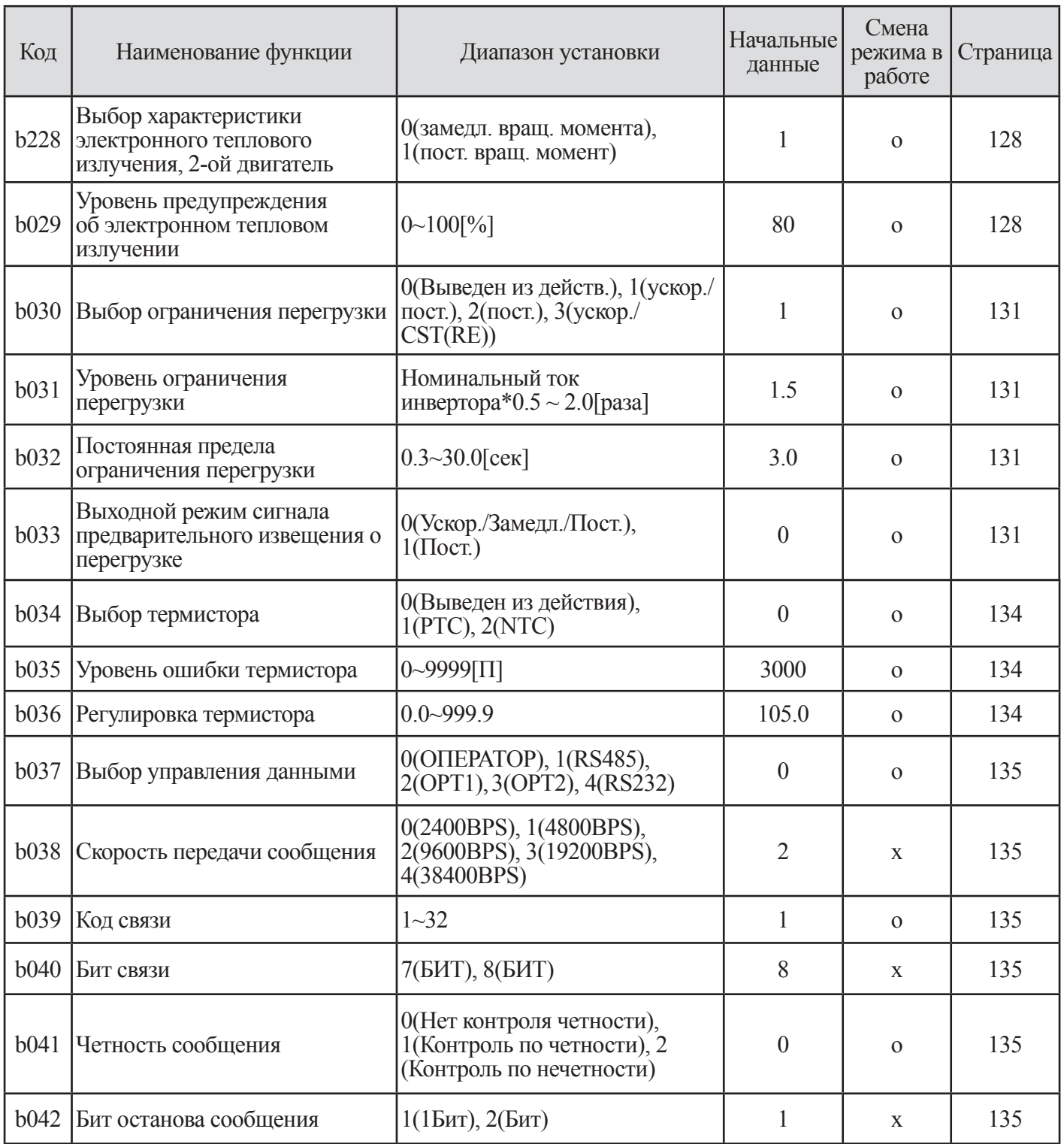

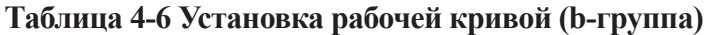

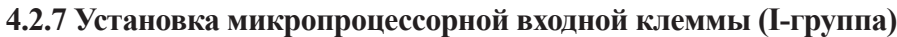

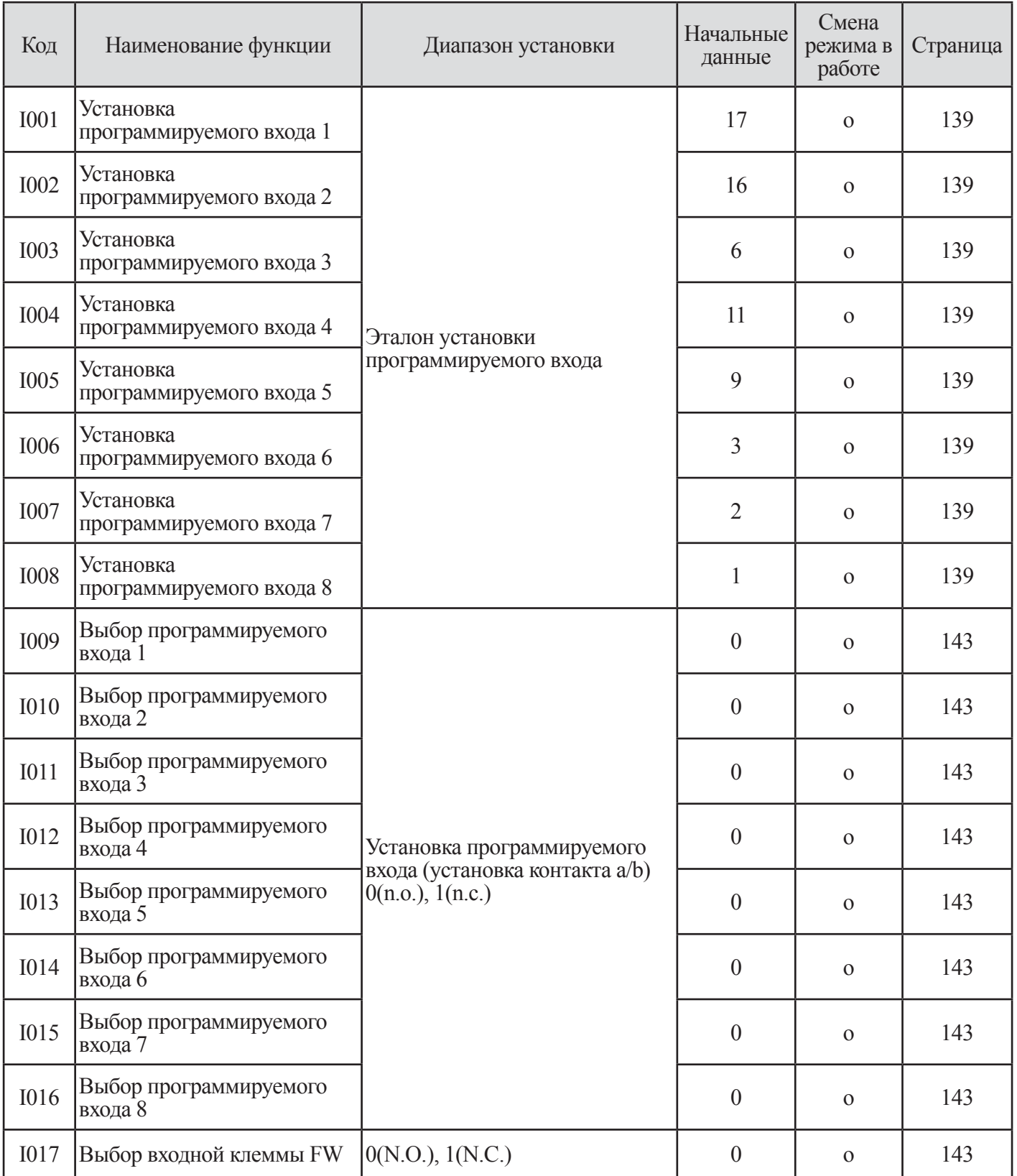

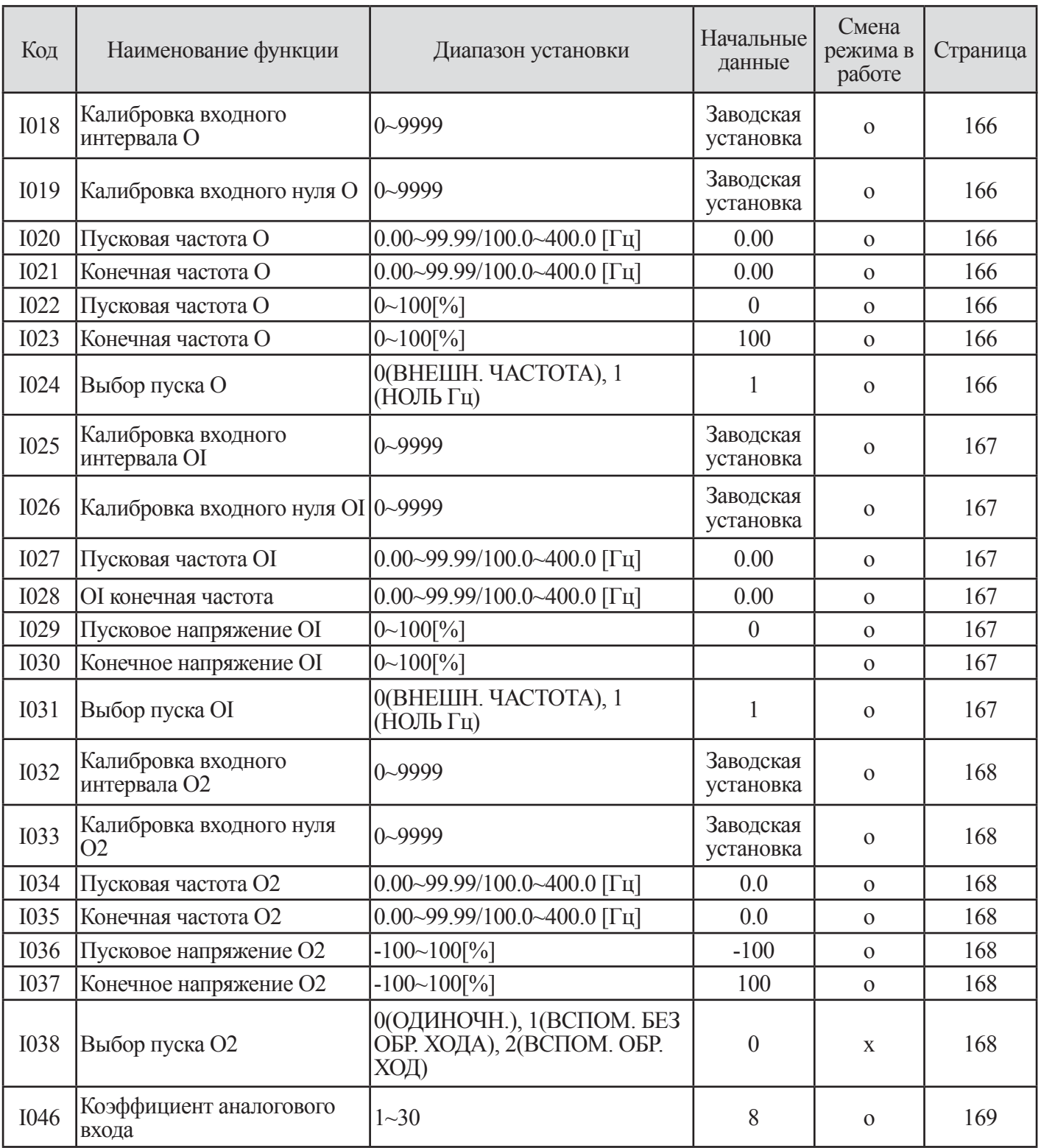

| Код         | Наименование функции<br>Диапазон установки        |                                                                                                    | Начальные<br>данные | Смена<br>режима в<br>работе | Страница |
|-------------|---------------------------------------------------|----------------------------------------------------------------------------------------------------|---------------------|-----------------------------|----------|
| <b>I047</b> | Выбор режима<br>программной<br>блокировки доступа | (Все параметры кроме $1047$<br>заблокированы когда SFT вкл.), 1(All<br>parameters except I047, F001 are locked<br>when SFT is on), (Все параметры<br>кроме I047 заблокированы, когда SFT<br>вкл.), 2(All parameters except I047,<br>F001 and User group are locked when<br>SFT is on), (Все параметры кроме<br>1047 F001 и группа пользователя<br>заблокированы, когда SFT вкл.),<br>3(All parameters except I047 are<br>locked), (Все параметры кроме I047<br>заблокированы), 4(All parameters<br>except I047, F001 are locked),<br>(Все параметры кроме $1047$ , F001<br>заблокированы), 5(All parameters<br>except I047, F001 and User group<br>are locked) (Все параметры кроме<br>1047, F001 и группы пользователя<br>заблокированы). | 1                   | $\mathbf{O}$                | 156      |
| <b>I048</b> | Выбор Вверх/вниз                                  | 0 (Готовность сохранения данных) 1,<br>(Существование сохранения данных)                                                                                                    | $\theta$            | $\mathbf{O}$                | 162      |
| I049        | Выбор клеммы АТ                                   | 0(O/OI), 1(O/O2)                                                                                                    | $\theta$            | X                           | 156      |
| <b>I050</b> | Выбор сброса                                      | 0(АВТ. ВЫКЛ. (Вкл.)), 1(АВТ.<br>ВЫКЛ. (Выкл.)), 2(ТОЛЬКО АВТ.<br>ВЫКЛ. (Вкл.))                                                                                                    | $\theta$            | $\Omega$                    | 160      |
| <b>I051</b> | Выбор соответствия<br>частоты сброса              | 0(Ноль ГЦ), 1(Соответствие частоты)                                                                                                    | $\boldsymbol{0}$    | $\Omega$                    | 160      |

**Таблица 4-7 Установка микропроцессорной входной клеммы (I-группа)**

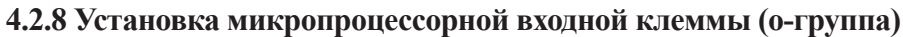

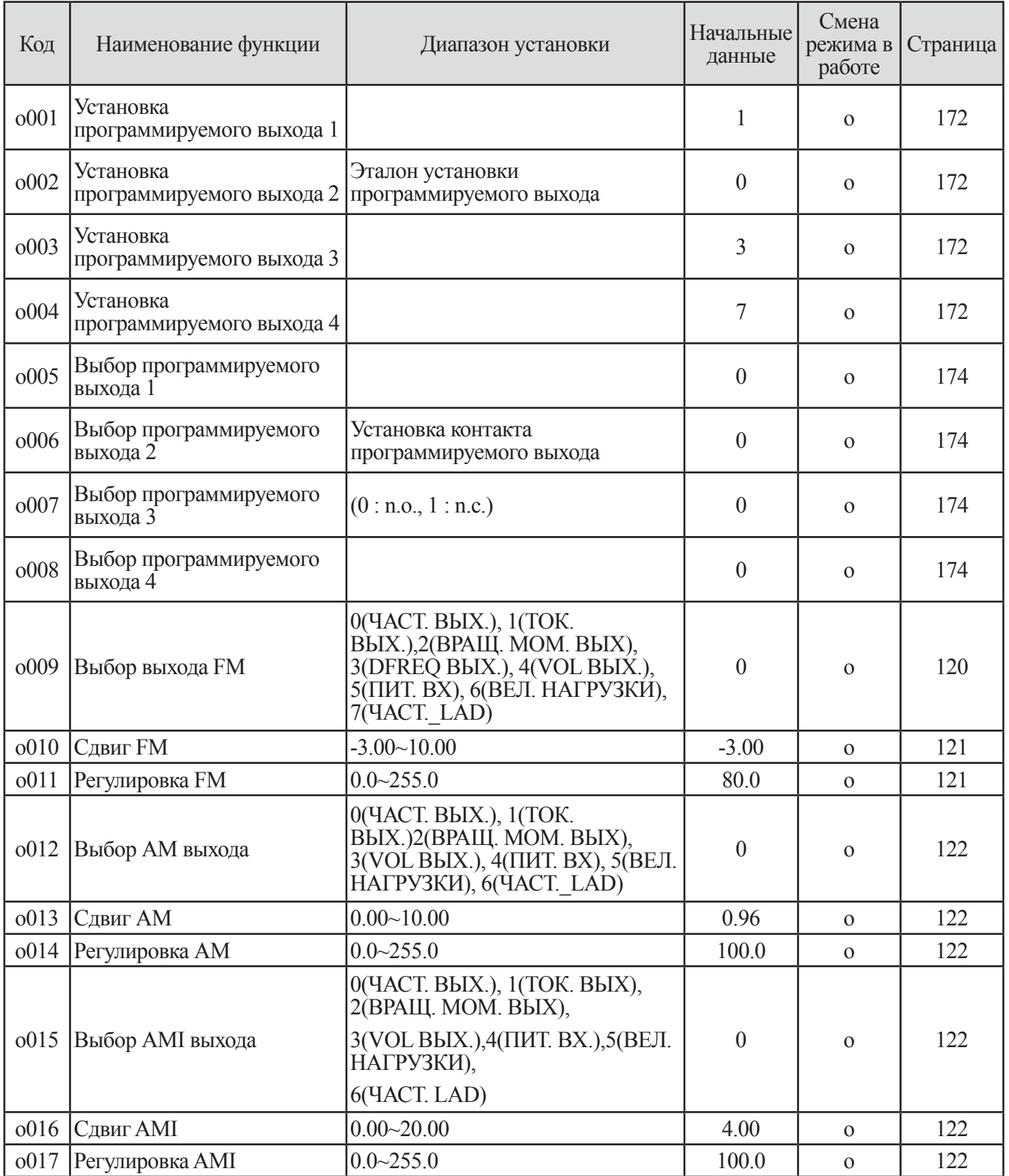

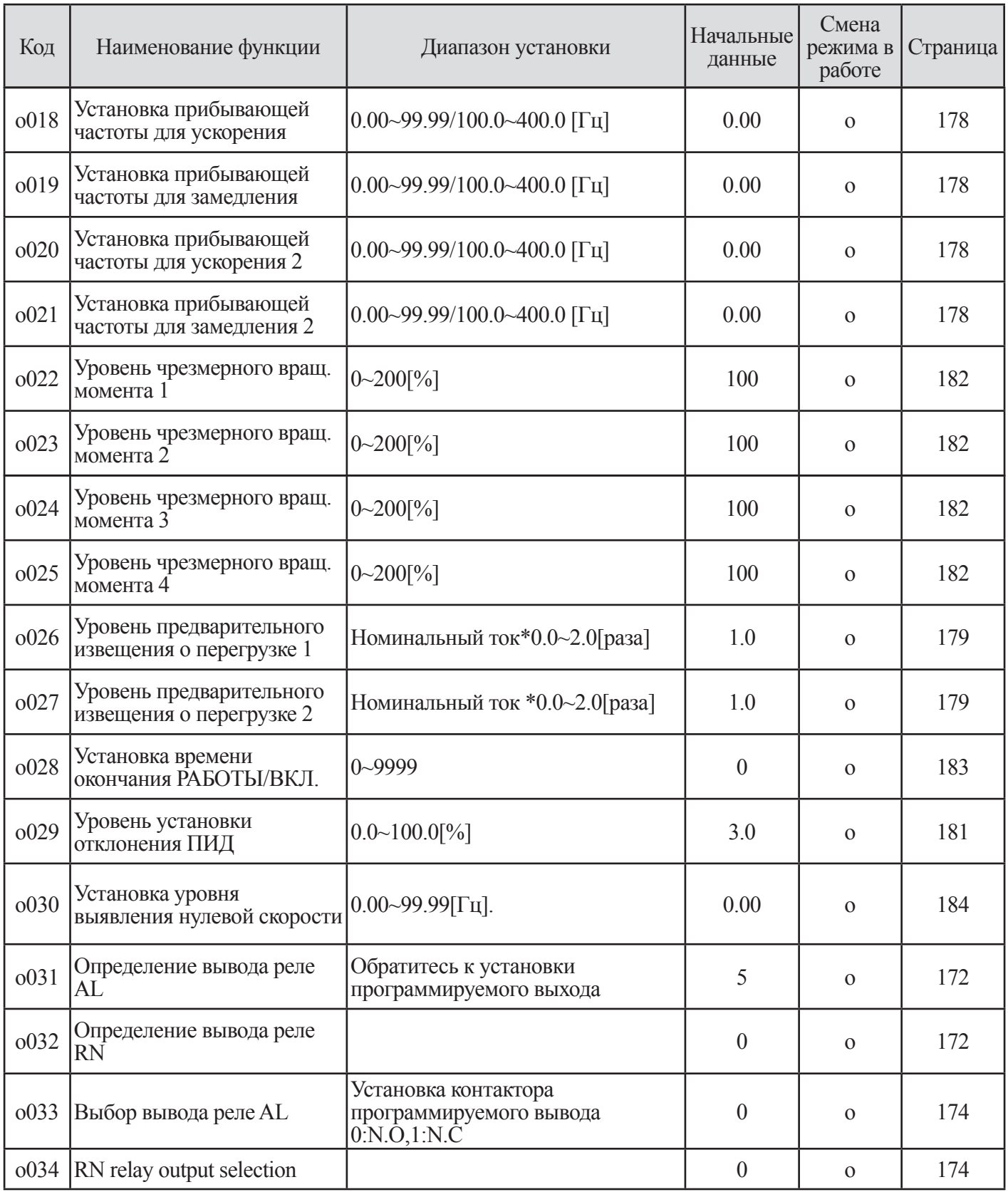

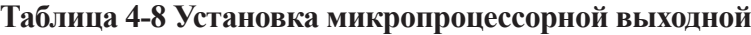
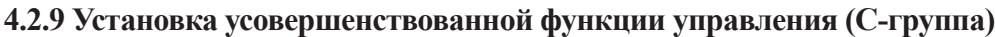

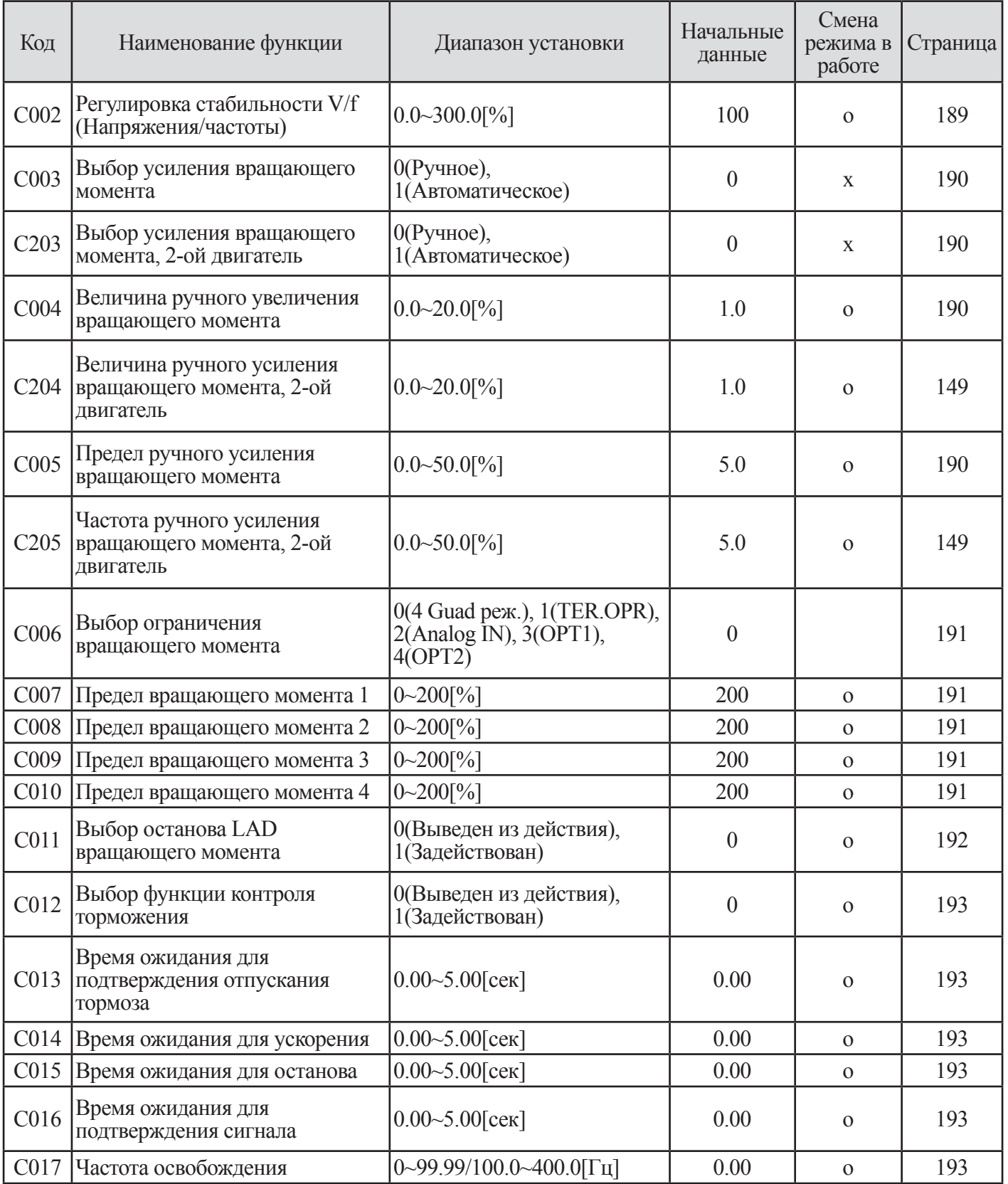

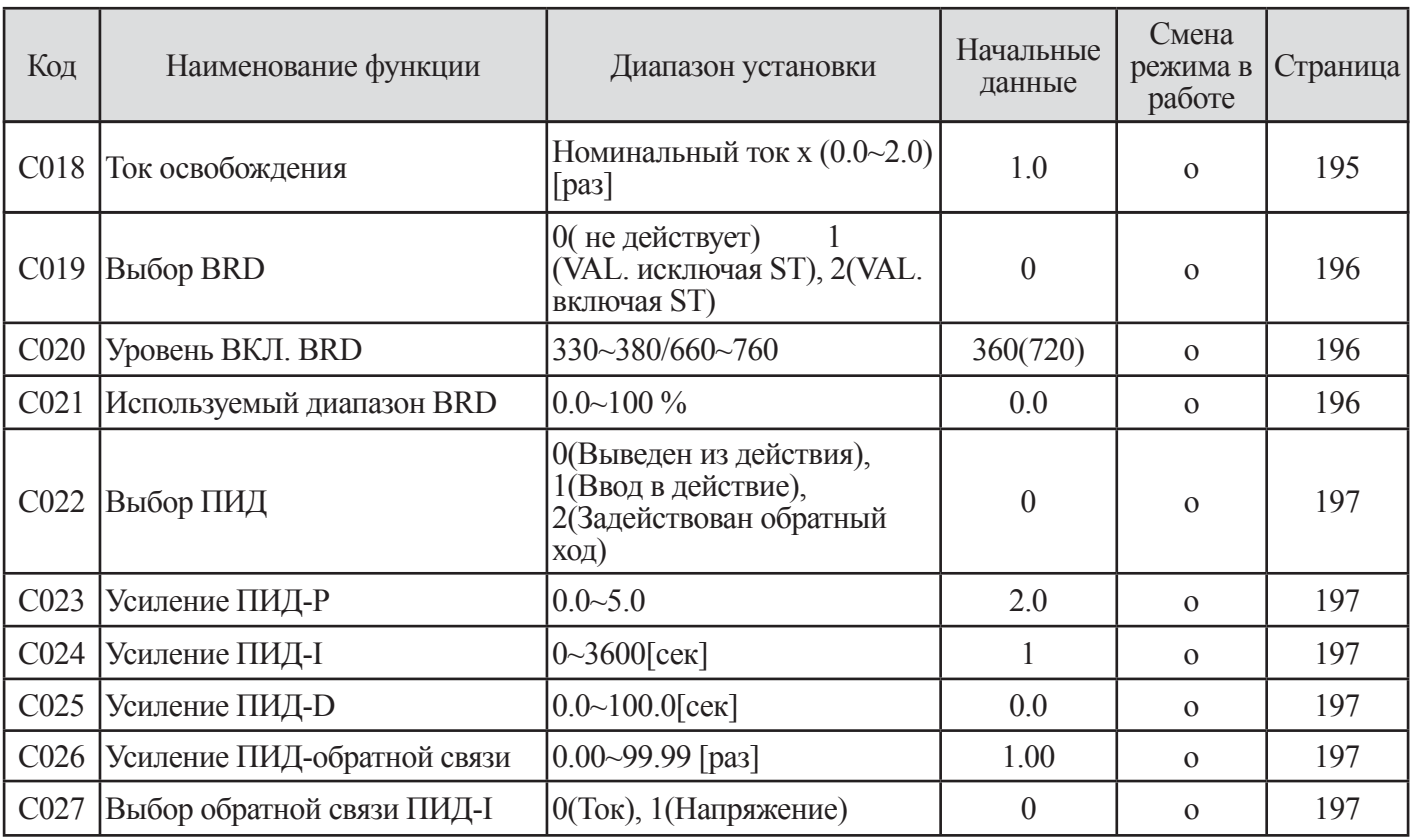

## **Таблица 4-9 Установка усовершенствованной функции управления (С-группа)**

\* LAD : Линейное ускорение и замедление

\* BRD : Цепь регенеративного торможения

## **4.2.10 Установка постоянной двигателя (Н-группа)**

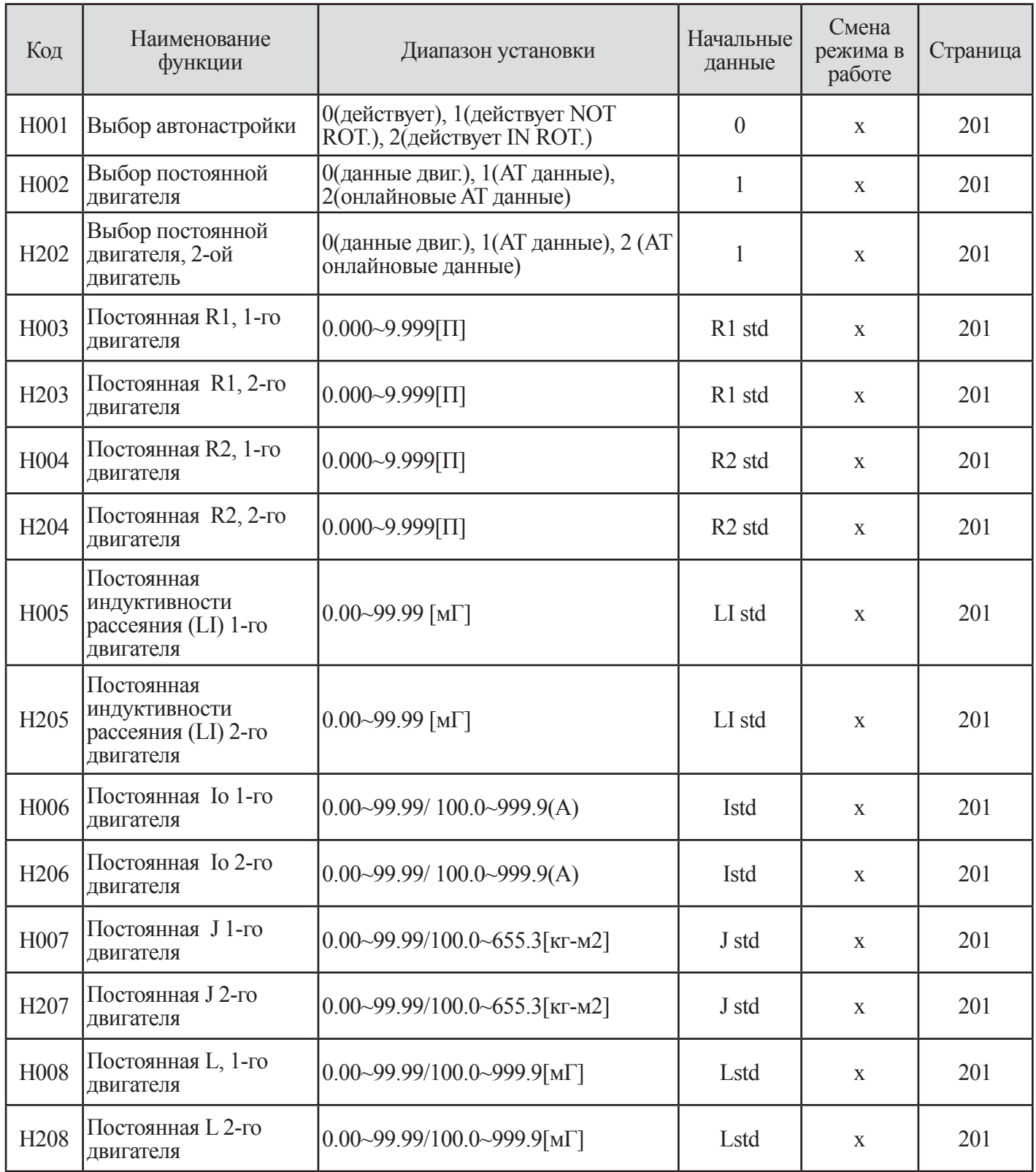

| Код               | Наименование<br>функции                                                                   | Диапазон установки                | Начальные<br>данные | Смена<br>режима в<br>работе | Страница |
|-------------------|-------------------------------------------------------------------------------------------|-----------------------------------|---------------------|-----------------------------|----------|
| H009              | Постоянная R1 1-го<br>двигателя (Данные<br>автонастройки)                                 | $0.000 - 9.999$ [Q]               | R1 std              | $\mathbf{X}$                | 202      |
| H <sub>209</sub>  | Постоянная R1 2-го<br>двигателя (Данные<br>автонастройки)                                 | $0.000 - 9.999$ [Q]               | R1 std              | $\mathbf X$                 | 202      |
| H <sub>0</sub> 10 | Постоянная R2 1-го<br>двигателя (Данные<br>автонастройки)                                 | $0.000 - 9.999$ [Q]               | R <sub>2</sub> std  | $\mathbf{X}$                | 202      |
| H <sub>2</sub> 10 | Постоянная R2 2-го<br>двигателя (Данные<br>автонастройки)                                 | $0.000 - 9.999$ [Q]               | R <sub>2</sub> std  | X                           | 202      |
| H011              | Постоянная<br>индуктивности<br>рассеяния (LI) 1-го<br>двигателя (Данные<br>автонастройки) | $0.00~99.99$ [M <sup>T</sup> ]    | LI std              | X                           | 202      |
| H <sub>211</sub>  | Постоянная<br>индуктивности<br>рассеяния (LI) 2-го<br>двигателя (Данные<br>автонастройки) | $0.00~99.99$ [M <sup>T</sup> ]    | LI std              | X                           | 202      |
| H012              | Постоянная Іо 1-го<br>двигателя (Данные<br>автонастройки)                                 | 0.00~99.99/100.0~999.9(A)         | Istd                | $\mathbf X$                 | 202      |
| H <sub>2</sub> 12 | Постоянная Іо 2-го<br>двигателя (Данные<br>автонастройки)                                 | 0.00~99.99/100.0~999.9(A)         | Istd                | X                           | 202      |
| H013              | Постоянная J 1-го<br>двигателя (Данные<br>автонастройки)                                  | $[0.00~99.99/100.0~655.3$ [KF-M2] | J std               | $\mathbf X$                 | 202      |
| H213              | Постоянная J 2-го<br>двигателя (Данные<br>автонастройки)                                  | $[0.00~99.99/100.0~655.3$ [KF-M2] | J std               | $\mathbf{X}$                | 202      |
| H <sub>0</sub> 14 | Постоянная L 1-го<br>двигателя (Данные<br>автонастройки)                                  | $0.00~99.99/100.0~999.95$ MT]     | Lstd                | $\mathbf X$                 | 202      |
| H <sub>2</sub> 14 | Постоянная L 2-го<br>двигателя (Данные<br>автонастройки)                                  | $[0.00~99.99/100.0~999.95]$ M     | Lstd                | $\mathbf X$                 | 202      |

**Таблица 4-10 Установка постоянной двигателя (Н-группа)**

## **4.2.11 Установка дополнительной функции (Р-группа)**

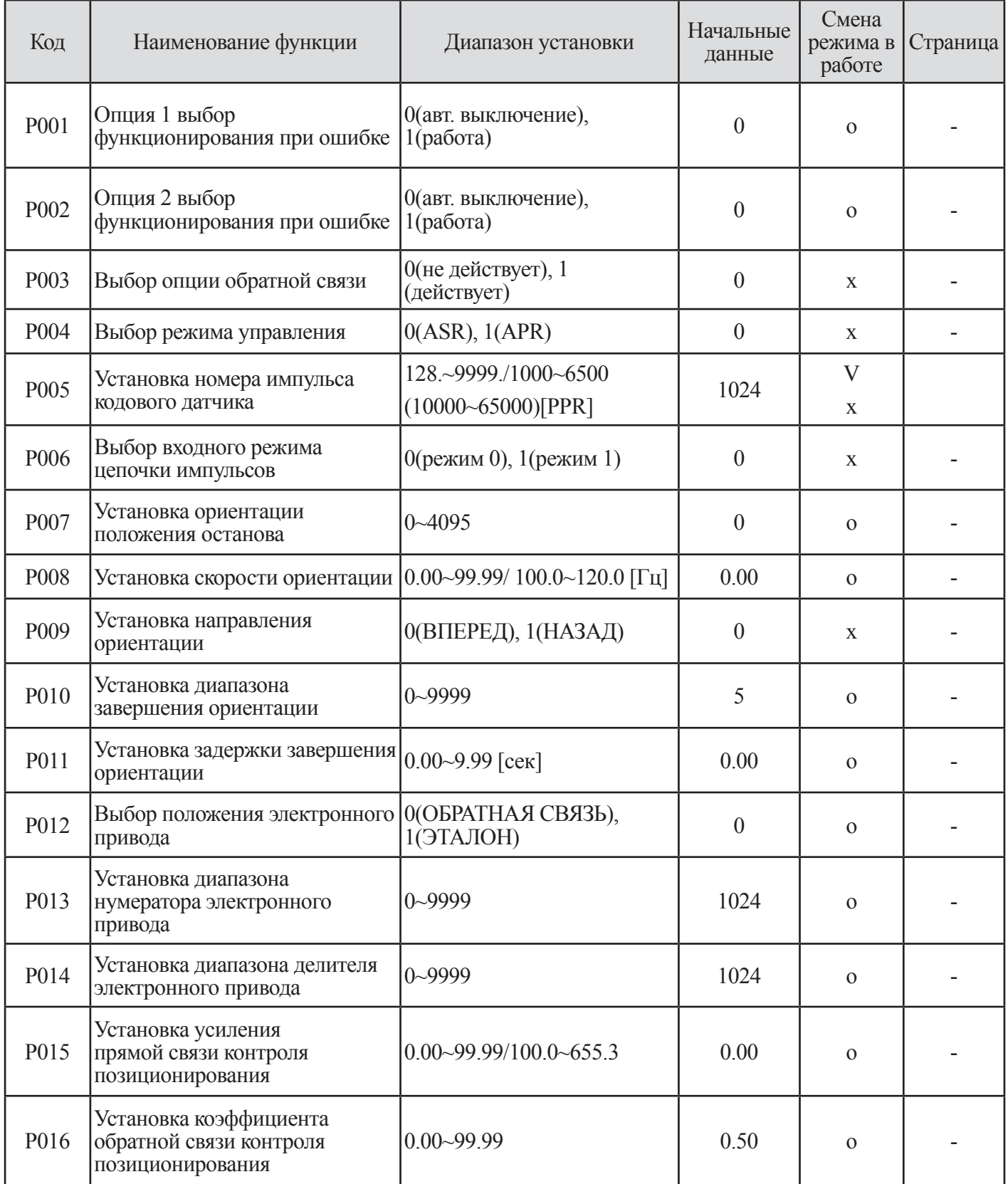

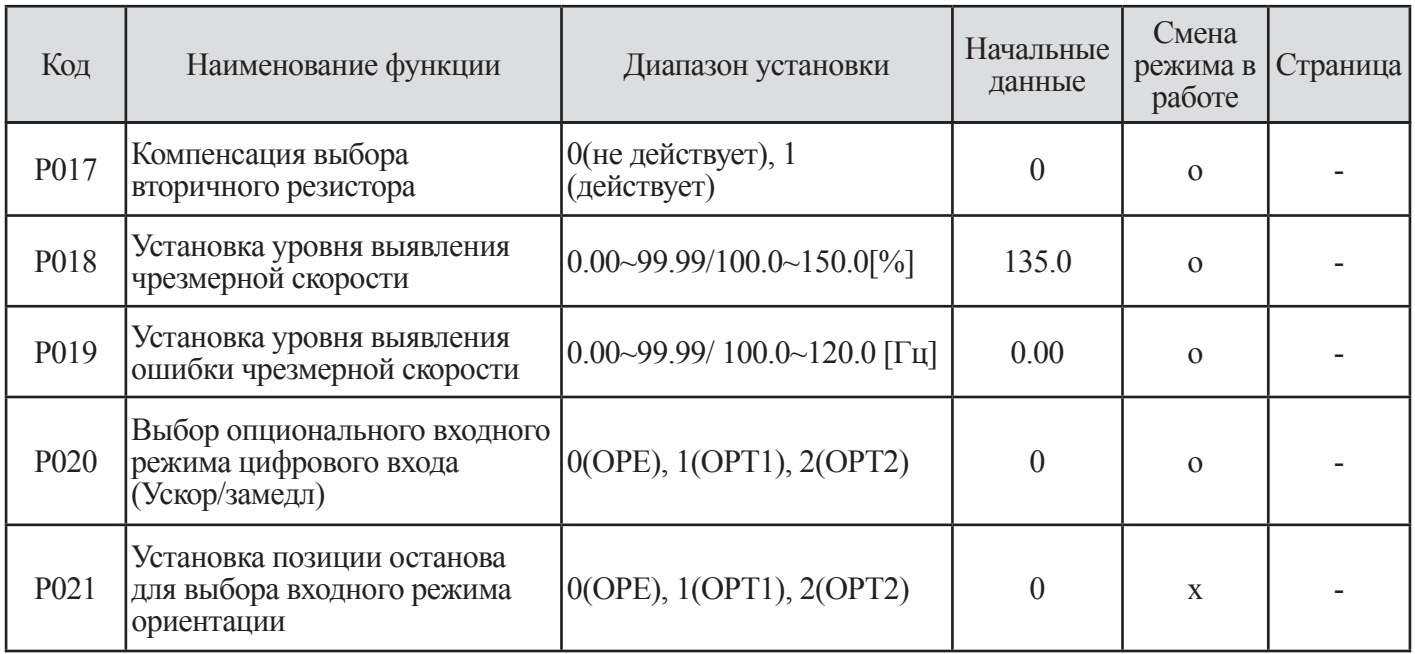

### **Таблица 4-11 Установка дополнительной функции (Р-группа)**

ПРИМЕЧАНИЕ. Данные функции разъяснены в руководстве опциональной карты обратной связи.

# **5. ОБЪЯСНЕНИЕ D-ГРУППЫ**

### **5.1 Контроль выходной частоты (d001)**

(1) Код индикации d001 отображает выходную частоту для двигателя

(2) Данные отображаются следующим образом.

Когда d001 отображается, контрольная лампа «Hz» горит.

1 0.00~99.99 : Точность отображения 0,01Гц.

2 100.0~400.00 : Точность отображения 0,1Гц.

(3) Отображается величина, которая установлена в установке частоты (F001) в рабочих условиях.

(4) В случае, когда метод установки частоты (F010) представляет собой параметр (2), устанавливаемый с клавиатуры оператора, выходная частота регулируется в этом коде d001.

#### **5.2 Контроль направления вращения двигателя (d002)**

(1) Код индикации d002 отображает направление вращения двигателя.

Вперед, назад или останов.

- 1 Вперед: F
- 2 Назад : r
- 3 Останов : o

(2) При работе инвертора (независимо от направления вращения двигателя) лампа RUN будет гореть.

### **5.3 Контроль выходного тока (d003)**

(1) Код индикации d003 отображает величину выходного тока.

(2) Данные отображаются следующим образом. 0.0 ~ 999.9 : Точность отображения 0,1А.

В случае отображения d003, контрольная лампа «А» горит.

(3) Выходной ток отображается среднеквадратичной величиной в соответствии с током нагрузки.

#### **5.4 Контроль выходного напряжения (d004)**

(1) Этот инвертор отображает выходное напряжение инвертора, конвертированное в переменное напряжение. 0.0 ~ 999.9 : Точность отображения 0,1В.

(2) В случае отображения d004, контрольная лампа «V» горит.

#### **5.5 Контроль напряжения звена постоянного тока (d005)**

(1) Код индикации d005 отображает напряжение звена постоянного тока инвертора. 0.0 ~ 999.9 : Точность отображения 0,1В.

### **5.6 Контроль мощности на входе двигателя (d006)**

(1) Отображение выходной электрической мощности инвертора. 0.0 ~ 999.9 : Точность отображения 0,1кВт.

(2) В случае отображения d006, контрольные лампы «V» и «А» («kW») горят.

### **5.7 Контроль выходного вращающего момента (d007)**

(1) Инвертор отображает оценочную величину выходного вращающего момента на валу двигателя.

(2) В случае отображения d007, контрольная лампа «%» горит.  $-300 \sim 300$  : Отображение в единицах %.

Примечание. Отображение производится только во время выполнения режима управления SLV, V2, и 0Hz-V2 (только в векторном управлении)

### **5.8 Контроль количества оборотов двигателя (d008)**

(1) Инвертор отображает вращение двигателя и количество оборотов в минуту. Точность отображения 1 об/ мин. 0~9999 : Отображение в единицах RPM (Обороты в мин.).

Примечание. d008 отображает вычисленное количество оборотов в минуту при установке полюсов двигателя (F016).

## **5.9 Контроль ПИД обратной связи (d009)**

(1) Когда вы выбираете ПИД функцию (01) в С022, инвертор отображает величину обратной связи, изменяемую С026 (ПИД шкала).

«Отображение контрольной части» = «Количество обратной связи» х «ПИД шкалу»

```
 (командная величина частоты) (C026)
```
 $0.00 \sim 99.99$ : Точность отображения  $0.01\%$ .

 $100.0 \sim 999.9$ : Точность отображения  $0.1\%$ .

 $1000 \sim 9999$ : Точность отображения  $1\%$ .

### **5.10 Контроль программируемых входов (d010)**

(1) Светодиоды дисплея контролируют состояние программируемых вводов.

Пример. FW и входные программируемые клеммы 1,2,7: ВКЛ. Входные программируемые клеммы 3, 4, 5, 6,8: ВЫКЛ.

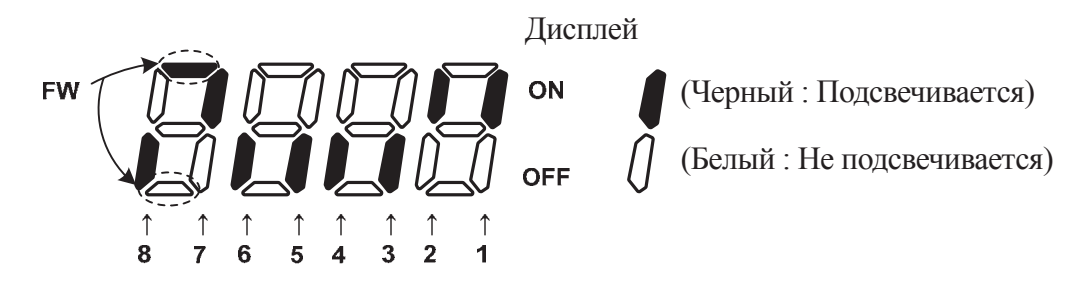

### **5.11 Контроль программируемых выходов (d011)**

(1) Светодиодный дисплей будет контролировать состояние программируемых выходов.

Пример. Выходная микропроцессорная клемма 11, 12: ВКЛ.

Выходной аварийный сигнал AL, Релейный выход RUN (РАБОТА), и Выходная микропроцессорная клемма 13, 14: ВЫКЛ. Дисплей

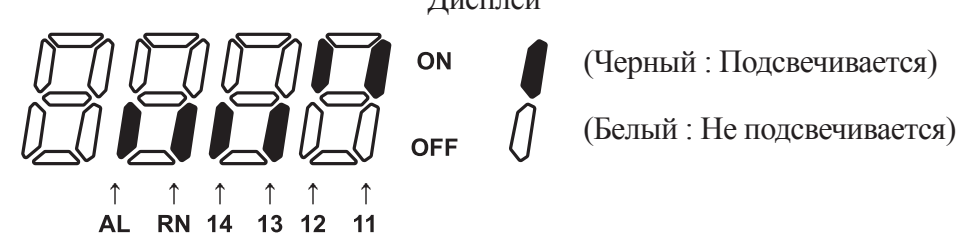

## **5.12 Контроль преобразования частоты (d012)**

(1) Этот инвертор отображает значение выходной частоты, умноженное на величину, устанавливаемую в b009.

«Отображаемое значение» = «Выходная частота (d001)» х «Коэффициент выходной частоты (b009)»

 $(2) 0.00 \sim 99.99$ : Точность отображения 0,01.

 $100.0 \sim 400.0$  : Точность отображения 0,1.

Примечание. Выходная частота клеммы FM становится аналогичным d012 во время установки цифровой выходной частоты в клемму FM. (установка выхода FM (o009) = 3)

## **5.13 Контроль времени наработки в процессе работы (d013)**

(1) Время функционирования инвертора (режим управления двигателем) накапливается и величина высвечивается.

(2)  $0 \sim 9999$ : Точность отображения 1 час.

Когда величина более 10000 часов, на светодиодном дисплее добавляется последняя точка. (1000. ~ 6553.) Максимальная величина – «6553.».

### **5.14 Контроль времени наработки в процессе работы (d014)**

(1) Время функционирования инвертора (режим управления двигателем) накапливается, и величина высвечивается.

(2)  $0 \sim 59$ : Точность отображения 1 минута.

### **5.15 Контроль времени включенного питания (d015)**

(1) Эта функция накапливает время подключения инвертора к питающей сети и отображает величину.

(2) 0 ~ 9999 : Точность отображения 1 час. Когда величина более 10000 часов, на светодиодном дисплее добавляется последняя точка. (1000.  $\sim$  6553.) Максимальная величина  $-$  «6553.».

### **5.16 Контроль времени включенного питания (d016)**

(1) Эта функция накапливает время подключения инвертора к питающей сети и отображает величину. (2) 0~59: Точность отображения 1 минута.

### **5.17 Контроль температуры блока питания IGBT (d017)**

(1) Эта функция контроля отображает температуру контроля модуля питания IGBT.

(2) 0 ~ 9999 : Точность отображения 1°С.

(3) При автоматическом выключении из-за перегрева теплоотвода инвертор отображает температуру автоматического выключения до ее сброса.

## **5.18 Отсчет автоматических выключений (d018)**

(1) Отображение количества автоматических выключений инвертора (2) 0 ~ 9999: Точность отображения 1.

## **5.19 Контроль аварийных выключений 1 - 6 (d019~d024)**

- (1) Отображение подробностей шести последних аварийных выключений
- (2) Монитор аварийных выключений 1 отображает подробности последнего аварийного выключения.
- 1 Код аварийного выключения
- 2 Выходная частота при аварийном выключении (Гц)
- 3 Выходной ток при аварийном выключении (А)
- 4 Напряжение в звене постоянного тока (между P и N) при аварийном выключении (В)

Примечание. Для получения подробной информации об аварийных выключениях, пожалуйста, обратитесь к списку функций защиты.

# **6. ОБЪЯСНЕНИЕ F-ГРУППЫ**

### **6.1 Установка выходной частоты (F001/F201)**

(1) Установка выходной частоты инвертора.

(2) Выходная частота устанавливается с помощью F001, если в функции (F010) установлен под 0 или 2.

(3) Пожалуйста, обратите внимание на другие способы задания выходной частоты, указанные в функции (F010).

(4) Когда частота установлена в F001, аналогичная величина автоматически устанавливается в 1-ю многоступенчатую нулевую скорость.

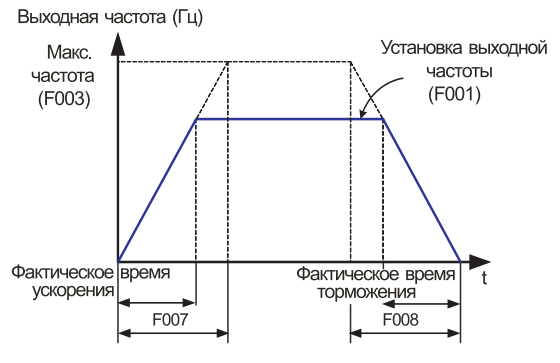

**Рис. 6-1 Кривая установки выходной частоты**

| Код              | Наименование<br>функции                         | Начальная<br>величина | Единица | Диапазон<br>установки | Содержание                                                                        |
|------------------|-------------------------------------------------|-----------------------|---------|-----------------------|-----------------------------------------------------------------------------------|
| F <sub>001</sub> | Установка<br>выходной частоты                   | 0.00                  | Γц      | 10.0.<br>F004~F003    | $[0.00 - 99.00:$ Установка по 0,01 Гц<br>$100.0 \sim 400.0$ : установка по 0,1 Гц |
| F <sub>201</sub> | Установка<br>выходной частоты<br>2-го двигателя | 0.00                  | Γц      | 10.0.<br>F004~F003    | $(0.00~99.00:$ Установка по 0,01 Гц<br>$100.0 \sim 400.0$ : установка по 0,1 Гц   |

**Таблица 6-1 Установка выходной частоты (F001, F201)**

## **6.2 Установка базовой частоты (F002/F202)**

(1) Базовая частота и напряжение, подаваемое на двигатель.

1 При установке базовой частоты и напряжения подаваемого на двигатель и используются номинальные данные двигателя.

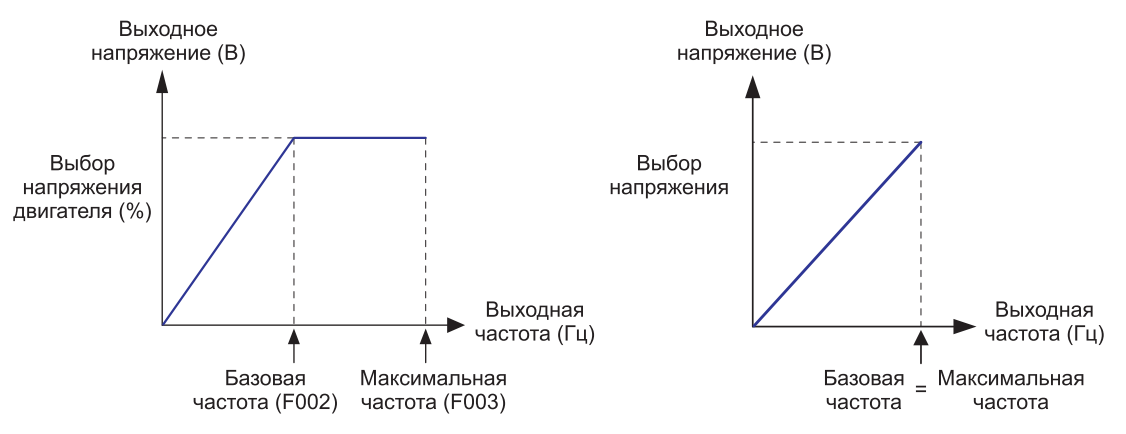

**Рис. 6-2 Базовая частота и кривая напряжения двигателя**

2 Базовая частота является номинальной частотой двигателя, эта величина находится на заводской табличке двигателя.

Важно, чтобы базовая частота (F002) соответствовала этой номинальной величине, в противном случае существует опасность повреждения двигателя.

3 Если двигатель имеет базовую частоту выше 60 Гц, он считается специальным двигателем.

В этой ситуации важно убедиться, что максимальный выходной ток инвертора выше рабочего тока двигателя.

4 Выбор напряжения двигателя производится из нормального напряжения двигателя, эта величина находится на заводской табличке двигателя. Важно, чтобы напряжение двигателя соответствовало номинальной величине, в противном случае существует опасность повреждения двигателя.

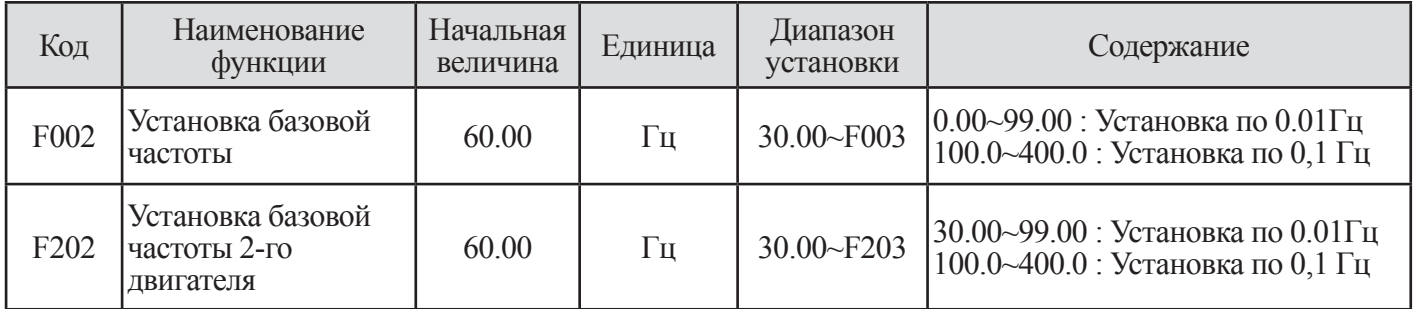

**Таблица 6-2 Установка базовой частоты (F002,F202)**

## **6.3 Установка максимальной частоты (F003)**

(1) Установите величину максимальной частоты инвертора.

(2) Эта установленная величина является максимальной частотой, которую достигнет инвертор при получении наибольшего сигнала задания частоты с клемм управления или цифрового оператора.

(3) Выходное напряжение инвертора в диапазоне частот от базовой частоты до максимальной поддерживается постоянным и имеет такое же значение что и номинальное напряжение двигателя.

| Код              | Наименование функции                                 | Начальная<br>величина | Единица | Диапазон<br>установки | Содержание                                                                      |
|------------------|------------------------------------------------------|-----------------------|---------|-----------------------|---------------------------------------------------------------------------------|
| F003             | <b>Установка</b><br>максимальной частоты             | 60.00                 | Гц      | $30.00 - 400.0$       | 30.00~99.00 : Установка по 0.01 $\Gamma$ ц<br>100.0~400.0 : Установка по 0,1 Гц |
| F <sub>203</sub> | Установка<br>максимальной частоты,<br>2-ой двигатель | 60.00                 | Гц      | $30.00 - 400.0$       | 30.00~99.00 : Установка по 0.01 $\Gamma$ ц<br>100.0~400.0: Установка по 0,1 Гц  |

**Таблица 6-3 Установка максимальной частоты (F002,F203)**

(4) Операция вывода инвертора соответствует кривой постоянной V/f (Напряжение/частота) до тех пор, пока он не достигнет полного выходного напряжения.

Эта изначально прямая линия является частью постоянного момента рабочей характеристики. Горизонтальная линия над максимальной частотой служит для приведения в действие двигателя с большей скоростью, однако, с уменьшенным вращающим моментом. Это часть постоянной мощности характеристики.

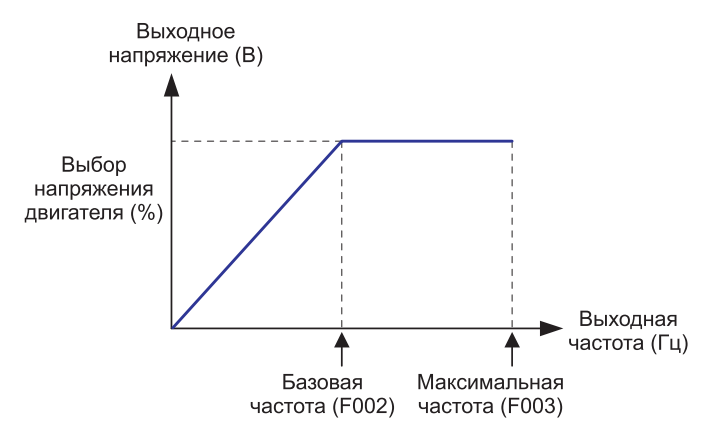

**Рис. 6-3 Кривая установки максимальной частоты**

Примечание. Базовая частота должна быть установлена аналогичной максимальной частоте или ниже ее. (F002 < F003)

## **6.4 Установка пусковой частоты (F004)**

(1) Эта частота - величина, которую оператор должен установить перед запуском привода.

(2) Она в основном используется, когда оператор регулирует вращающий момент.

(3) Установка более высокой частоты вызывают прямой пуск и увеличение пускового тока.

(4) Поэтому перегрузка находится в пределах диапазона ограничения, и инвертор имеет тенденцию автоматического выключения при защите от чрезмерного тока.

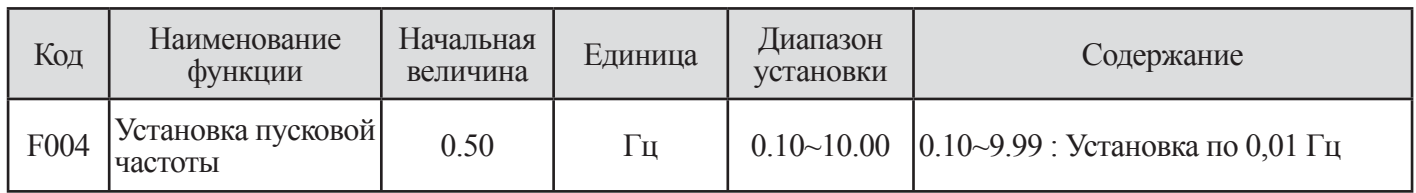

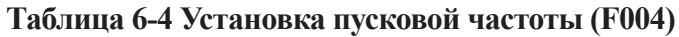

1) Выбор начала понижения напряжения  $b003=0$ 

2) Выбор начала понижения напряжения  $b003=0$ 

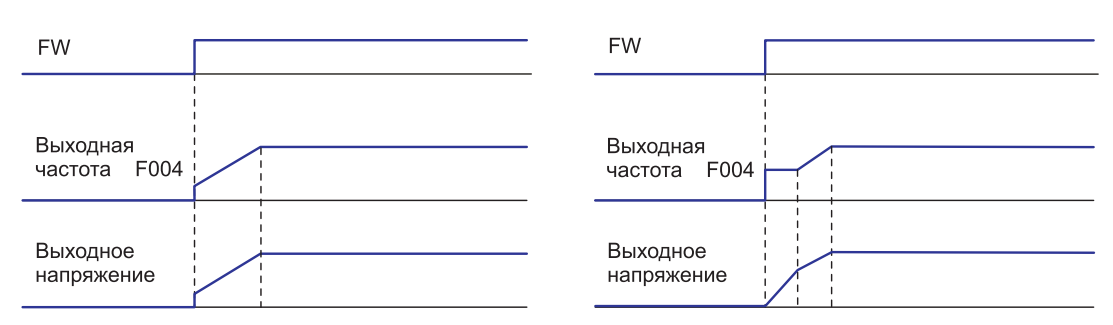

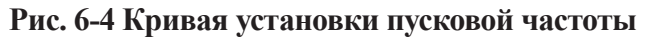

## **6.5 Установка диапазона рабочих частот (F005/F205 ~ F006/F206)**

• Эта функция может устанавливать верхнюю и нижнюю границу выходной частоты.

• Если даже сигнал команды превышает верхнюю и нижнюю границу частоты, инвертор проигнорирует эту команду и будет работать в строго установленном диапазоне.

- Устанавливайте сначала верхний предел выходной частоты.
- Убедитесь в том, что верхний предел (F005) > нижнего предела (F006).
- Верхний и нижний предел не будет работать

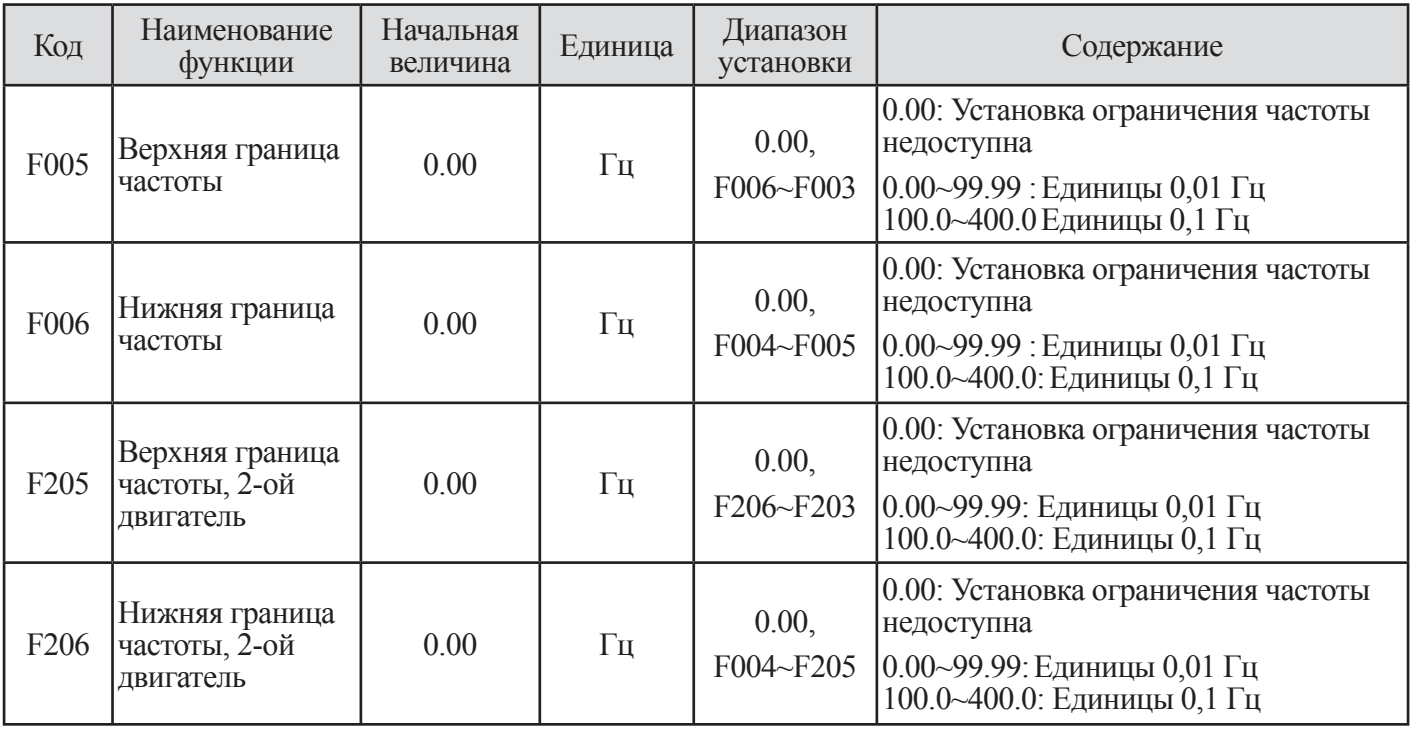

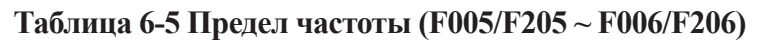

(1) Установка выходной частоты с входов O-L, OI-

Когда управление частотой осуществляется с клеммыуправления (Клемма) путем установки нижней границы, даже если ввод составляет 0В (4мА) значение выходной частоты не будет меньше значения, установленного нижней границей.

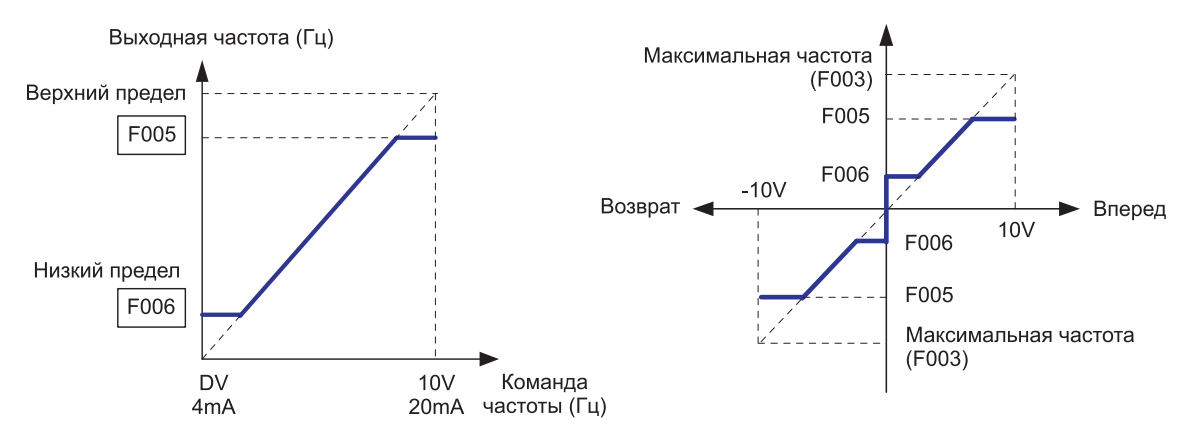

**Рис.6-5 Предельная кривая частоты (при использовании O-L,OI-L)** 

(2) Установка входной частоты с входа O2-L

Когда сигнал задания 0В подается на клемму O2, F006 применяется к прямому и обратному вращению двигателя.

(а) Когда команда управления подается с клеммы управления

(b) Когда команда управления подается с пульта оператора

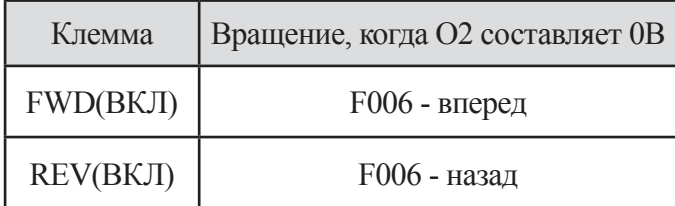

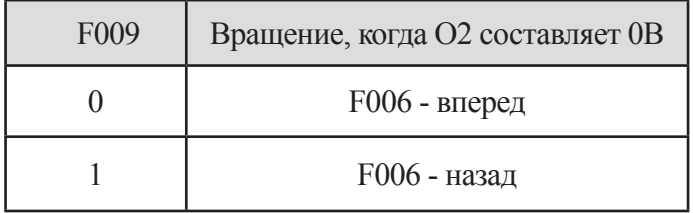

Примечание. При использовании внешнего управления частотой обратитесь к таблице 9-12, посвященной внешнему аналоговому входному сигналу (АТ клеммы с выбором (I049) и О2 клеммы с выбором (I038)

### **6.6 Установка времени ускорения/замедления (F007/F207, F008/F208)**

(1) Время ускорения и замедления могут быть установлены.

Устанавливайте протяженное время для медленного ускорения или замедления, устанавливайте краткое время для быстрого ускорения или замедления.

(2) Установленное время – это время, которое требуется для ускорения от 0Гц до максимальной частоты (F003) и для замедления от максимальной частоты до 0Гц.

| Код              | Наименование функции                | Начальная<br>величина | Единица | Диапазон<br>установки | Содержание                                                    |
|------------------|-------------------------------------|-----------------------|---------|-----------------------|---------------------------------------------------------------|
| F007             | Установка времени<br>ускорения      | 30.0                  | Сек.    | $0.01 - 3600$         | $[0.1 \sim 999.9 :$ Единицы 0,1с<br>$1000~3600$ : Единицы 1 с |
| <b>F008</b>      | Установка времени<br>замедления     | 30.0                  | Сек.    | $0.01 - 3600$         | $[0.1 \sim 999.9 :$ Единицы 0,1с<br>1000~3600 : Единицы 1 с   |
| F207             | Время ускорения, 2-ой<br>двигатель  | 30.0                  | Сек.    | $0.01 - 3600$         | $[0.1 \sim 999.9 :$ Единицы 0,1с<br>1000~3600 : Единицы 1 с   |
| F <sub>208</sub> | Время замедления, 2-ой<br>лвигатель | 30.0                  | Сек.    | $0.01 - 3600$         | $[0.1 \sim 999.9 :$ Единицы 0,1с<br>1000~3600 : Единицы 1 с   |

**Таблица 6-6 Установка регулируемого времени (F007/F207, F008/F208)**

(3) Какое бы малое время разгона/замедления вы не устанавливали, оно не может быть меньше минимально допустимого времени разгона/замедления, характерного для той или иной механической системы. При расчете минимально допустимого времени разгона/замедления учитываются механические и инерционные характеристики применяемого оборудования.

(4) Если вы установите значение времени меньшее, чем минимально допустимое время разгона/замедления, то произойдет аварийное отключение.

|                                                                                               |                                                                                                    | $J_L$ : момент инерции нагрузки (кг*м <sup>2</sup> )                                                                                                    |
|-----------------------------------------------------------------------------------------------|----------------------------------------------------------------------------------------------------|----------------------------------------------------------------------------------------------------|
| времени разгона<br>Расчет минимально<br>допустимого $\bm{l}_B$ : $t_{\scriptscriptstyle B}$ : | Расчет минимально<br>допустимого $t_{S \; : \; t_{S}} = \frac{(J_{L} + J_{M}) \times N_{M}}{2.55 \times (T - T)}$<br>$=\frac{(J_L + J_M)}{N_M}$ | $J_M$ : момент инерции ротора двигателя (кг*м <sup>2</sup> )<br>$N_M$ : скорость вращения двигателя (об./мин.)<br>$T_{\rm s}$ : пусковой момент двигателя через<br>преобразователь (Н*м)<br>$T_{\scriptscriptstyle R}$ : тормозной момент двигателя через<br>преобразователь (Н*м)<br>$T_{I}$ : вращающий момент нагрузки (Н*м) |
|                                                                                               |                                                                                                    |                                                                                                    |

**Рис. 6-5 Предельная кривая частоты (при использовании O-L, OI-L)** 

## **6.7 Выбор направления вращения (F009)**

(1) Он действует, когда команда на функционирование устанавливается с цифрового пульта оператора.

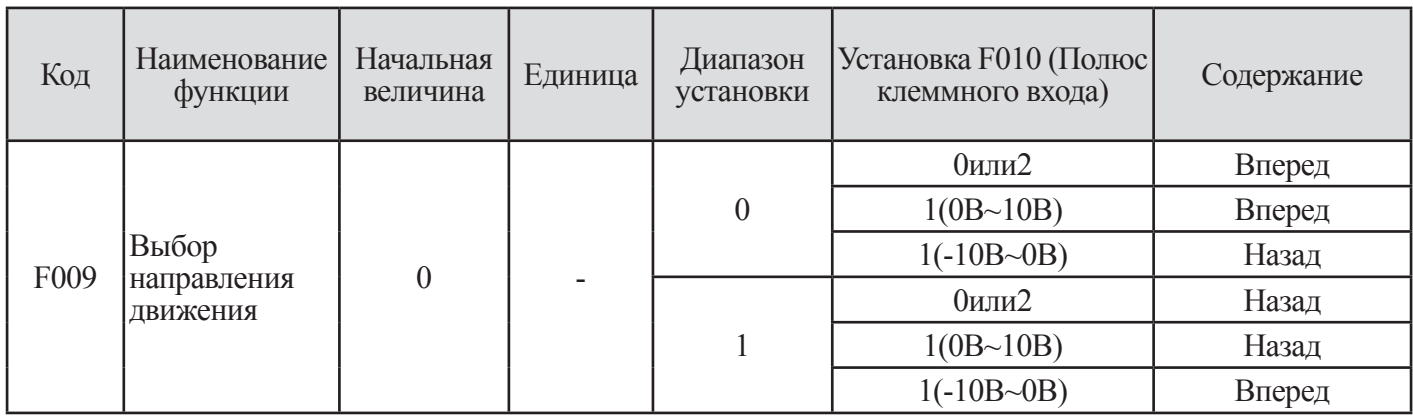

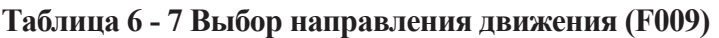

### **6.8 Способ задания частоты (F010)**

(1) Выберите метод управления частотой.

(2) Когда сигнал -10~0В пост. тока подается на клеммы 02-L, направление вращения двигателя – изменится.

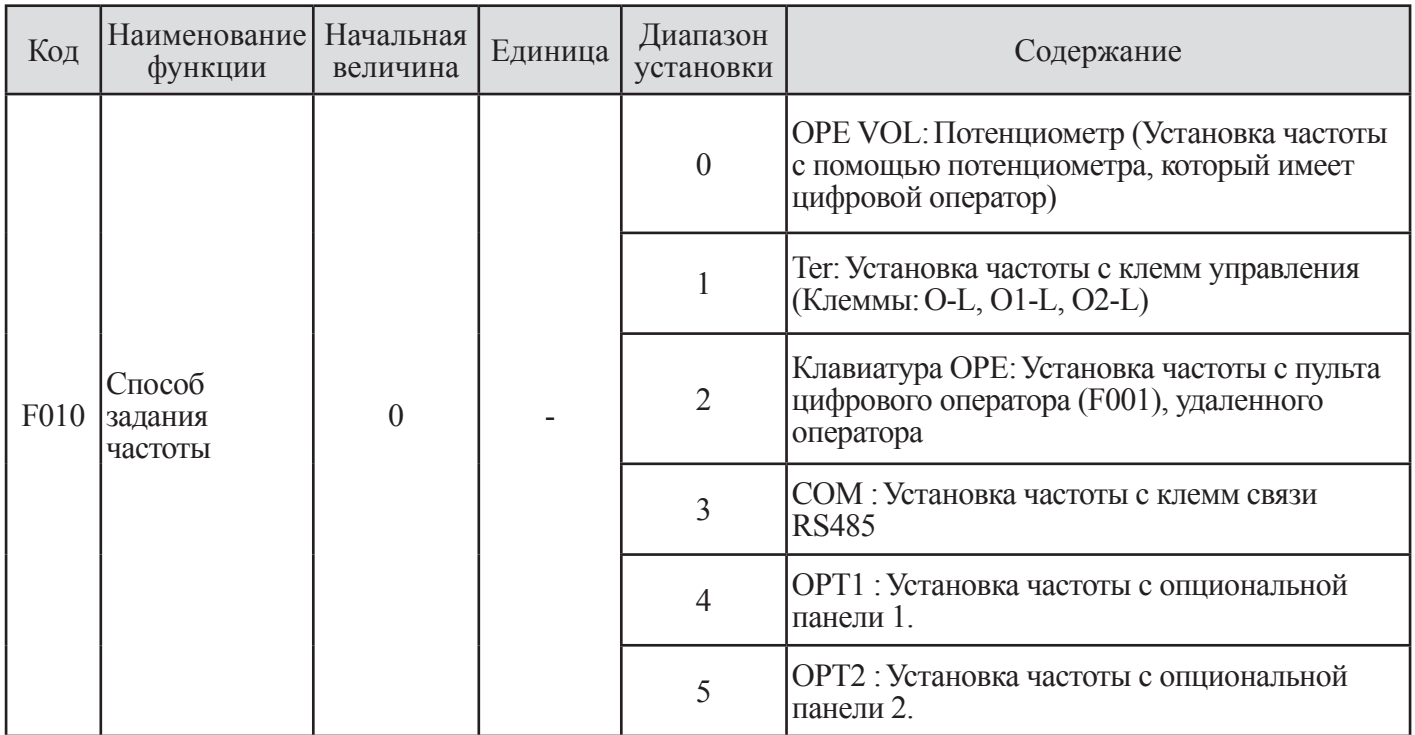

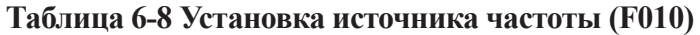

## **6.9 Установка источника команды RUN (ПУСК) (F011)**

(1) Выберите метод управления командами RUN/STOP (ПУСК/ОСТАНОВ)

(2) Управляйте работой/остановом с помощью клавиши RUN (ПУСК)/ STOP (ОСТАНОВ) с цифрового пульта оператора.

| Код  | Наименование<br>функции | Начальная<br>величина | Единица | Диапазон<br>установки | Содержание                                                |
|------|-------------------------|-----------------------|---------|-----------------------|-----------------------------------------------------------|
| F011 |                         | $\overline{2}$        |         |                       | Тег: Пуск/останов с клемм управления<br>(Клеммы: FW, REV) |
|      | Установка<br>источника  |                       |         | $\overline{2}$        | ОРЕ: Пуск/останов с цифрового<br>оператора (F001)         |
|      | команды RUN<br>(IIYCK)  |                       |         | 3                     | СОМ: Пуск/останов с клемм связи<br><b>RS485</b>           |
|      |                         |                       |         | $\overline{4}$        | ОРТ1: Установка частоты с<br>опциональной панели 1.       |
|      |                         |                       |         | 5                     | ОРТ2: Установка частоты с<br>опциональной панели 2.       |

**Таблица 6-9 Установка источника команды RUN (РАБОТА) (F011)**

(3) Управление функционированием с клемм управления (Terminal), пуск/останов с помощью ВКЛ./ВЫКЛ. клемм управления.

(4) Задайте 01 (REV) в программируемой входной клемме. При использовании клеммы FW, имеется возможность менять контакт NO на NC путем установки а или b (соответственно) в  $I009~I017$ 

\* Вперед: клемма FW-CM1

\* Назад: клемма REV-CM1

Примечание. Обратитесь к эталонной установке функционирования входной клеммы.

(5) При одновременном вводе команды вперед и назад, команда функционирования становится командой останова.

Например: Метод установки команды управления на программируемых входных клеммах. Установка F011 = 1(TER), I008=1(REV)

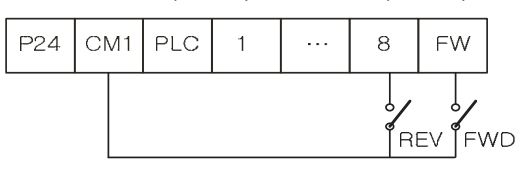

Клеммный блок управления инвертором

Состав внешних контактов

## **6.10 Метод управления двигателем (F012/F212)**

Установите необходимую вольт-частотную характеристику управления V/f (выходное напряжение/выходная частота). Для смены управления 1-ый/2-ой двигатель (характеристика V/f), установите 8(SET2) в микропроцессорную входную клемму и включите ее. (Обратитесь к главе 9. Объяснение функционирования I- группы.

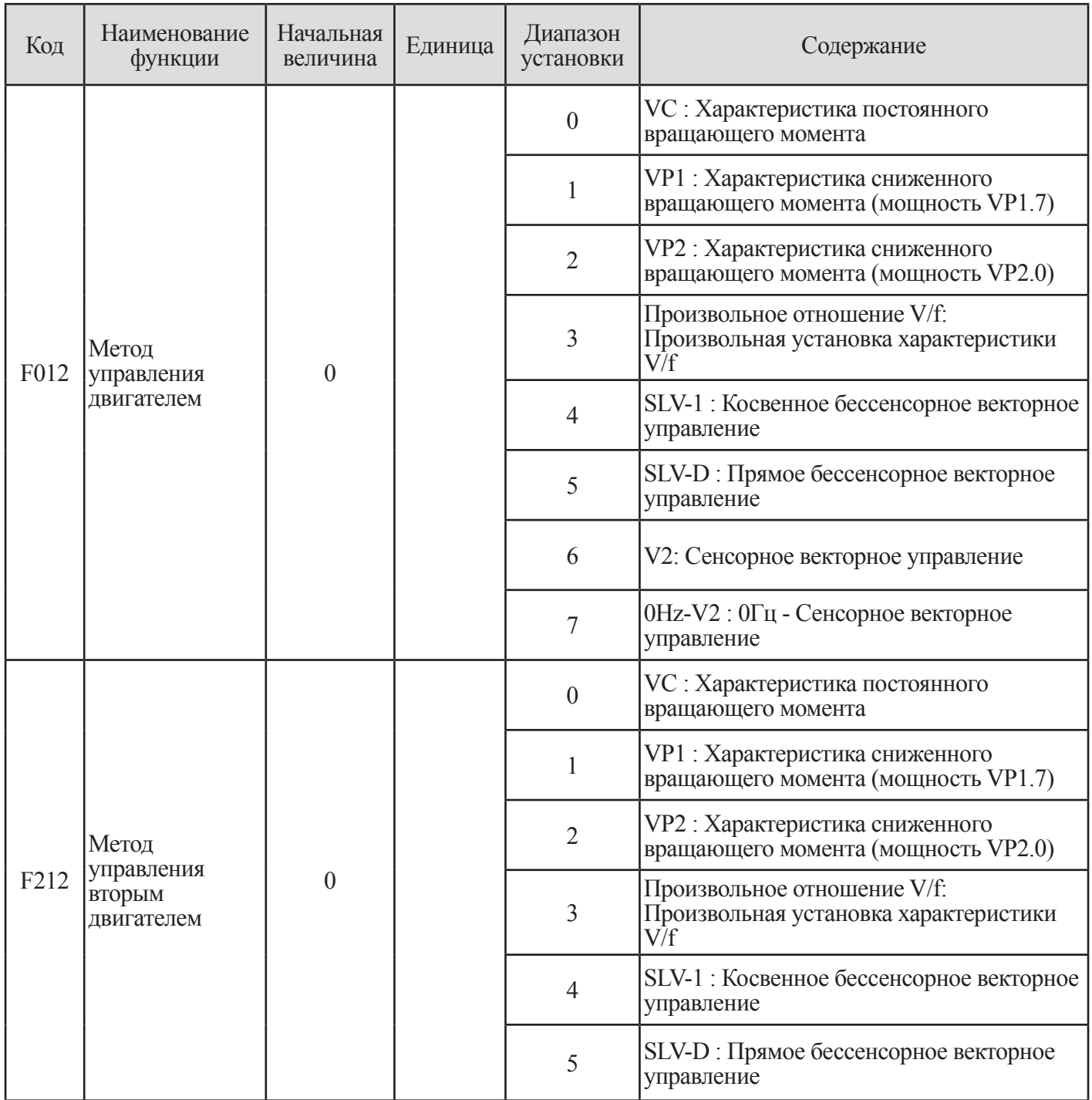

**Таблица 6 -10 Метод управления двигателем (F012/F212)**

(1) Характеристика постоянного вращающего момента (VC)

Выходное напряжение выдается пропорционально зависит от выходной частоты.

Эта зависимость сохраняется от 0 Гц до базовой частоты. При работе от базовой частоты до максимальной частоты выходное напряжение постоянно.

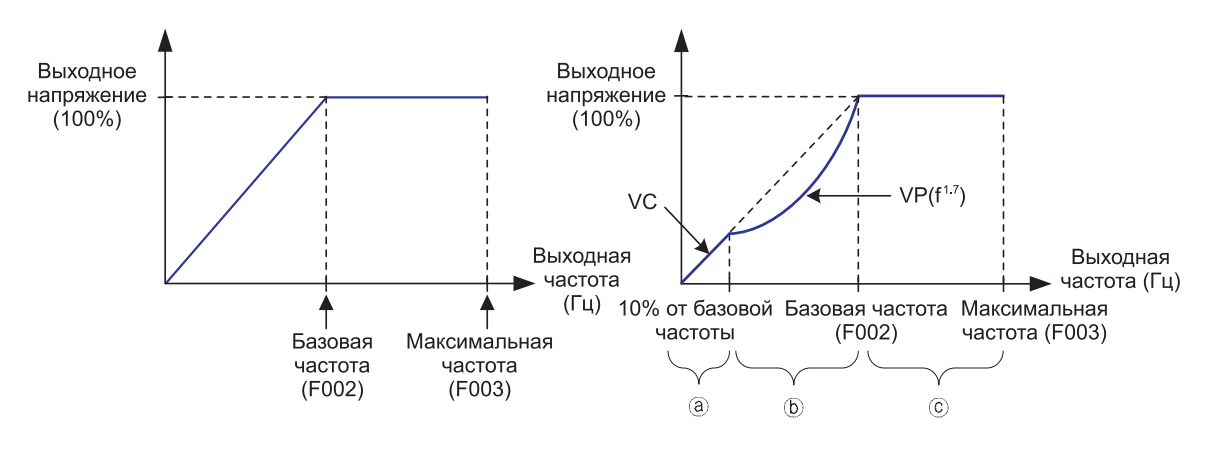

(Характеристика постоянного вращающего момента) (Характеристика сниженного вращающего момента)

**Рис. 6-6 Кривая характеристики постоянного вращающего момента (VC)**

(2) Характеристика сниженного вращающего момента (мощность VP1.7)

Эта характеристика может использоваться, когда не требуется большой пусковой момент.

На низких скоростях она может приводить к улучшению КПД, снижению шумности и уровня вибрации в связи с уменьшением выходного напряжения. Характеристика V/f – следующая:

Отрезок (а): Диапазон от 0 до 10% от базовой частоты представляет собой постоянную характеристику. (Например) Если базовая частота составляет 60 Гц, предел от 0 до 6 Гц является постоянной характеристикой.

Отрезок (b): Диапазон от 10% базовой частоты до базовой частоты представляет собой характеристику сниженного вращающего момента.

Выходное напряжение в кривой мощности 1,7 для частоты.

Отрезок (с): Напряжение представляет собой постоянную от базовой частоты до максимальной частоты.

(3) Характеристика сниженного вращающего момента (мощность VP2.0)

Выходное напряжение в кривой мощности 2,0 для частоты.

## (4) Установка произвольного отношения V/f:

Произвольная установка V/f (Напряжение/частота) представляет собой опциональные характеристики V/f получаемые установкой напряжения и частоты в семи точках. (A059~A072).

## (5) Бессенсорное векторное управление

1 При выполнении этой функции, работа с повышенным вращающим моментом возможна при значении на 0,5 Гц выше диапазона путем управления с изначальным вращающим моментом.

2 Эта функция является методом, при котором вращение двигателя и выходной вращающий момент оцениваются с помощью выходного тока, напряжения инвертора и постоянной установки двигателя. Имеется возможность управления с высоким пусковым моментом и высокой точностью при низкой частоте.

3 В случае использования этой функции, пожалуйста, выберите пригодную постоянную используемого двигателя в соответствии с параметром «выбора постоянной двигателя».

4 Если этот инвертор работает с вдвое меньшей мощностью от максимальной допустимой мощности двигателя, полная мощность не может быть продемонстрирована.

Примечание. Для получения подробностей, пожалуйста, обратитесь к части, посвященной бессенсорному векторному управлению.

(6) Сенсорное векторное управление / 0Гц – Сенсорное векторное управление

1 Имеется возможность добиться высокой эффективности функционирования двигателя с помощью сигнала датчика скорости двигателя.

2 Для использования этой функции, пожалуйста, используйте опциональную карту обратной связи. Примечание) Для получения подробной информации, пожалуйста, обратитесь к руководству опциональной карты обратной связи.

Примечание. Пожалуйста, установите несущую частоту (b010) в значение 2 кГц или свыше 2 кГц, при использовании режима управления двигателем (F012/F212) 5,6,7.

## **6.11 Выбор напряжения двигателя (F013)**

Пожалуйста, выберите величину напряжения двигателя равную номинальному напряжению двигателя, эта величина находится на заводской табличке двигателя. Если напряжение двигателя превышает номинальное напряжение двигателя, существует опасность повреждения двигателя.

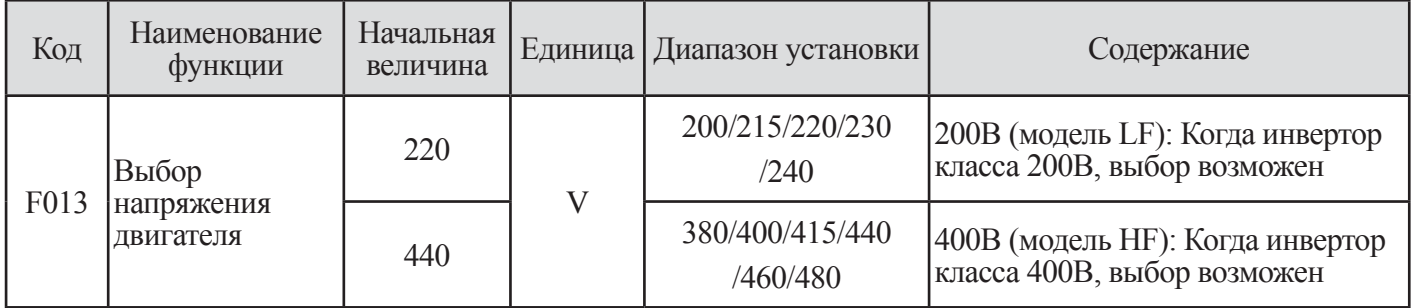

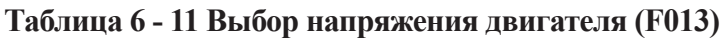

### **6.12 Усиление выходного напряжения (F014)**

В отношении выбора напряжения двигателя F013 в размере 100%, установите диапазон напряжений, которые инвертор выводит для выбранного напряжения.

| Код  | Наименование<br><b>ФУНКЦИИ</b>   | Начальная величина | Единица       | Диапазон установки | Содержание |
|------|----------------------------------|--------------------|---------------|--------------------|------------|
| F014 | Усиление выходного<br>напряжения | 100                | $\frac{0}{0}$ | $20 - 100$         | Единица: % |

**6.12 Усиление выходного напряжения (F014)**

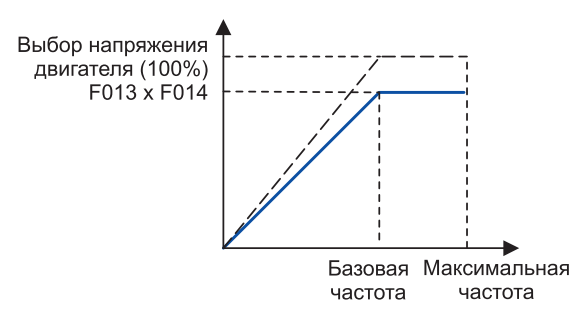

**Рис. 6-7 Кривая усиления выходного напряжения**

## **6.13 Выбор мощности двигателя (F015/F215)**

Установка мощности двигателя.

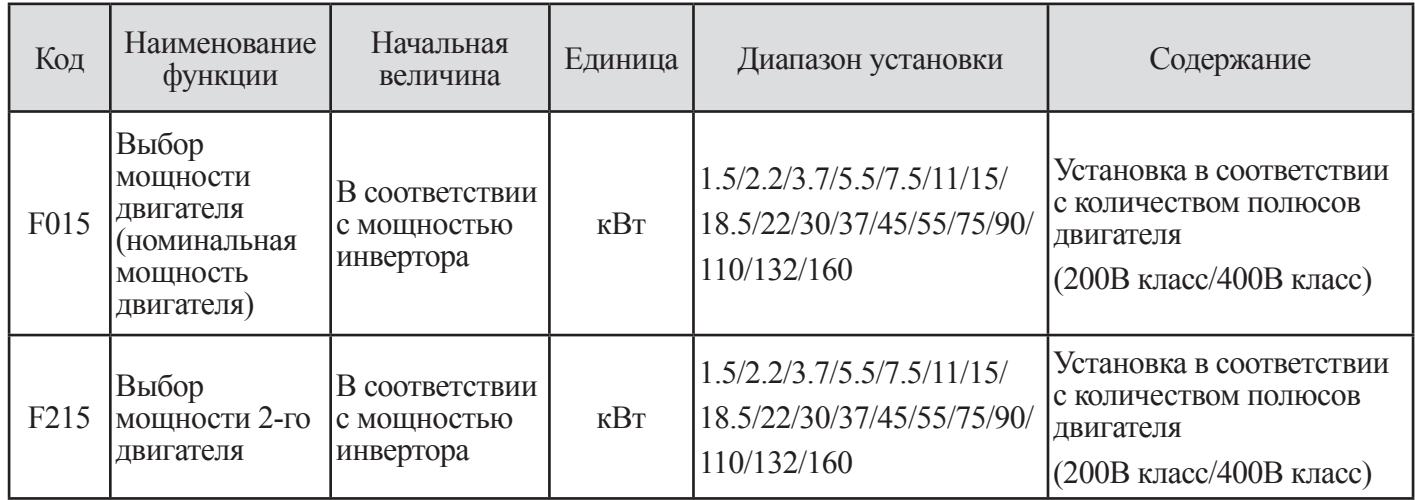

### **Таблица 6-13 Выбор мощности двигателя (F015/F215)**

Примечание. Инвертор класса 220В может быть установлен в значения до 75кВт, инвертор класса 440В может быть установлен в значения до 160 кВт.

## **6.14 Выбор полюса двигателя (F016/F216)**

Установка количества полюсов двигателя.

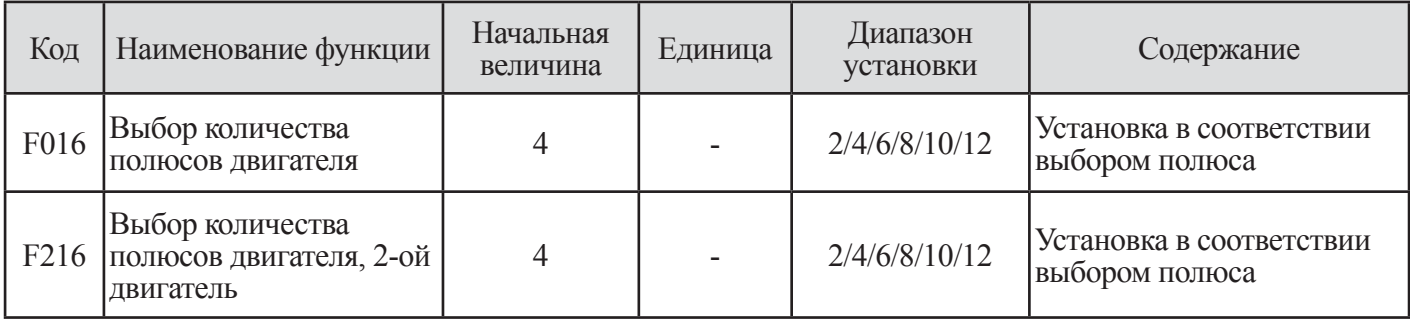

**Таблица 6-14 Выбор полюса двигателя (F016=F216)**

## **6.15 Установка номинального тока двигателя (F017/F217)**

Установка величины номинального тока двигателя.

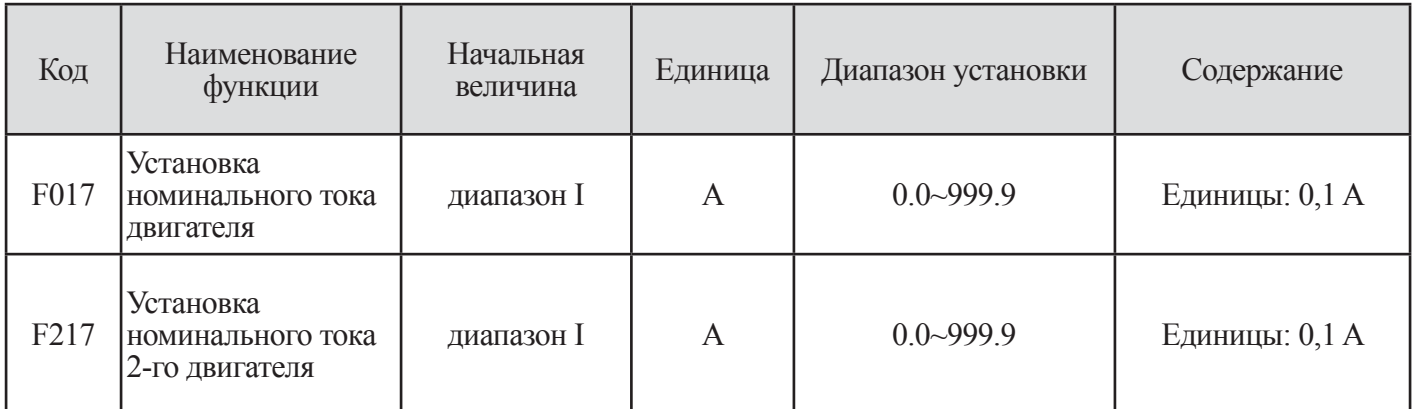

#### **Таблица 6 - 15 Установка номинального тока двигателя (F017/F217)**

Примечание. Номинальный ток двигателя F017устанавливается в качестве уставки на заводе изготовителе автоматически. Примечание) Номинальный ток устанавливается автоматически при изменении мощности двигателя.

### **6.16 Выбор режима скорости/вращающего момента (F018)**

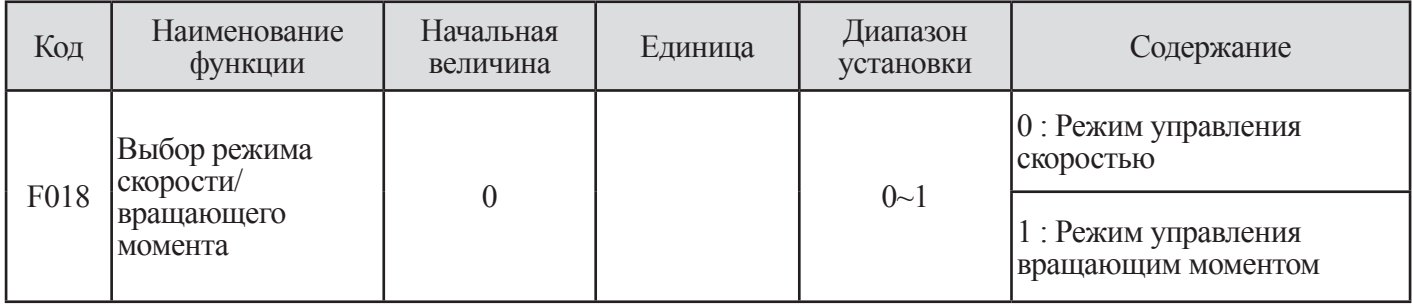

#### **Таблица 6 - 16 Выбор режима скорости/вращающего момента (F018)**

Для использования этой функции, пожалуйста, используйте опциональную карту обратной связи. Установите F012 в значение 6 или 7.

Примечание. Данная функция разъяснена в руководстве опциональной карты обратной связи.

## **6.17 Выбор режима управления SLV (F019)**

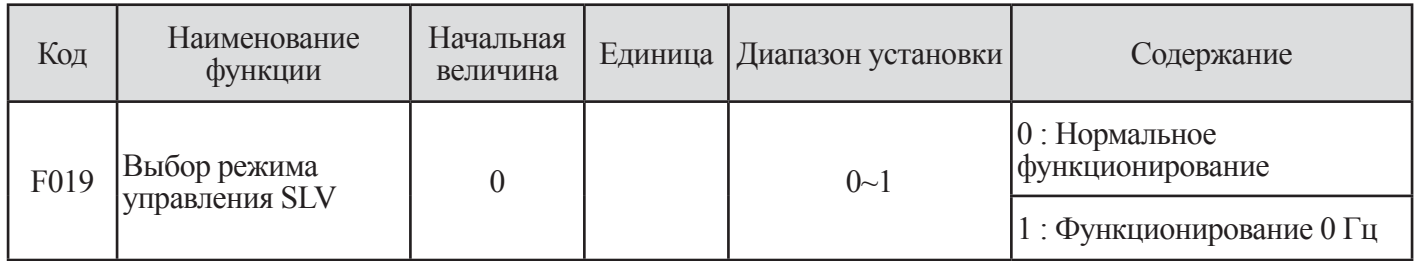

### **Таблица 6-17 Выбор режима управления SLV (F019)**

(1) Ниже 2Гц (когда F012 установлен в 4), скорость бессенсорного управления может создавать высокий вращающий момент в режиме функционирования 0 Гц.

(2) Установите пусковую величину в 0,1 Гц (F004=031)

(3) Электрический акустический шум может вырабатываться в режиме функционирования 0Гц.

(4) В случае использования этой функции, пожалуйста, обязательно установите пригодную постоянную используемого двигателя в соответствии с параметром «выбор постоянной двигателя [Н\*\*]»

# **7. ОБЪЯСНЕНИЕ А-ГРУППЫ**

### **7.1 Характеристики ускорения и замедления (A001/A201, A002/A202)**

(1) Выбор характеристики.

(1) Выбор характеристики ускорения и замедления производится в соответствии с требованиями используемого оборудования.

(2) Выбор характеристик ускорения и замедления с А001, А002. Пожалуйста, установите характеристики ускорения и замедления установки 2-го двигателя в А201, А202.

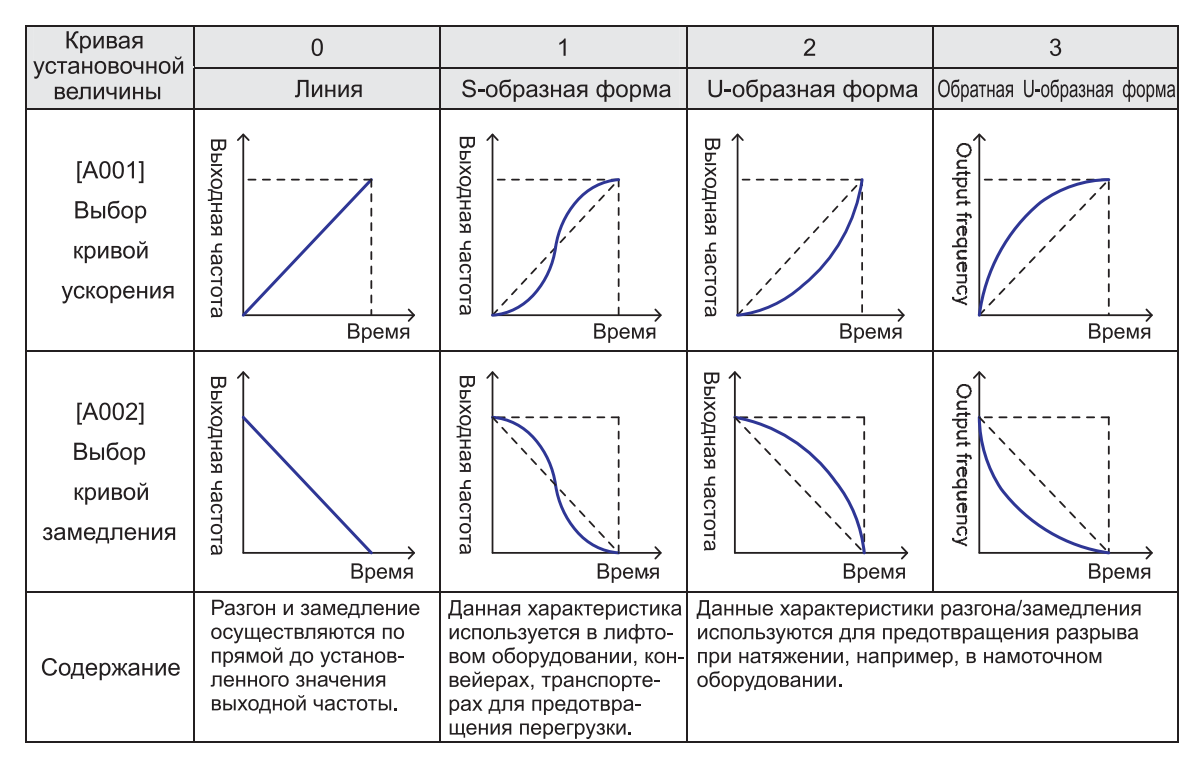

**Таблица 7 – 1 Характеристики ускорения и замедления (A001/A201, A002/A202)**

## **7.2 Кривая ускорения и замедления (A003~A004)**

При увеличении величины А003 (А004), s-кривая становится больше. В этом случае время ускорения и замедления может быть модифицировано. Изменяемость кривой в этой формуле ограничена.

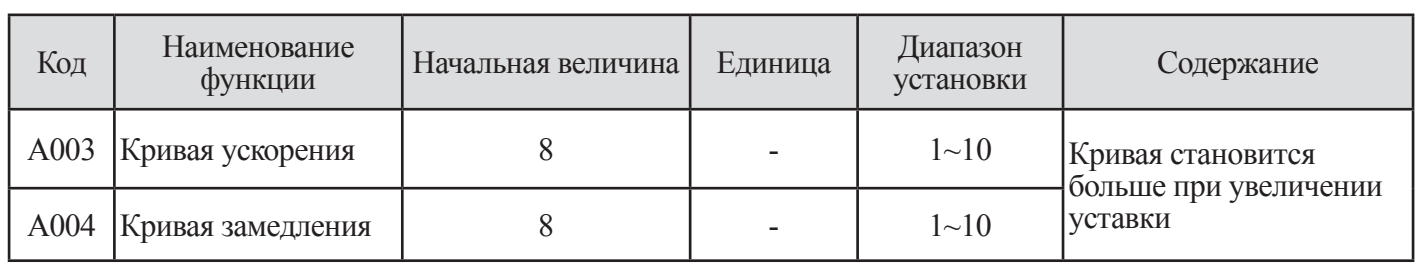

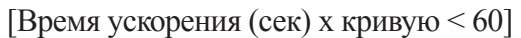

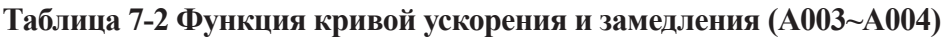

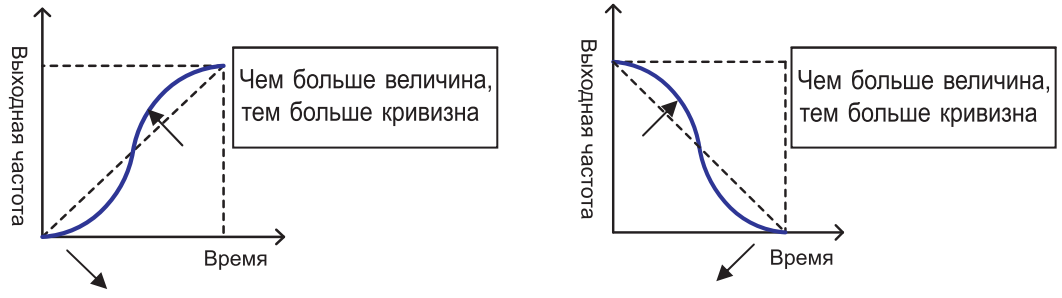

**Рис. 7-1 Кривая ускорения и замедления**

## **7.3 Функция останова ускорения (A005~A006)**

Когда момент инерции нагрузки высок, эта функция служит для того, чтобы стабилизировать скольжение двигателя при пуске.

Используйте ее, когда возникает аварийное выключение по чрезмерному току.

| Код  | Наименование<br>функции       | Начальная<br>величина | Единица    | Диапазон<br>установки | Содержание                                                                                                    |
|------|-------------------------------|-----------------------|------------|-----------------------|----------------------------------------------------------------------------------------------------|
| A005 | Частота останова<br>ускорения | 0.00                  | $\Gamma$ ц | $0.00 - F003$         | $0.00$ ~99.99: Точность отображения<br>$0.01\Gamma$ ц 100.0~400.0 : Точность<br>отображения 0.1 Гц. Устанавливайте<br>частоту, подлежащую удержанию. |
| A006 | Время останова<br>ускорения   | 0.00                  | Сек.       | $0.00 - 60.00$        | Установка в единицах 0,01.<br>Устанавливайте время удержания<br>частоты, установленной в А001.                                                       |

**Таблица 7-3 Функция останова ускорения (A005~A006)**

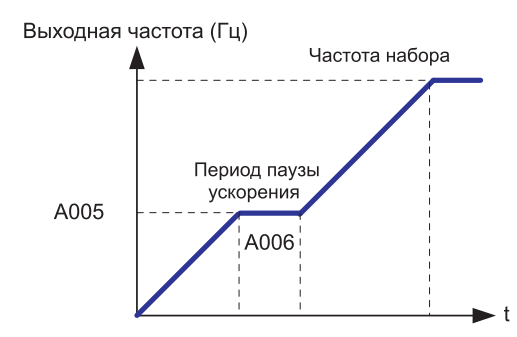

**Рис. 7-2 Кривая функции останова ускорения**

## **7.4 Функции двухступенчатого ускорения и замедления (A007~A011)**

(1) Установка этой функции позволяет выполнять операцию ускорения и замедления в две стадии.

(2) Изменения операции ускорения и замедления, осуществляется двумя способами: с программируемых входных клемм и автоматически путем изменения опциональной частоты.

(3) В случае изменения с помощью программируемых входов установите функцию 09(2СН).

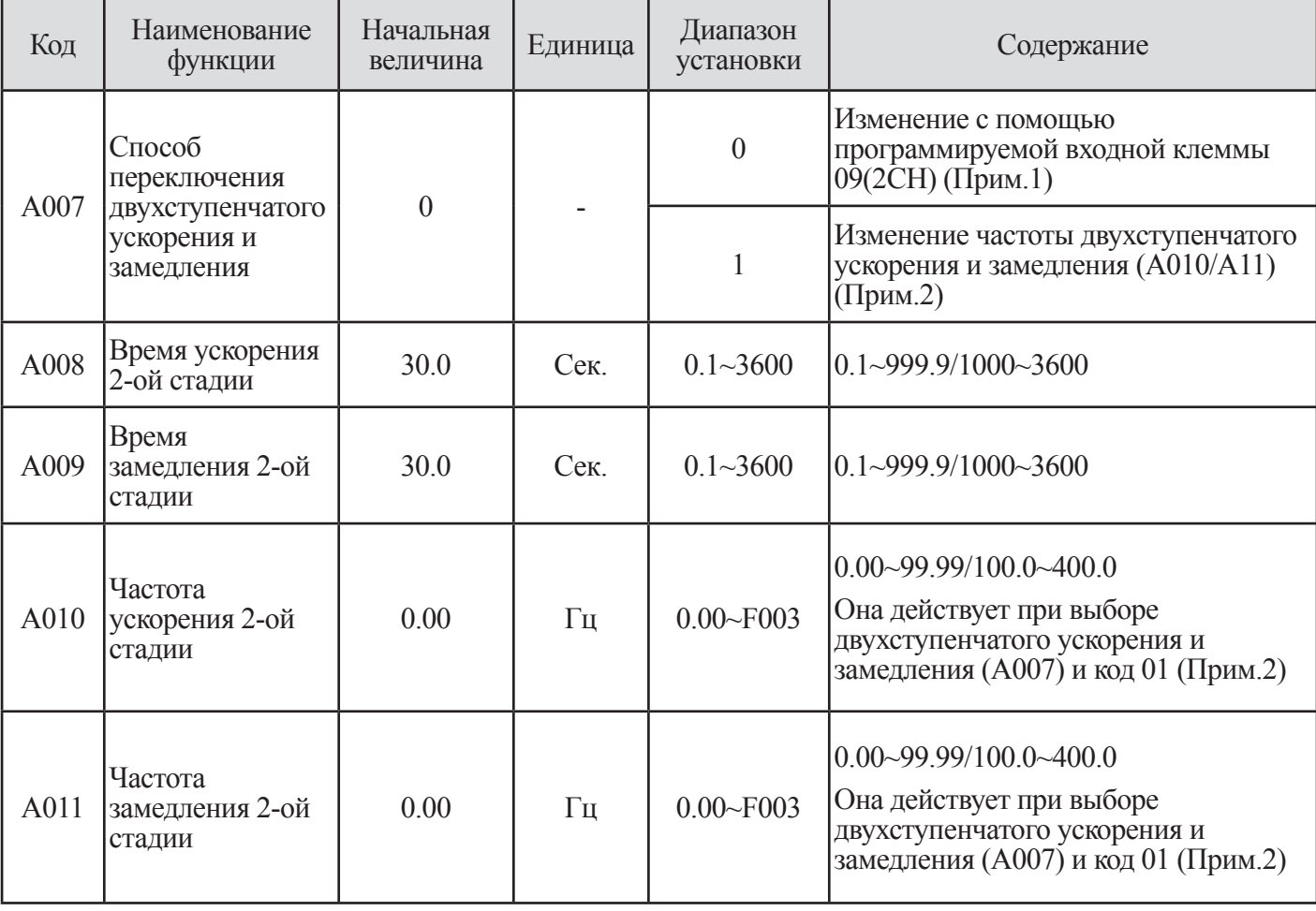

**Таблица 7-4 Функции двухступенчатого ускорения и замедления (A007~A011)**

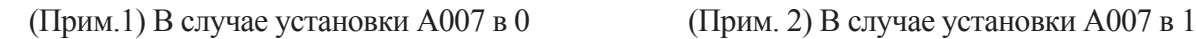

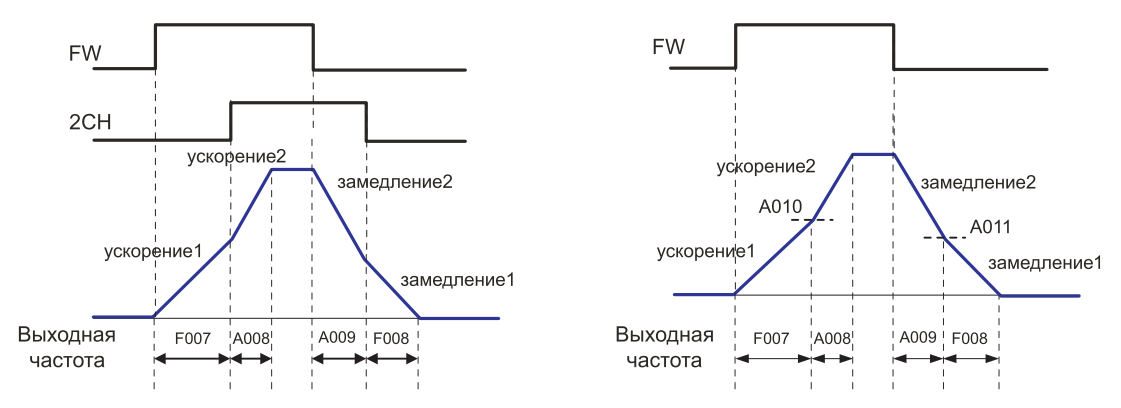

**Рис. 7-3 Кривая функционирования двухступенчатого ускорения и замедления**

## **7.5 Функция трехступенчатого ускорения и замедления (A012~A016)**

(1) Установка этой функции позволяет выполнять операцию ускорения и замедления в три стадии.

(2) Изменения операции ускорения и замедления, осуществляется 2-мя способами: с программируемых входных клемм и автоматически путем изменения опциональной частоты.

(3) В случае изменения с помощью программируемых входов установите функцию 10(3СН).

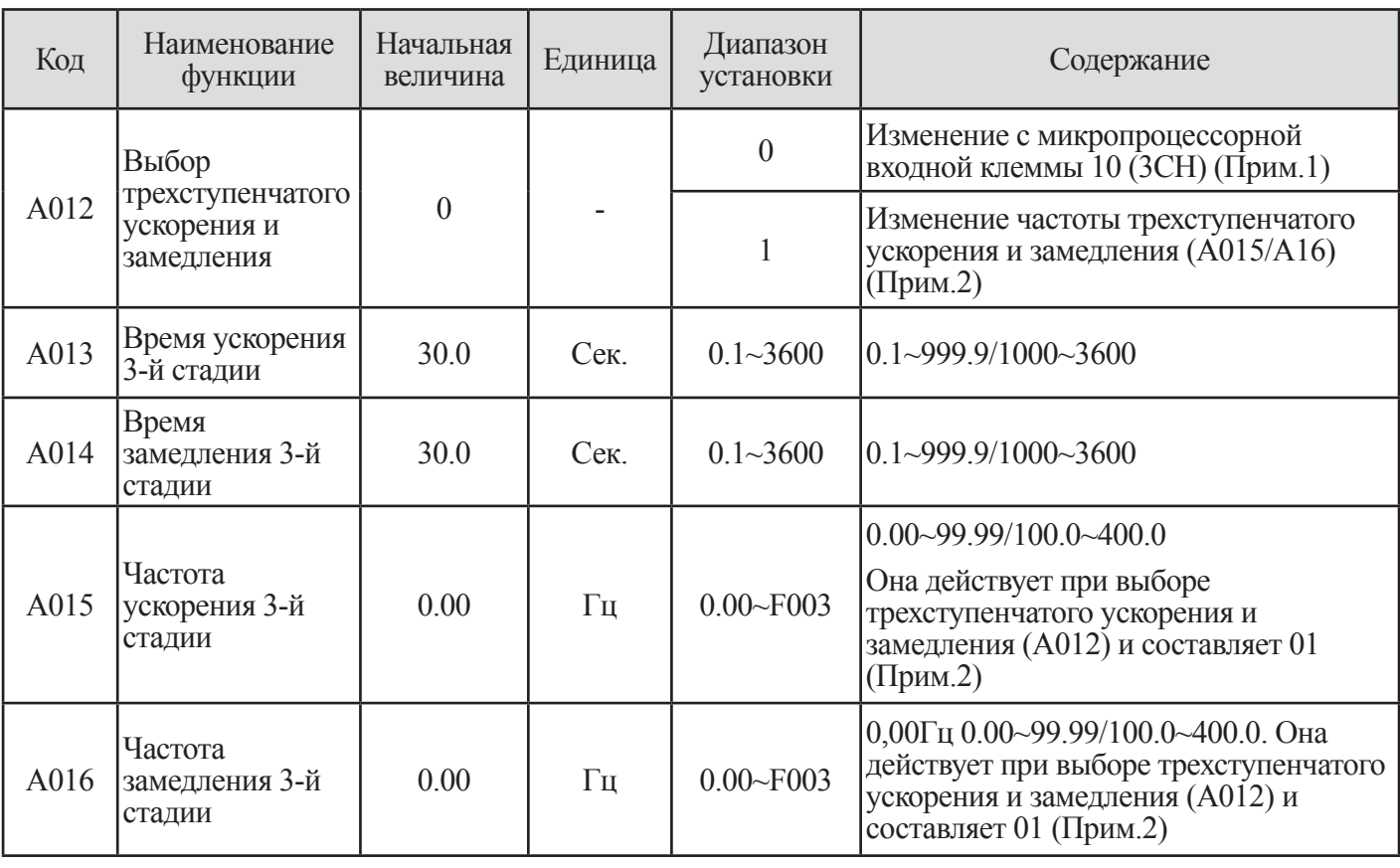

**Таблица 7-5 Функция трехступенчатого ускорения и замедления (A012~A016)**

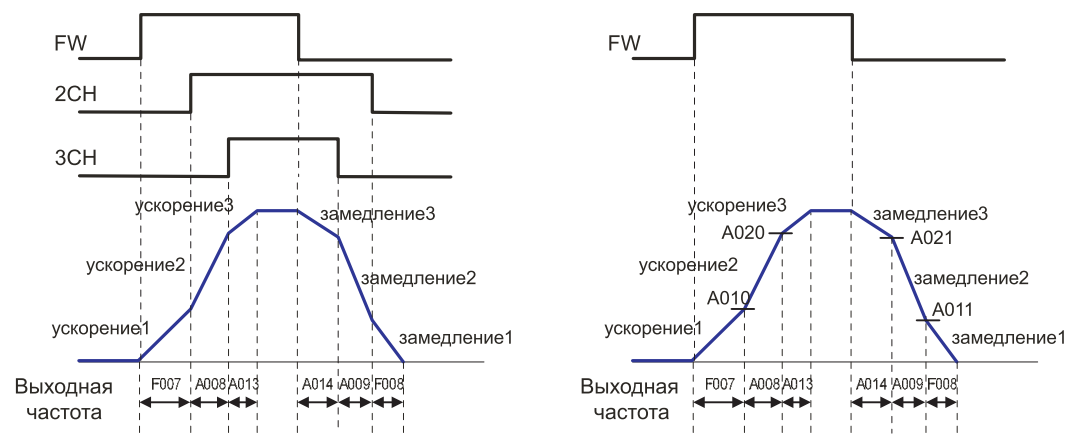

**Рис. 7-4 Кривая функционирования трехступенчатого ускорения и замедления**

### **7.6 Установка многоскоростной частоты (A027~A042)**

(1) Можно задать от 0 до 15 фиксированных скоростей путем установки 2-5 (CF1 – CF4) на входных программируемых клеммах.

(2) Установите частоту скорости 1-15 с помощью А028-А042.

(3) Установите нулевую скорость с помощью F001, когда с пульта оператора устанавливается выходная частота.

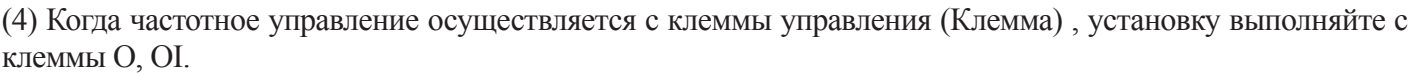

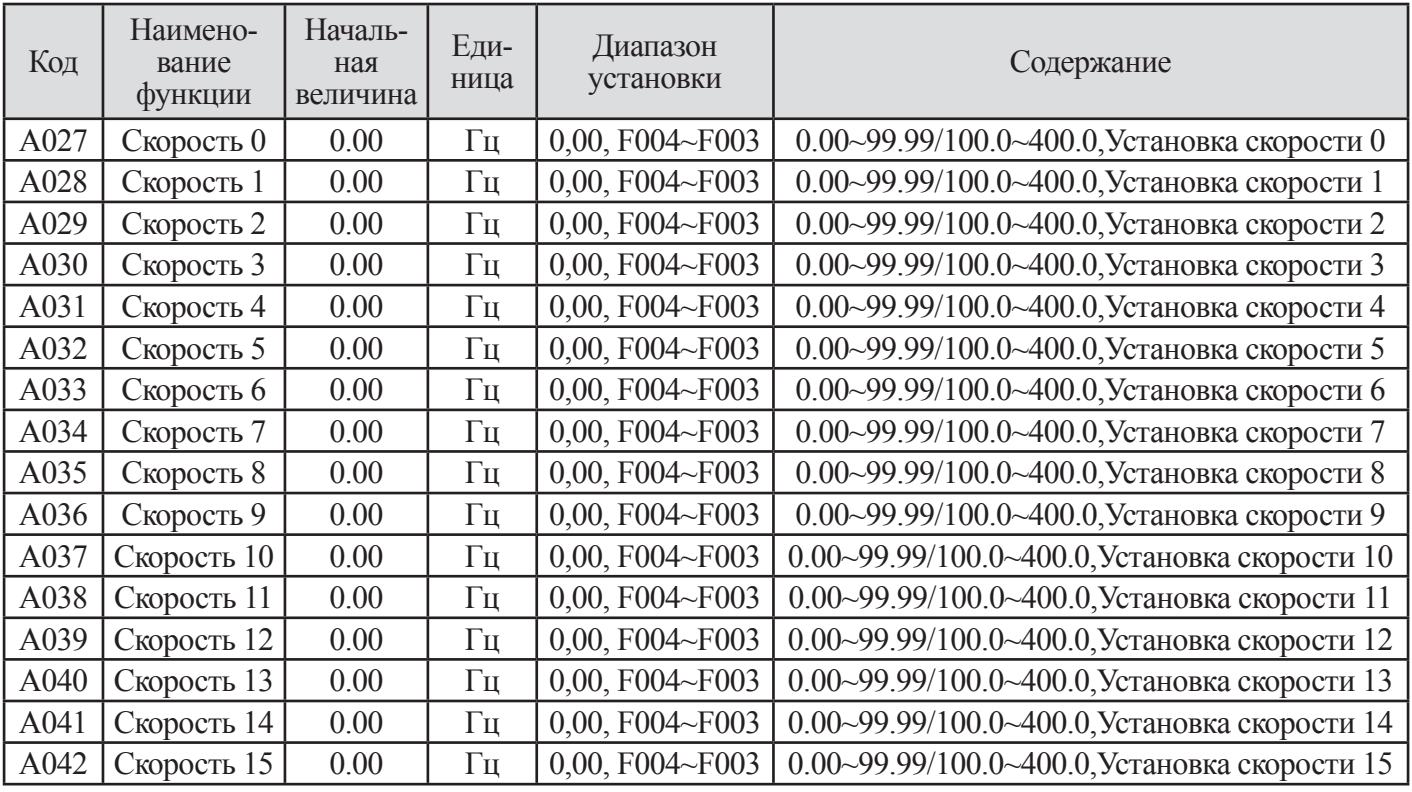

#### **Таблица 7 -6 Установка многоскоростной частоты (A027~A042)**

Примечание. Пожалуйста, обратитесь к многоступенчатой функции (CF1~CF4) на микропроцессорной входной клемме для установки функции многоступенчатой скорости.

## **7.7 Установка 1-го ~ 7-го времени ускорения/замедления (A043~A056)**

(1) Имеется возможность устанавливать время ускорения и замедления в ступенях от 1 до 7.

(2) Используйте функцию микропроцессорной клеммы ХТ1, ХТ2 и ХТ3.

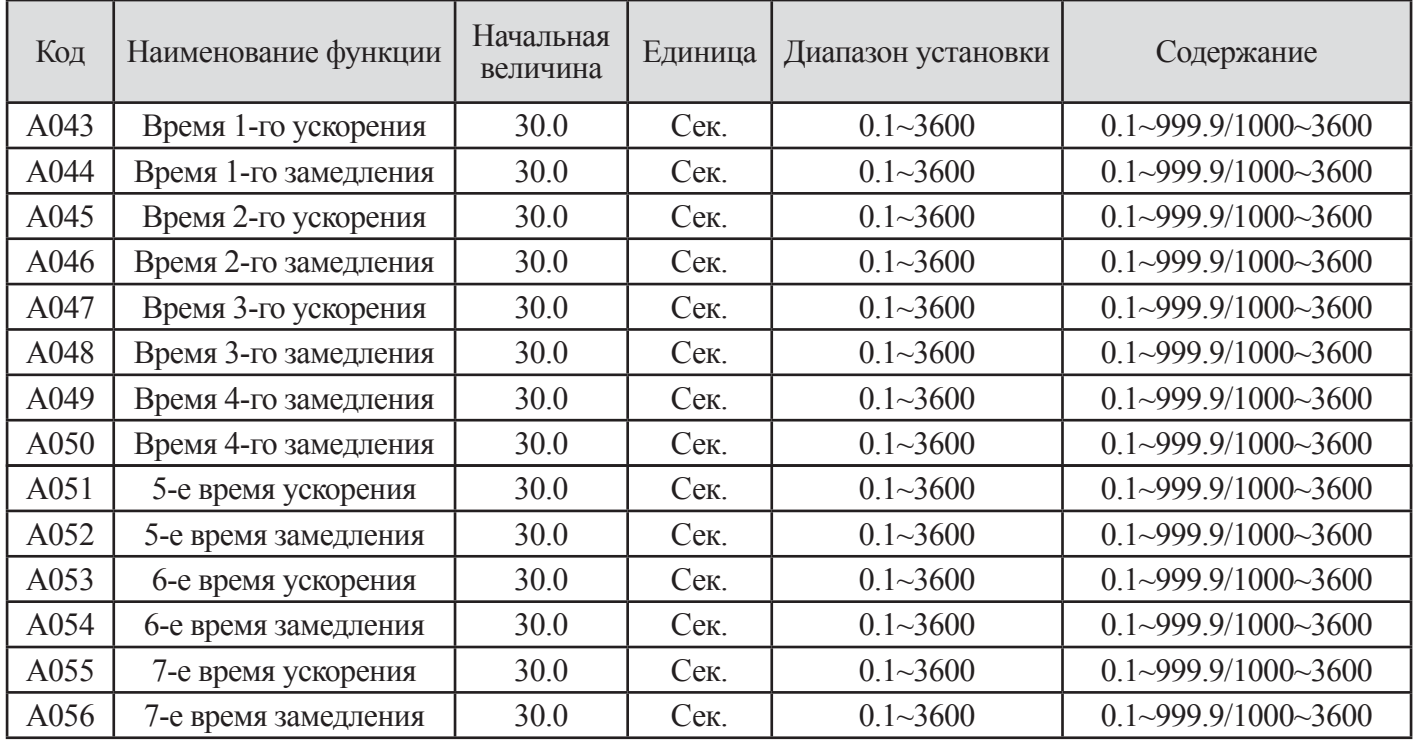

**Таблица 7-7 Установка 1-го ~ 7-го времени ускорения/замедления (A043~A056)**

## **7.8 Установка произвольной вольт-частотной характеристики (A059~A072)**

(1) В данном случае при помощи функции (А059-А072) может быть установлена любая вольт-частотная характеристика, путем задания 7 основных точек определяющих форму кривой V/f.

(2) Эта функция обеспечивает способ определения мульти-сегмента кривой V/f , который наилучшим образом подходит к вашему применению.

(3) Произвольная установка V/f всегда устанавливается  $1 \le 2 \le 3 \le 4 \le 5 \le 6 \le 7$ . Пожалуйста, сначала выполняйте произвольную установку V/f 7, поскольку начальная величина всегда составляет  $0\Gamma$ ц.

(4) Когда произвольная установка V/f действует, функции усиления вращающего момента (С003), базовой частоты (F002), максимальных частот (F003) не действуют. Частота 7 произвольной установки V/f аналогична максимальной частоте).

| Код  | Наименование<br>функции          | Начальная<br>величина | Единица      | Диапазон<br>установки | Содержание                                             |
|------|----------------------------------|-----------------------|--------------|-----------------------|--------------------------------------------------------|
| A059 | Произвольная<br>частота 1 V/F    | 0.00                  | Гц           | $0.00 - 400.0$        | $0.00~99.99/100.0~400.0$ , установка<br>частоты F1     |
| A060 | Произвольное<br>напряжение 1 V/F | 0.0                   | B            | $0.0 - 999.9$         | Установка напряжения V1                                |
| A061 | Произвольная<br>частота 2 V/F    | 0.00                  | $\Gamma$ ц   | $0.00 - 400.0$        | $0.00~99.99/100.0~400.0$ , установка<br>частоты F2     |
| A062 | Произвольное<br>напряжение 2 V/F | 0.0                   | B            | $0.0 - 999.9$         | Установка напряжения V2                                |
| A063 | Произвольная<br>частота 3 V/F    | 0.00                  | $\Gamma$ ц   | $0.00 - 400.0$        | $0.00~99.99/100.0~400.0$ , установка<br>частоты F3     |
| A064 | Произвольное<br>напряжение 3 V/F | 0.0                   | B            | $0.0 - 999.9$         | Установка напряжения V3                                |
| A065 | Произвольная<br>частота 4 V/F    | 0.00                  | $\Gamma$ ц   | $0.00 - 400.0$        | $0.00 - 99.99/100.0 - 400.0$ , установка<br>частоты F4 |
| A066 | Произвольное<br>напряжение 4 V/F | 0.0                   | $\mathbf{B}$ | $0.0 - 999.9$         | Установка напряжения V4                                |
| A067 | Произвольная<br>частота 5 $V/F$  | 0.00                  | Гц           | $0.00 - 400.0$        | $0.00 - 99.99/100.0 - 400.0$ , установка<br>частоты F5 |
| A068 | Произвольное<br>напряжение 5 V/F | 0.0                   | B            | $0.0 - 999.9$         | Установка напряжения V5                                |
| A069 | Произвольная<br>частота $6$ V/F  | 0.00                  | Гц           | $0.00 - 400.0$        | $0.00 - 99.99/100.0 - 400.0$ , установка<br>частоты F6 |
| A070 | Произвольное<br>напряжение 6 V/F | 0.0                   | B            | $0.0 - 999.9$         | Установка напряжения V6                                |
| A071 | Произвольная<br>частота 7 V/F    | 0.00                  | $\Gamma$ ц   | $0.00 - 400.0$        | 0.00~99.99/100.0~400.0, установка<br>частоты F7        |
| A072 | Произвольное<br>напряжение 7 V/F | 0.0                   | B            | $0.0 - 999.9$         | Установка напряжения V4                                |

**Таблица 7-8 Установка произвольного Напряжения/частоты (A059~A072)**

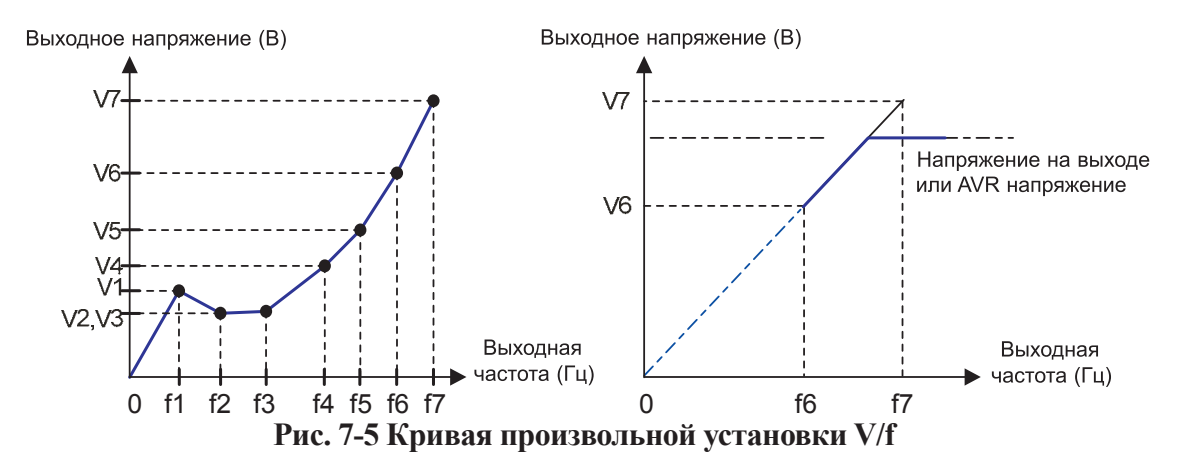

Примечание. Даже если вы установите 800В в качестве напряжения произвольной установки V/f , реальное выходное напряжение не может быть больше входного напряжения или напряжения установки AVR (Автоматического регулятора напряжения), (номинального напряжения двигателя).

### **7.9 Установка толчкового функционирования (A073~A074)**

(1) Эта функция может использоваться для вращения двигателя небольшими этапами, чтобы позволить точную настройку. (2) Когда в микропроцессорной входной клемме установлено 06(JG) и команда управления вводится с клеммы, запускается толчковое функционирование.

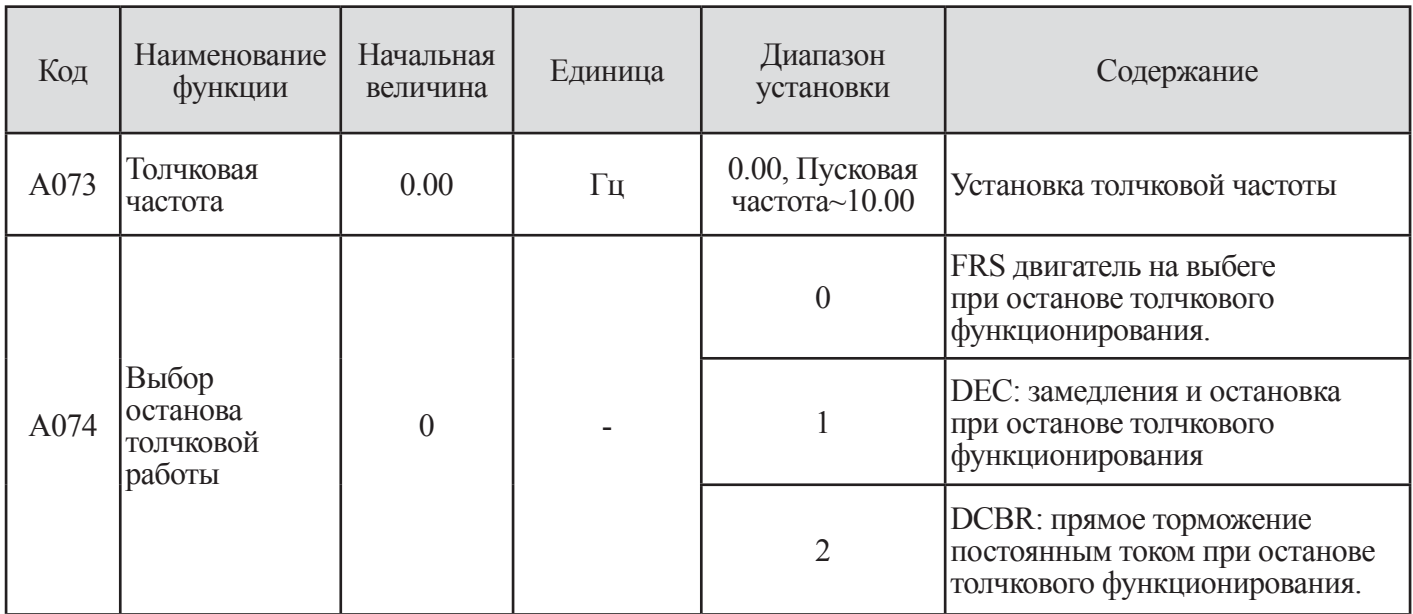

#### **Таблица 7-9 Установка толчкового функционирования (A073~A074)**

(3) Толчковое функционирование не использует ускорение, поэтому рекомендуется устанавливать толчковую частоту ниже для ограничения пускового тока до минимума для предотвращения ошибки инвертора, приводящей к автоматическому выключению. Отрегулируйте А073 для требуемой толчковой частоты.

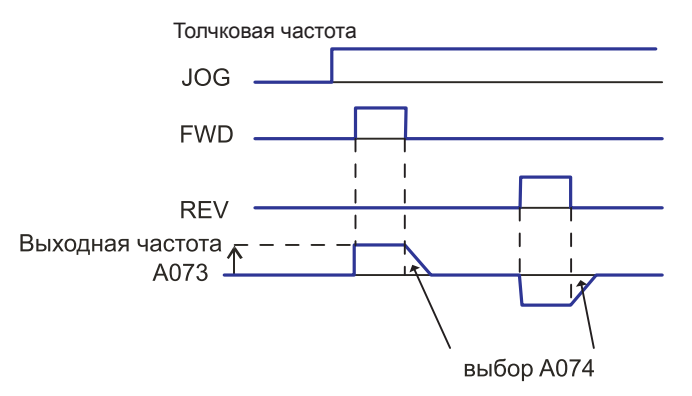

**Рис. 7-6 Кривая толчкового функционирования**

(4) Выбор толчкового функционирования

Примечание. При использовании толчкового режима, команда на запуск двигателя клемм FM или RV подайте после включения клеммы JG. (Аналогичное происходит, когда управление функционированием производится с пульта оператора).

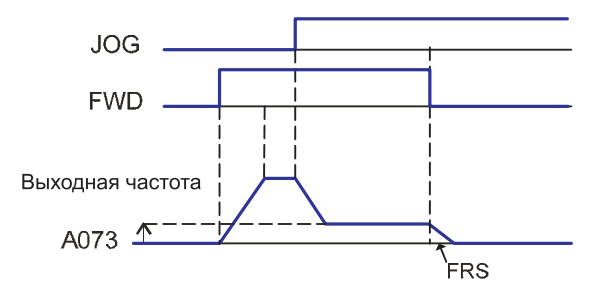

**Рис. 7-7 Кривая выбора толчкового функционирования**

Примечание. В случае, когда А074 установлена в 2, необходима установка данных DB (торможения пост. током).

(5) Пожалуйста, установите 6(JOG) в микропроцессорные входные клеммы (I001~I008). (Начальная величина: установите I003 = 6).

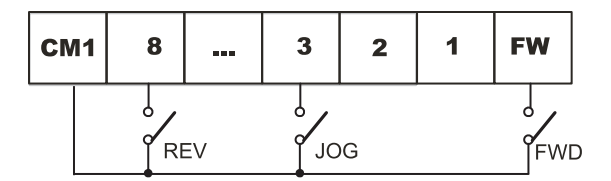

**Рис. 7-8 Установка микропроцессорной входной клеммы (I003=6)**

### **7.10 Функция резонансных частот (A075~A080)**

(1) Эту функцию можно использовать во избежание возникновения точек резонанса.

(2) Выходная часть изменяется непрерывно в соответствии со временем ускорения и замедления.

(3) Имеется возможность устанавливать три различные точки для скачка частоты

(4) Минимальная величина не может устанавливаться на максимальную величину, и максимальная величина не может устанавливаться на минимальную величину.

(5) Пожалуйста, устанавливайте величину максимальной частоты перед установкой начальной частоты.

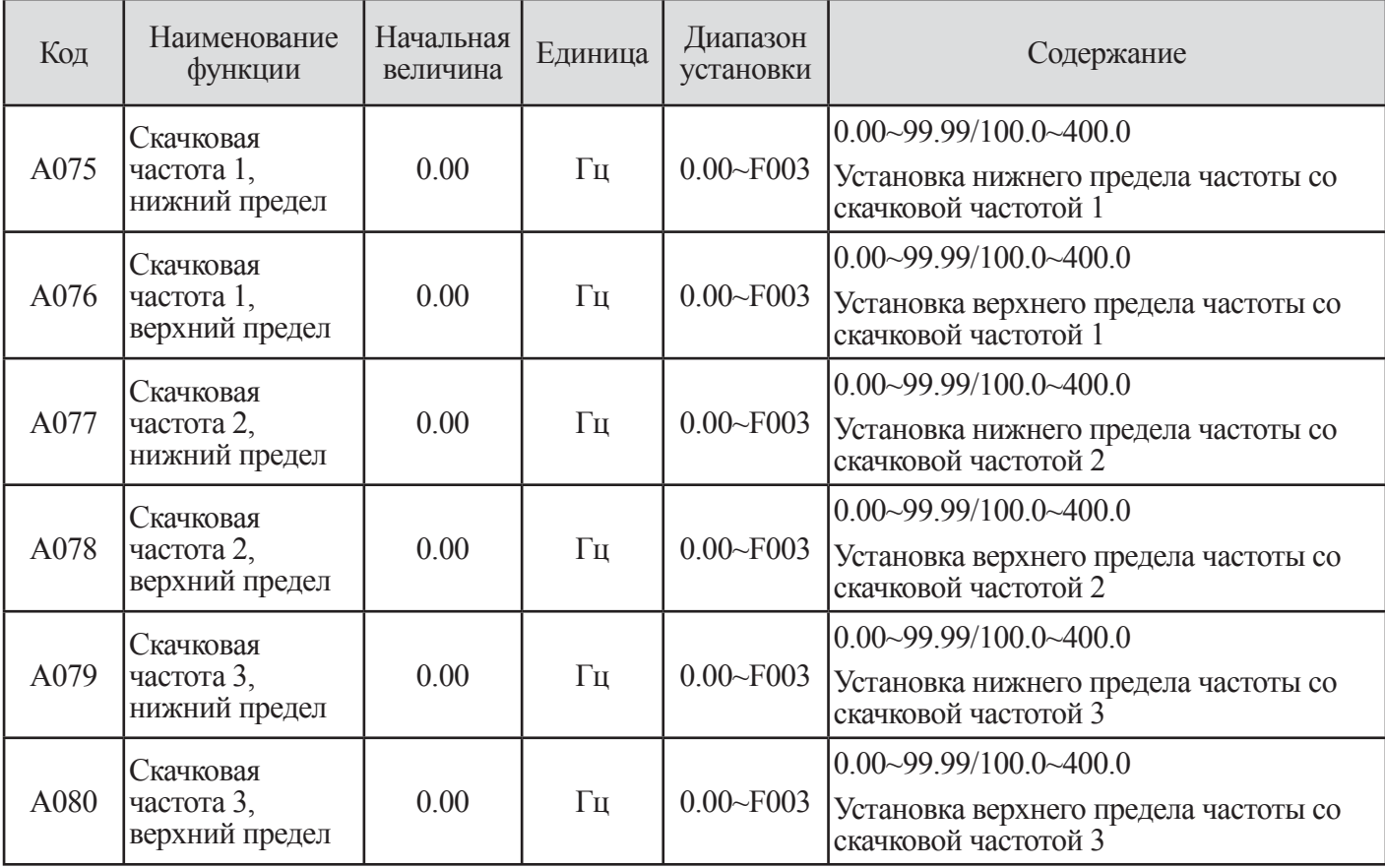

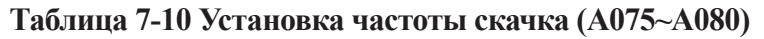

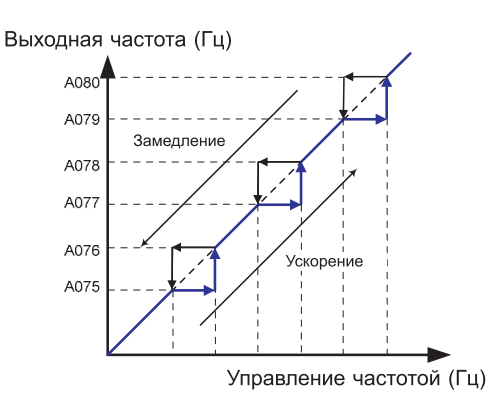

**Рис. 7-9 Кривая установки скачковой частоты**

### **7.11 Установка торможения постоянным током (A081~A088)**

• Напряжение постоянного тока может подаваться на обмотки двигателя для блокирования вала двигателя.

• Существуют два способа активации торможения постоянным током. Один из них является внешним методом, который использует программируемые входные клеммы, другой является внутренним методом, который автоматически запускается при заранее установленной частоте.

| Код  | Наименование<br>функции                                                          | Начальная<br>величина | Единица       | Диапазон<br>установки | Содержание                                                                                                    |
|------|----------------------------------------------------------------------------------|-----------------------|---------------|-----------------------|----------------------------------------------------------------------------------------------------|
| A081 | Выбор                                                                            | $\overline{0}$        |               | $\boldsymbol{0}$      | Внутреннее торможение пост. током: не<br>действует                                                                                                    |
|      | торможения пост.<br>током                                                        |                       |               | $\mathbf{1}$          | Внутреннее торможение пост. током:<br>действует                                                                                                    |
| A082 | Установка<br>частоты,<br>на которой<br>активируется<br>торможение пост.<br>током | 0.50                  | Гц            | $0.00 - 60.00$        | При достижении установленной<br>частоты в данной функции запускается<br>торможение постоянным током.                                                                            |
| A083 | Время ожидания<br>торможения<br>постоянным<br>током                              | 0.0                   | Сек.          | $0.0 - 5.0$           | После достижения частоты,<br>установленной в А082, или когда<br>клемма DB включена, это время<br>является временем задержки перед<br>включением торможения постоянным<br>током. |
| A084 | Сила торможения<br>пост. током                                                   | $\boldsymbol{0}$      | $\frac{0}{0}$ | $0 - 100$             | Минимальный (Нулевой ток) ~<br>Максимальный (Диапазон от 0 до 80%)                                                                                                    |
| A085 | Время<br>торможения пост.<br>током                                               | 0.00                  | Сек.          | $0.00 - 60.00$        | Торможение постоянным<br>током начинается по истечении<br>времени задержки. Определяет<br>продолжительность включения<br>торможения постоянным током.                           |
|      | Выбор способа                                                                    |                       |               | $\boldsymbol{0}$      | По фронту управляющего сигнала.                                                                                                    |
| A086 | управления<br>торможения<br>ПОСТОЯННЫМ<br>током                                  |                       |               | $\mathbf{1}$          | По длительности управляющего<br>сигнала.                                                                                                    |
|      | Сила торможения<br>А087 пост. током для<br>пуска                                 | $\boldsymbol{0}$      | $\frac{0}{0}$ | $0 - 100$             | Минимальный (Нулевой ток) ~<br>Максимальный (Диапазон от 0 до 80%)                                                                                                    |
| A088 | Время<br>торможения<br>постоянным<br>током при запуске                           | 0.00                  | Сек.          | $0.00 - 60.00$        | Торможение постоянным током<br>останавливается по истечении времени<br>задержки. Это время начинается по<br>истечении такого времени.                                           |

**Таблица 7 - 11 Установка торможения постоянным током (A081~A088)**
(1) Внешнее торможение постоянным током

1 Пожалуйста, установите функцию 7 (DB) на одну из клемм программируемых входов.

2 Торможение постоянным током может активироваться при включении/выключении с клеммы DB не зависимо от установок в функции А081.

3 Установите силу торможения постоянным током в А084.

4 Если установлено время задержки торможения постоянным током в А083, инвертор в момент подачи внешнего управляющего сигнала отключится, двигатель будет работать по инерции. После истечения такого времени, включается торможение постоянным током.

5 Мощность торможения постоянным током и время устанавливается в А085/А088 или с помощью клеммы DB, следите за отсутствием повреждений и нагревания двигателя.

6 После задания способа управления с помощью А086, произведите настройку параметров для каждого конкретного случая.

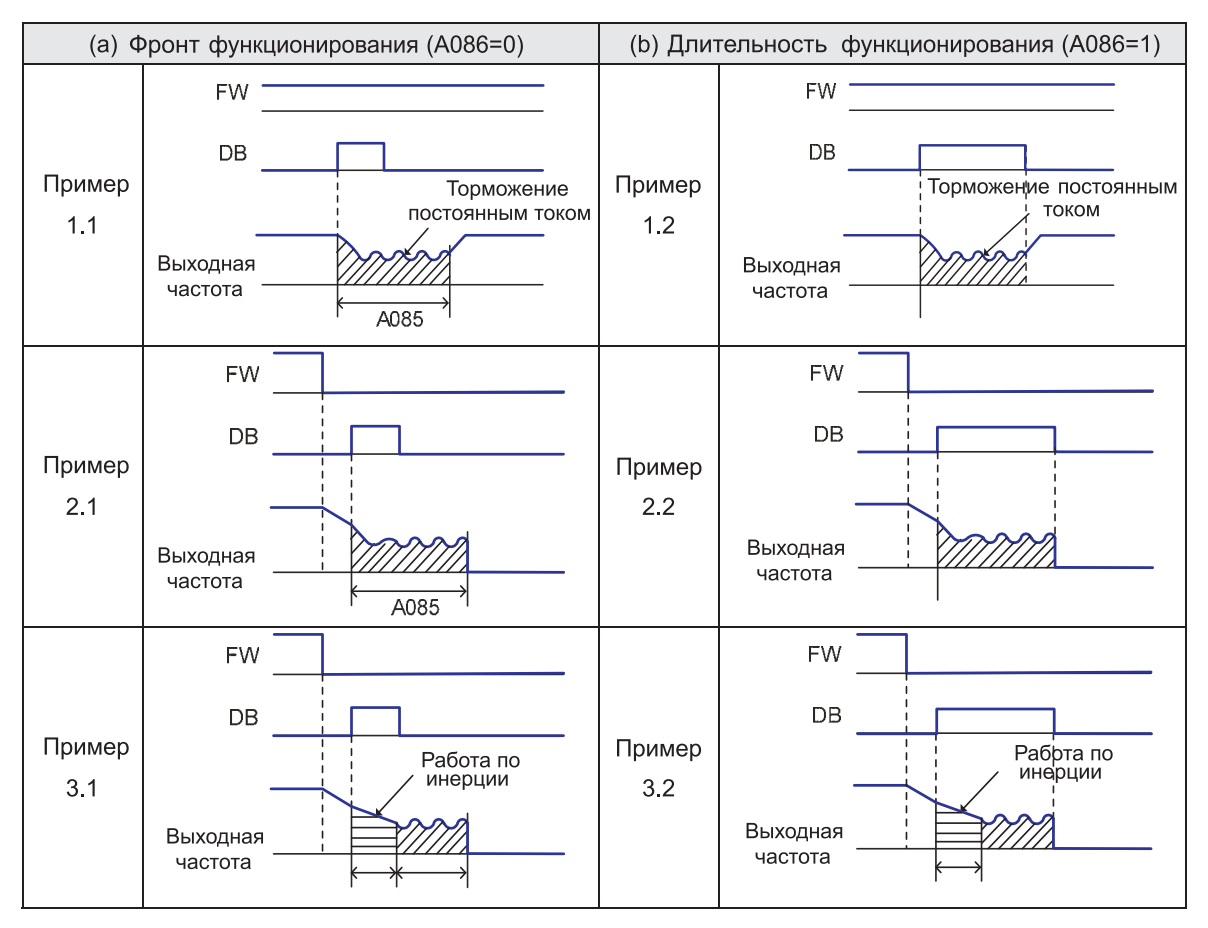

**Рис. 7 – 10 Кривая внешнего торможения постоянным током**

Примечание. Если время включения клеммы DB длиннее времени торможения постоянным током (А085), торможение постоянным током длится в течение времени включения клеммы DB.

(2) Внутреннее торможение постоянным током

1 Перед запуском двигателя, инвертор имеет возможность управлять торможением постоянным током без управления с клеммы.

2 При использовании внутреннего торможения постоянным током, выбор торможения постоянным током А081 должен быть установлен в 01.

3 Установите пусковую частоту торможения постоянным током с помощью А082.

4 Если установлено время задержки торможения постоянным током А083 и частота торможения постоянным током достигнута, команда управления (FW) выключается. Инвертор откючается на выходе и происходит вращение двигателя по инерции в течение времени, установленного в А083. По истечению времени, установленного в А083, торможение постоянным током запускается.

5 Пусковая мощность торможения постоянным током устанавливается с помощью А087, время торможения постоянным током при пуске устанавливается с помощью А088.

6 Установка мощности торможения, исключая время пуска, производится с помощью А084.

7 Выбор между ВКЛ/ВЫКЛ. фронту/длительности функционирования при использовании внутреннего торможения постоянным током.

**Фронт функционирования:** Предоставьте приоритет времени действия торможения постоянным током А085 относительно всех других функций. Приводите в действие торможение постоянным током в соответствии с установленным временем в А085. После подачи команды СТОП на управление (FW), когда выходная частота достигает установленной величины А082, торможение постоянным током осуществляется в течение времени установленного в А085. Даже если будет подана команда ПУСК, в период времени, установленного в А085, торможение постоянным током не отключится. (Пример 5.1), (Пример 6.1)

**Длительностьфункционирования:** Предоставьте приоритет команде управления, игнорируйте время торможения постоянным током А085 и перейдите к обычному функционированию. Когда команда управления включена во время торможения постоянным током, время, установленное в А085 игнорируется и обычное функционирование возобновляется. (Пример 5,2), (Пример 6,2)

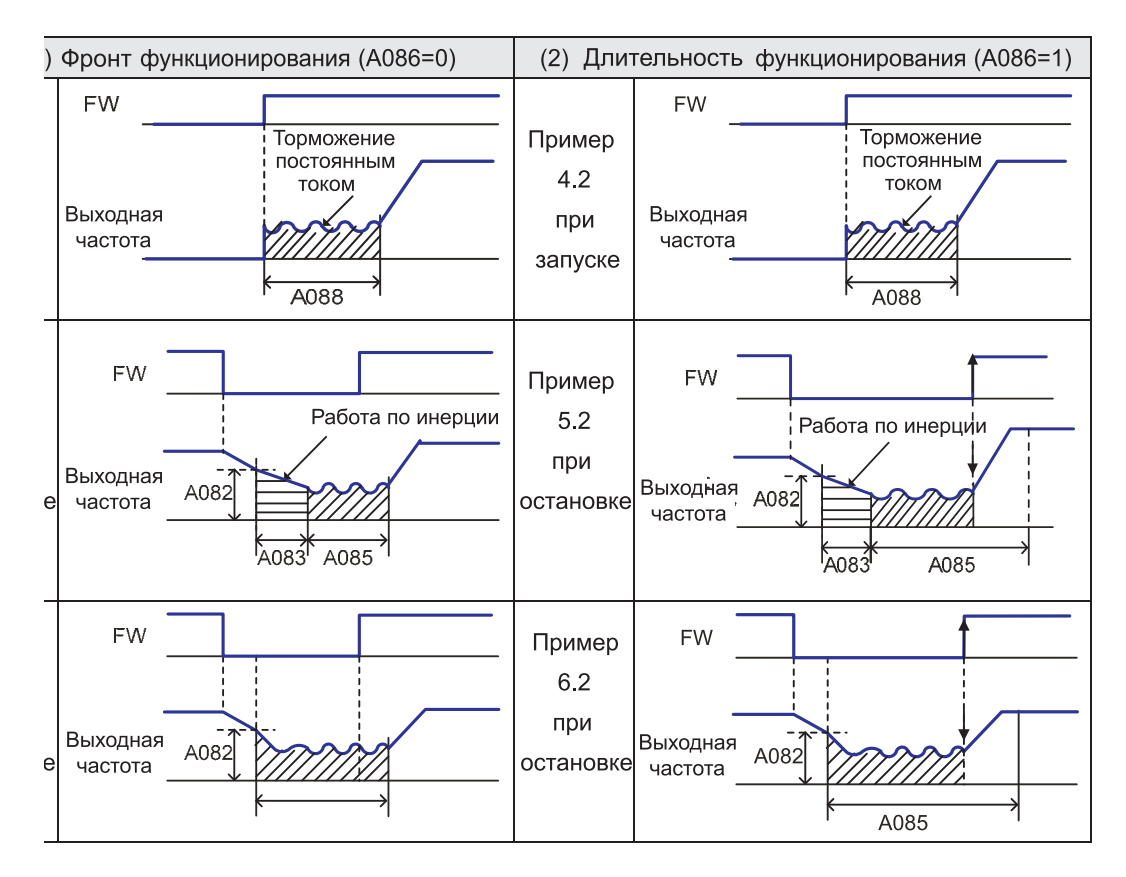

**Рис. 7-11 Кривая внутреннего торможения**

# **7.12 Установка эталона ускорения и замедления (А089)**

Существует возможность устанавливать в А089 стандарт

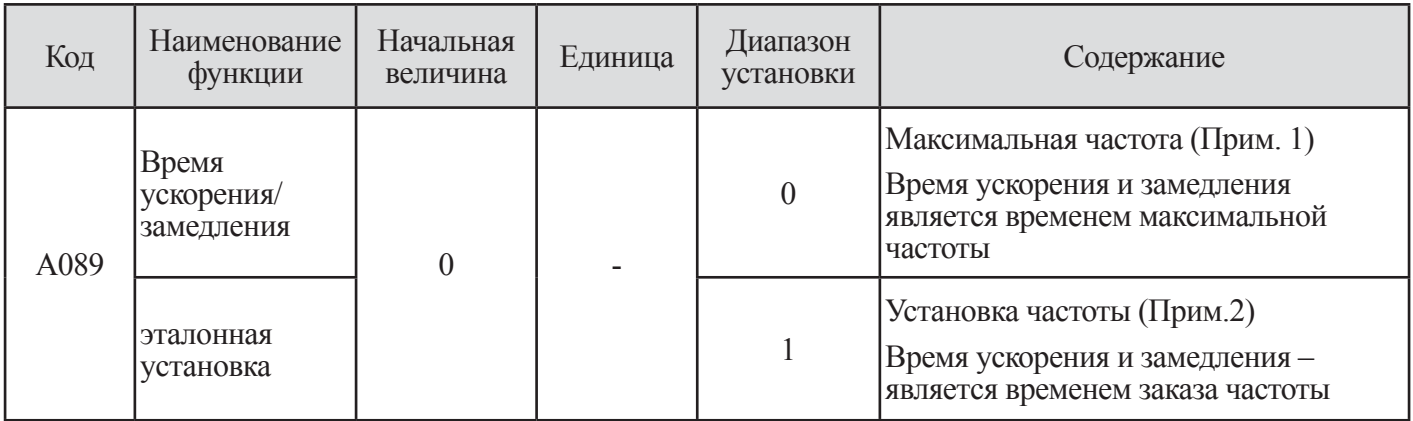

**Таблица 7-12 Эталонная установка ускорения и замедления**

(1) в случае когда  $A089 = 0$ :

Стандарт времени ускорения и замедления устанавливается стандартом максимальной частоты (F003) А именно, если время ускорения (F007), которое требуется для достижения максимальной частоты (F003) установлено в 30 секунд, время достижения частоты 30 Гц становится 15 секунд.

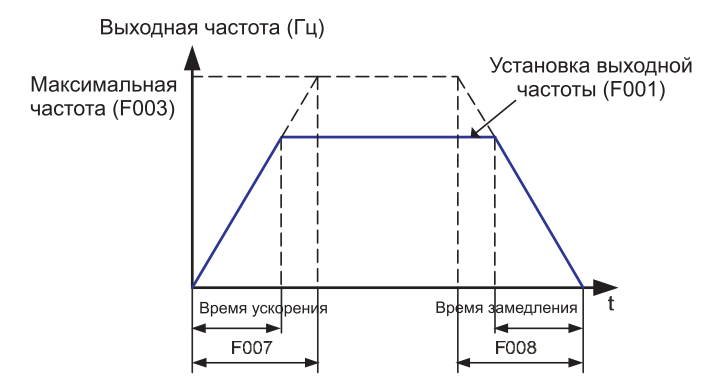

**Рис. 7-12 Кривая установки ускорения и замедления (А089=0)**

(2) в случае когда А089=1:

Время достижения установленной величины выходной частоты является временем ускорения и не зависит от максимальной частоты.

А именно, если выходная частота (F001) установлена в 30 Гц, когда максимальная частота составляет 60 Гц и время ускорения составляет 30 секунд, время достижения частоты 30 Гц становится 30 секунд. Однако, это действует, когда образец ускорения и замедления является линейным.

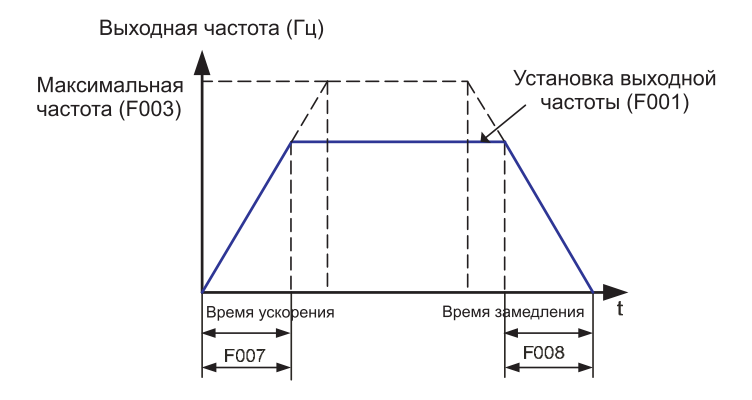

**Рис. 7-13 Кривая установки ускорения и замедления (А089=1)**

# 7.13 Установка управления скоростью (А090~А093)

(1) Возможна, когда установка модель управления (F012) превышает 5.

(2) Имеется возможность устанавливать коэффициент обратной связи, постоянную замкнутой цепи, пропорциональное усиление и интегральное усиление в управлении скоростью.

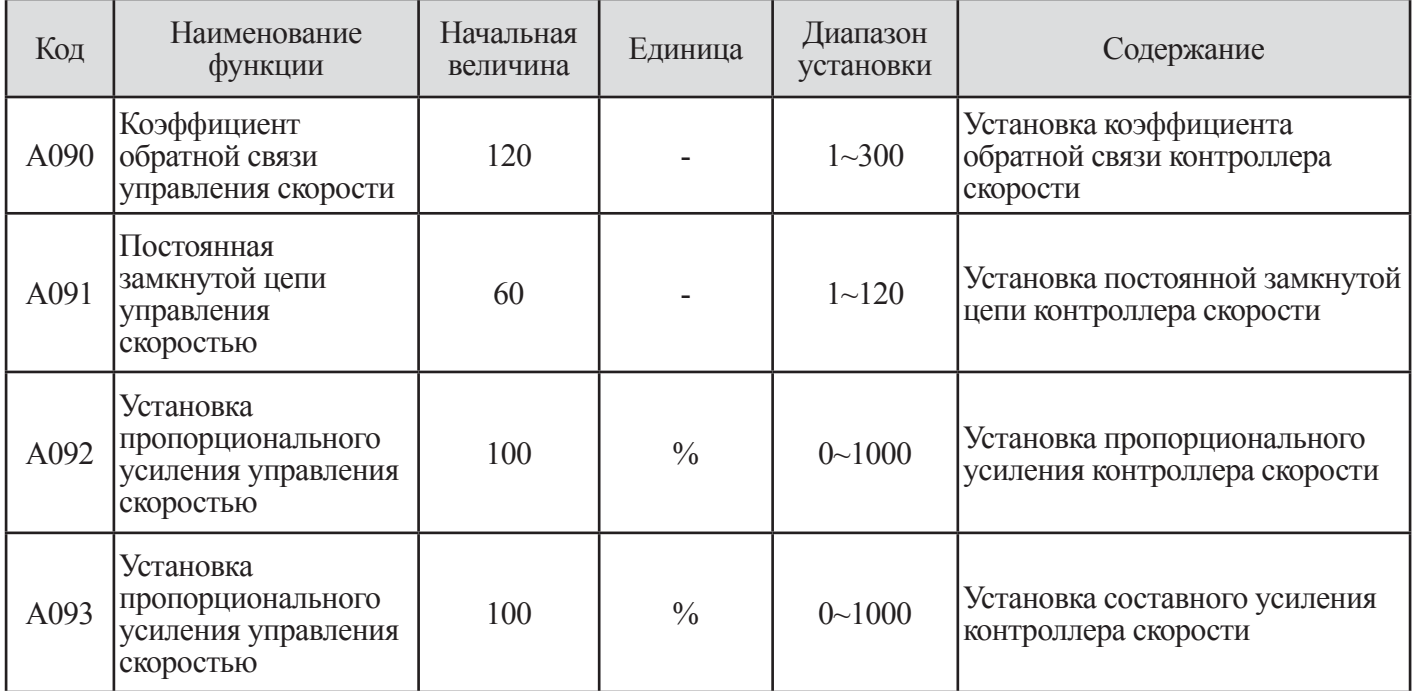

## Таблица 7-13 Установка управления скоростью

## $(3)$  A090, A092:

Если частота не может достигнуть установленной частоты в уставке ускорения/замедления, сделайте величину А090 и А092 больше, и, если возникает вибрация, сделайте величину А090 и А092 больше.

## $(4)$ A091,A093:

Если возникает чрезмерное напряжение или перерегулирование по скорости, сделайте величину А091 и А093 меньшей. Если вы хотите сократить время замедление с помощью BRD, сделайте величину А091 и А093 больше.

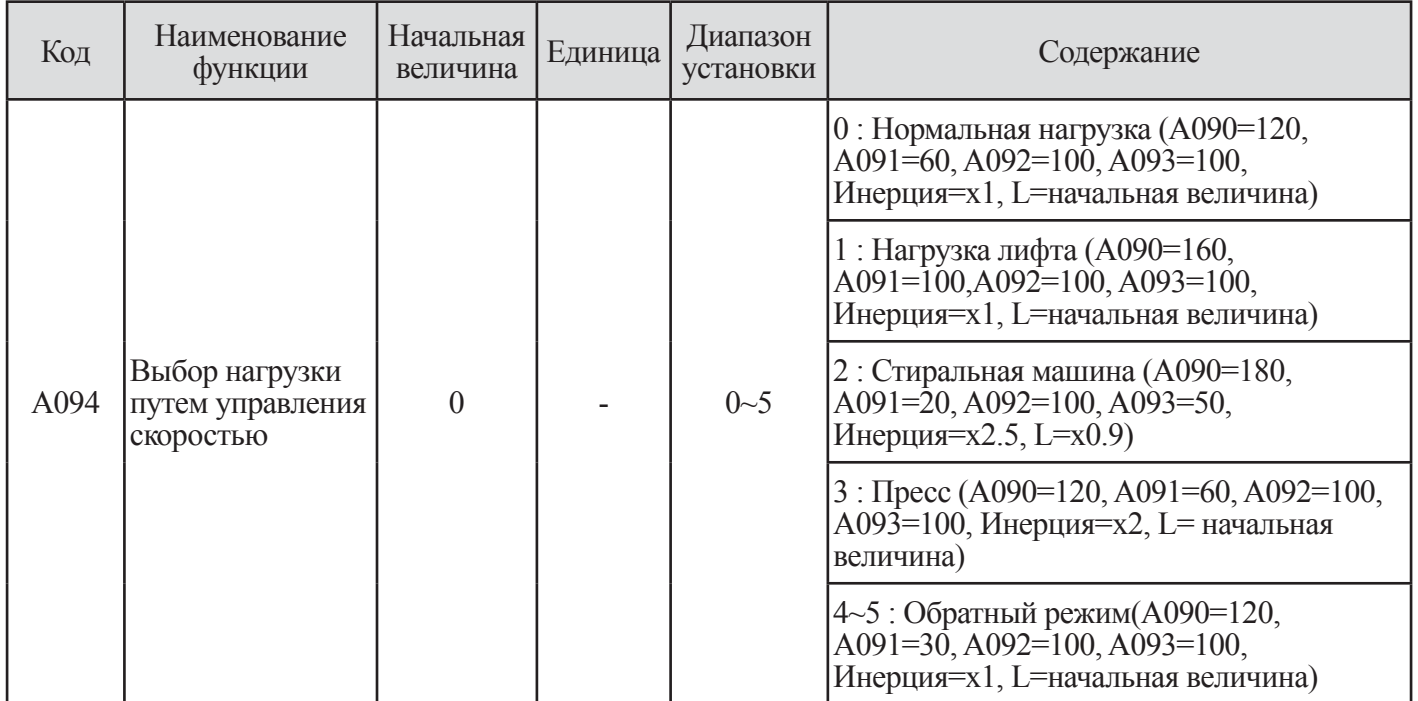

# **7.14 Выбор нагрузки путем установки управления скоростью**

**Таблица 7-14 Установка управления скоростью для каждой нагрузки**

# **8. ОБЪЯСНЕНИЕ b-ГРУППЫ**

# **8.1 Блокировка направления вращения (b001)**

(1) Ограничение направления вращения (b001)

1 В этой функции направление вращения двигателя может быть заблокировано.

2 Она действует, когда команда на функционирование устанавливается цифровым оператором или клеммой.

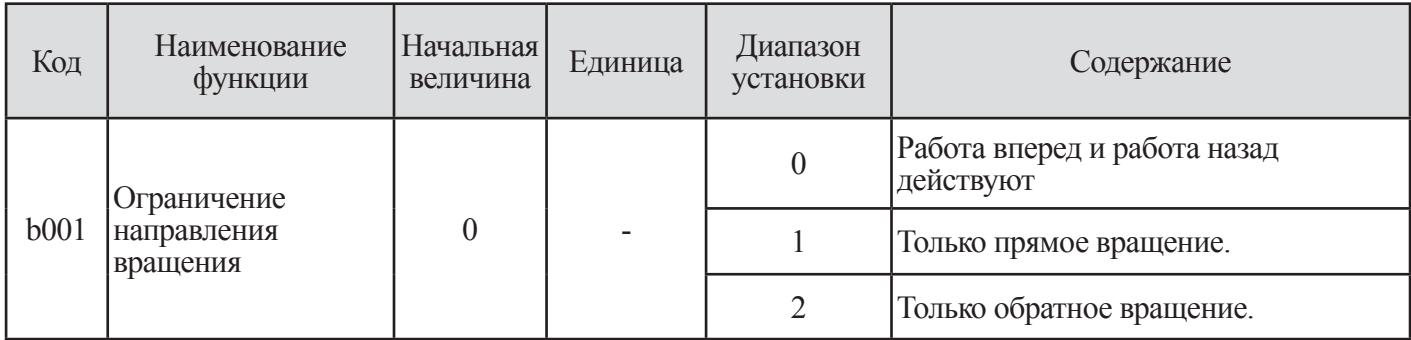

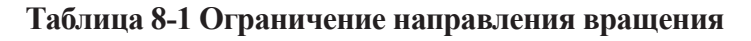

## **8.2 Функция установки пускового метода (b003~b004)**

(1) Выбор пуска со сниженным напряжением (b003)

1 Эта функция служит для медленного увеличения напряжения при пуске двигателя.

2 В случае увеличения вращающего момента при пуске, сделайте установочную величину меньшей.

Однако, инвертор имеет тенденцию автоматически выключаться в части защиты от чрезмерного тока путем уменьшения этой величины, в связи с практически прямым пуском.

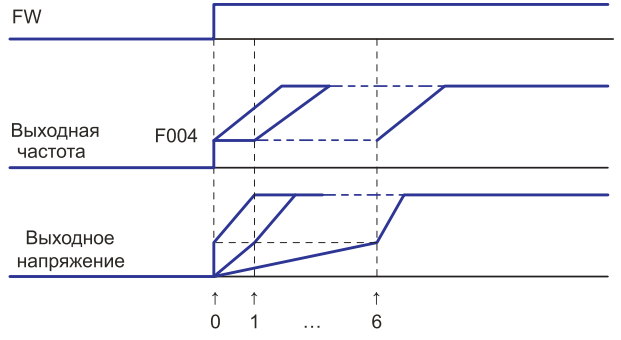

 **Рис. 8-1 Кривая выбора пуска со сниженным напряжением**

| Код  | Наименование<br><b>функции</b>               | Начальная<br>величина | Единица | Диапазон<br>установки | Содержание                                             |
|------|----------------------------------------------|-----------------------|---------|-----------------------|--------------------------------------------------------|
| b003 | Выбор запуска<br>со сниженным<br>напряжением |                       |         | $0 - 6$               | Короткое (около 50 мс $\sim$<br>Длинное (около 160 мс) |

 **Таблица 8-2 Выбор пуска со сниженным напряжением (b003)**

## (2) Ограничение перезапуска (b004)

Когда перезапуск выбран посредством b016, когда b004 имеет значение 0, кратковременный останов или автоматическое выключение из-за недостаточного напряжения приводит к тому, что инвертор пытается перезапуститься 16 раз, а затем автоматическое выключение происходит на 17-ый раз. В случае автоматического выключения в связи с чрезмерным током или напряжением, инвертор пытается перезапуститься 3 раза, затем на 4-ый раз происходит автоматическое выключение.

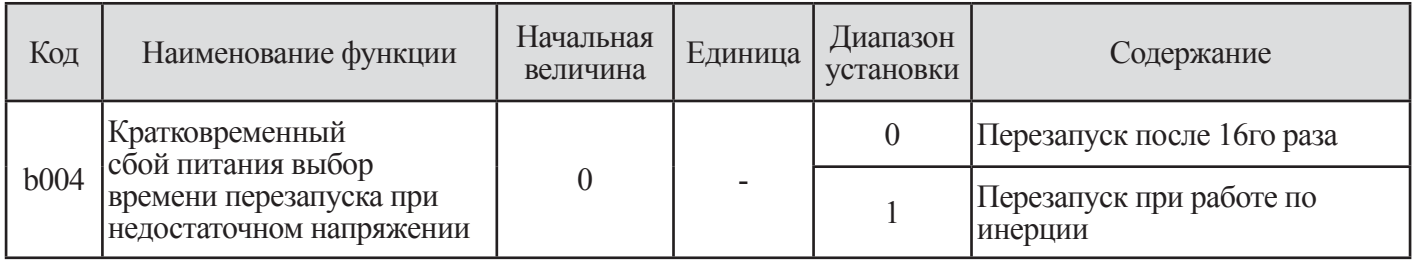

**Таблица 8-3 Ограничение перезапуска (b004)**

# **8.3 Выбор команды управления (b005~b007)**

(1) Задействование клавиши СТОП (b005)

1 Когда команда управления устанавливается внешней клеммой, вы можете устанавливать активирование и выход из активирования клавиши останова оператора.

2 Даже несмотря на то, что клеммы управления выбраны для управления функционированием, вы можете остановить инвертор с помощью клавиши останова оператора, если клавиша оператора задействована. (3) Функция сброса автоматического выключения (операция очистки) с помощью клавиши останова также соответствует этой установке.

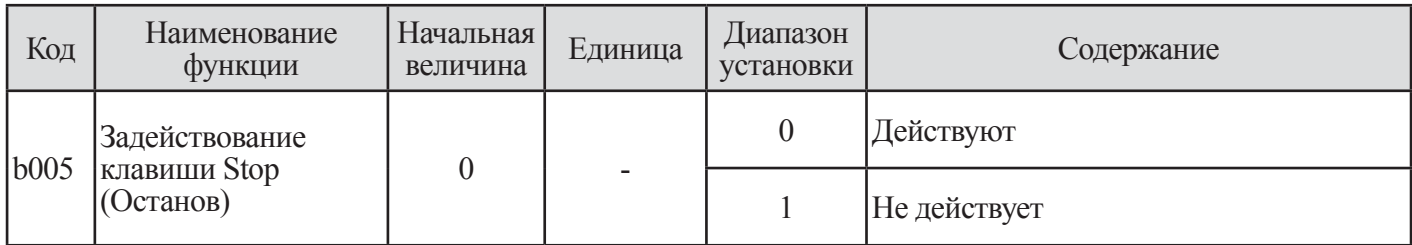

**Таблица 8-4 Задействование клавиши СТОП (b005)**

## (2) Выбор метода остановки (b006)

Когда команда остановки подается с цифрового пульта оператора или клемм управления (Клемма), выможете выбрать остановку после замедления в соответствии со временем замедления или остановки свободным выбегом. Когда выбрано ТОРМОЖЕНИЕ ПОСТ, ТОКОМ (А081), DCBR работает во время замедления до останова.

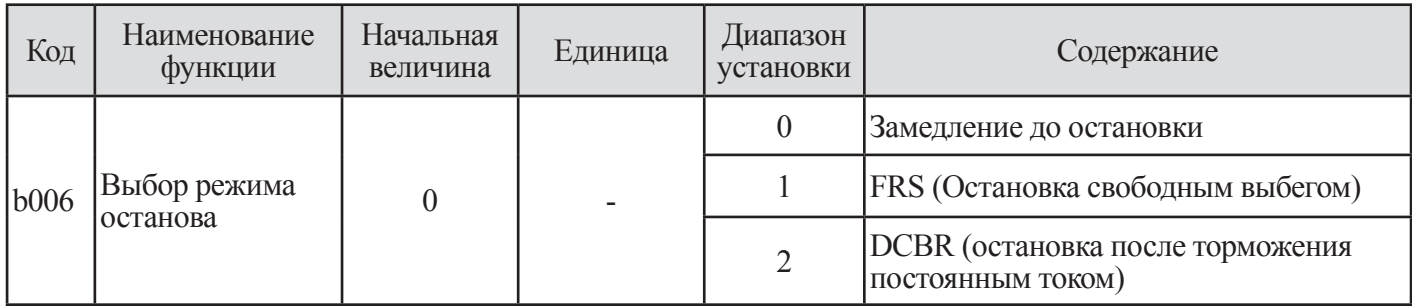

## **Таблица 8-5 Выбор останова (b006)**

(3) Выбор FRS (b007)

1 Эта функция является переменной при использовании клеммного управления.

2 Операция перезапуска выполняется в соответствии с выбором остановки свободным выбегом (b007), когда инвертор перезапущен во время работы по инерции.

3 Назначьте 11 (FRS) микропроцессорной входной клемме.

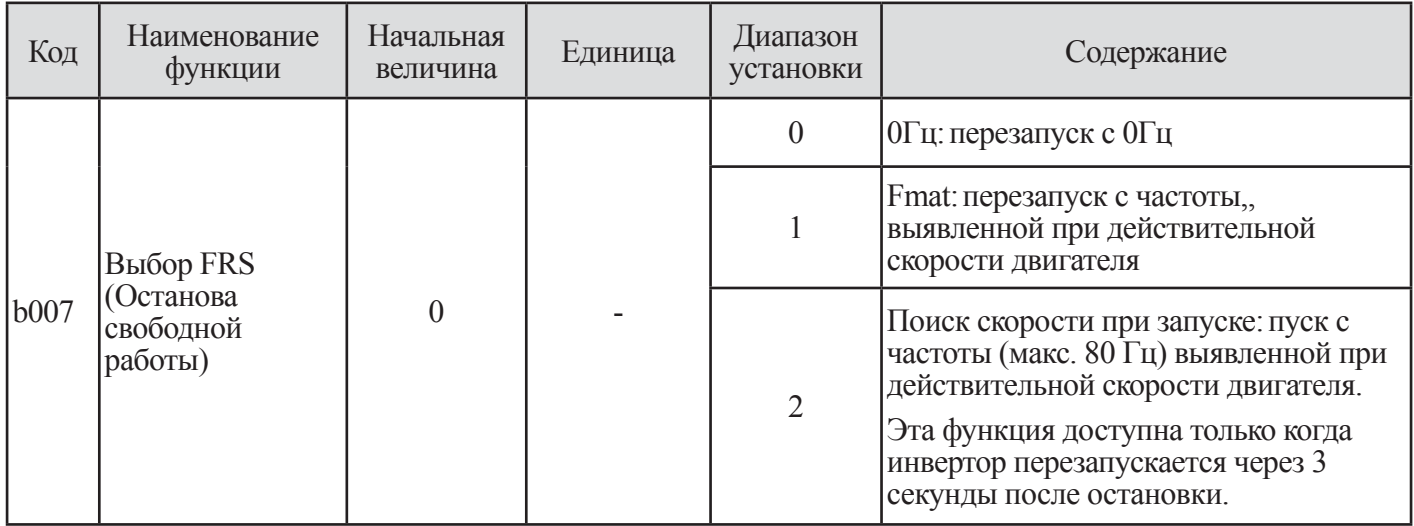

Примечание. Время ожидания перезапуска может.

## **Таблица 8-6 Выбор останова (b006)**

# **8.4 Выбор автоматического регулятора напряжения AVR (b008)**

(1) Даже если поступающее напряжение изменяется, эта функция поддерживает выходное напряжение в соответствии с постоянной двигателя.

(2) Выходное напряжение, подаваемое на двигатель в этой функции относится к напряжению.

| Код  | Наименование<br>функции     | Начальная<br>величина | Единица | Диапазон<br>установки | Содержание                                                                                                    |
|------|-----------------------------|-----------------------|---------|-----------------------|----------------------------------------------------------------------------------------------------|
| b008 | Выбор функции<br><b>AVR</b> | $\overline{0}$        |         | $\theta$              | Всегда ВКЛ: Эта функция действует<br>при ускорении, постоянной скорости,<br>замедлении                                              |
|      |                             |                       |         |                       | Всегда ВЫКЛ: Эта функция не действует<br>при ускорении, постоянной скорости,<br>замедлении                                          |
|      |                             |                       |         | 2                     | При ВЫКЛ. замедлении: Эта функция<br>увеличивает потери двигателя и снижает<br>энергию, регенерируемую в инвертор при<br>замедлении |

**Таблица 8-7 Выбор автоматического (b008)**

# **8.5 Коэффициент преобразования частоты (b009)**

(1) Этот инвертор отображает величину, изменяемую выходной частотой и величину, установленную в b009.

(2) Выходная частота клеммы FM становится аналогичным d012 во время установки цифровой выходной частоты в клемму FM.

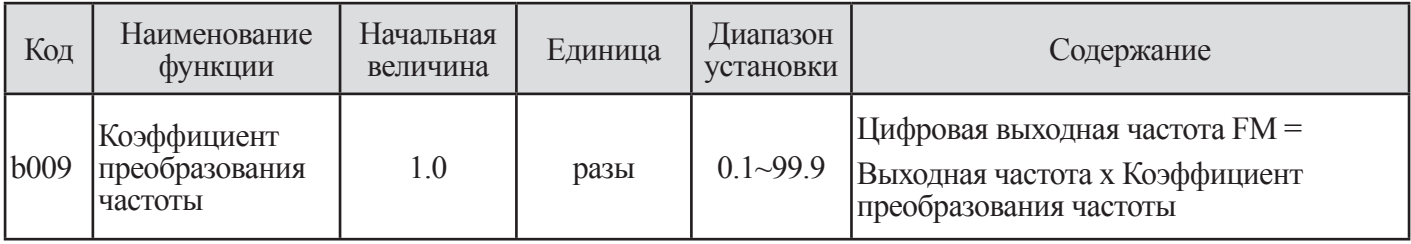

**Таблица 8.8 Коэффициент преобразования частоты**

# **8.6 Несущая частота (b010)**

(1) Несущая частота выхода волновой формы PWM (ШИМ) от инвертора регулируется с помощью b010.

(2) Если несущая частота установлена выше, шум двигателя может быть снижена.

Однако радиопомехи и ток утечки могут быть увеличены.

(3) Эта функция помогает избегать возникновения резонансной частоты двигателя и механической системы.

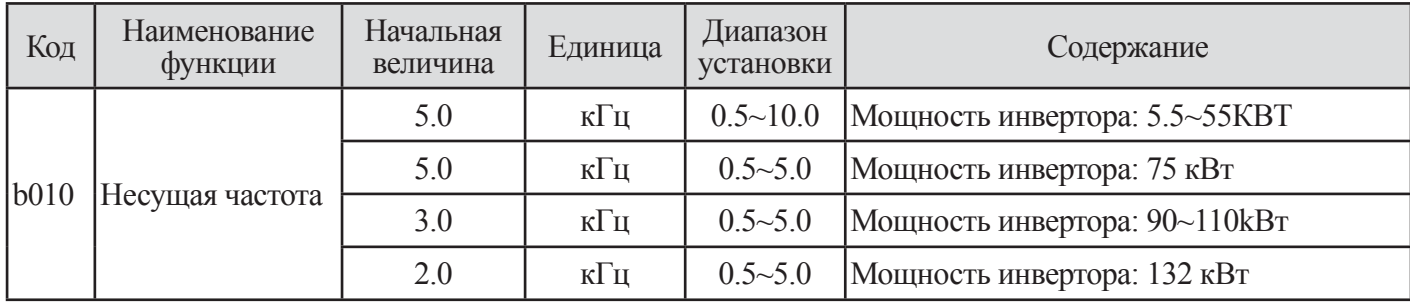

## **Таблица 8-9 Несущая частота (b010)**

Примечание. Максимальная величина несущей частоты различается в зависимости от мощности двигателя. Когда несущая частота увеличивается, номинальный выходной ток будет снижен.

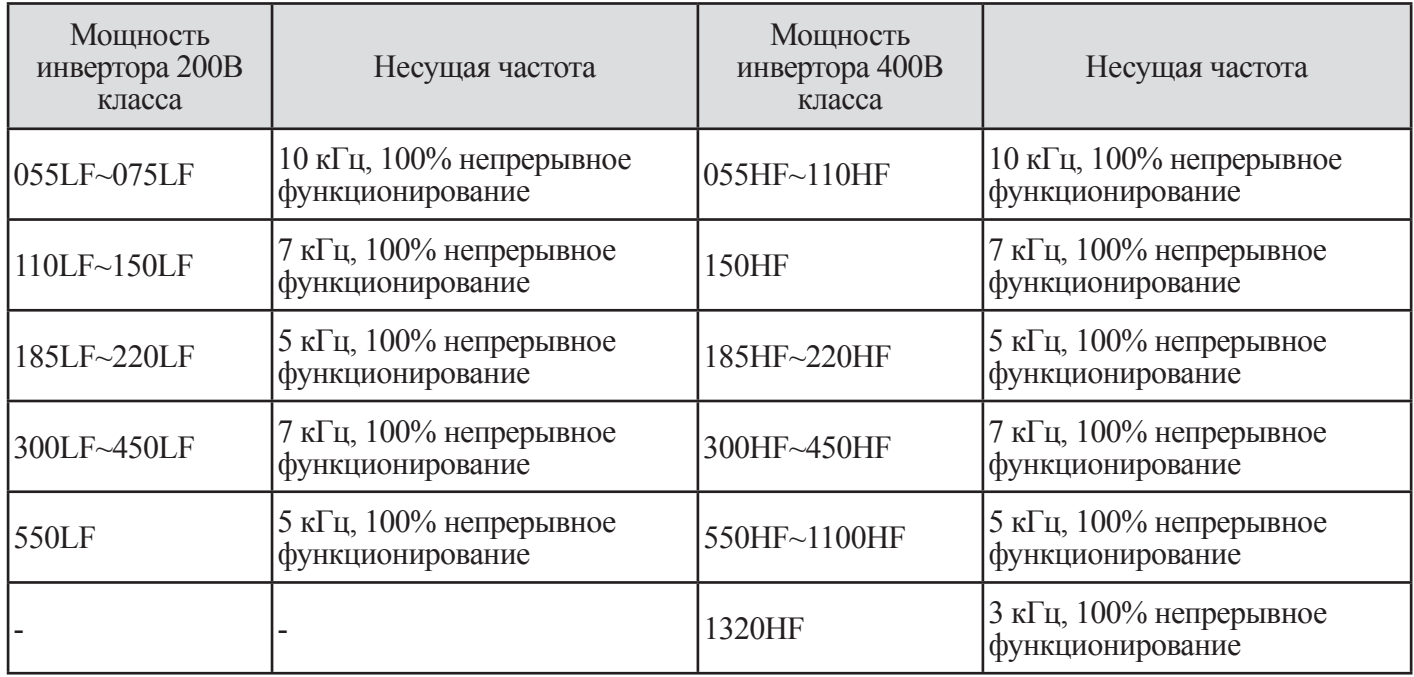

Примечание. 5.5~55kВт : Максимальная температура окружающего воздуха ниже 50°C 75~132kВт : Максимальная температура окружающего воздуха ниже 40°C

## **Таблица 8-10 Несущая частота для непрерывного функционирования**

# **8.7 Выбор рабочего охлаждающего вентилятора (b011)**

Вы можете выбрать между непрерывной работой вентилятора и его работой, когда инвертор работает.

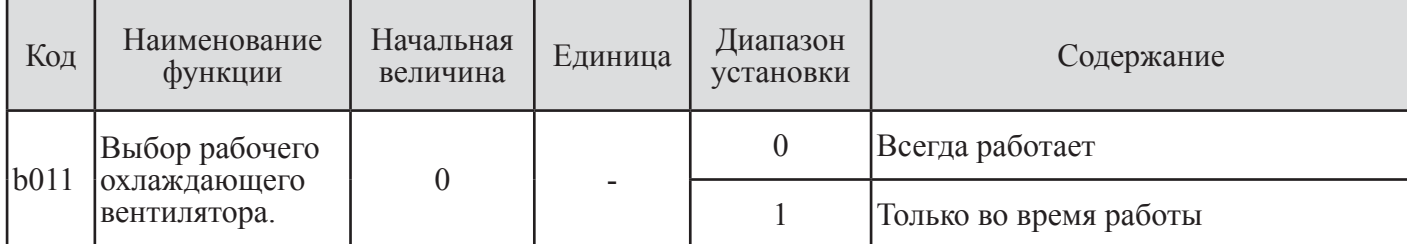

## **Таблица 8-11 Выбор рабочего охлаждающего вентилятора (b011)**

# **8.8 Выбор короткого замыкания на землю (b013)**

(1) Эта функция служит для предупреждения о возникновении короткого замыкания.

(2) Заметьте, что если этот код составляет 1 (действует) только когда питание включено, инвертор проверяет наличие короткого замыкания между выходом инвертора и двигателем.

(3) Если во время работы выявлено короткое замыкание, инвертор остановится с другой ошибкой (чрезмерный ток/чрезмерное напряжение и т.д.)

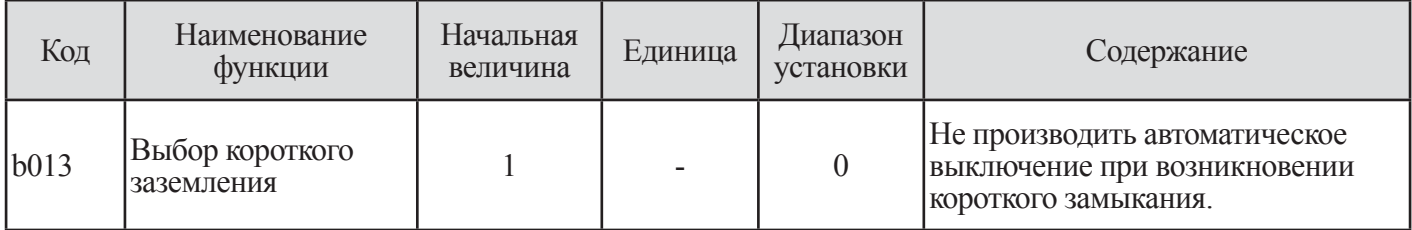

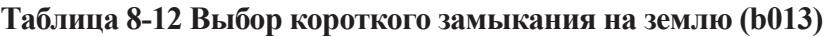

# **8.9 Выбор задания начальных установок (b014)**

(1) В любое время имеется возможность вернуть параметры инвертора в заводские установки по умолчанию.

(2) История автоматических выключений может быть стерта в любое время, однако, при возникновении проблем будет трудно найти неисправность без истории автоматических выключений.

(3) Время РАБОТЫ, время ВКЛ. не стирается.

(4) Содержание задания начальных условий включает следующее.

| 1b014<br>1 <sub>b014</sub> | Выбор задания <br>Іначальных<br>условий. |  |  | Позволяет стирать только историю автоматических<br>Івыключений                       |
|----------------------------|------------------------------------------|--|--|--------------------------------------------------------------------------------------|
|                            |                                          |  |  | Позволяет инициировать уставку                                                       |
|                            |                                          |  |  | Позволяет стирать историю автоматических<br>выключений и инициализировать установку. |

**Таблица 8 - 13 Выбор задания начальных условий (b014)**

Примечние. Эта функция не запускается установкой выбора начальных условий (b014).

Вы можете запускать эту функцию путем выбора режима выбора в b014, а затем выполняя действия по запуску.

(5) Предостережения

<sup>1</sup> О Установите выбор начальных условий (b014) d 1 (Только инициирование уставки) или 2 (история автома тического выключения и инициирование уставки)

© Одновременно нажмите клавишу READ (СЧИТЫВАТЬ) и клавишу STR.

© Отобразится индикация инициализации, которая появилась при включении питания.

А именно, в цифровом операторе высветится индикация -хх.

Ф b014 высвечивается после индикации инициализации -хх, а затем инициализация инвертора завершит-CЯ.

Примечание -хх означает информацию о версии программного обеспечения.

# 8.10 Инициализация для кода страны (b015)

Инициализация для кода страны (b015) устанавливается в инвертор на заводе перед транспортировкой.

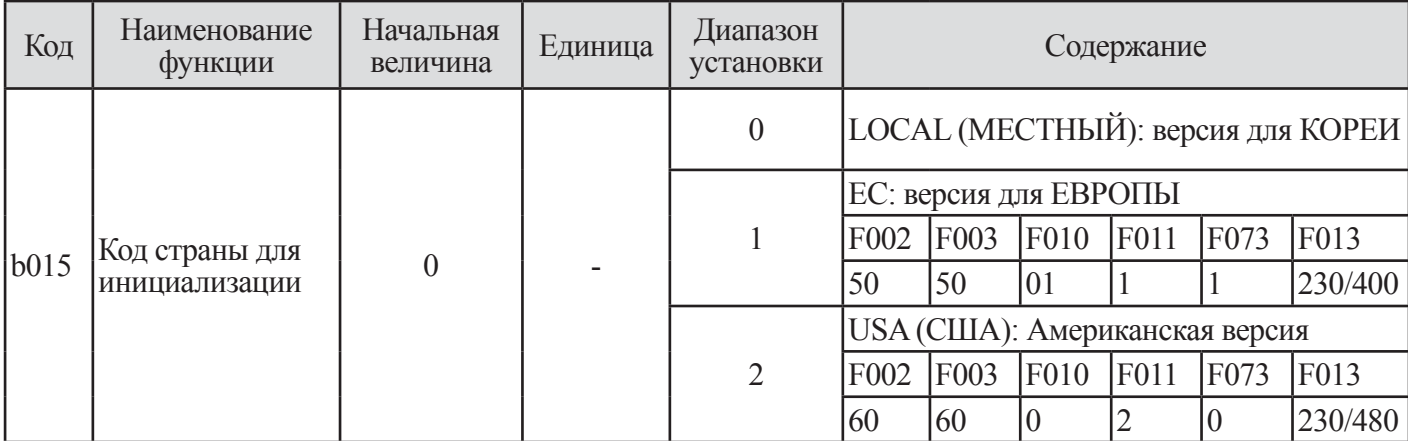

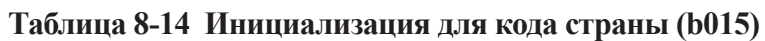

## 8.11 Функция режима автоматического перезапуска (b016~b025)

(1) Перезапуск после кратковременного сбоя питания

Ф Вы можете выбрать метод перезапуска привода при кратковременном сбое питания или недостаточном напряжении.

© Когда перезапуск выбран посредством b016, когда b004 имеет значение 0, при кратковременной остановке или автоматическому выключению из-за недостаточного напряжения, инвертор пытается перезапуститься 16 раз и на 17-ый раз происходит автоматическое выключение.

**Э При выборе функции перезапуска устанавливайте следующие коды.** 

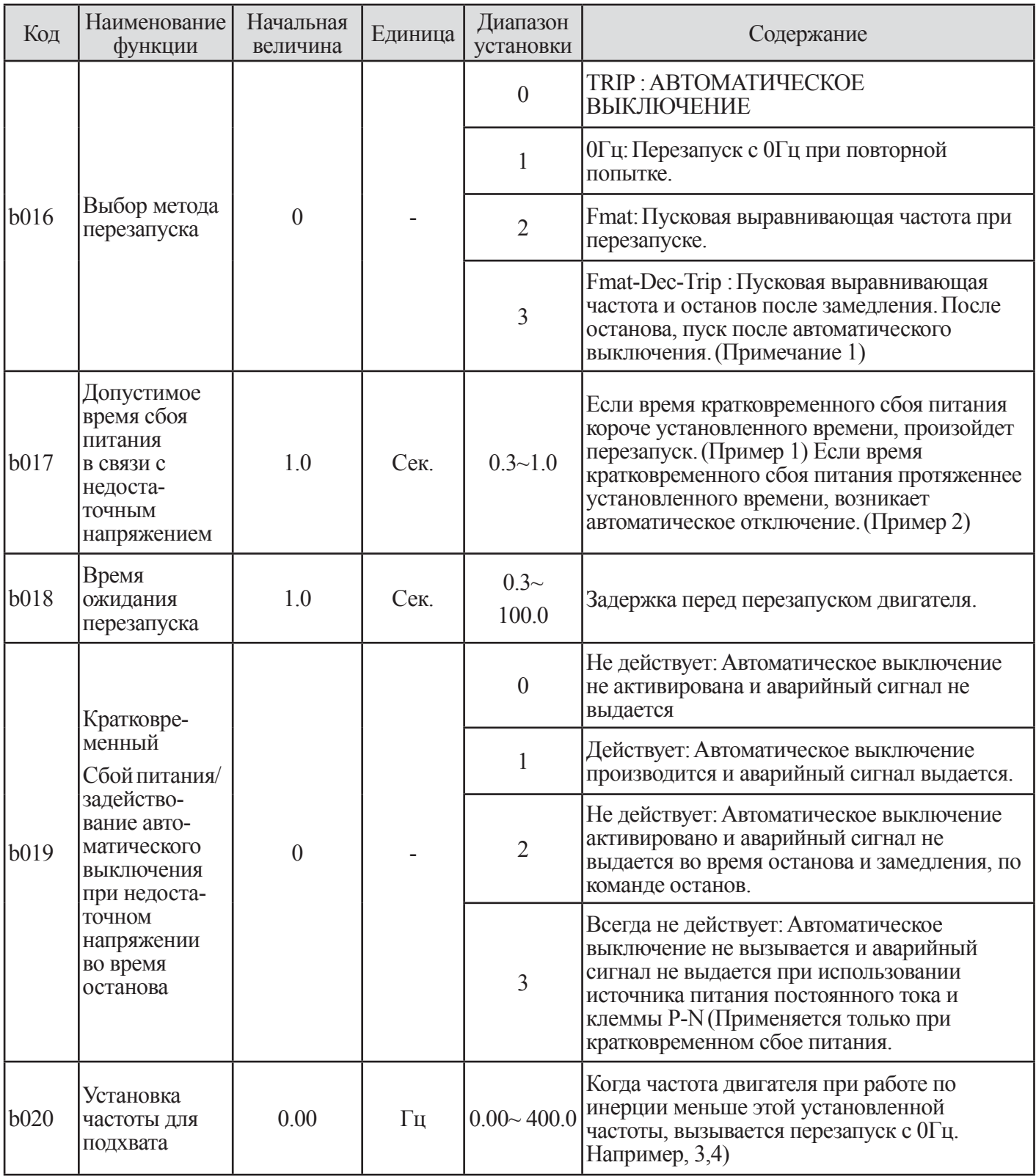

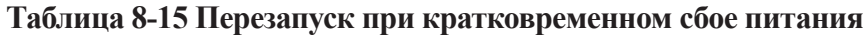

Операция подхвата производится следующим образом: Инвертор определяет скорость двигателя и направление вращения и перезапускается в соответствии с этими показателями без останова двигателя.

**Примечание 1.** При возникновении аварийного выключения из-за чрезмерного напряжения или чрезмерного тока во время замедления, кратковременный сбой питания (Е016) отображается, и инвертор переходит в работу по инерции. В этом случае, сделайте время замедления более протяженным.

Если код b006 установлен в «1 > работа инвертора по инерции прекращается после соответствия частоты.

**Примечание 2**. Когда возникает аварийное выключение при чрезмерном напряжении или чрезмерном токе, пожалуйста, увеличьте время ожидания перезапуска (b018). Неизменный случай (b018) : Менее 2 сек. (22~55кВт)/Менее 5 сек (75~132кВт)

(4) Когда величина функции перезапуска (b016) установлена в 2, временная диаграмма является следующей:

- t0 : Время проподания напряжения питания
- t1: Допустимое время сбоя питания в связи с недостаточным напряжением (b017)
- t2: Время ожидания перезапуска (и018)

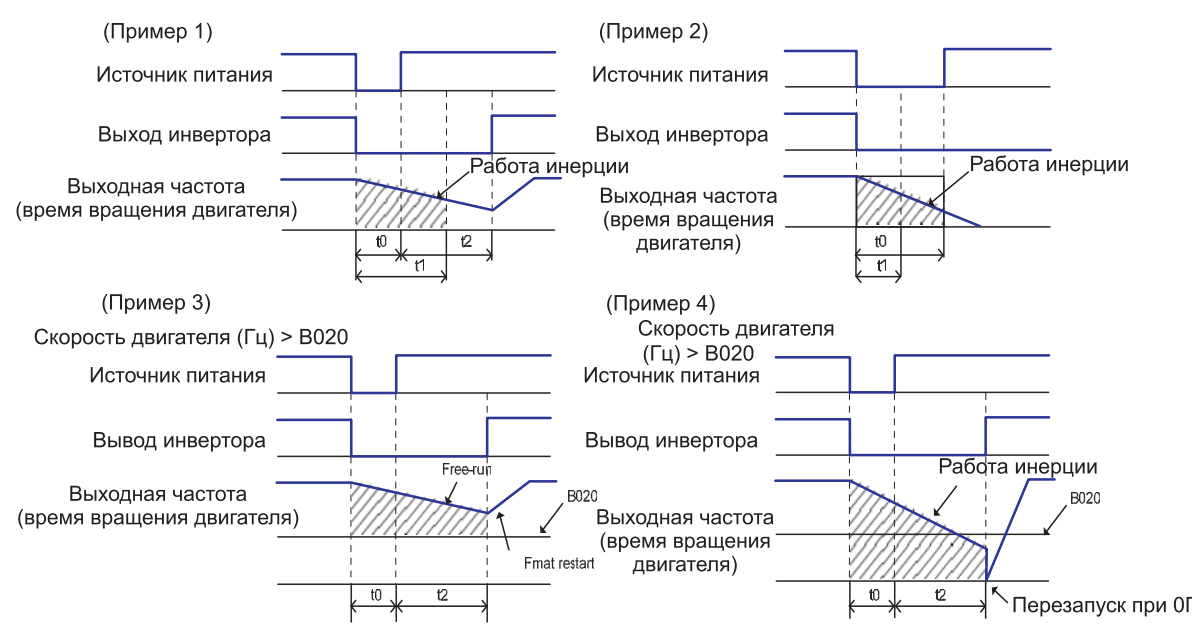

**Рис. 8-2 Пример пуска при соответствии частоты**

(2) Кратковременный сбой питания/ выдача аварийного сигнала при недостаточном напряжении во время останова

1 b019 решает будет ли генерироваться аварийный сигнал или нет при кратковременном сбое питания или недостаточном напряжении.

2 Аварийный сигнал возникает в то время как управляющая мощность инвертора остается.

3 Временная диаграмма вывода аварийного сигнала при кратковременном сбое питания и недостаточном напряжении во время останова является следующей.

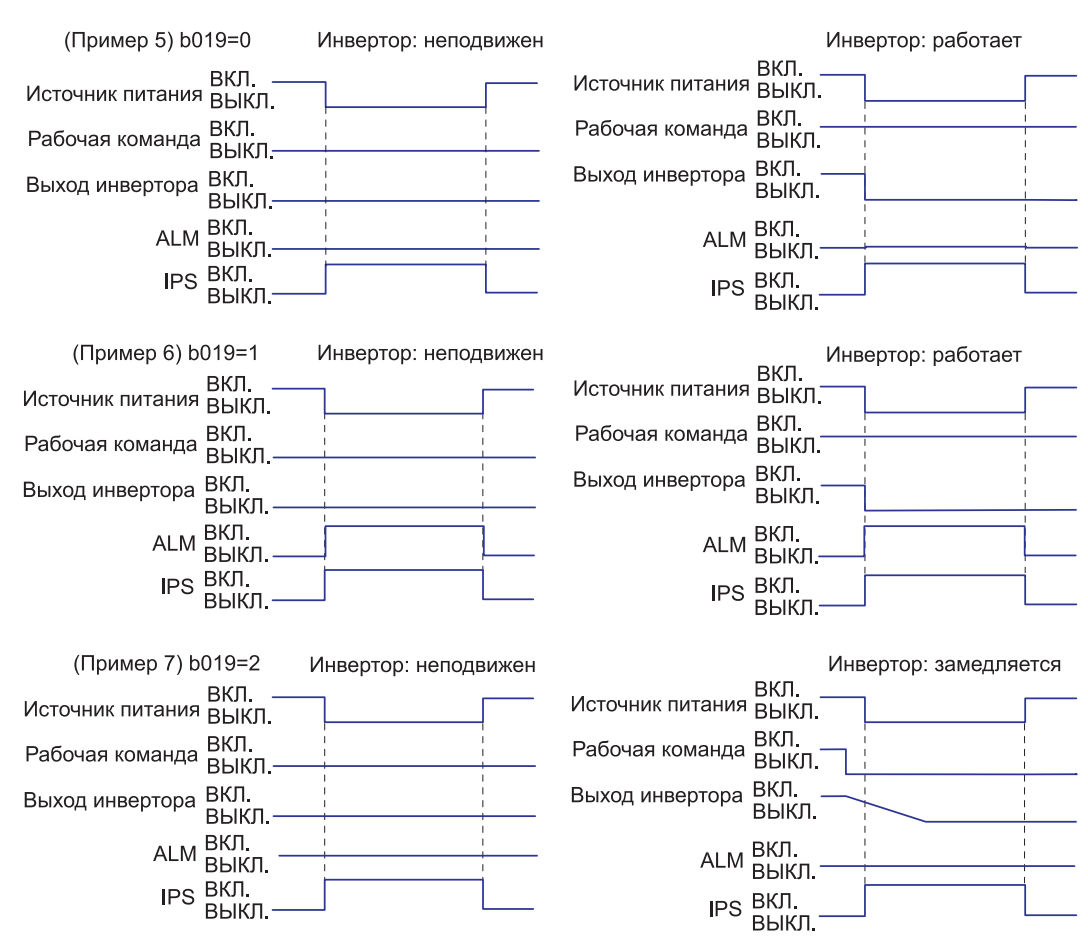

#### **Когда b016 установлен в 0,**

**Рис. 8-3 Временная диаграмма вывода аварийного сигнала при кратковременном сбое питания/ выдаче аварийного сигнала при недостаточном напряжении во время останова (b016=0)**

4 Имеется возможность использовать вывод путем назначения сигнала (IP=08) во время кратковременного останова, путем установки (UV=09) во время подачи недостаточного напряжения в микропроцессорную входную клемму 11-14 (о001-о004) или в выходную клемму сигнального реле.

5 Обратитесь к описанию сброса в случае сбоя питания протяженностью более 1 секунды

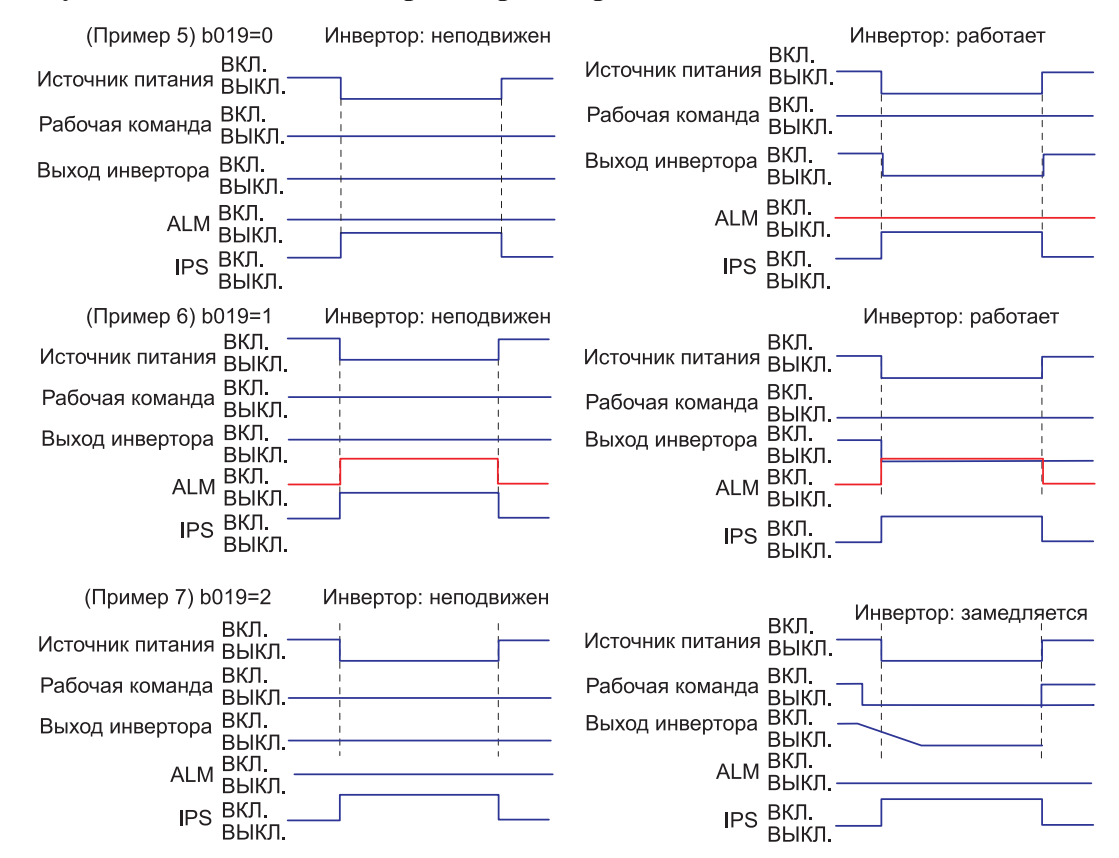

#### **Когда b016 установлен в 1 или 2, и время кратковременного сбоя питания b017 менее секунды**

**Рис. 8-4 Временная диаграмма выводов аварийных сигналов при кратковременном сбое питания/ выводе аварийного сигнала во время останова (b016=1 или 2)**

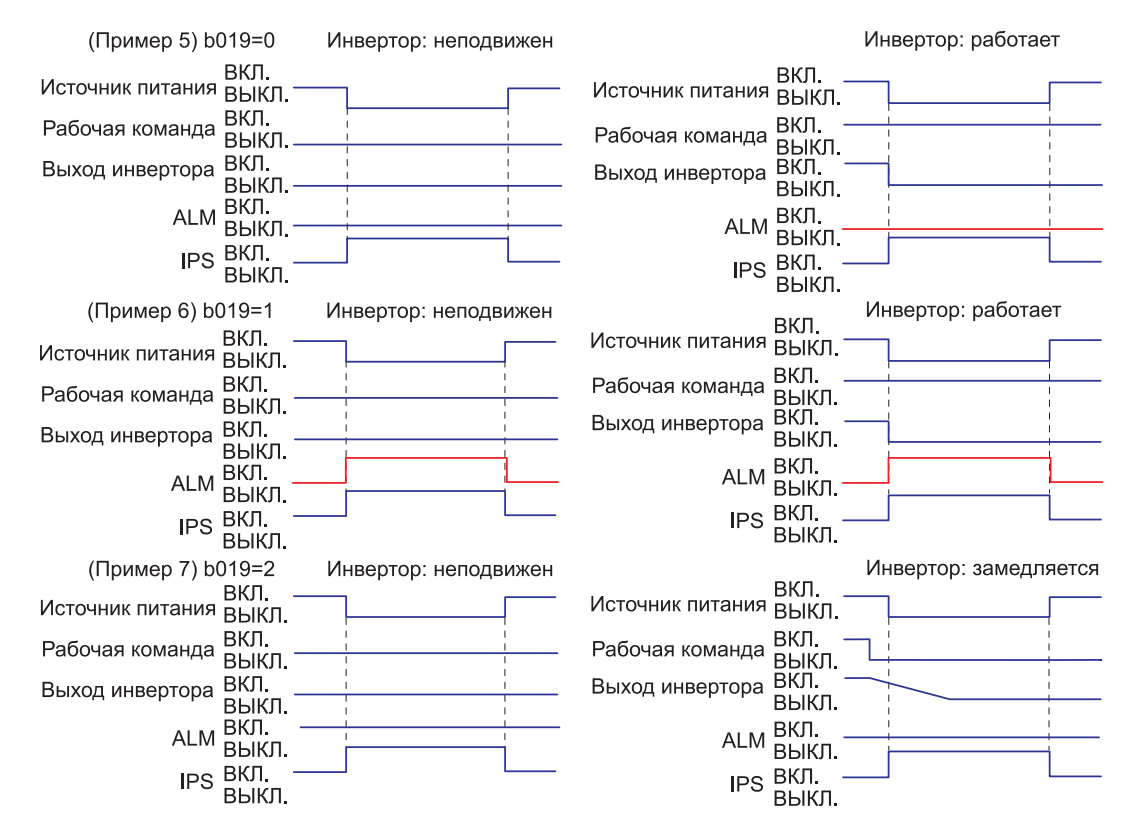

#### **Когда b016 установлен в 1 или 2, и время кратковременного сбоя питания b017 более секунды**

**Рис. 8-5 Временная диаграмма выводов аварийных сигналов при кратковременном сбое питания/ выводе аварийного сигнала во время останова (b016=1 или 2)**

3) Выбор работы без останова при кратковременном сбое питания (Останов с замедлением при ВЫКЛ. питания) (1) Это функция, которая замедляет и останавливает инвертор, не превышая уровень чрезмерного напряжения.

(0V-LADSTOP: b023), когда питание выключается во время работы. (2) Когда выбор функционирования без останова при кратковременном сбое питания действует (b021), в случае прекращения питания во время работы и если напряжение меньше пускового напряжения, сначала инвертор замедлится на ширине пускового замедления во время безостановочной работы при кратковременном сбое питания (b025) на ширине частоты, а затем он замедлится во время безостановочного замедления при кратковременном сбое питания (b024). Если чрезмерное напряжение возникает во время замедления (больше уровня 0V-LADSTOP при безостановочной работе во время кратковременного сбоя питания: b022), состояние LAD останова будет сохраняться до устранения чрезмерного напряжения.

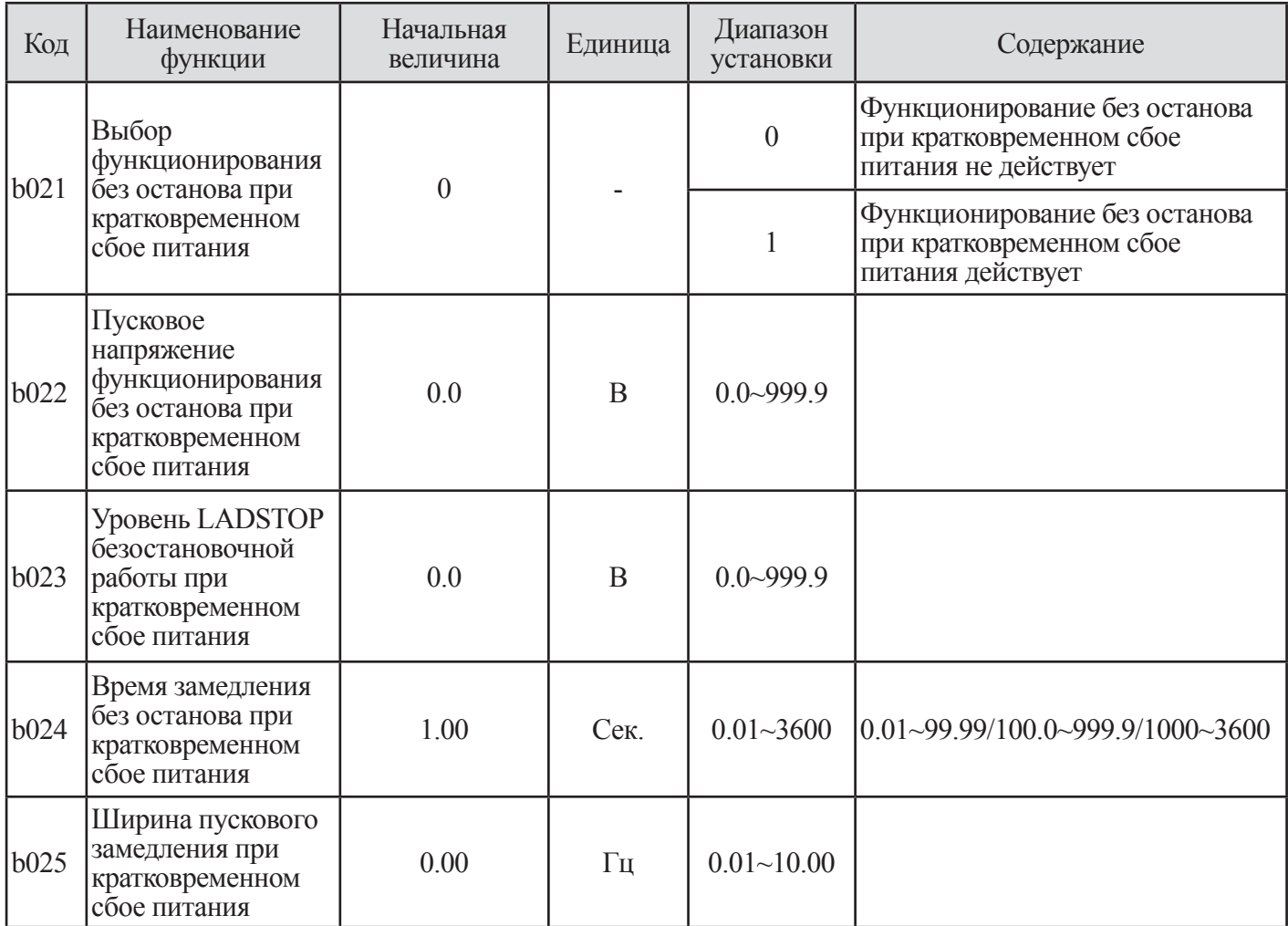

**Таблица 8-16 Выбор безостановочной работы при кратковременном сбое питания (Останов замедления при ВЫКЛ. питания) (b021~b025)**

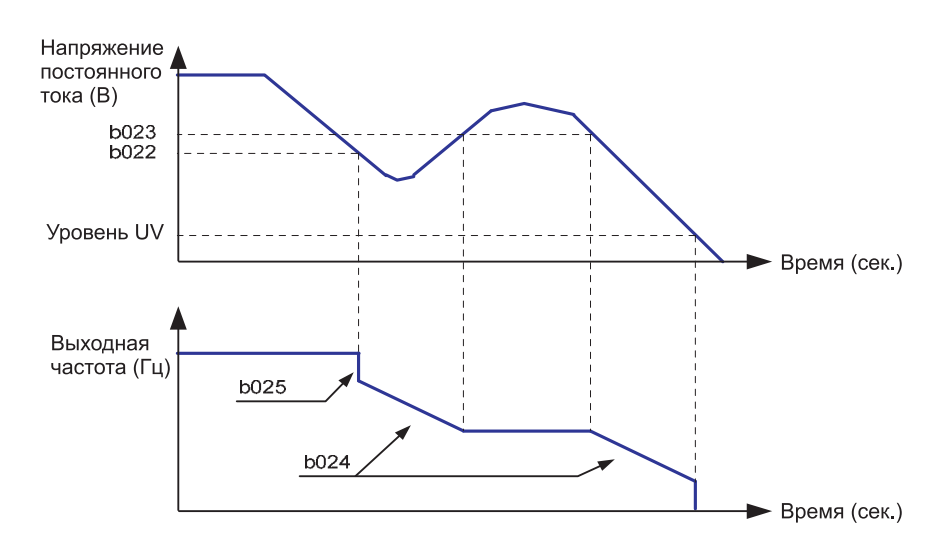

**Рис. 8-6 Временная диаграмма выбора работы без останова при кратковременном сбое питания**

# **8.12 Выбор функции защиты от обрыва фазы (b026)**

Эта функция служит для предупреждения о ситуации, когда фаза входного питания инвертора разомкнута.

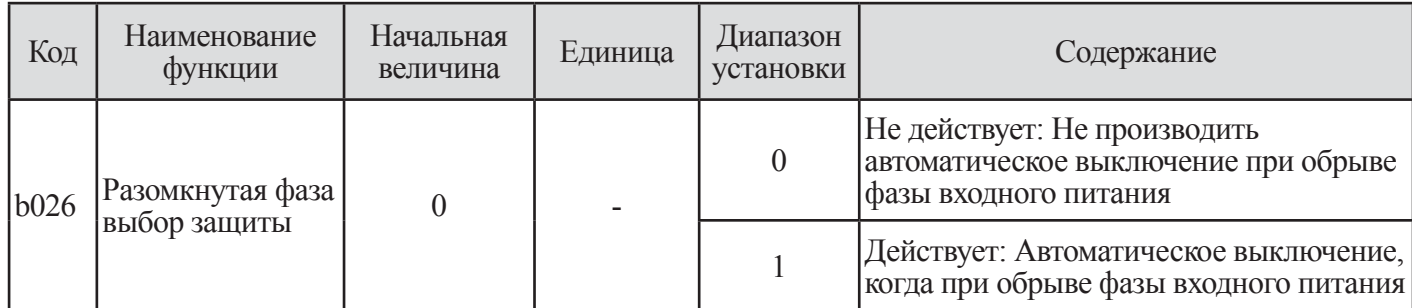

## **Таблица 8-17 Выбор функции защиты от обрыва фазы (b026)**

ПРИМЕЧАНИЕ. При возникновении обрыва фазы имеется опасность того, что инвертор может перейти в одно из следующих состояний:

1 Ток пульсации в звене постоянного тока увеличивается и срок службы конденсаторов значительно снижается.

2 При наличии нагрузки существует опасность того, что конденсаторы или тиристоры внутри инвертора могут повредиться.

3 Существует опасность того, что пусковой резистор, служащий для ограничения тока может перегореть.

# **8.13 Функция электронной термозащиты (b027~b029)**

- Установите данные инвертора в соответствии с номинальным током двигателя для защиты двигателя от перегрузки , перегрева и повреждения. Предупреждающий сигнал выводится перед аварийным срабатыванием электронной тепловой защиты.
- Характеристика частоты устанавливается в b028

#### (1) Характеристики электронной термозащиты

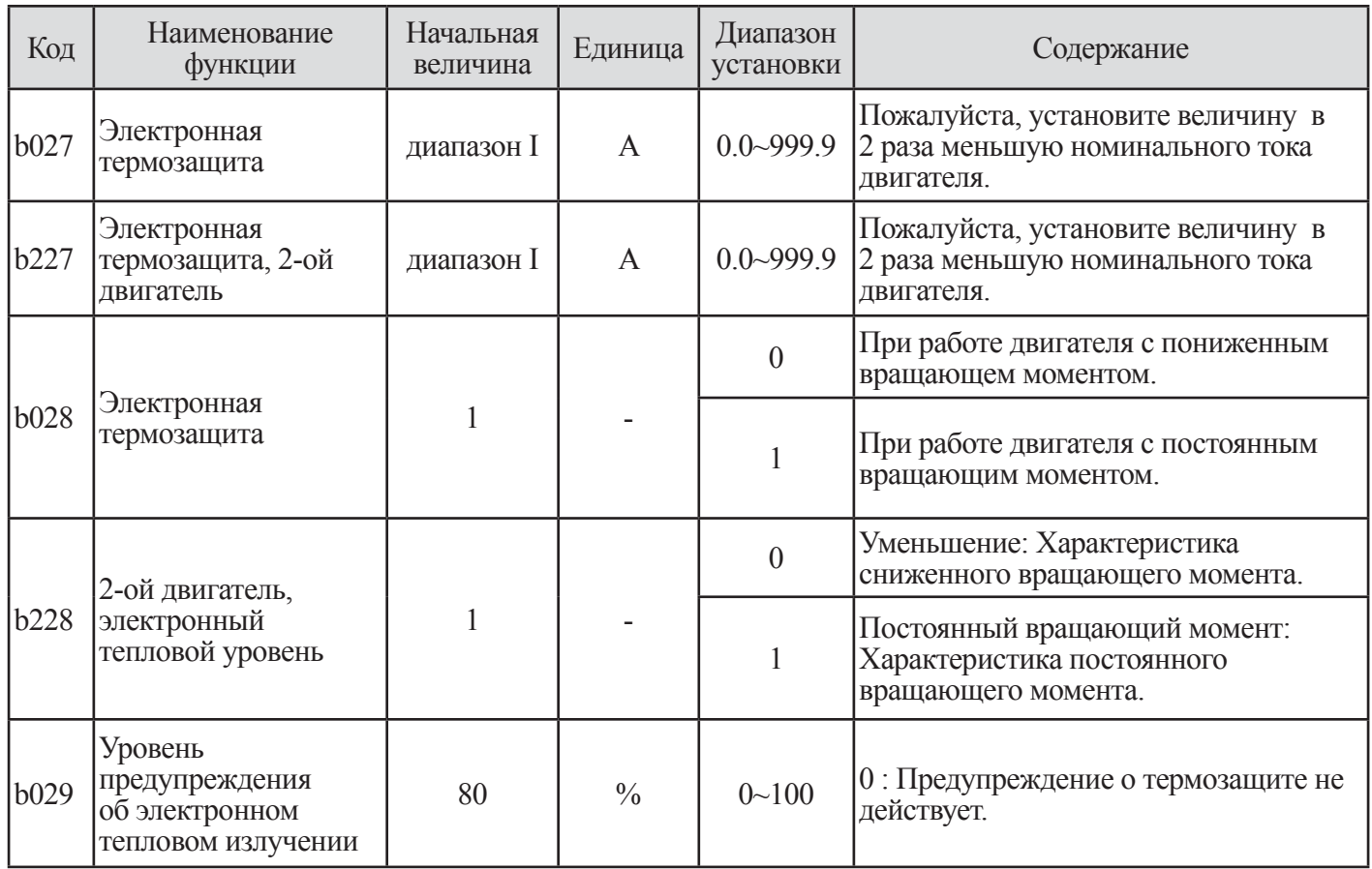

#### **Рис. 8-6 Временная диаграмма выбора работы без останова при кратковременном сбое питания**

- При работе на низких частотах, собственная вентиляция двигателя становится не эффективной. Поэтому характеристика электронной тепловой защиты расчитывается с учетом температуры двигателя на низких частотах.
- Характеристика сниженного вращающего момента была запрограммирована в соответствии с образцом нагрева стандартного двигателя Hyundai.

Пример.

N700V - 110 LF

Номинальный ток: 46А

Предел установки: 9,2~55,2A

Электронная термозащита составляет b027 : 46А

Характеристика времени срабатывания представлена на схеме.

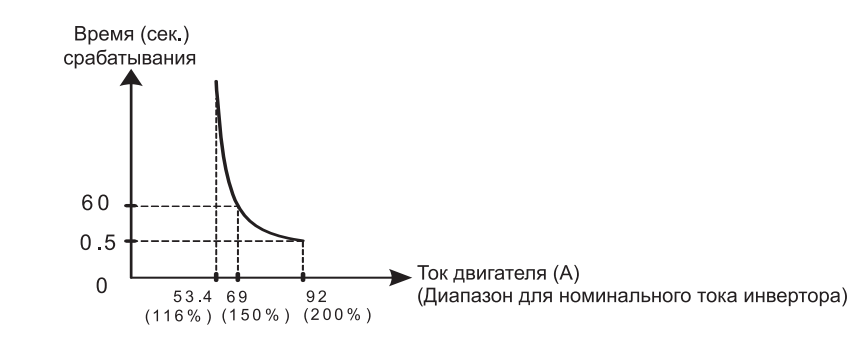

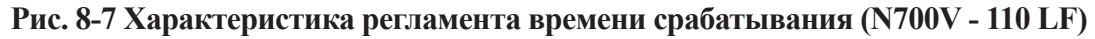

1 Характеристика для двигателя с пониженным вращающим моментом. Для добавления характеристики времени срабатывания, соответствующей диапазону уменьшенного времени (b027/b227) частоты.

Пример. Класс 200В 15 лс, b027=46А, выходная частота = 20 Гц

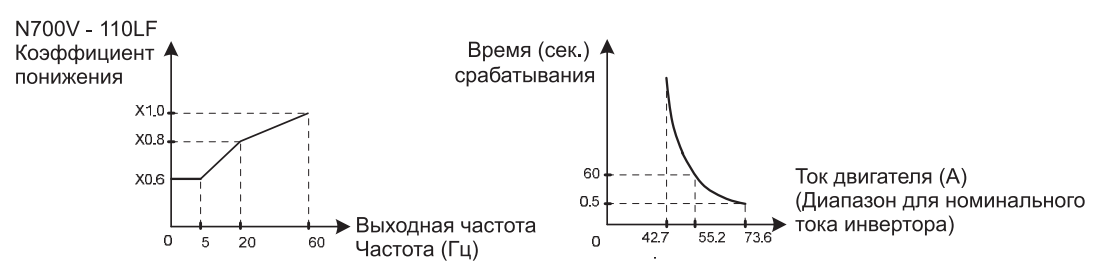

**Рис. 8-8 Характеристика уменьшенного вращающего момента (класс 200В 15 лс)**

2 Характеристика при работе с постоянным вращающим моментом.

Устанавливайте эту характеристику в случае использования двигателя с постоянным вращающим момен-TOM.

Пример. N700V - 110 LF, b027=46A, выходная частота = 2,5 Гц

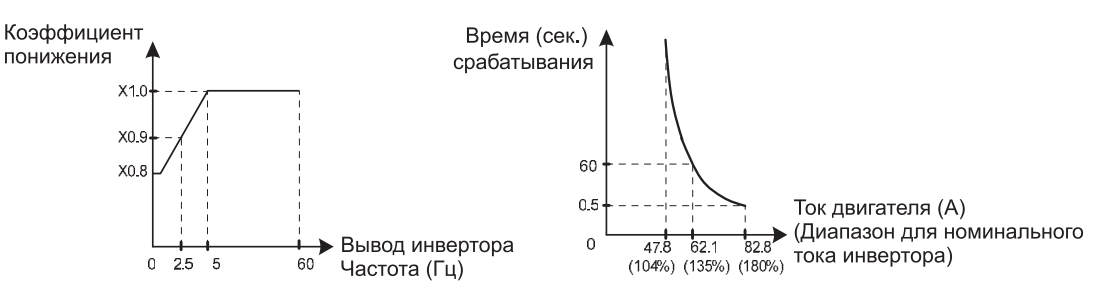

Рис. 8-9 Характеристика постоянного врашающего момента (N700V - 110 LF)

(2) Перед срабатыванием термозащиты предупреждающий сигнал

Ф Предупреждающий сигнал может генерироваться перед аварийным выключением с помощью электронной тепловой зашиты.

2 Уровень предупреждения устанавливается с помощью b029. (3) Назначьте 13 (ТНМ) микропроцессорной выходной клемме 11~14 (о001-о004) или выводу сигнального реле.

#### 8.14 Предварительное оповещение ограничении перегрузки / перегрузки  $0\overline{0}$  $(b030 - b033)$

(1) Функция токоограничения

Ф Инвертор контролирует ток двигателя во всех режимах работы, когда выходной ток превышает уровень ограничения перегрузки, инвертор автоматически снизит выходную частоту для ограничения тока нагрузки

2 Эта функция предотвращает аварийное выключение при чрезмерном токе при работе по инерции во время ускорения или радикального изменения нагрузки при постоянной скорости.

**3 Уровень ограничения перегрузки ограничивает ток при котором функция действует.** 

Ф Постоянная ограничения перегрузки является временем замедления от максимальной частоты до 0Гц.

© Для того чтобы эта функция работала надлежащим образом, реальное время ускорения увеличивается относительно времени установки.

© Если константы ограничения перегрузки слишком малы, независимо от времени ускорения, может произоти аварийное отключение из-за чрезмерного тока, вызваное генераторным режимом работы двигателя, при автоматическом замедлении с помощью этой функции.

© Когда эта функция действует при ускорении, и частота так и не достигнет установленной частоты, необходимо выполнить настройки в следующем порядке.

- 1. Увеличьте время ускорения.
- 2. Увеличьте вращающий момент.
- 3. Поднимите уровень ограничения перегрузки

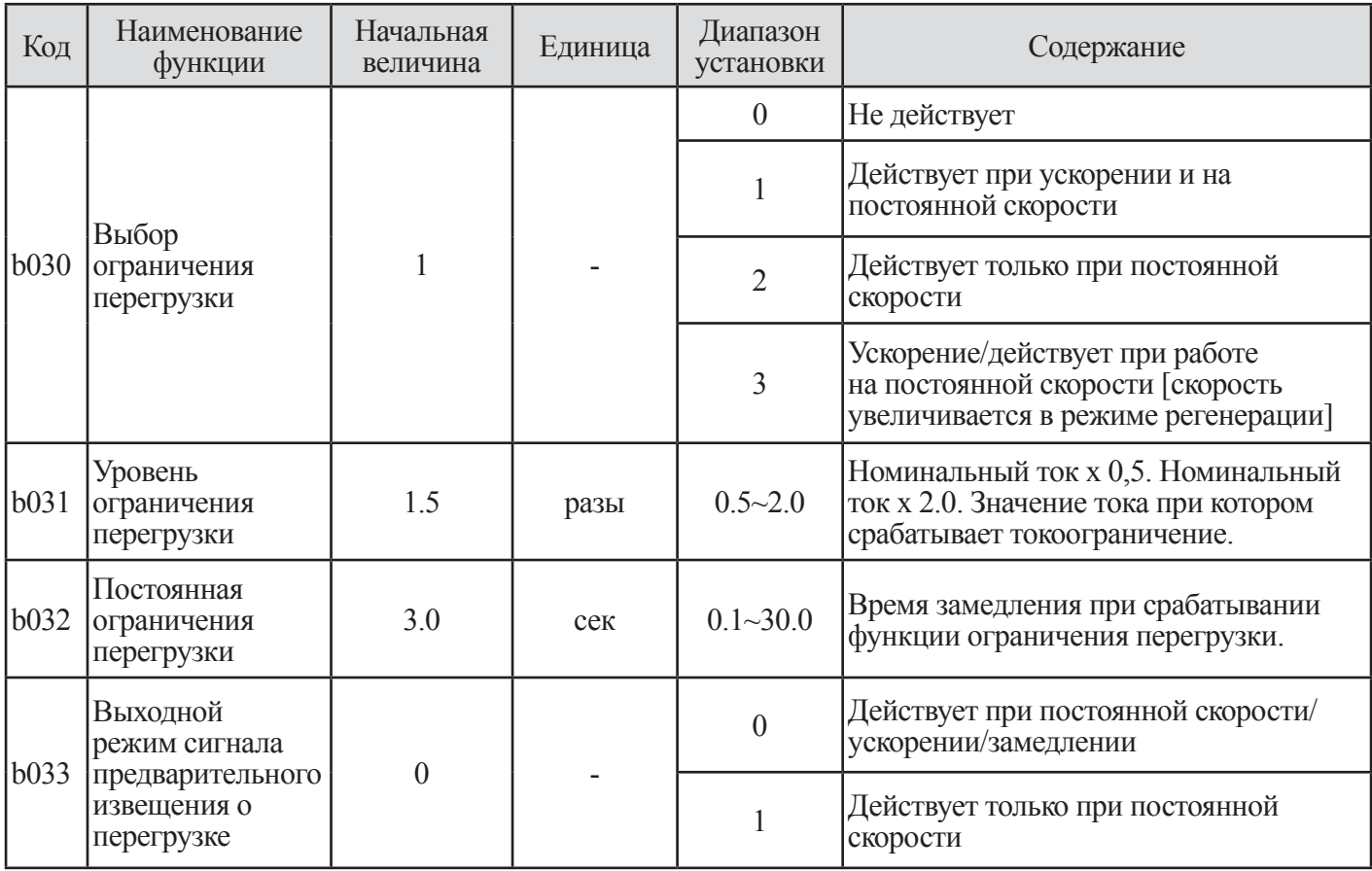

# Таблица 8-19 Предварительное оповещение об ограничении перегрузки / перегрузки

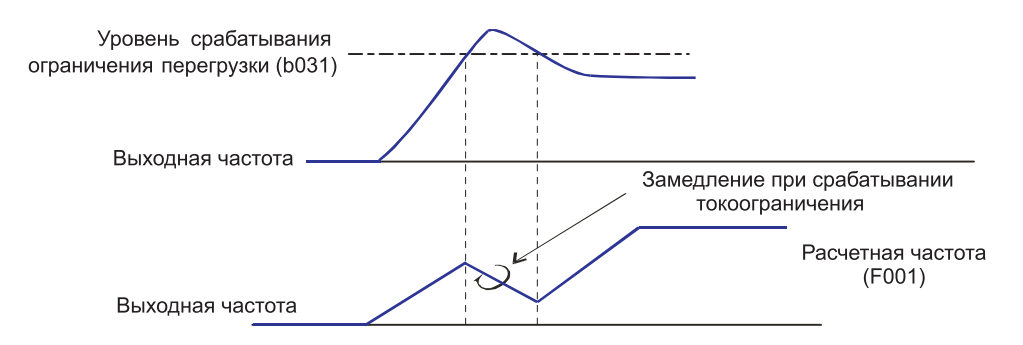

Рис. 8-10 Временная диаграмма предварительного извещения токоограничения (b030~b033)

(2) Предварительное извещение о перегрузке

1 Когда нагрузка высокая, имеется возможность отрегулировать нагрузку путем вывода предварительного извещения о перегрузке.

Это применяется для предотвращения повреждения устройства, находящегося под значительной нагрузкой, пример, при наличии багажа на конвейере, будет срабатывать.

2 Назначьте уровень предварительного извещения о перегрузке 1 (OL=3) / уровень предварительного извещения о перегрузке 2 (OL2=21) в программируемую выходную клемму 11-14 или выходную клемму сигнального реле.

| Код            | Наименование<br>функции                                    | Начальная<br>величина | Единица | Диапазон<br>установки | Содержание                                                                                                    |
|----------------|------------------------------------------------------------|-----------------------|---------|-----------------------|----------------------------------------------------------------------------------------------------|
| $ 0026\rangle$ | Уровень<br>предварительного<br>извещения о<br>перегрузке 1 | 1.0                   | разы    | $0.0 - 2.0$           | $ 0 \sim$ Номинальный ток х 2раза<br>Когда нагрузка достигает уровня<br>предварительного извещения о<br>перегрузке выводится сигнал OL.  |
| $\log 27$      | Уровень<br>предварительного<br>извещения о<br>перегрузке 2 | 1.0                   | разы    | $0.0 - 2.0$           | $ 0 \sim$ Номинальный ток х 2раза<br>Когда нагрузка достигает уровня<br>предварительного извещения о<br>перегрузке выводится сигнал OL2. |

**Таблица 8-20 Предварительное извещение (о026 о027)** 

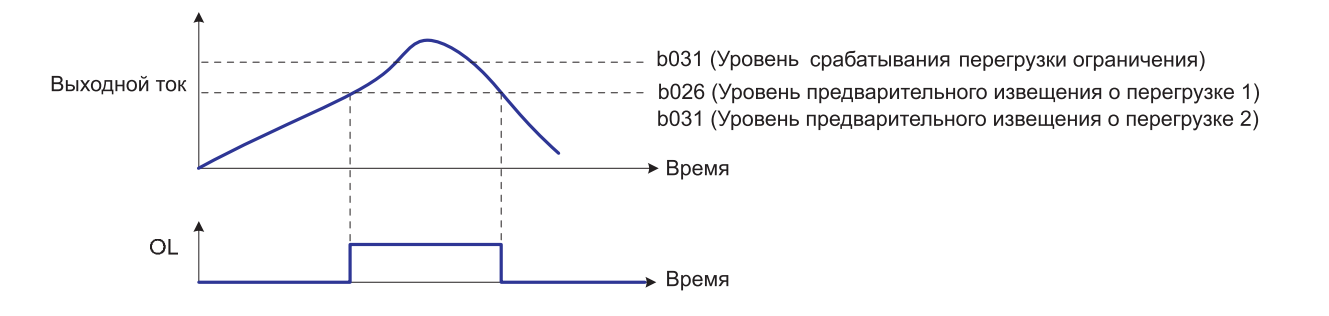

#### **Рис. 8-11 Временная диаграмма для уровня предварительного извещения о перегрузке**

# **8.15 Внешний термистор (b034~b036)**

(1) Температурная защита внешнего устройства возможна при использовании термистора, установленного на вашем двигателе.

(2) Подсоедините термистор проводом между клеммами управления ТН и СМ1.

(3) Установите следующую функцию в соответствии со спецификацией термистора.

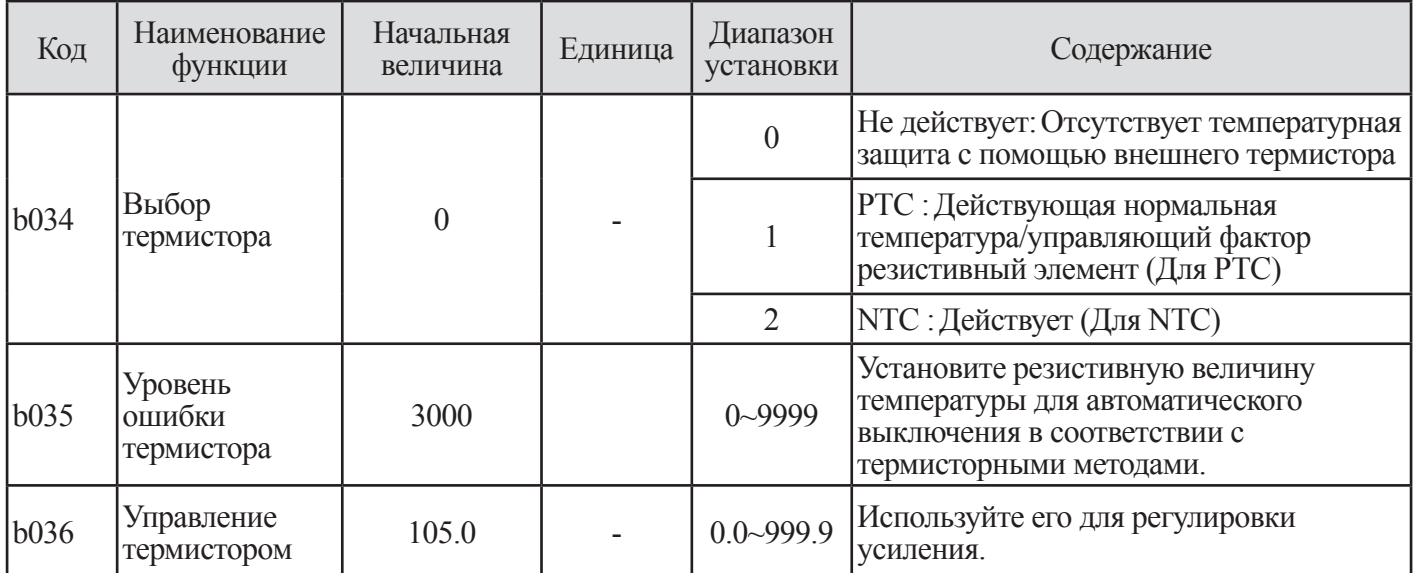

**Таблица 8-21 Внешний термистор (b034~b036)**

# **8.16 Установка условий связи (b037~b042)**

Имеется возможность установить подробное состояние связи инвертора. Обратитесь к подробному описанию части обеспечения связи (Глава 13).

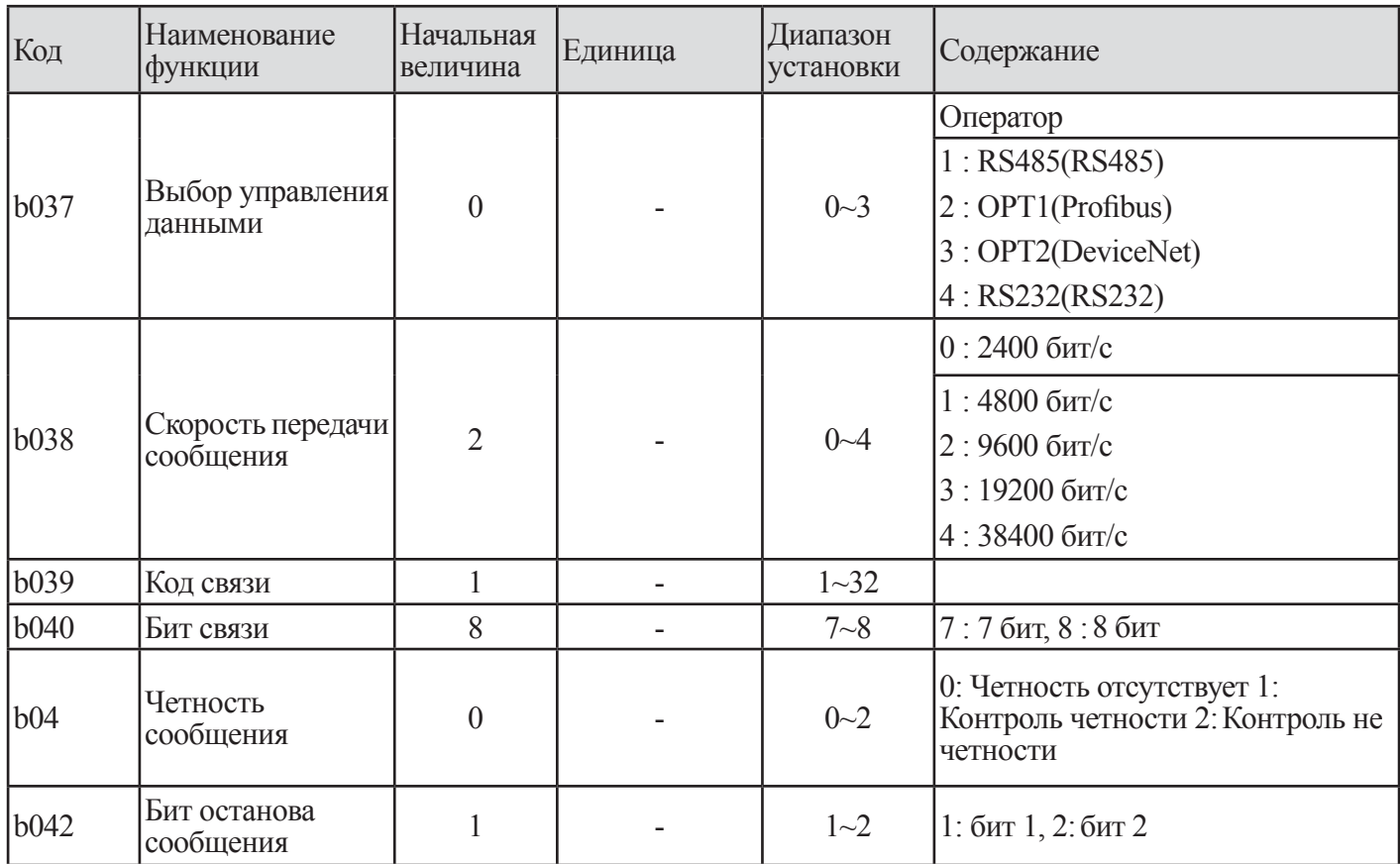

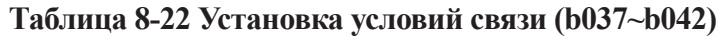

# 9. ОБЪЯСНЕНИЕ І-ГРУППЫ

# 9.1 Установка программируемого входного терминала

#### 9.1.1 Компоновка клемм цепи управления

#### (1) Компоновка клемм цепи управления

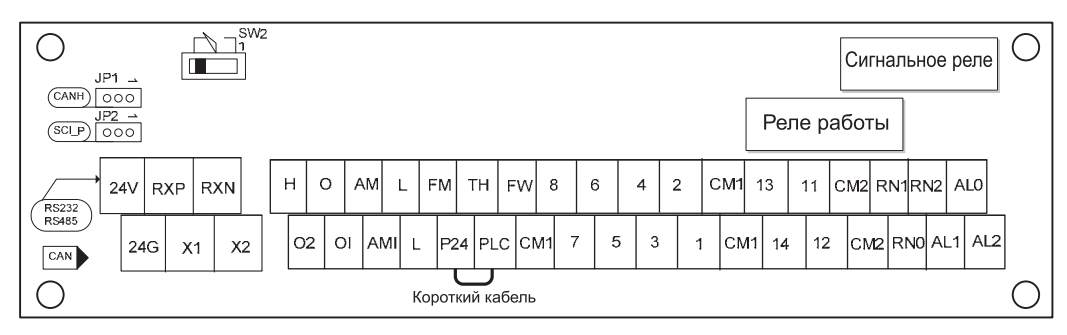

Рис. 9-1 Компоновка клемм цепи управления

#### (2) Объяснение клемм цепи управления

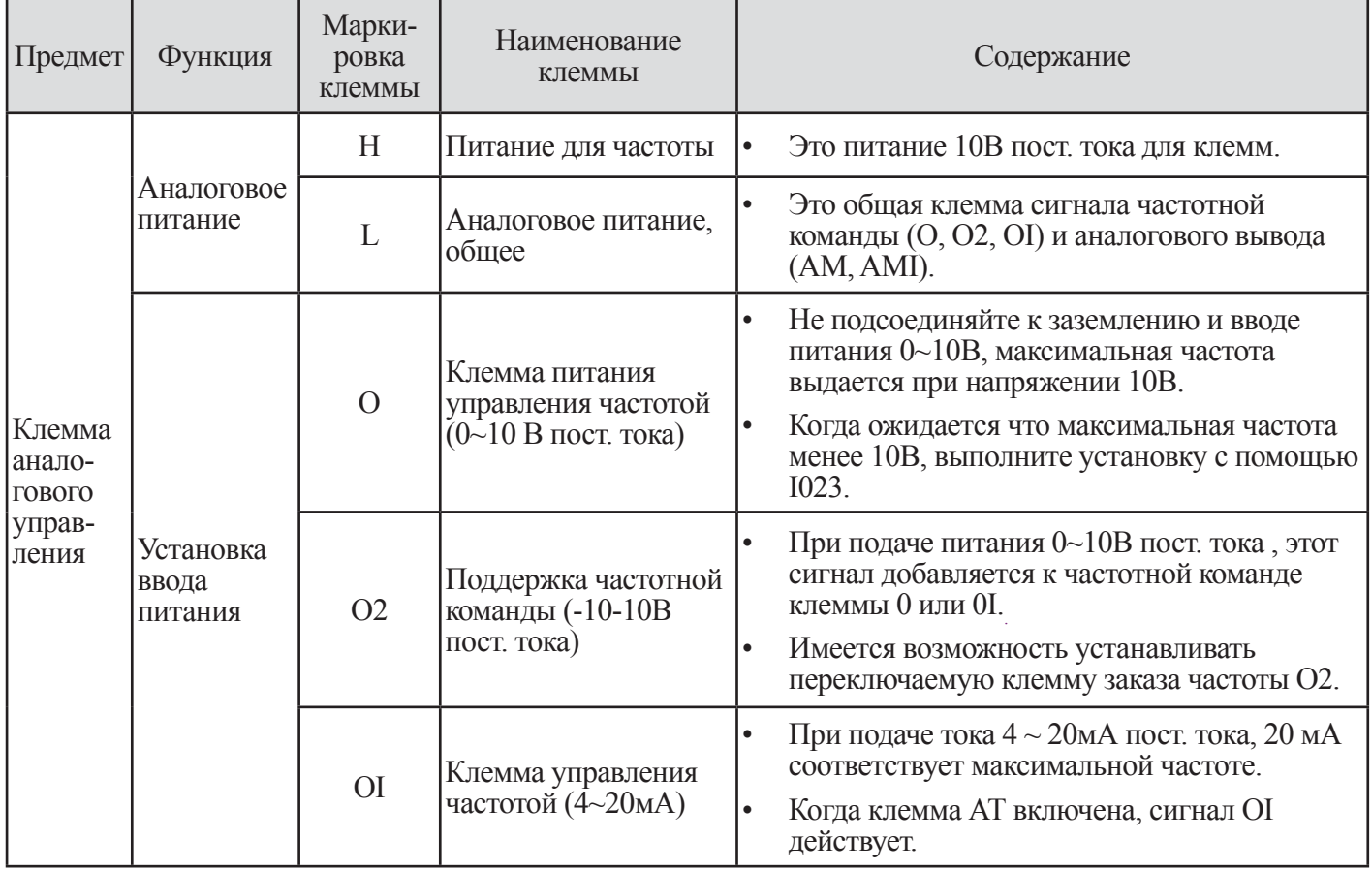

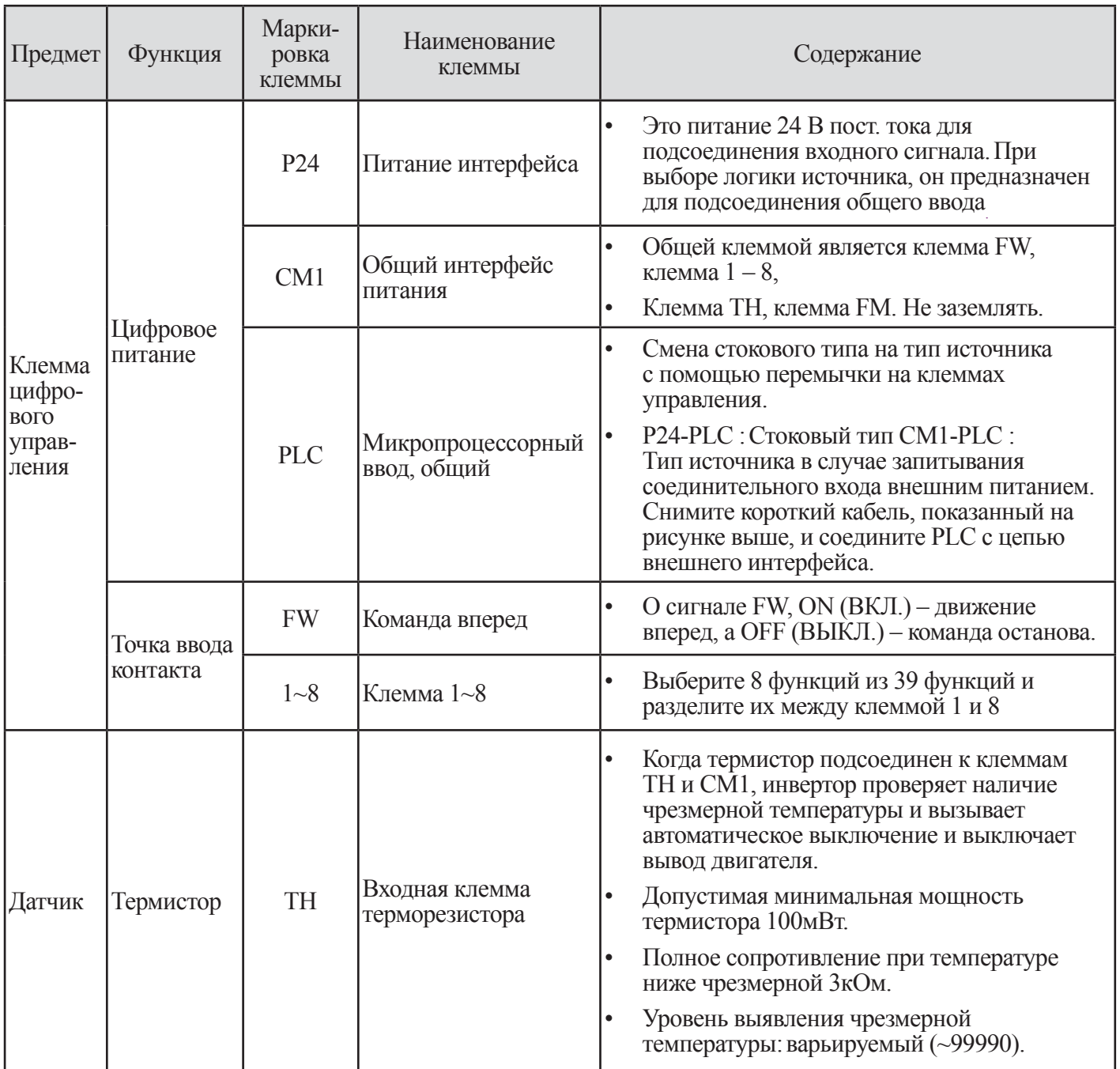

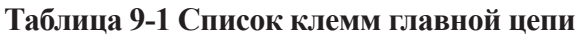

#### **9.1.2 Подсоединение к программируемой входной клемме**

(1) Цепь программируемой входной клеммы может использовать 24 В посредством клеммы Р24, находящейся внутри инвертора.

(2) Входная цепь подсоединяется к клемме PLC(ПЛК). Поэтому, в случае использования внутреннего питания, закоротите цепь как указано ниже. Для использования внешнего питания снимите закорачивающий провод и подсоедините внешнее питание к клемме PLC (ПЛК).

(3) В случае использования питания интерфейса (Р24: 24В пост. тока), находящийся внутри инвертора:

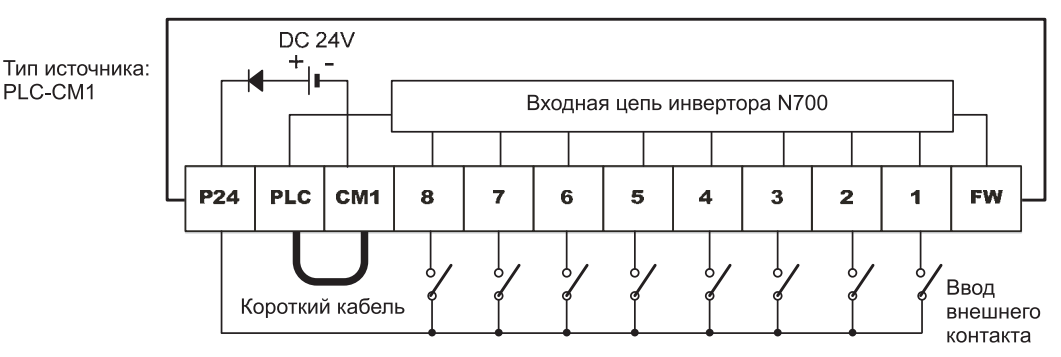

**Рис. 9-2 Соединение микропроцессорной входной клеммы (Тип источника: PLC-CM1)**

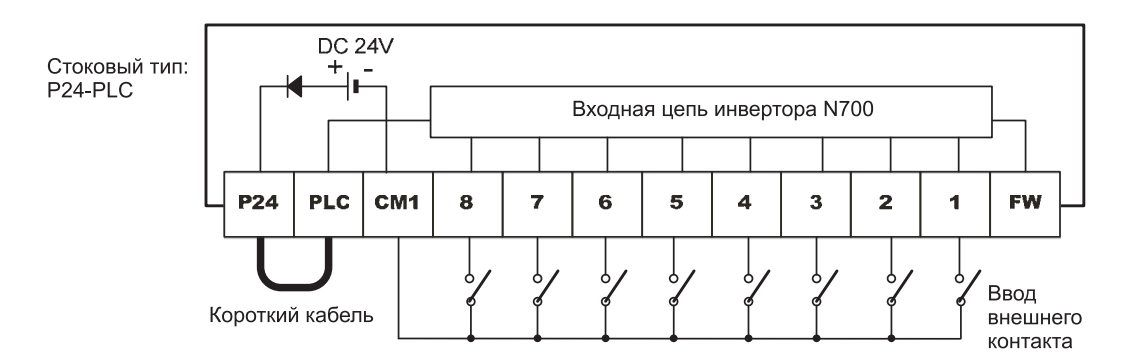

**Рис. 9-3 Соединение микропроцессорной входной клеммы (Стоковый тип: Р24-PLC)**

(4) В случае использования внешнего источника питания: (Пожалуйста, снимите перемычку с клеммы управления).

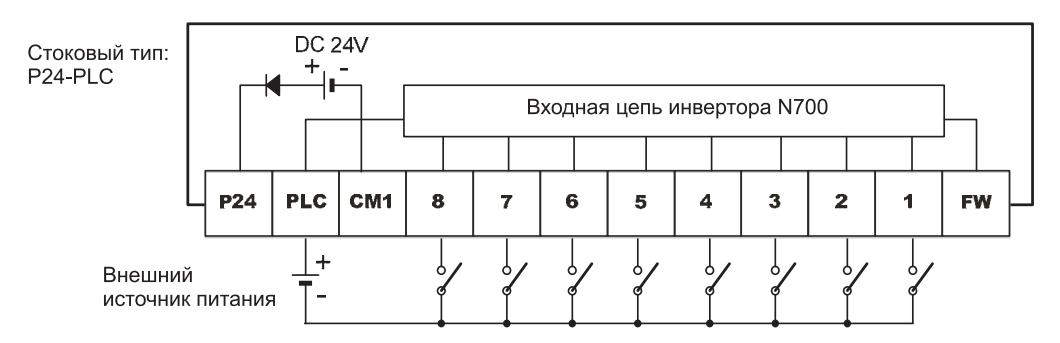

**Рис. 9-4 Соединение микропроцессорной входной клеммы (Стоковый тип: Р24-PLC)**

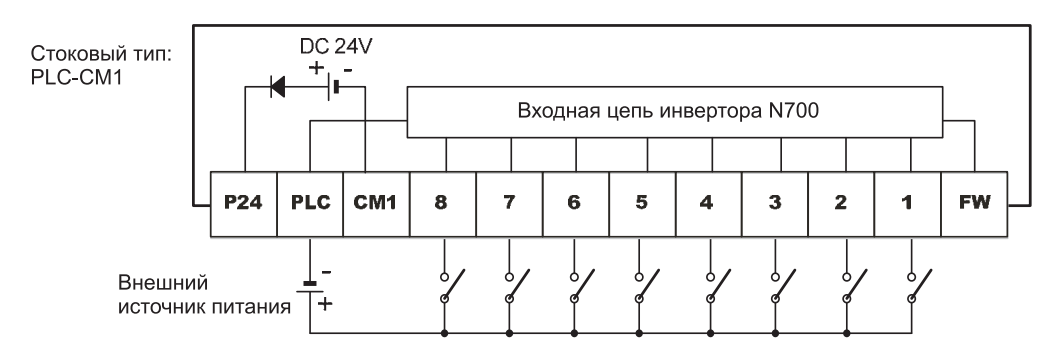

**Рис. 9-5 Соединение микропроцессорной входной клеммы (Тип источника: PLC-CM1)**

# **9.1.3 Выбор функции входной клеммы (I001~I008)**

(1) Имеется возможность использовать функции путем назначения таких функций программируемых входным клеммам 1-8 (I001-I008).

(2) Программируемые входные клеммы (1-8) могут быть отдельно установлены в качестве контакта NO или NC. Двум или более микропроцессорным входным клеммам не может быть назначена одна и та же функция.

(3) Если пытаться назначить функцию программируемой входной клемме, когда другая функция уже имеет эту функцию, новая клемма будет автоматически сброшена в предыдущую установку.

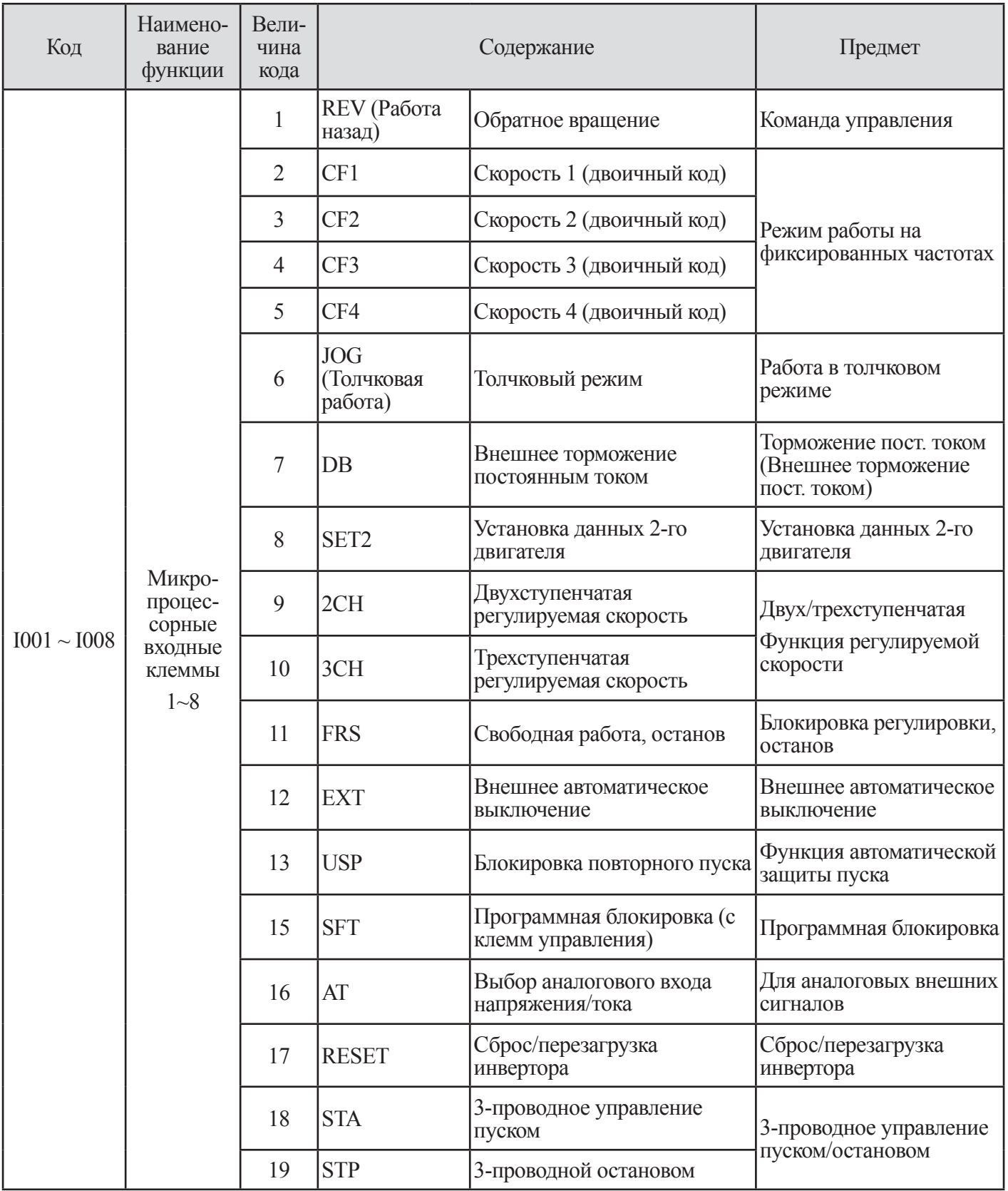

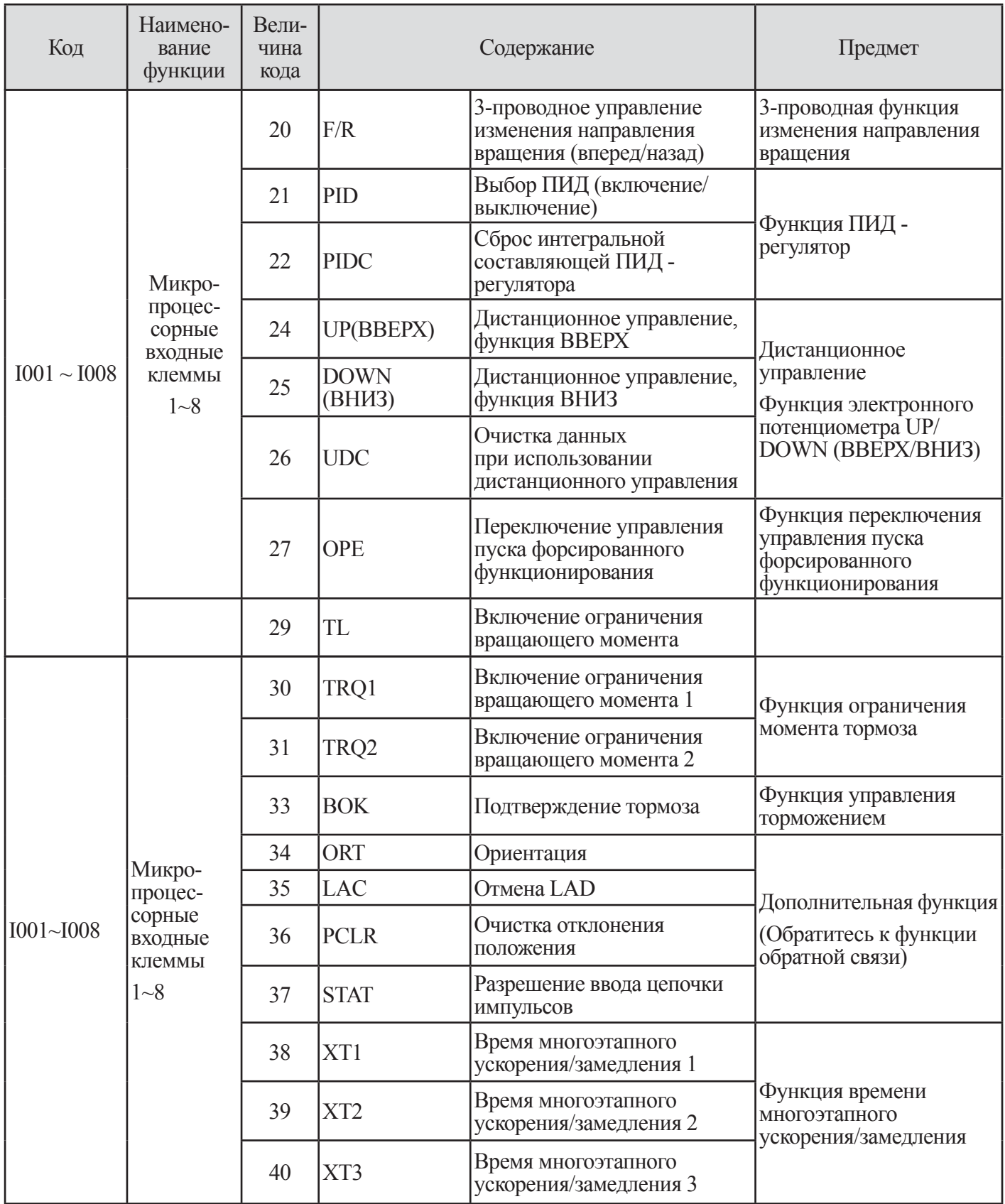

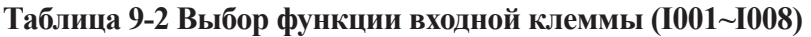

| Код         | <b>Наименование</b><br>функции | Начальная<br>величина | Единица | Диапазон<br>установки | Содержание                                                 |
|-------------|--------------------------------|-----------------------|---------|-----------------------|------------------------------------------------------------|
| <b>I001</b> | Микропроцессорный<br>ввод 1    | 17                    |         | $0 - 40$              | Начальная величина устанавливается<br>с помощью 17 (RESET) |
| <b>I002</b> | Микропроцессорный<br>ввод 2    | 16                    |         | $0 - 40$              | Начальная величина устанавливается<br>с помощью 16 (АТ)    |
| <b>I003</b> | Микропроцессорный<br>ввод 3    | 6                     |         | $0 - 40$              | Начальная величина устанавливается<br>с помощью 6 (JOG)    |
| <b>I004</b> | Микропроцессорный<br>ввод 4    | 11                    |         | $0 - 40$              | Начальная величина устанавливается<br>с помощью 11 (FRS)   |
| <b>I005</b> | Микропроцессорный<br>ввод 5    | 9                     |         | $0 - 40$              | Начальная величина устанавливается<br>с помощью 9 (2СН)    |
| <b>I006</b> | Микропроцессорный<br>ввод 6    | 3                     |         | $0 - 40$              | Начальная величина устанавливается<br>с помощью 3 (СЕ2)    |
| 1007        | Микропроцессорный<br>ввод 7    | $\overline{2}$        |         | $0 - 40$              | Начальная величина устанавливается<br>с помощью 2 (СЕ1)    |
| <b>I008</b> | Микропроцессорный<br>ввод 8    |                       |         | $0 - 40$              | Начальная величина устанавливается<br>с помощью 1 (REV)    |

(4) Установка начальной функции (I001~I008) для микропроцессорной входной клеммы производится следующим образом.

## **Таблица 9-3 Установка начальной функции (I001~I008) для микропроцессорной входной клеммы**

Как показано в следующем примере, непосредственно каждой функции должен назначаться код I001~I008. Величина начальной установки следующая:

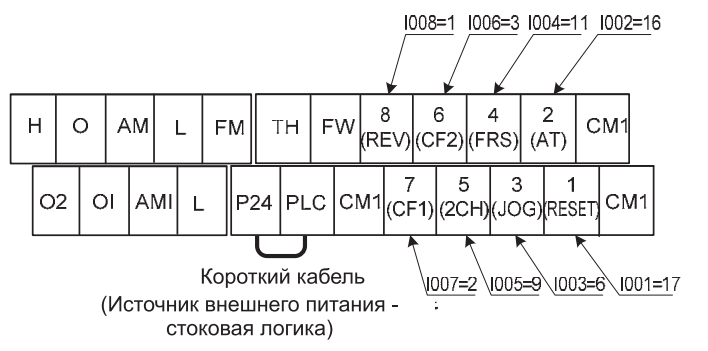

**Рис. 9-6 Начальная установочная величина для (I001~I008)**

## **9.1.4 Выбор входной клеммы a/b (NO/NC) (I009~I016)**

Имеется возможность устанавливать микропроцессорные входные клеммы 1-8 и клемму FW в качестве «ввода контакта а» (реле с замыкающим контактом) или «ввода контакта b» (реле с размыкающим контактом).

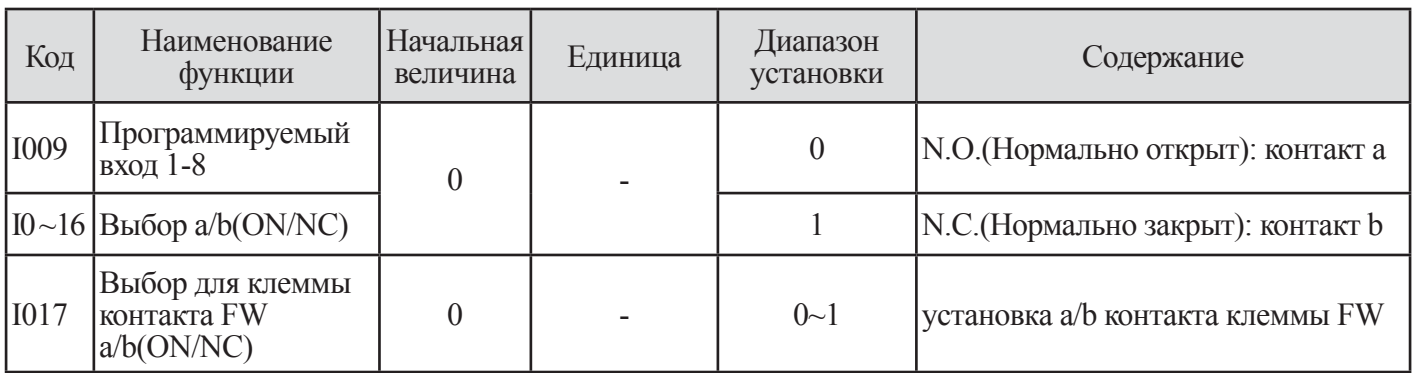

## **Таблица 9-4 Выбор входной клеммы a/b (NO/NC) (I009~I016)**

- контакт а: ВКЛ. при закрытом, ВЫКЛ. при открытом (Нормально открытое состояние).

- контакт b: ВКЛ. при открытом, ВЫКЛ. при закрытом (Нормально закрытое состояние).

- Клемма RESET может устанавливать только контакт а.

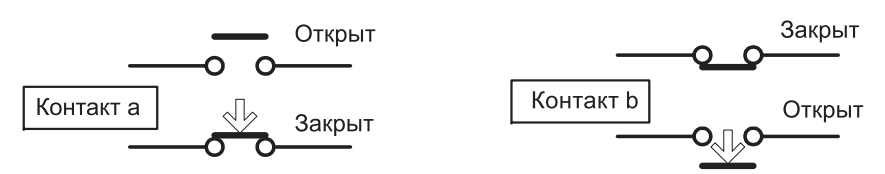

**Рис. 9-7 Схема функционирования контакта а и контакта b**

# **9.2 Функция микропроцессорной входной клеммы**

## **9.2.1 Команда задания движения (FWD/REV : Вперед/назад)**

(1) Пожалуйста, установите 0 (FWD) в клемму FW и 1 (REV) в микропроцессорную входную клемму  $1\text{-}8$ (Код функции I001~I008). (Начальная величина установки клеммы FW – FWD).

Приведение в действие вперед (FWD) : клемма FW-CM1

Приведение в действие назад (REV): клемма RV-CM1

(2) При использовании клеммы FW, имеется возможность менять контакт NO на NC путем изменения величины кода в I009~I017 соответственно.

(3) Если команда на работу вперед и команда на работу назад подаются одновременно, они становятся командой останова.

(4) В случае установки контакта а, команда останова OFF(ВЫКЛ.) (0=LOW), когда команда RUN (РАБОТА)  $- ON(BKJ.)$  (1=HIGH).

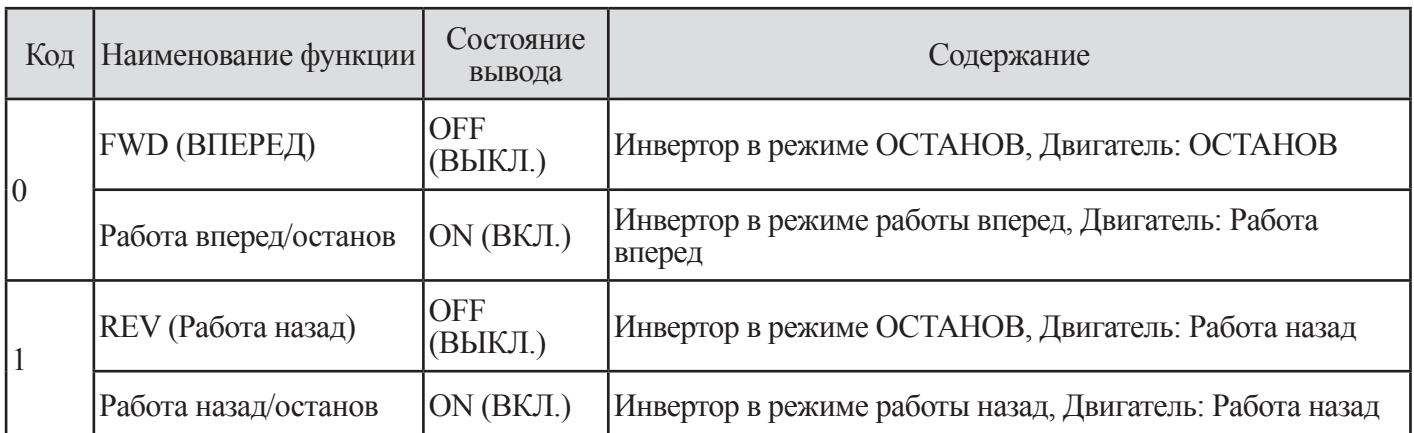

## **Таблица 9-5 Команда задания движения (FWD/REV : Вперед/назад)**

Пример. Метод установки рабочей команды посредством клемм управления.

- Метод установки рабочей команды, F011=0 (функционирование клеммы), I008=1(REV)

- В случае установки стокового типа путем использования внутреннего напряжения внутри инвертора (+24В пост. тока)

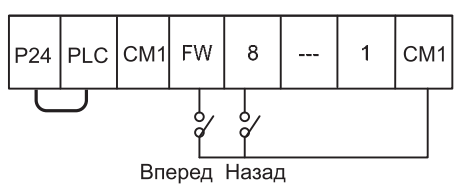

## **Рис. 9-8 Команда приведения в действие (FWD/REV) вперед назад в клемме управления**

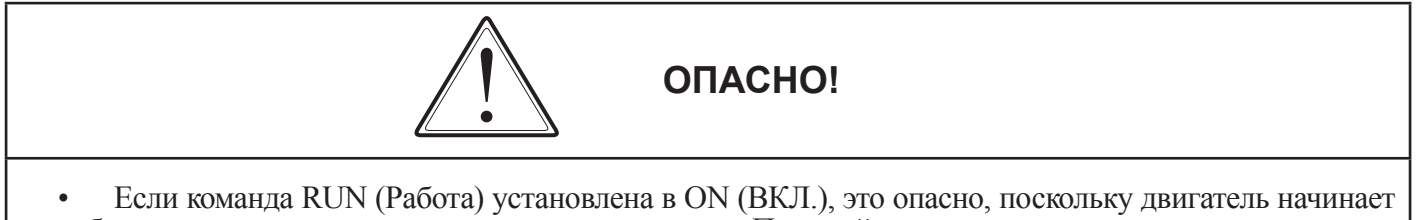

работать незамедлительно после включения питания. Пожалуйста, проверьте, что сигнал на приведение в действие не введен.

• В случае установки команды FWD/REV в «контакт b», это опасно, поскольку двигатель работает при включенном питании.

• Пожалуйста, проявляйте осторожность при установке команды работа в «контакт b»
#### **9.2.2 Функция многоскоростной работы (CF1~CF4)**

(1) Пожалуйста, установите 2(CF1), 3(CF2), 4(CF3), 5(CF4) в программируемые входные клеммы 1~8 (функциональный код I001~I008).

(2) Многоскоростное функционирование может быть выбрано с помощью двоичного кода (макс. 16 скоростей) с 4 клемм. (24=16)

(3) Используйте A028-A042 чтобы установить частоту для скорости от -1 до-15.

(4) Устанавливайте 0-скорость с помощью F001, когда метод управления частотой установлен с пульта оператора. Когда метод управления частотой установлен с клеммы управления (Клемма), используйте клемму O и OI.

Например. Метод установки многоскоростного функционирования в клеммах управления

- Установка с помощью F011=1(Ter), I001=2(CF1), I002=3(CF2), I003=4(CF3), I004=5(CF4).

- Скорость 1 ~ 15 устанавливается с помощью A028~A042.

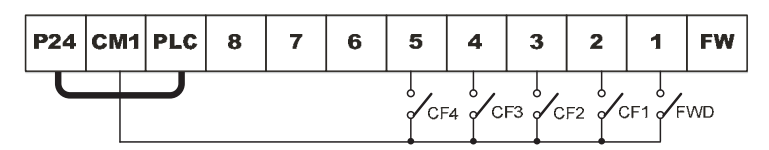

**Рис. 9-9 Функция многоскоростного функционирования (CF1~CF4) в клемме управления**

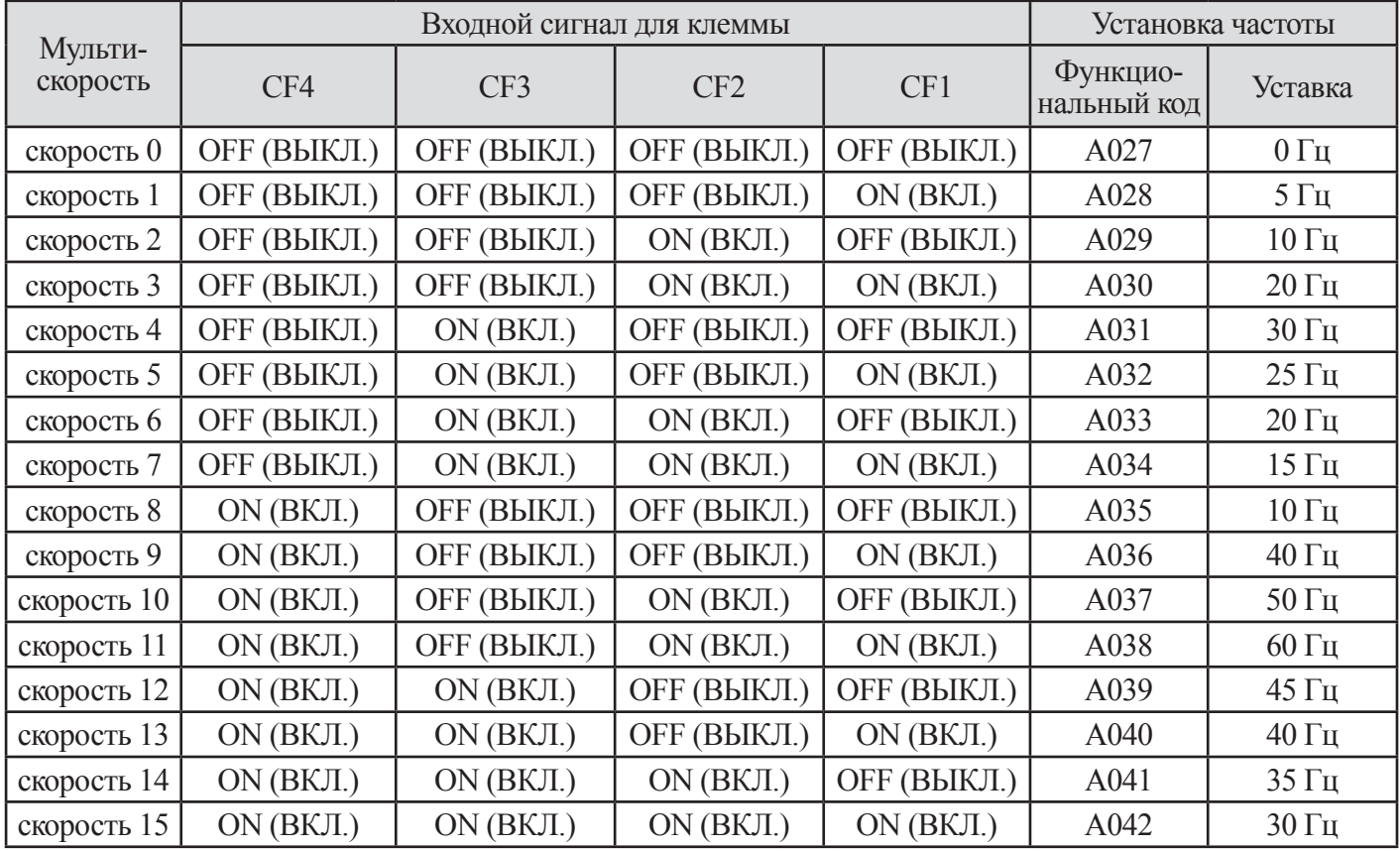

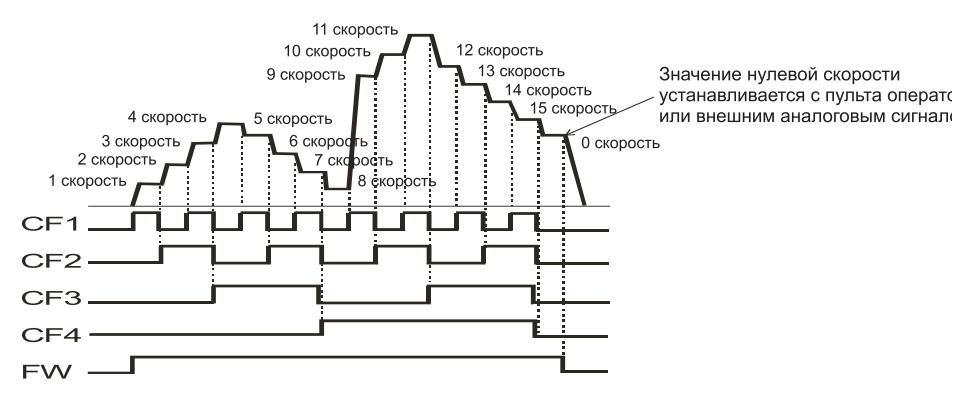

Рис. 9-10 Пример многоскоростного функционирования

# 9.2.3 Задание толчкового движения (ЈОС: Толчковое функционирование)

(1) Толчковое функционирование активируется, когда программируемая входная клемма установлена в JOG(16) ON (ВКЛ.) и команда RUN (Работа) задана с клеммы.

(2) Эта функция может использоваться для вращения двигателя небольшими этапами, чтобы позволить точную настройку.

| Код | Наименование функции                                   | Состояние<br>вывода | Содержание                                     |
|-----|--------------------------------------------------------|---------------------|------------------------------------------------|
|     | <b>JOG</b> (Толчковая работа)                          | OFF (ВЫКЛ.)         | Толчковая операция: Не действует               |
| 16  | Приведение в действие<br>ON (ВКЛ.)<br>толчковой работы |                     | Толчковая работа при толчковой частоте (А073). |

Таблица 9-6 Приведение в действие толчковой работы (ЈОG: Толчковое функционирование)

Примечание. Когда толчковая частота установлена в пусковую частоту (F004) или 0Гц, толчковое функционирование не действует.

При использовании JOG (Толчковой) функции, убедитесь в том что двигатель остановлен.

| Код  | Наименование<br>функции             | Начальная<br>величина | Единица | Диапазон<br>установки | Содержание                                                                                |
|------|-------------------------------------|-----------------------|---------|-----------------------|-------------------------------------------------------------------------------------------|
| A073 | Толчковая частота                   | 0.00                  | Γц      |                       | 0.00~10.00 Установка толчковой частоты                                                    |
| A074 |                                     |                       |         |                       | FRS двигатель на выбеге при останове<br>толчкового функционирования.                      |
|      | Выбор останова<br> толчковой работы |                       |         |                       | <b>DEC</b> : замедление и остановка при<br>останове толчкового функционирования           |
|      |                                     |                       |         |                       | DCBR : прямое торможение<br>постоянным током при останове<br>толчкового функционирования. |

**Таблица 9-7 Толчковая частота (А073) и выбор останова толчковой работы (А074)**

(3) При толчковом функционировании не настраивается характеристика ускорения, поэтому рекомендуется устанавливать толчковую частоту по возможности ниже для ограничения пускового тока до минимума, для предотвращения ошибки инвертора, приводящей к автоматическому выключению. Значение толчковой частоты настраивается в А073.

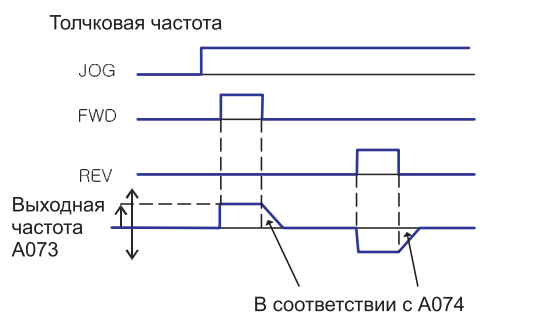

**Рис. 9-11 Установка толчковой частоты (А073)**

(4) Выбор толчкового функционирования

Примечание. При использовании толчкового режима, команда на запуск двигателя с клемм FM или RV подайте после включения клеммы JG. (Аналогичное происходит, когда управление функционированием производится с пульта оператора).

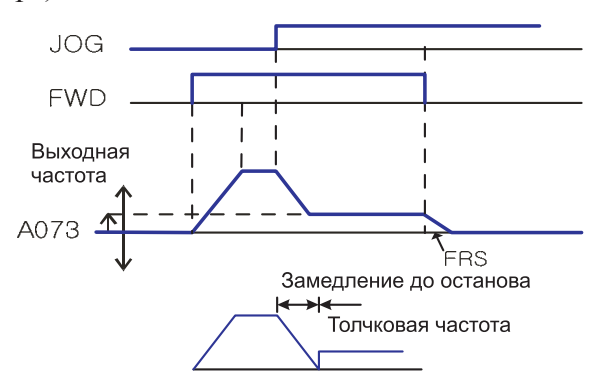

**9-12 Выбор толчкового функционирования (Когда установка А039 – 03, 04 или 05 и перед этим клемма FW включена, инвертор функционирует в толчковом режиме).** 

Примечание. В случае, когда А074 установлена в 2, необходима установка данных DB (торможения пост. током).

(5) Установите программируемую входную клемму (I001~I008) в 06 (JG). (Начальная величина:  $1003 = 6$ )

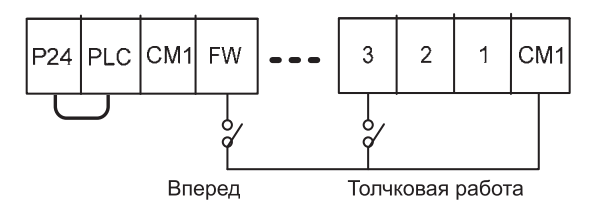

**Рис. 9-13 Выбор толчкового функционирования в программируемой входной клемме**

#### **9.2.4 Торможение постоянным током (DB : Внешнее торможение постоянным током)**

(1) Пожалуйста, установите 7 (DB) в программируемую входную клемму.

(2) Торможение постоянным током затем переключается с помощью ВКЛ./ВЫКЛ. клеммы DB независимо от выбора торможения постоянным током А081.

(3) Установите силу торможения постоянным током с помощью А084.

(4) Если установлено время торможения постоянным током А083, вывод инвертора в этот период прекращен, двигатель будет работать по инерции. После истечения установленного времени, торможение постоянным током запускается.

(5) Пожалуйста, установите время торможения постоянным током А085 или время торможения постоянным током с помощью клеммы DB, обращая внимание на нагревание двигателя.

Примечание) Для получения подробной информации, пожалуйста, обратитесь к п. 7.10 (установка торможения пост. током).

#### **9.2.5 Функция установки параметров управления второго двигателя (SET2)**

(1) Пожалуйста, установите 8 (SET 2) в программируемую входные клеммы 1~8 (функциональный код I001~I008)

(2) Путем назначения функции 08 (SET 2) программируемой входной клемме и включения/выключения клеммы SET2 вы можете переключать между двумя различными установками инвертора (можно работать с двумя наборами параметров двигателей).

Функции, которые могут изменяться с помощью клеммы SET, следующие.

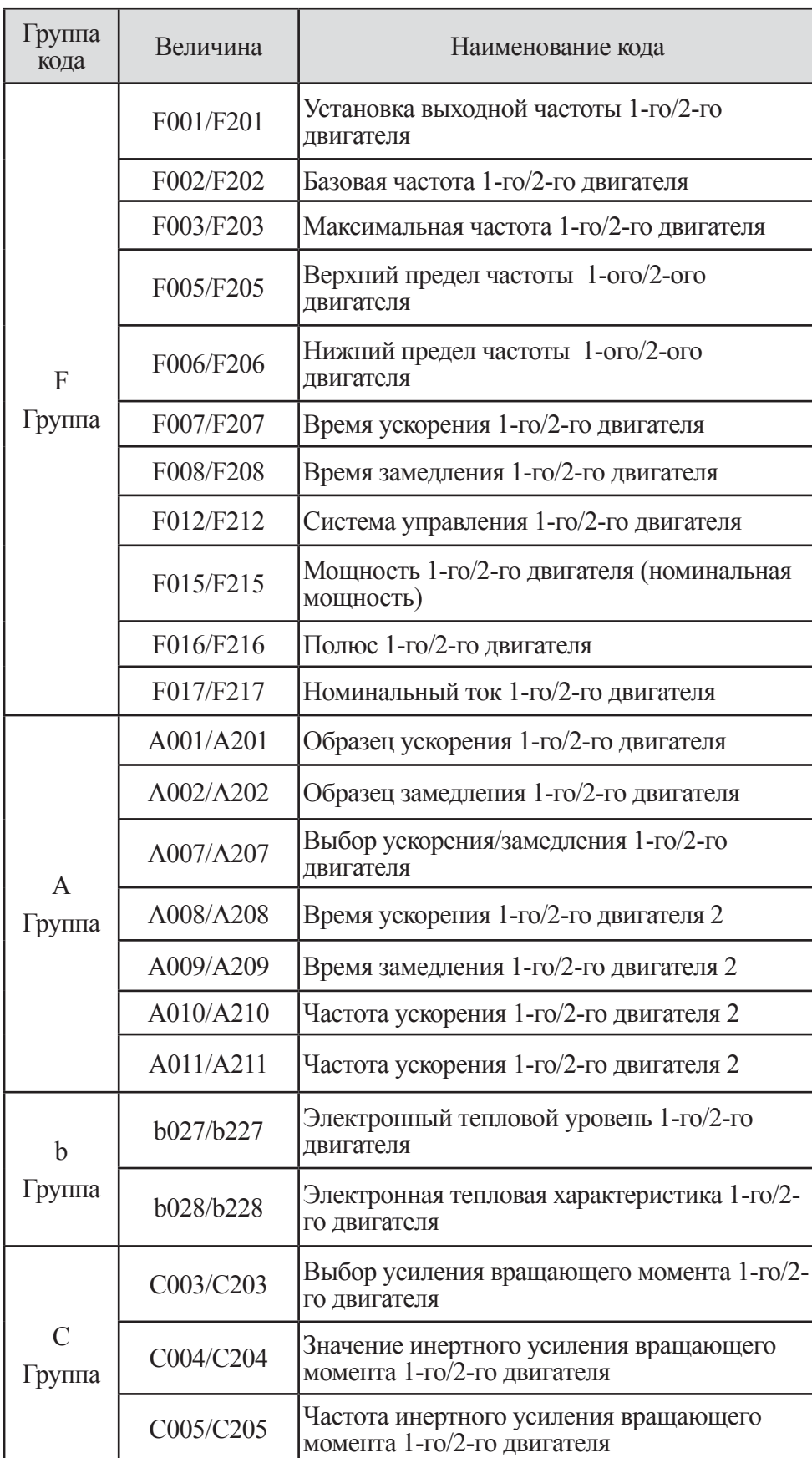

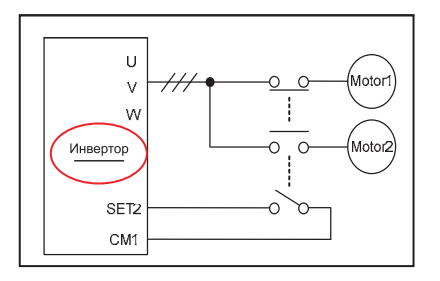

- Отображение на дисплее не отличается между 1-ой/2-ой функциями управления во время установки. Поэтому, подтвердите его в состоянии ВКЛ./ВЫКЛ. клеммы.
- Пожалуйста, выполните SET 2 в состоянии останова.

| Группа<br>кода | Величина  | Наименование кода                                                  |
|----------------|-----------|--------------------------------------------------------------------|
|                | H002/H202 | Выбор постоянной 1-го/2-го двигателя                               |
|                | H003/H203 | Сопротивление статора 1-го/2-го двигателя                          |
|                | H004/H204 | Сопротивление ротора 1-го/2-го двигателя                           |
|                | H005/H205 | Индуктивность рассеяния 1-го/2-го двигателя                        |
|                | H006/H206 | Ток без нагрузки 1-го/2-го двигателя                               |
|                | H007/H207 | Инерция 1-го/2-го двигателя                                        |
| H              | H008/H208 | Индукция 1-го/2-го двигателя                                       |
| Группа         | H009/H209 | Сопротивление самонастраивающегося<br>статора 1-го/2-го двигателя  |
|                | H010/H210 | Сопротивление самонастраивающегося<br>ротора 1-го/2-го двигателя   |
|                | H011/H211 | Самонастраивающаяся индуктивность<br>рассеяния 1-го/2-го двигателя |
|                | H012/H212 | Самонастраивающийся ток без нагрузки<br>1-го/2-го двигателя        |
|                | H013/H213 | Авто-настраивающаяся инерция 1-го/2-го<br>лвигателя                |

**Таблица 9-8 Список дополнительной функции (SET 2)**

#### **9.2.6 Ускорение/замедление 2 (2CH)**

(1) В случае изменения с помощью микропроцессорной входной клеммы назначьте ей значение 09(2СН).

(2) Путем установки этой функции имеется возможность изменять скорость ускорения и замедления.

(3) Что касается метода изменения скорости ускорения и замедления, вы можете выбирать его с микропроцессорной входной клеммы и автоматически путем изменения опциональной частоты.

(4) В то время, когда состояние установочной клеммы [2CH]-[CM1] – ВКЛ., инвертор работает с 2 ступенями ускорения/замедления.

Если клемма установлена в OFF (ВЫКЛ.), происходит возврат в начальное время ускорения/замедления (время ускорения/замедления 1).

(5) Когда выбор ускорения/замедления (А007) установлена в 0, эта функция действует.

(6) Когда А007 установлена в 1, частота переключается с помощью установочной величины частоты А010, А011.

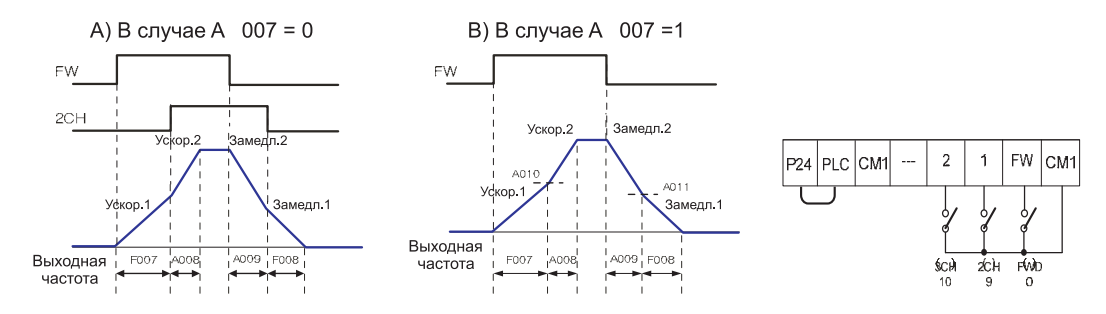

Рис. 9-14 В случае установки функции 2 этапного ускорения/замедления<br>...в 9 для входной клеммы 1 (1001)

# **9.2.7 Трехступенчатое ускорение/замедление (3СН)**

(1) В случае изменения с помощью микропроцессорной входной клеммы назначьте ей значение 10(3СН). Путем установки этой функции имеется возможность изменять скорость ускорения и замедления.

(2) Что касается метода изменения скорости ускорения и замедления, вы можете выбирать его с микропроцессорной входной клеммы и автоматически путем изменения опциональной частоты.

(3) В то время, когда состояние установочной клеммы [3CH]-[CM1] – ON (ВКЛ.), инвертор работает с 3 ступенями ускорения/замедления.

Если клемма установлена в OFF (ВЫКЛ.), происходит возврат в начальное время ускорения/замедления (время ускорения/замедления 1).

(4) Когда выбор ускорения/замедления (А012) установлена в 0, эта функция действует.

Когда А012 установлена в 1, частота переключается с помощью установочной величины частоты А015, А016.

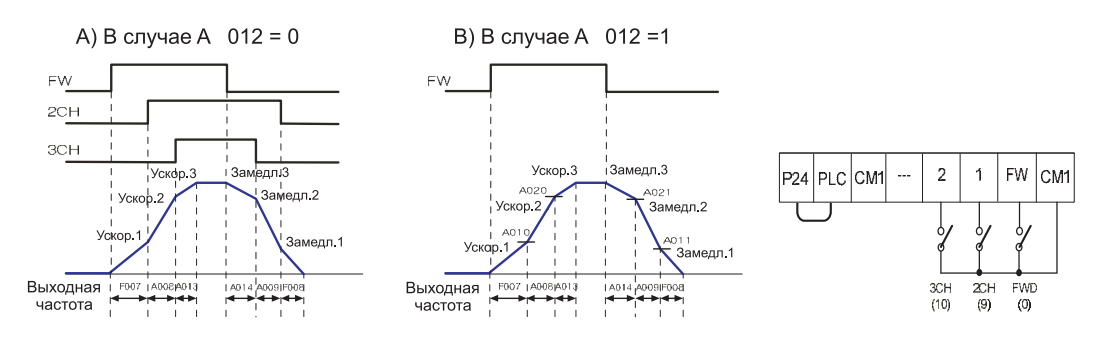

**Рис. 9-15 В случае установки функции 3 этапного ускорения/замедления . в 10 для входной клеммы 2 (I002)**

#### **9.2.8 Останов свободной работы (FRS: остановка на выбеге)**

(1) При задействовании функции свободной работы (FRS), происходит мгновенное отключение выходного каскада инвертора.

(2) Двигатель остается на выбеге.

(3) Эта функция используется когда двигатель должен быть остановлен с помощью механических тормоза или электромагнитных тормозов.

(4) Если вы останавливаете двигатель с помощью механического тормоза в то время, когда инвертор все еще выдает сигнал в двигатель, может случиться аварийное отключение из-за перегрузке по току.

(5) Назначьте функцию 11 (FRS) программируемой входной клемме.

(6) Эта функция активируется при подаче управляющего сигнала на клемму FRS – ON(ВКЛ,)

(7) Если вы выключаете клемму FRS, инвертор перезапустится по истечении времени ожидания b003).

(8) Однако, когда выбор команды управления F011 установлен код (1), инвертор автоматический перезапустится во время свободного выбега.

(9) Эта функция действует только в случае если клемма FW – ON (ВКЛ.).

(10) При перезапуске имеется возможность выбирать пуск с 0Гц или пуск (подхват) с соответствующей частоты. Способ перезапуска после отмены FRS устанавливается в b007. (Пример 1), (Пример 2)

(11) Диапазон частот, на которые производится подхват двигателя, может быть ограничен функцией b020.

(12) Если выходная частота больше значения установленного в b020, то производится подхват двигателя и вывод на рабочую частоту, если меньше – перезапуск двигателя осуществляется с 0 Гц.

(13) Установка этой функции действует для выбора b006 при останове.

| Код                                          | Наименование<br>функции                            | Начальная<br>величина | Единица | Диапазон<br>установки | Содержание                                                                                                    |
|----------------------------------------------|----------------------------------------------------|-----------------------|---------|-----------------------|----------------------------------------------------------------------------------------------------|
|                                              | Выбор метода<br>перезапуска                        |                       |         | $\theta$              | $0\Gamma$ ц: Пуск (Пример 1) в 0 Гц                                                                                                    |
| <b>b007</b>                                  | после отмены<br>FRS (Останова<br>свободной работы) | $\theta$              |         |                       | Пуск с установленной частотой<br>(EX2)                                                                                                    |
| Время ожидания<br><b>b018</b><br>перезапуска |                                                    |                       |         |                       | Время до перезапуска после того<br>как клемма FRS - OFF (ВЫКЛ.)                                                                                                    |
|                                              |                                                    | 1.0                   | Сек.    | $0.3 \sim 100.0$      | (Это также используется для<br>незамедлительного перезапуска<br>после кратковременного<br>проподания напряжения питания                                                                                     |
| <b>b</b> 020                                 | Установка частоты<br>подхвата                      | 0.00                  | Гц      | $0.00 - 400.0$        | $0.00 - 99.99/100.0 - 400.0$<br>Устанавливается уровень<br>частоты, на который<br>производится подхват двигателя.<br>(Обратитесь к пункту,<br>посвященному<br>незамедлительному останову и<br>перезапуску). |

Таблица 9-9 Останов свободной работы (FRS)

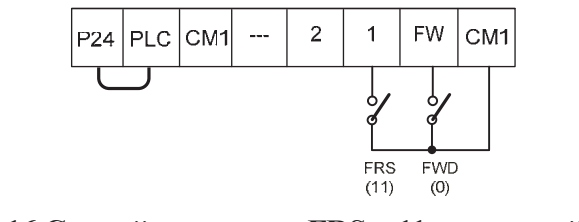

Рис. 9-16 Случай установки FRS в 11 во входной клемме 1 (1001)

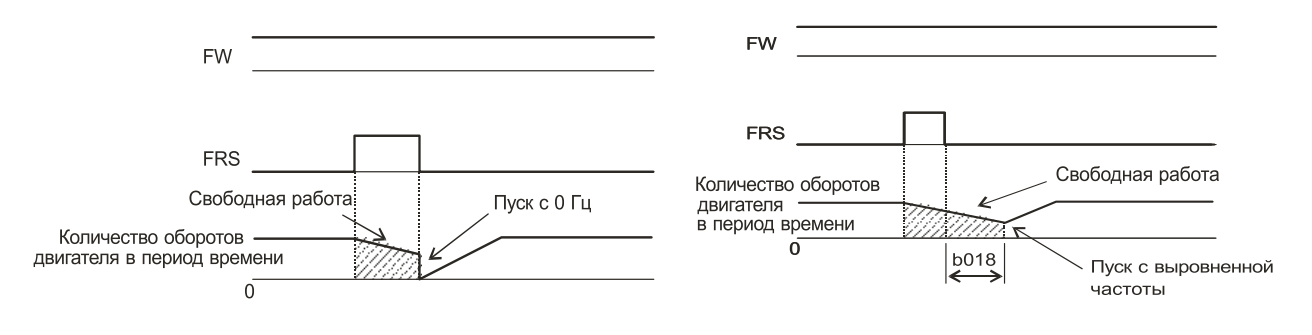

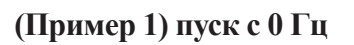

(Пример 2) Пуск с соответствующей частоты

Примечание 1. Пуск с 0 Гц не зависимо от скорости двигателя.

При пуске с 0 Гц, время ожидания перезапуска игнорируется.

Когда используется пуск с 0 Гц и скорость двигателя все также высока, существует возможность автоматических выключений из-за чрезмерного тока.

Примечание 2. После того, как клемма FRS выключена инвертор считывает частоту двигателя и когда она достигает величины b007, инвертор начнет работать снова.

При пуске с соответствующей частоты, и возникновении аварийного отключения из-за чрезмерного тока, попытайтесь увеличить время перезапуска.

#### **9.2.9 Внешнее автоматическое выключение (EXT: Внешнее автоматическое выключение)**

(1) Эта функция может быть использована для приведения инвертора в состояние автоматического выключения, которое переключается внешним сигналом, т.е. PLC (ПЛК) или релейным контактом.

(2) При подаче управляющего сигнала на клемму EXT – ON (ВКЛ.), инвертор отключается на выходе и на пульте оператора высвечивается код Е12 (ВНЕШНИЙ СБОЙ).

(3) Назначьте 12 (ЕХТ) программируемой входной клемме.

(4) Автоматическое выключение не будет отменено, когда клемма выключена.

(5) Для отмены автоматического выключения, должен быть подан сигнал сброса или необходимо выключить и снова включить инвертор от источника питания.

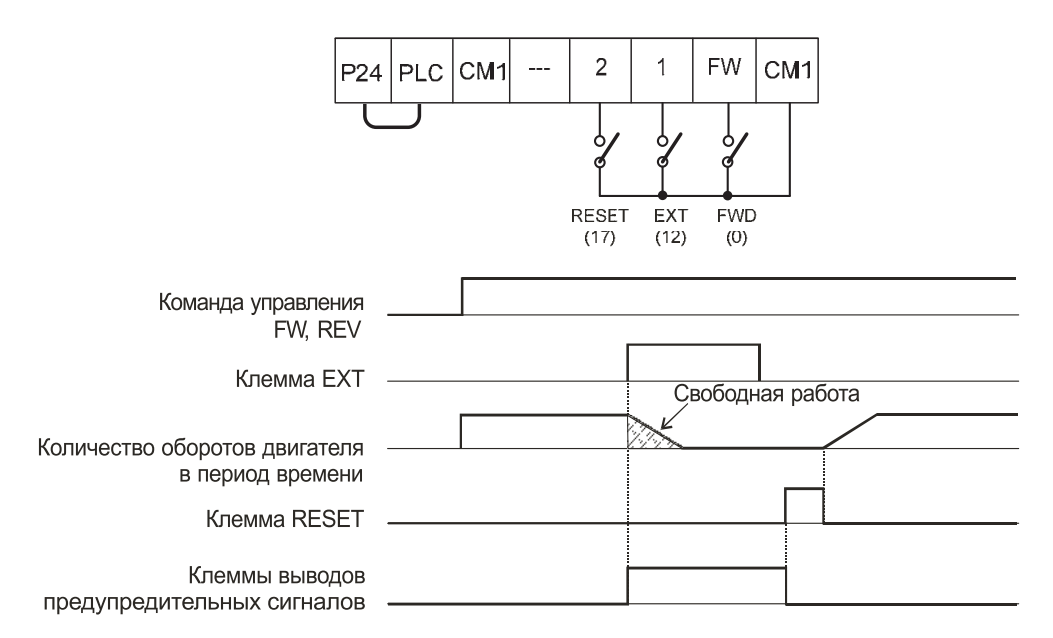

**Рис. 9-17 В случае установки ЕХТ во входной клемме 1(I001=12)**

#### **9.2.10 Функция предотвращения автоматического пуска (USP: Автоматическая защита пуска)**

(1) Функция USP разработана как предохранительное устройство, служащее для предотвращения случайного пуска инвертора, если сигнал RUN (РАБОТА) ВКЛ., когда подача питания к инвертору возобновлена. Когда эта функция работает, отображается Е13 (USP). Либо перезапуск инвертора, либо выключение сигнала RUN (Работа) отменяет функцию автоматическое выключение.

(2) Эта функция способна переводить инвертор в дежурный режим, когда команда на функционирование выключена. (Пример 1)

(3) Если автоматическое выключение отменено в то время, когда сигнал RUN (Работа) все еще включен, инвертор перезапустится автоматически. (Пример 2)

(4) Когда команда на функционирование включена после подачи питания с источника питания, инвертор работает в нормальном режиме. (Пример 3)

(5) Назначьте функцию 13 (USP) на одну из программируемых входных клемм 1~8 (I001~I008). Различные варианты автоматической защиты пуска показаны ниже:

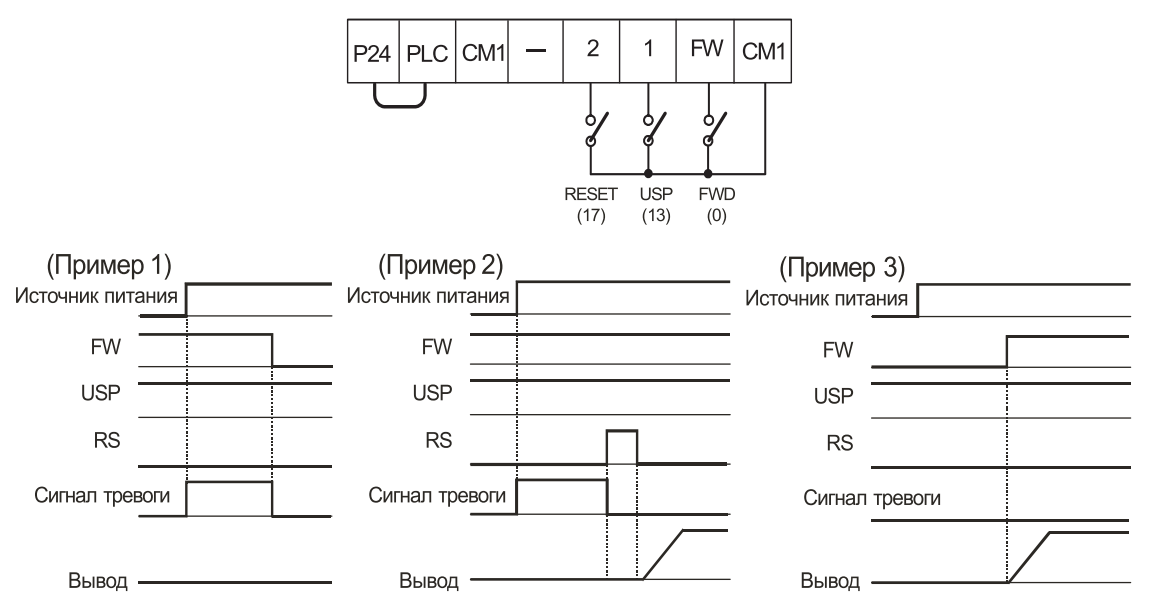

**Рис. 9-18 В случае установки USP во входной клемме 1(I001=13)**

(6) Если блокировка повторного запуска отменяется, инвертор перезапустится автоматически. Пожалуйста, соблюдайте осторожность. (Пример 2)

# **9.2.11 Выбор режима программной блокировки доступа (SFT : Программная блокировка доступа)**

(1) Эта функция определяет возможность выбора изменения данных в коде.

(2) Эта функция используется для предотвращения изменения данных по ошибке.

(3) Когда вы хотите использовать микропроцессорную входную клемму 1~8(I001~I008), назначьте 15(SFT)

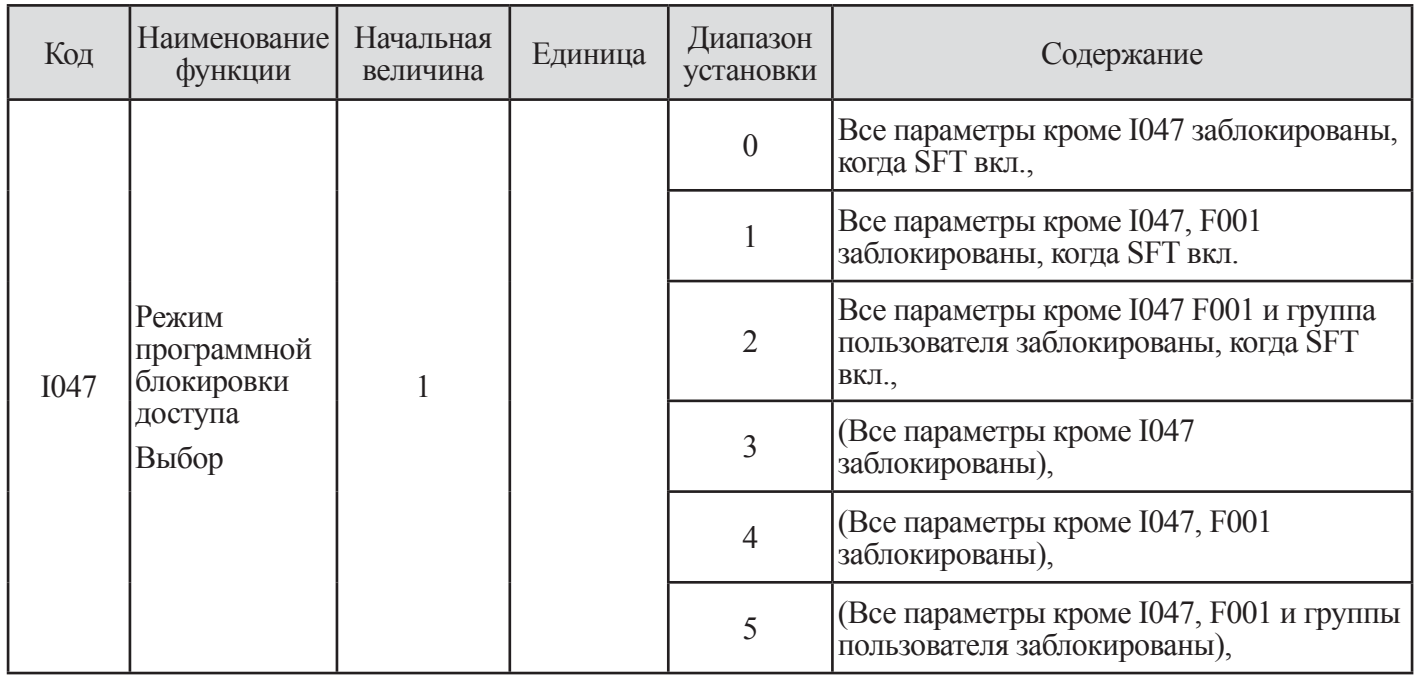

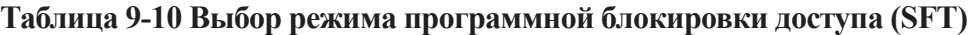

# **9.2.12 Аналоговое входное напряжение, преобразование электрического тока [AT : Преобразование аналогового сигнала]**

Данный инвертор имеет три типа внешних аналоговых входных клемм.

- O-L : Одобрение напряжения постоянного тока 0~10В

- OI-L : Одобрение постоянного тока 4~20 мА

- 02-L : Одобрение напряжения постоянного тока -10В~+10В

В соответствии с комбинацией величины (I049) клеммы АТ и О2 величины (I038) возможен выбор 15 типов аналогового ввода.

(1) Выбор аналогового внешнего сигнала с помощью выбора клеммы АТ:

1 АТ клемма с помощью ввода электрического тока (4~20 мА) клеммы OI-L и О2 – ввод напряжения

 $(0 - \pm 10B)$  клеммы L включает переключение аналогового наружного ввода.

2 В соответствии с выбором клемме АТ команды I049, я могу выбирать ввод O/OI/O2.

Заметьте, что величина 02 выбора I038 составляет 0 (единство)

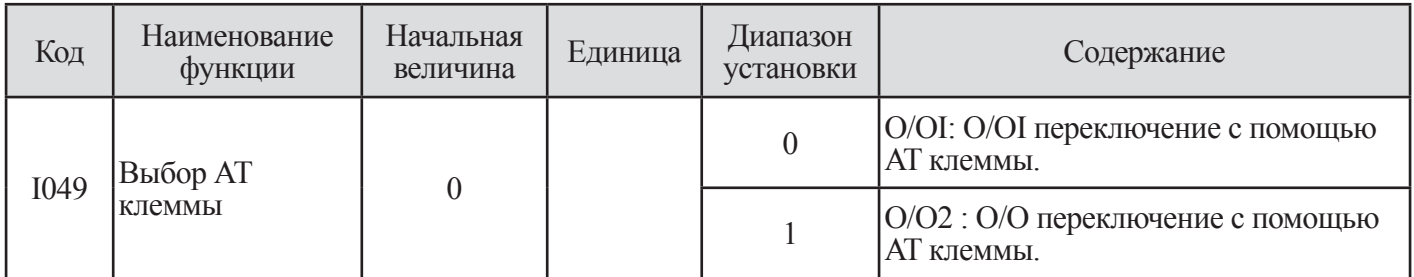

**Таблица 9-11 Выбор аналогового внешнего сигнала с помощью выбора клеммы АТ**

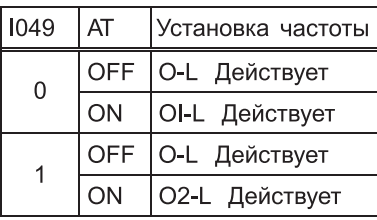

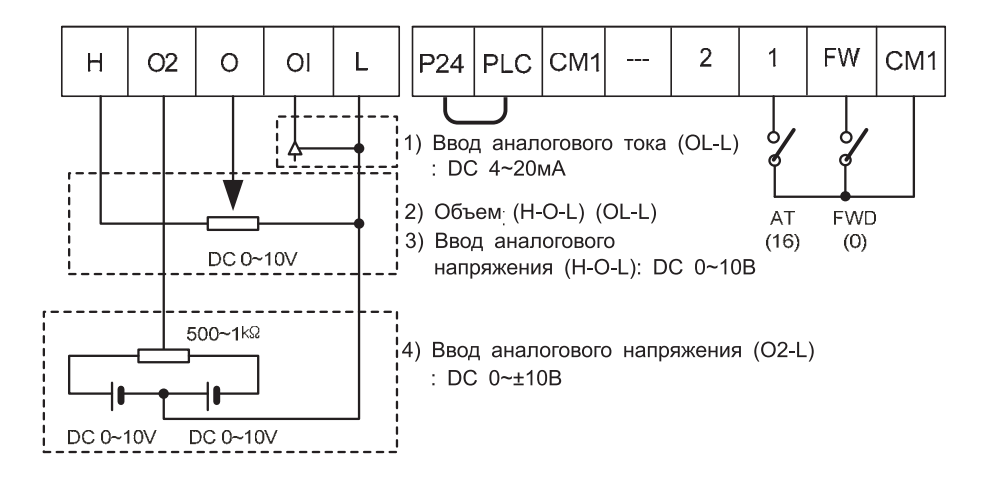

**Рис. 9-19 В случае установки АТ функции во входной клемме 1(I001=16).**

(2) Выбор аналогового внешнего сигнала по ассоциации с выбором клеммы АТ (I049) и выборами 02 (I038):

1 Следующие методы управления частотой доступны путем комбинирования I038/I049 с

микропроцессорной входной клеммой АТ.

2 В случае, когда клеммы работы назад и FW (вперед) - ON (ВКЛ.), инвертор работает в обратном направлении, когда (Команда основной частоты + Команда вспомогательной частоты) <0

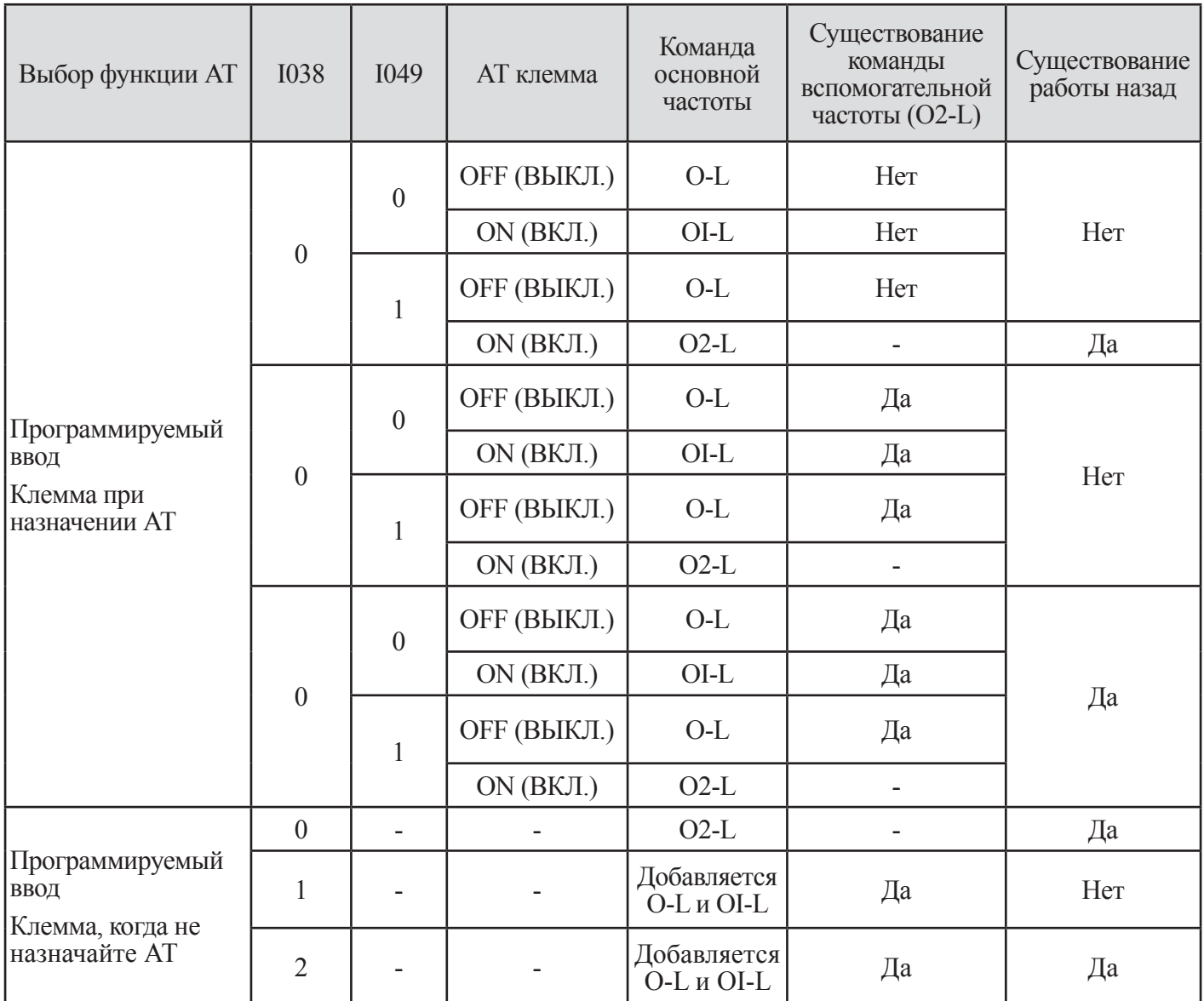

Таблица 9-12 Выбор аналогового внешнего сигнала по ассоциации с выбором клеммы<br>АТ (1049) и 02 выборами (1038)

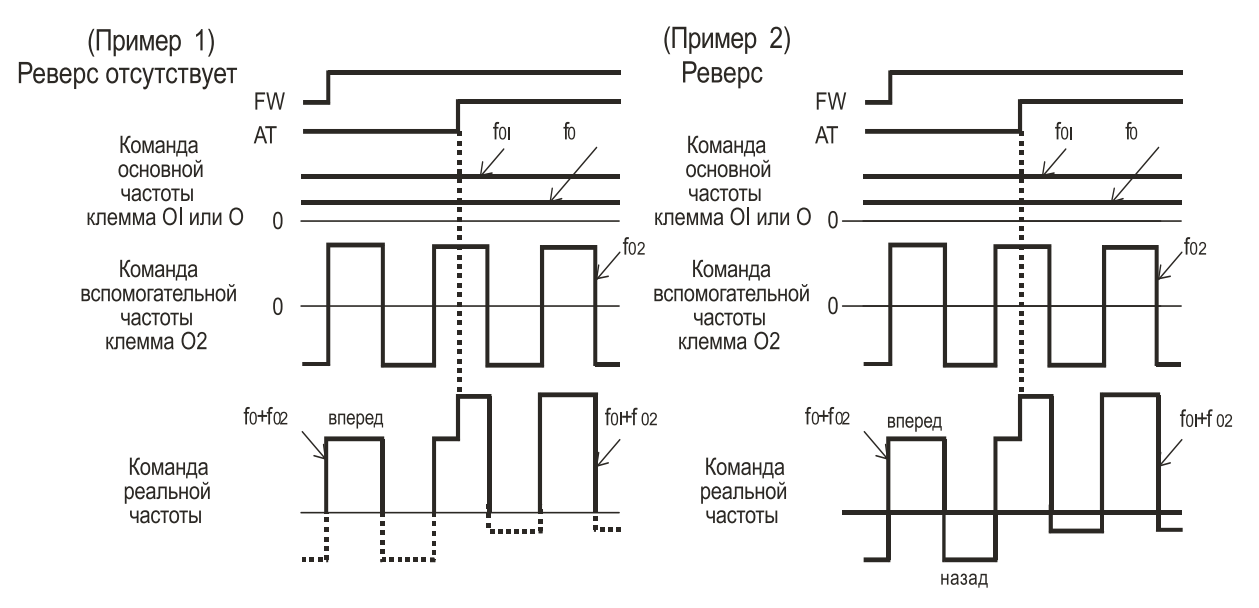

**Рис. 9-20 Пример выбора аналогового внешнего сигнала**

# **9.2.13 Сброс (RESET)**

(1) Эта функция используется для перезапуска инвертора, после защитного аварийного выключения.

(2) Перезапуск производится либо нажатие клавиши STOP/RESET (ОСТАНОВ/СБРОС) на цифровом операторе, либо с клеммы Reset (Сброс).

(3) Для перезапуска инвертора с клеммы управления назначьте 17 (СБРОС) на одну из клемм программируемых входов.

(4) Выбор способа перезапуска в функции I051.

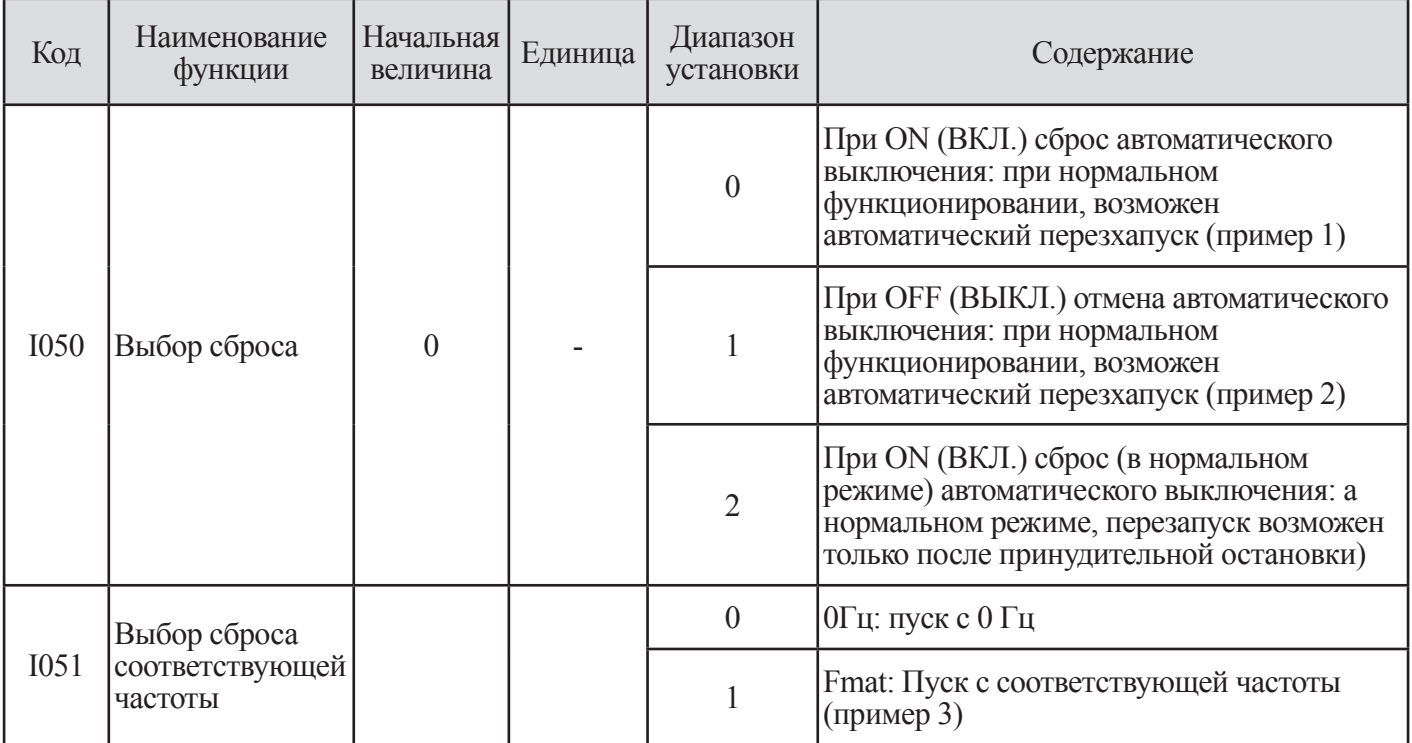

#### **Таблица 9-13 Выбор сброса**

(5) Используйте клемму RESET в качестве а-контакта (Нормально открыт). Если клемма RESET установлена в b-контакт, инвертор всегда СБРОШЕН.

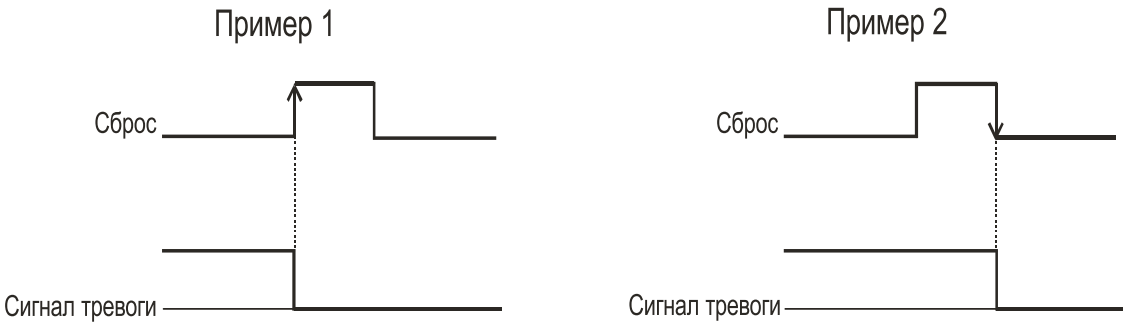

**Рис. 9-21 Пример выбора сброса**

# 9.2.14 Функция трехпрводного управления (STA,STP, F/R)

(1) Эта функция используется, когда требуется мгновенный пуск/останов.

(2) Установите выбор управления функционированием F011 в клемме управления (1).

(3) Назначьте 18 (STA), 19 (STP) и 20 (F/R) трем микропроцессорным входным клеммам, и функционирование становится возможным следующим образом. Когда клемма назначена клемме STP, клемма FW, а также клемма RV становятся недействующими. Если все три ввода не назначены, эта функция действовать не будет.

Клемма FW и клемма RV становятся избыточными, когда клемма 3-проводного управления выглядит следующим образом:

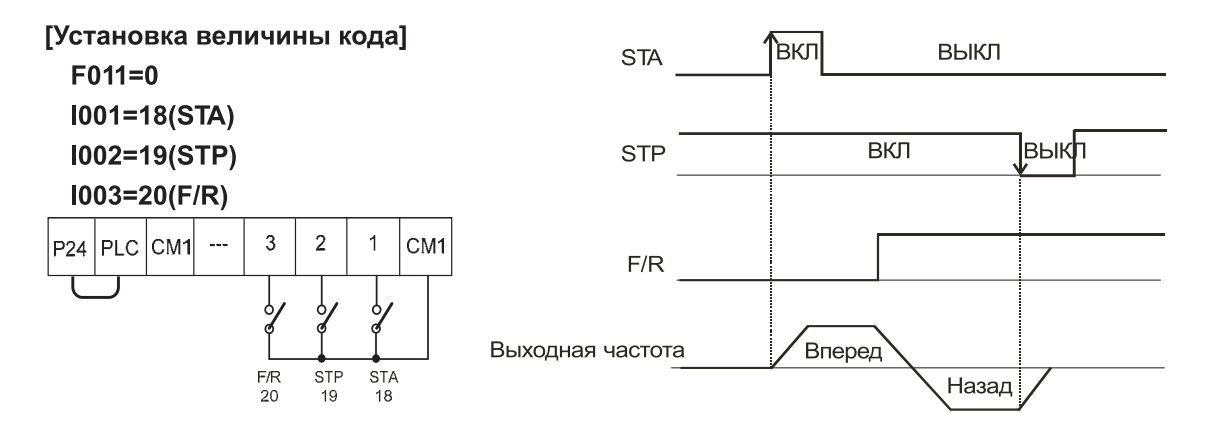

Рис. 9-22 Временная диаграмма вывода 3-проводной входной функции

Примечание. Если установлена функция клеммы STP, функция клеммы FW и REVS не действует.

#### 9.2.15 Выбор ПИД функции и ПИД команды

(1) При использовании этой функции включите клемму в случае, если вы делаете недействительной эту функцию после назначения 21 (PID) микропроцессорной входной клемме и в случае включения в действие /вывода из действия этой функции наружным сигналом.

(2) РІDС является функцией, служащей для сброса интегральной величины ПИД действия.

(3) Назначьте 22 (PIDC) микропроцессорной входной клемме.

(4) Она сбрасывается всякий раз. когда клемма РІДС включена.

(5) Никогда не включайте клемму PID во время действия ПИД, поскольку существует возможность автоматического выключения из-за чрезмерного тока.

(6) Включите клемму РІDС после выключения ПИД действия. Примечание) Для получения подробностей, пожалуйста, обратитесь к части, посвященной ПИЛ управлению.

# **9.2.16 Функция ВВЕРХ/ВНИЗ (UP,DOWN,UDC)**

(1) Выходная частота инвертора может изменяться с помощью программируемых входных клемм UP и DОWN.

(2) Назначьте 24 (UP) и 25(DОWN), 26(UDC) двум программируемым входным клеммам 1~8.

(3) Эта функция действует только в случае, когда выбор управления частотой F010 установлен в 01 или 02. Однако, когда 01 (клемма управления) установлена, это может быть использовано только для много-скоростного режима работы.

(4) Эта функция не будет работать когда используется внешнее управление аналоговой частой или толчковое функционирование.

(5) Время ускорения действует в соответствии с F007, F008 когда клемма UP/DOWN –включена (ON).

(6) Чтобы изменить управление 1 /2 /3 двигатели, назначьте 08(SET)/17(SET3) входной клемме, переключайте с помощью клеммы SET/SET3.

(7) У инвертора имеется возможность удерживать уставку частоты с клемм UP/DOWN. Параметр I048 включает и выключает память. Также имеется возможность очистить память и вернуться в изначально установленную частоту.

(8) Назначьте 26 (UDC) программируемой входной клемме и включите ее, чтобы очистить память.

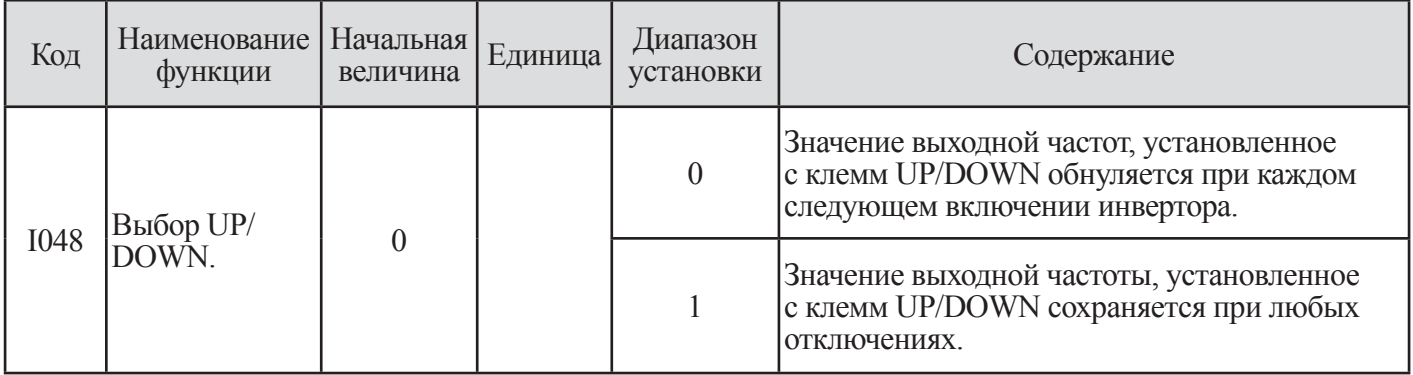

**Таблица 9-14 Функция ВВЕРХ/ВНИЗ (UP,DOWN,UDC)**

| Код | Функция                                                    | Состояние<br>вывода | Содержание                                                                  |
|-----|------------------------------------------------------------|---------------------|-----------------------------------------------------------------------------|
|     | UP(BBEPX)                                                  | OFF (ВЫКЛ.)         | Вывод двигателя действует нормально.                                        |
| 24  | Дистанционное управление<br><b>UP (BBEPX)</b>              | ON (BKJI.)          | Ускорение двигателя с текущей частоты.<br>(Выходная частота увеличивается). |
|     | DOWN (BHM3)                                                | OFF (ВЫКЛ.)         | Вывод двигателя действует нормально.                                        |
| 25  | Дистанционное управление<br><b>ВНИЗ</b>                    | ON (BKJI.)          | Замедление двигателя с текущей частоты.<br>(Текущая частота замедляется).   |
| 26  | <b>UDC</b><br>Удаление данных<br>дистанционного управления | OFF (BbIKJI.)       | Изменение состояния памяти ВВЕРХ/ВНИЗ<br>отсутствует.                       |
|     |                                                            | ON (BKJI.)          | Удаление состояния памяти ВВЕРХ/ВНИЗ.                                       |

**Таблица 9-15 Код выбора функции ВВЕРХ/ВНИЗ**

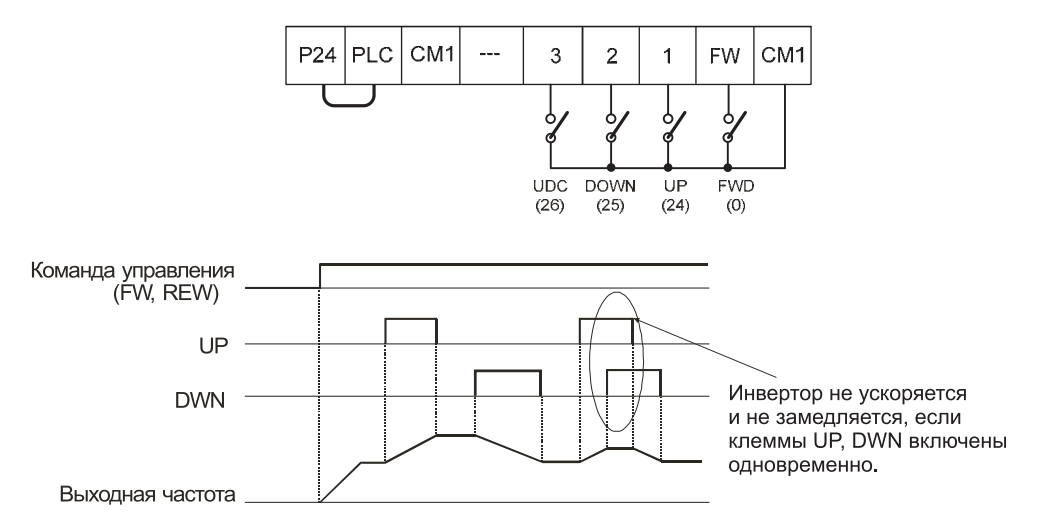

**Рис. 9-23 В случае установки с помощью I016 =24(UP), I002 =25(DOWN), I003 =26(UDC)**

#### **9.2.17 Включение компульсивного возбуждения (ОРЕ)**

(1) Эта функция позволяет интерфейсу цифрового оператора корректировать установку выходной частоты (F010) и источника команды RUN (Работа), когда он сконфигурирован под источник, отличный от интерфейса оператора.

(2) Когда клемма ОРЕ – включена (ON), цифровой оператор выдает установку выходной частоты, и команда Run (Работа) приводит двигатель в действие.

(3) При изменении состояния ОРЕ во время работы (инвертор приводит двигатель в действие), инвертор остановит двигатель. Пожалуйста, остановите инвертор, чтобы предотвратить возможные травмы, затем выполните действия по изменению состояния ОРЕ. После того, как изменения произведены, верните инвертор в рабочий режим.

# **9.2.18 Функция ограничения вращающего момента (TL, TRQ1, TRQ2)**

(1) Эта функция управляет функционированием системы F012, что ограничивает выходной вращающий момент двигателя, когда выбрано бессенсорное векторное управление, и скорость двигателя неизменно стремится к нулевой, имеет место многоскоростное векторное управление.

(2) Когда установлена 1 (входная клемма) в функцию предела вращающего момента C006, этот режим устанавливает предел вращающего момента в 4 зонах, работа вперед и регенерация, работа назад и регенерация. Пределы для каждого сектора устанавливаются с помощью C007~C010 индивидуально. Путем использования клеммы снижения предела вращающего момента 1 и 2, этот режим изменяется и использует предел вращающего момента 1~4, устанавливаемый в C007~C010.

(3) Когда эта функция устанавливает функцию существования и несуществования (TL) вращающего момента в микропроцессорную входную клемму, функция ограничения вращающего момента вводится в действие. Установка предела вращающего момента в положение ВЫКЛ. приводит к тому что он достигает максимум 200%, что приводит к недействительности измерения и ограничивает вращающий момент. Также, функция существования и не существования (TL) предела вращающего момента обычно становится задействованной в случае отсутствия установки функции ограничения вращающего момента.

(4) При выборе 1(входная клемма) в выборе предела вращающего момента (С006), предел вращающего момента 1~4, который может необычным образом переходить в выключение вращающего момента 1,2, установленное в микропроцессорной входной клеммы, устанавливается как показано ниже на картинке.

Пример. Установка выключения предела вращающего момента 1(30) в микропроцессорную входную клемму 7, Установка выключения предела вращающего момента 2(31) во входную клемму 8.

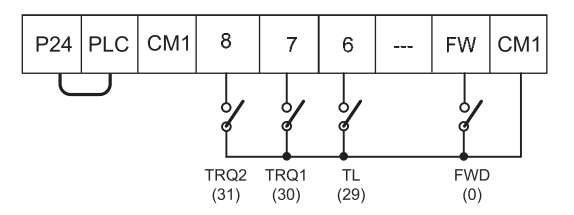

**Рис. 9-24 Выбор функции ограничения вращающего момента**

Примечание. Для получения подробной информации о функции ограничения вращающего момента обратитесь к разделу 11.3.

# **9.2.19 Установка времени многоскоростного ускорения/замедления (XT1, XT2, XT3)**

(1) Имеется возможность устанавливать время ускорения и замедления в ступенях от 1 до 7.

(2) Используйте функцию микропроцессорной клеммы ХТ1,ХТ2, и ХТ3

Пример. Установка времени много-скоростного ускорения/замедления 1~3 (ХТ1~ХТ3) в микропроцессорную входную клемму №1~3.

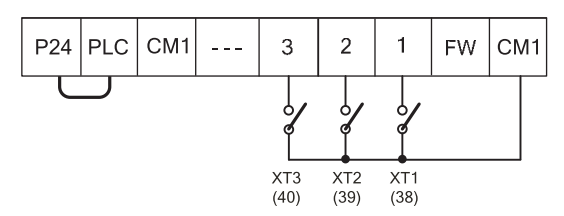

**Рис. 9-25 Выбор функции установки времени многоскоростного ускорения/замедления**

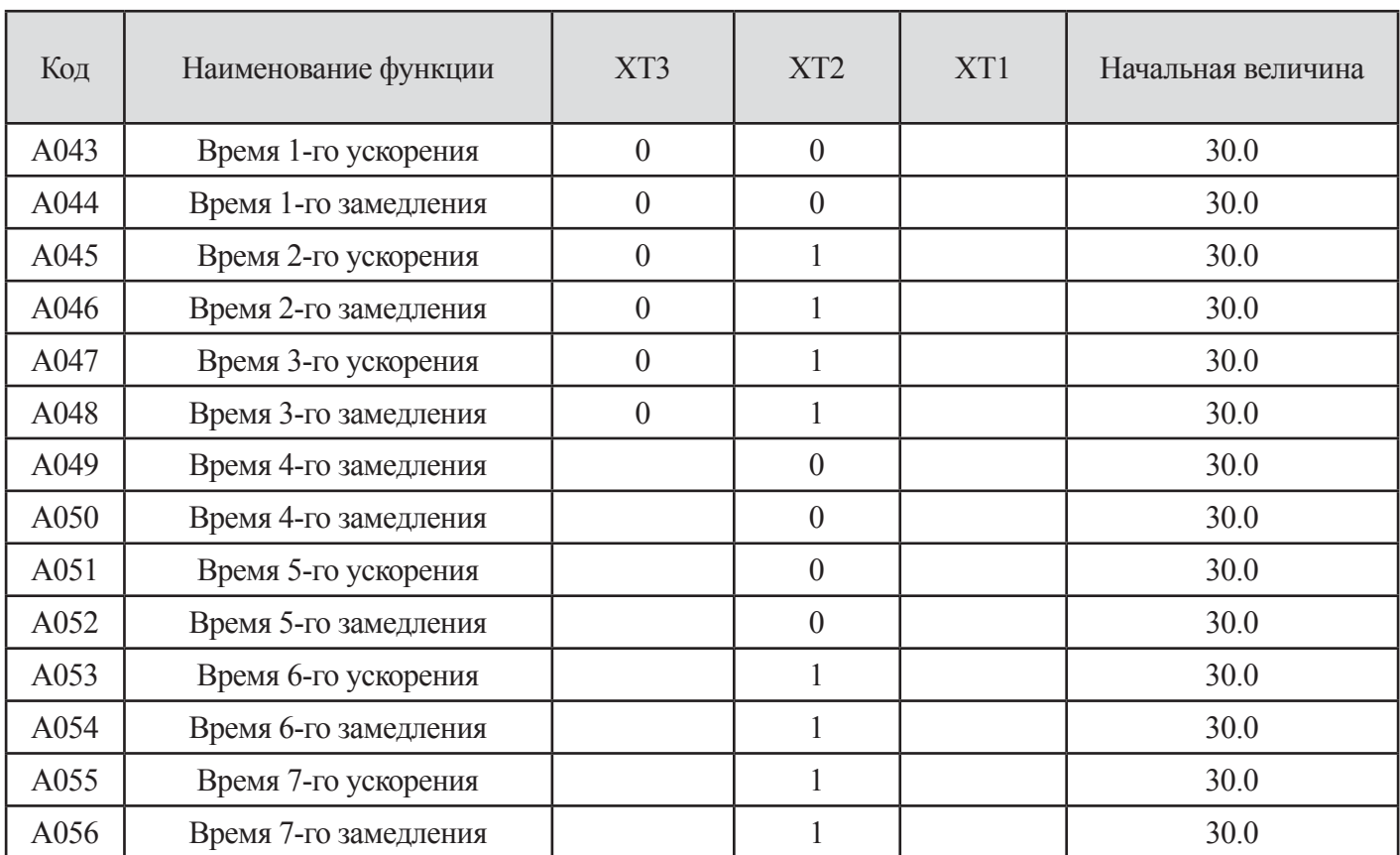

**Таблица 9-16 Установка кода времени многоскоростного**

# **9.3 Установка аналогового порядка**

Установка выходной частоты с помощью внешнего управляющего входного сигнала.

#### **9.3.1 Установка клеммы O-L**

(1) Внешняя установка выходной частоты в случае подачи входного напряжения 0~10В к внешней аналоговой клемме O-L.

| Код         | Наименование функции               | Начальная<br>величина  | Единица       | Диапазон<br>установки | Содержание                                                                  |
|-------------|------------------------------------|------------------------|---------------|-----------------------|-----------------------------------------------------------------------------|
| <b>I018</b> | Калибровка входного<br>интервала О | Заводская<br>установка |               | $0 - 9999.$           | Заводская установка                                                         |
| <b>I019</b> | Калибровка входного<br>НУЛЯ О      | Заводская<br>установка | $0 - 9999.$   |                       | Заводская установка                                                         |
| <b>I020</b> | Пусковая частота О                 | 0.00                   | Гц            | $0.00 - 400.0$        | Установка пусковой частоты                                                  |
| <b>I021</b> | Конечная частота О                 | 0.00                   | $\Gamma$ ц    | $0.00 - 400.0$        | Установка конечной частоты                                                  |
| <b>I022</b> | Пусковое напряжение О              | $\overline{0}$         | $\frac{0}{0}$ | $0 - 100$             | Пусковая точка для ввода<br>напряжения 0B                                   |
| <b>I023</b> | Конечное напряжение О              | 100                    | $\frac{0}{0}$ | $0 - 100$             | Конечная точка для ввода<br>напряжения 10В                                  |
|             |                                    |                        |               | $\boldsymbol{0}$      | Внешняя частота: 0 $\sim$ 1022 вывод 0 $\sim$<br>1022 частота к выводу 1020 |
| <b>I024</b> | Выбор пуска О                      |                        |               |                       | ОГц: 0~1022 величина выходной<br>частоты в<br>ОГц является выводом          |

**Таблица 9-17 Установка клеммы O-L**

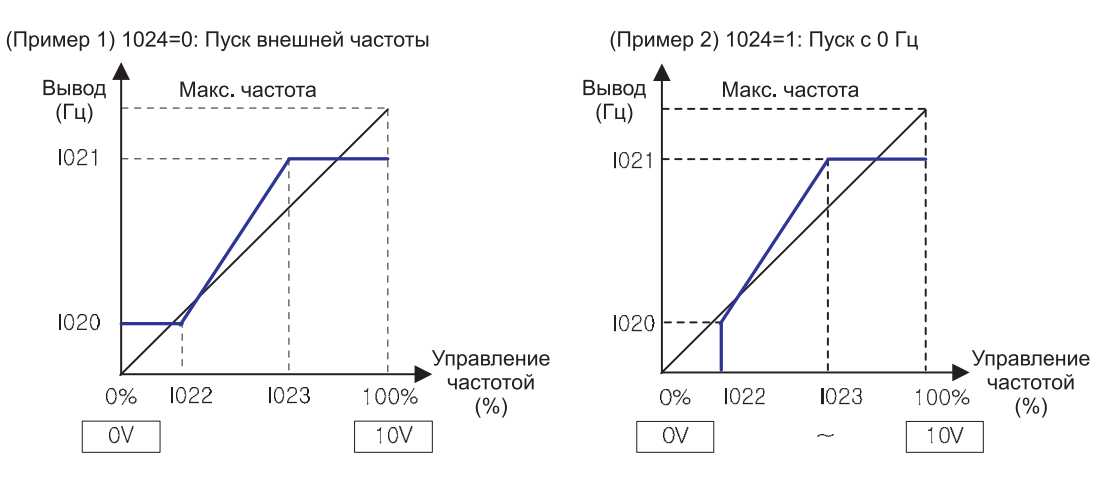

**Рис. 9-26 Установка пусковой частоты в установке клеммы O-L**

(2) Когда 5В используется для клеммы O-L, пожалуйста, устанавливайте I023 в 50%

(3) Когда начальная величина 0~ максимальная частота (А003) не согласуется с внешним входным сигналом напряжения 0~10В, правильно измените I018 и I019.

#### **9.3.2 Установка клеммы OI-L**

(1) Внешняя установка выходной частоты в случае подачи тока 4~20 МА к внешней аналоговой клемме OI-L.

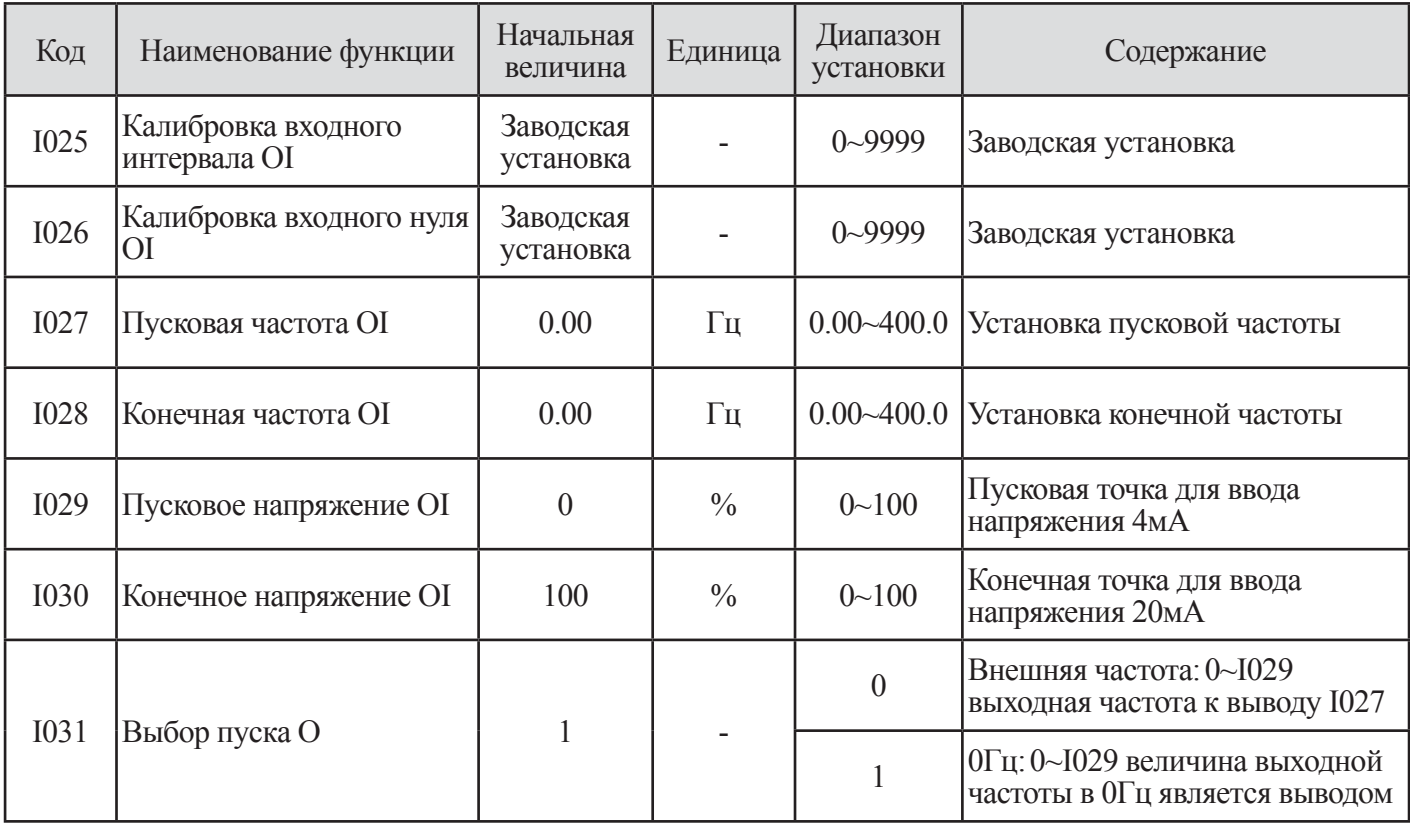

#### **Таблица 9-18 Установка клеммы OI-L**

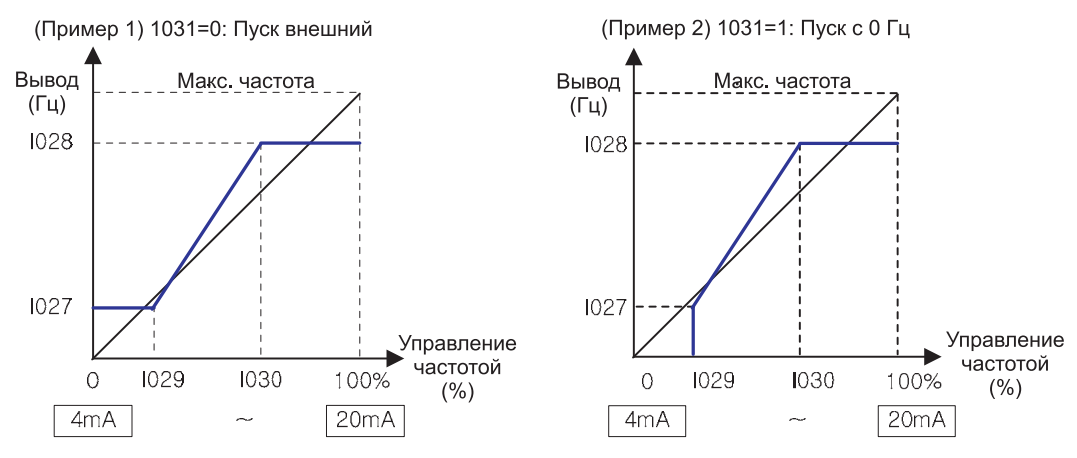

**Рис. 9-27 Установка пусковой частоты в установке клеммы OI-L**

(2) Когда начальная величина 0~максимальная частота (F003) не согласуется с входным внешним сигналом тока 4~20 мА, правильно измените I025 и I026.

#### **9.3.3 Установка клеммы O2-L**

(1) Установка внешней аналоговой входной клеммы О2 в L-10D может устанавливать выходную частоту в случае ввода напряжения +10В.

| Код         | Наименование<br>функции                | Начальная<br>величина  | Единица       | Диапазон<br>установки         | Содержание                                    |
|-------------|----------------------------------------|------------------------|---------------|-------------------------------|-----------------------------------------------|
| <b>I032</b> | Калибровка<br>ВХОДНОГО<br>интервала О2 | Заводская<br>установка |               | $0 - 9999.$                   | Заводская установка                           |
| <b>I033</b> | Калибровка<br>входного нуля О2         | Заводская<br>установка |               | $0 - 9999.$                   | Заводская установка                           |
| <b>I034</b> | Пусковая частота<br>Ο2                 | 0.0                    | Γц            | $0.0 - 99.9$<br>$100 - 400.0$ | Установка пусковой частоты                    |
| <b>I035</b> | Конечная частота<br>Ο2                 | 0.0                    | Гц            | $0.0 - 99.9$<br>$100 - 400.0$ | Установка конечной частоты                    |
| <b>I036</b> | Пусковое<br>напряжение О2              | $-100$                 | $\frac{0}{0}$ | $0 - 100$                     | Пусковая точка для ввода напряжения<br>$-10B$ |
| <b>I037</b> | Конечное<br>напряжение О2              | 100                    | $\frac{0}{0}$ | $0 - 100$                     | Конечная точка для ввода напряжения<br>$+10B$ |
|             |                                        |                        |               | $\theta$                      | Единство                                      |
| <b>I038</b> | Выбор пуска О2                         | $\overline{0}$         |               | 1                             | Содействие, необратимость                     |
|             |                                        |                        |               | 2                             | Содействие                                    |

**Таблица 9-19 Установка клеммы O2-L**

(2) Диапазон -10В ~ +10В распределен следующим образом.

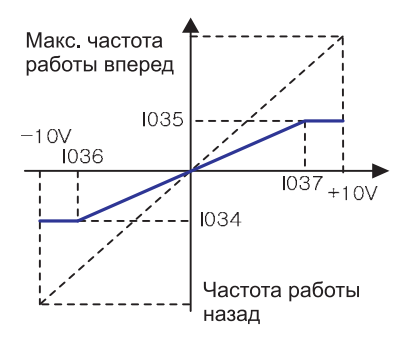

-10В~0:-100~0% 0~+10В:0~100% пример) Когда вы вводите -5 $B \sim$  +5 $B$  в клемму O2-L, пожалуйста, установите  $1036 = -50\%$ ,  $1037 = 50\%$ .

(3) Установка О2 запускает выбор 1038 с помощью 0 (единство) О2, чтобы использовать сигнал L индивидуально, и функция АТ не назначается. (Пожалуйста, убеждайтесь, что начальная величина 1002 функции микропроцессорной входной клеммы была установлена с помощью 16(АТ)

(4) Или, I038, если входной сигнал АТ после установки I049 в 1 (О/О2) с помощью 0/О2, простая циклическая операция L - доступна.

(5) Метод заказа частоты может быть выбран в соответствии с установкой 1038 выбора пуска О2 в содействии с выбором 1049 клеммы АТ.

(6) За детальной информацией обратитесь к разделу 9.2.13 (напряжение аналогового ввода, переключение электрического тока).

(7) Когда начальная величина 0~максимальная частота (F003) не согласуется с входным внешним сигналом тока -10~10В, правильно измените I032 и I033.

# 9.4 Другая функция

# 9.4.1 Фильтр аналогового входа

(1) В этой функции имеется возможность устанавливать коэффициент внутреннего фильтра сигнала установки частоты или ввода электрического тока с внешней стороны

(2) Цепь установки частоты действует для удаления помех.

(3) Пожалуйста, отрегулируйте величину установки выходной частоты выше или ниже в случае наличия проблем с частотой, влияющих на стабильность работы в связи с влиянием помех.

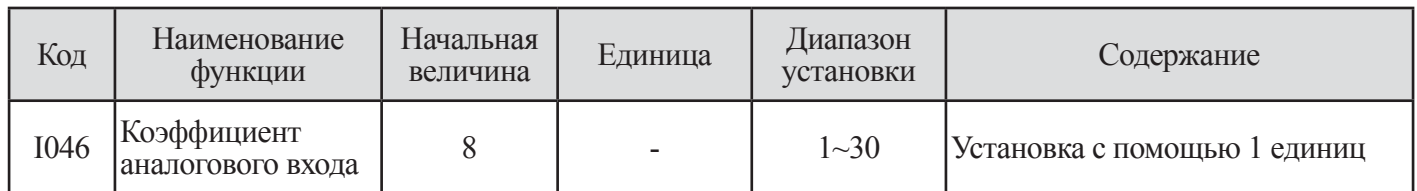

Таблица 9-20 Коэффициент входного аналогового фильтра

# **10. ОБЪЯСНЕНИЕ О-ГРУППЫ**

# **10.1 Установка микропроцессорной выходной клеммы**

#### **10.1.1 Компоновка микропроцессорной выходной клеммы**

Компоновка и функционирование микропроцессорных выходных клемм выглядят следующим образом.

(1) Компоновка клемм цепи управления

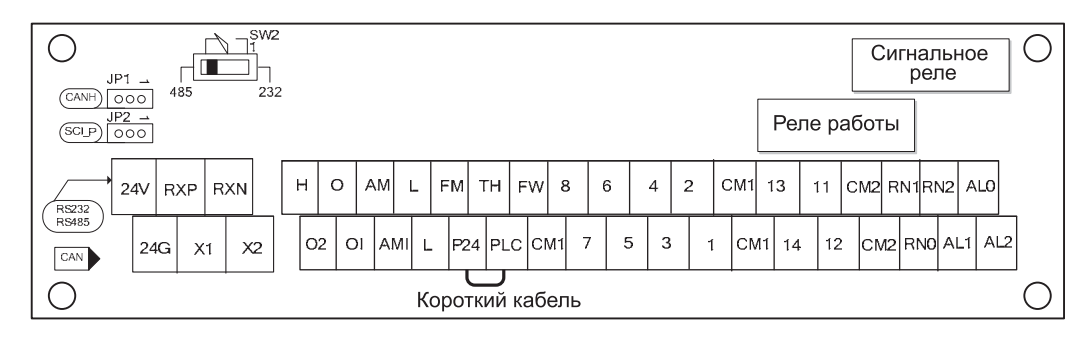

**Рис. 10-1 Компоновка клемм цепи управления**

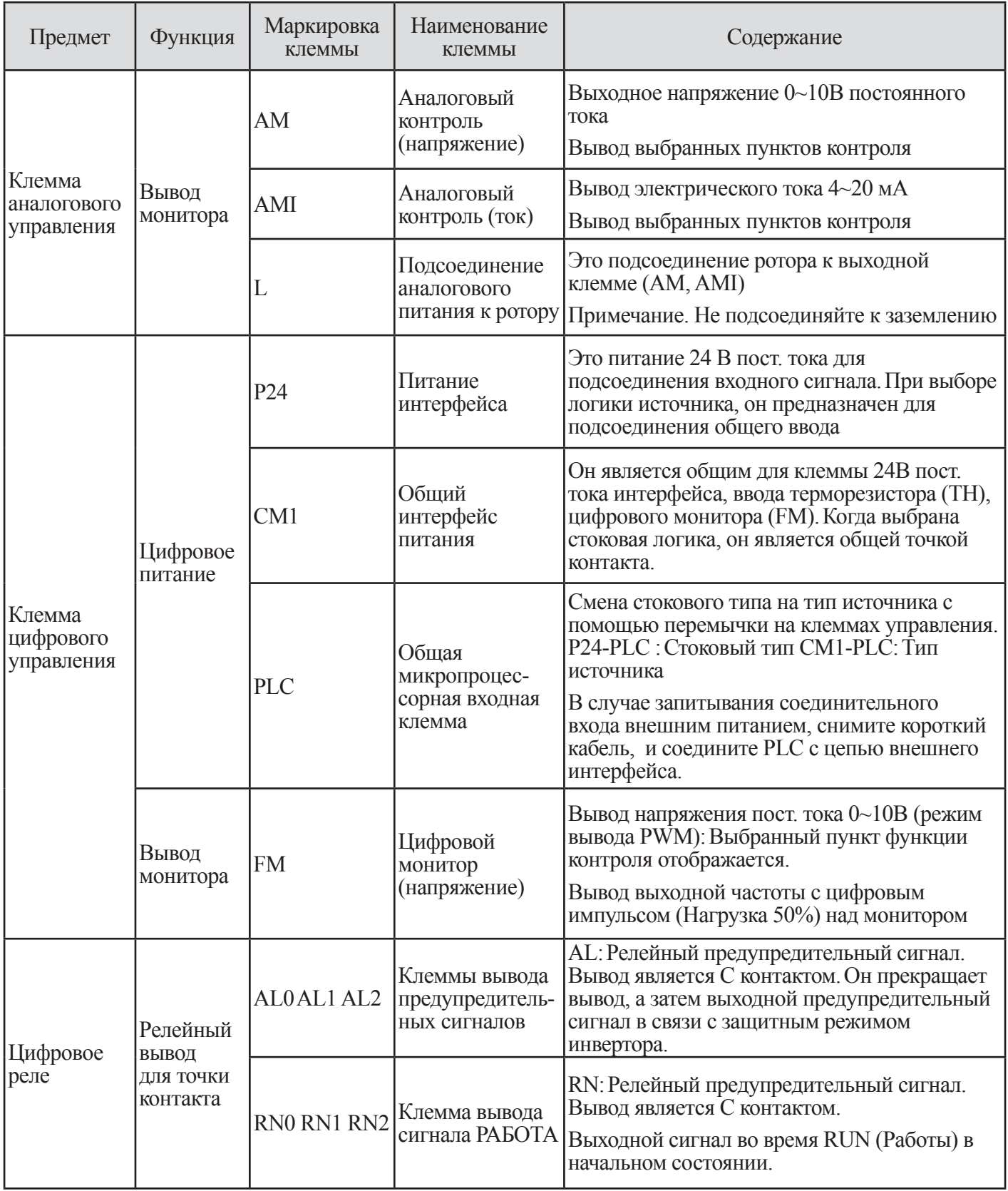

**Таблица 10-1 Список функций выходной клеммы цепи управления инвертора N700**

(2) Функционирование выходной клеммы цепи управления

#### 10.1.2 Прокладка проводов к микропроцессорным выходным клеммам

(1) Имеется возможность использовать микропроцессорные входные клеммы путем подсоединения источника питания +24В к клемме Р24.

(2) Входная цепь обычно подсоединяется к клемме РLC(ПЛК). Поэтому, пожалуйста, поставьте перемычку между Р24 и РLC, чтобы использовать источник питания, как представлено на Рис. 10-1 «Компоновка клеммы цепи управления» на странице 107, если вы хотите использовать питание +24В инвертора.

(3) Для того чтобы использовать внешнее питание, снимите короткий кабель и соедините РLC с внешним питанием.

(4) Обратитесь к «(4) Подсоединение к входному программируемому логическому контроллеру» на странине 18.

# 10.1.3 Выбор функции выходной клеммы (о001~0004, о031~0032)

Любые из следующих функций могут быть назначены микропроцессорным выходным клеммам 11-14  $(0001~0004)$  и клеммам релейного вывода AL, RN  $(0031~0032)$ .

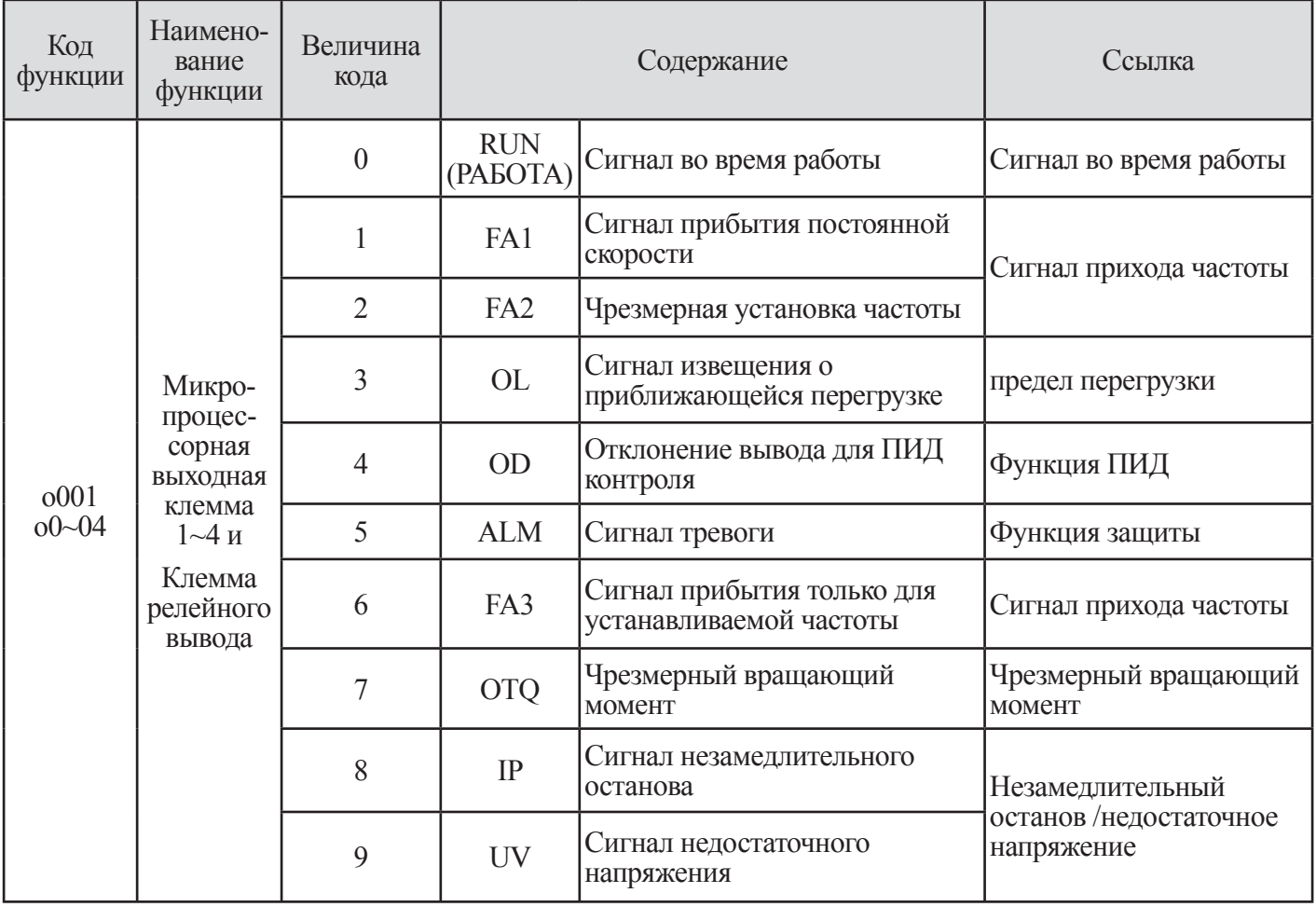

|           |                                                                                       | 10 | <b>TRQ</b>      | Предел вращающего момента                                        | Функция предела тормоза              |  |  |    |     |                                                                  |
|-----------|---------------------------------------------------------------------------------------|----|-----------------|------------------------------------------------------------------|--------------------------------------|--|--|----|-----|------------------------------------------------------------------|
|           |                                                                                       | 11 | <b>RNT</b>      | Время РАБОТЫ истекло                                             | Время РАБОТЫ истекло                 |  |  |    |     |                                                                  |
|           |                                                                                       | 12 | <b>ONT</b>      | Время ВКЛ. истекло                                               | Время ВКЛ. истекло                   |  |  |    |     |                                                                  |
|           |                                                                                       | 13 | <b>THM</b>      | Тепловое предостережение                                         | Электрическая тепловая<br>функция    |  |  |    |     |                                                                  |
|           |                                                                                       | 14 | <b>BRK</b>      | Размыкание тормоза                                               | Функция управления                   |  |  |    |     |                                                                  |
|           |                                                                                       | 15 | <b>BER</b>      | Ошибка тормоза                                                   | торможением                          |  |  |    |     |                                                                  |
|           | Микро-                                                                                | 16 | <b>ZS</b>       | Сигнал выявления нулевой<br>скорости                             | Сигнал выявления<br>нулевой скорости |  |  |    |     |                                                                  |
|           | процес-<br>сорная<br>выходная<br>клемма<br>$1 - 4$ и<br>Клемма<br>релейного<br>вывода | 17 | <b>DSE</b>      | Излишнее отклонение скорости                                     |                                      |  |  |    |     |                                                                  |
| 0001      |                                                                                       | 18 | <b>POK</b>      | Завершение позиционирования                                      | Дополнительная функция               |  |  |    |     |                                                                  |
| $00 - 04$ |                                                                                       | 19 | FA4             | Сигнал прибытия только для<br>чрезмерно установленной<br>частоты |                                      |  |  |    |     |                                                                  |
|           |                                                                                       |    |                 |                                                                  |                                      |  |  | 20 | FA5 | Сигнал прибытия только для<br>чрезмерно установленной<br>частоты |
|           |                                                                                       | 21 | OL <sub>2</sub> | Сигнал извещения о<br>приближающейся перегрузке 2                | Предел перегрузки                    |  |  |    |     |                                                                  |
|           |                                                                                       | 22 |                 | Аварийный сигнал о<br>кратковременном отказе<br>питания          | Кратковременный сбой<br>питания      |  |  |    |     |                                                                  |
|           |                                                                                       | 23 | <b>UVALM</b>    | Сигнал недостаточного<br>напряжения                              | Недостаточное<br>напряжение          |  |  |    |     |                                                                  |

Таблица 10-2 Выбор функции выходной клеммы (о001~0004)

Установка должна производиться напрямую с о001~0004 в соответствии с функцией, необходимой для пользователя. Величина начальной установки следующая:

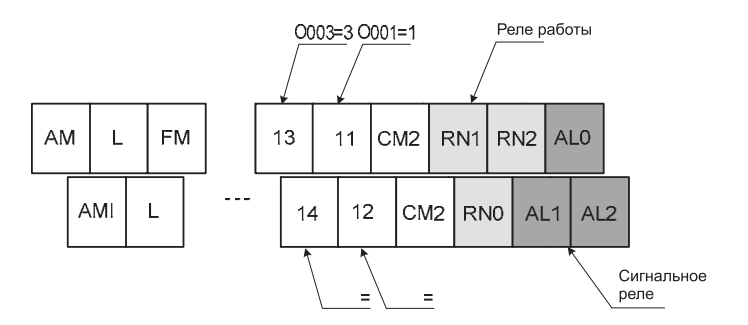

Рис. 10-2 Величина начальной установки для функционирования выходной клеммы

#### **10.1.4 Выбор контакта выходной клеммы (o005~o008,o033~o034)**

(1) Он устанавливает микропроцессорную входную клемму 11-14 и состояние контакта выходной клеммы сигнального реле в NO или NC (а или b). Каждый вывод изменяется индивидуально.

(2) Микропроцессорные выходные клеммы 11-14 являются выводом открытого коллектора, а сигнальные реле (AL/RN) все являются релейными выводами.

| Код         | Наименование<br>функции               | Начальная<br>величина | Единица | Диапазон<br>установки | Содержание                                   |
|-------------|---------------------------------------|-----------------------|---------|-----------------------|----------------------------------------------|
| 0005        | Микропроцессорная<br>клемма 1~4       |                       |         |                       | [N.O., N.O. (Нормально открыт):<br>контакт а |
| $\sim$ 0008 | Установка вывода                      |                       |         |                       | N.C. (Нормально закрыт):<br>контакт b        |
|             | Установка входной<br><b>КЛЕММЫ FW</b> |                       |         | $0\sim1$              | Установка а/ контакта клеммы<br>FW           |

**Рис. 10-2 Величина начальной установки для функционирования выходной клеммы**

- контакт а: Закрыт при ON (ВКЛ), открыт при OFF (ВЫКЛ.)
- контакт b: Закрыт при ON (ВКЛ), открыт при OFF (ВЫКЛ.)
- Клемма RS устанавливается в а контакте

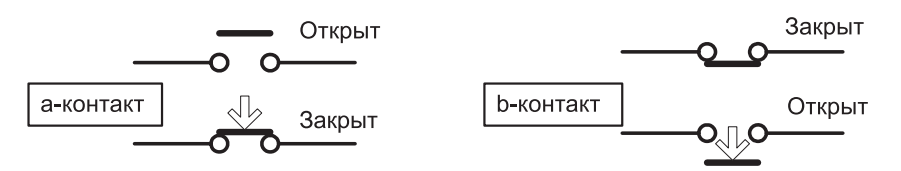

**Рис. 10-3 Схема функционирования контакта а и контакта b**

(3) Спецификация микропроцессорных выходных клемм 1-4: Вывод открытого коллектора (Тип открытого коллектора)

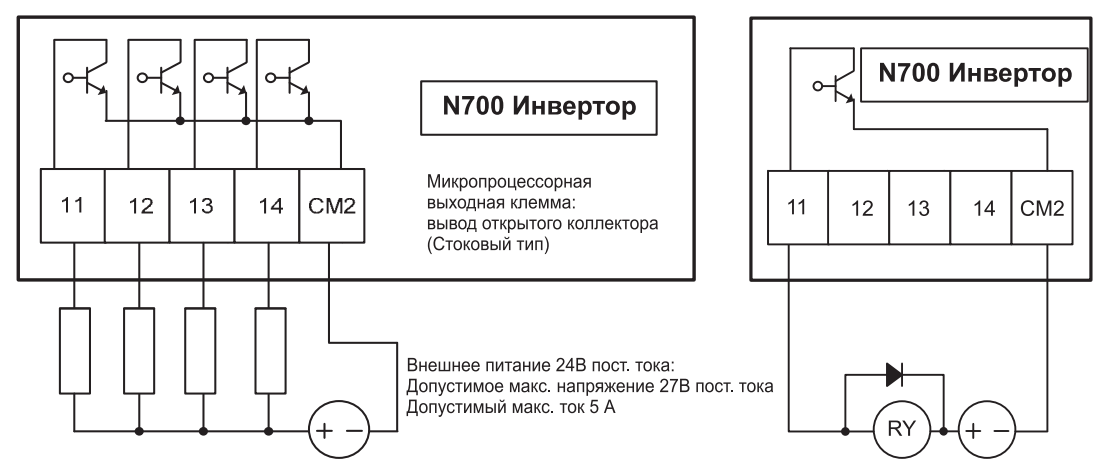

**Рис. 10-4 Спецификация микропроцессорных выходных клемм 1~4**

Примечание. Пожалуйста, используйте выходные клеммы инвертора для использования небольшого реле, если вам требуется выходной ток выше 50мА.

Для снижения пикового напряжения в реле при выключении используйте диод с обоих концов релейной катушки или используйте полупроводниковое реле вместо механического реле.

(4) Спецификация микропроцессорных выходных клемм AL 0/AL 1/AL 2, RN 0/RN 1/RN 2: Релейный вывод (контакт С).

(5) Спецификациями сигнального реле (AL0/AL1/AL2) и реле RUN (Работа) является контакт с. Метод функционирования следующий:

(6) Величина установки – ALM и сигнал RUN.

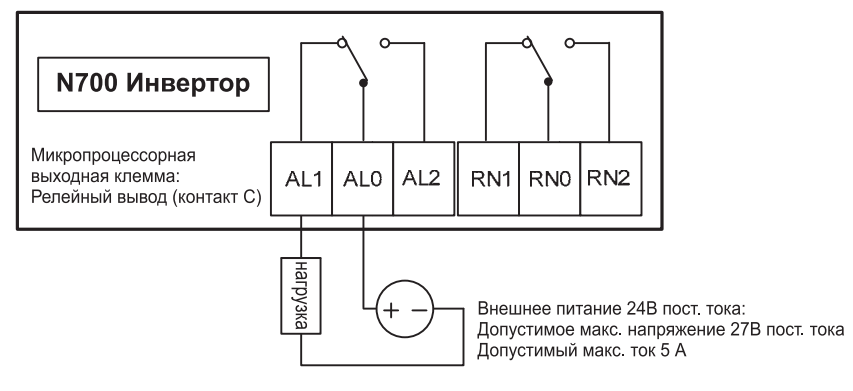

**Рис. 10.5 Спецификация выходных релейных клемм**

Пример использования в качестве предупредительного сигнала

| N.О Контакт (о033(Предупредительный сигнал)=0,<br>о034(Работа)=0 : начальная величина) |                            |            |                                  |                                      |          | N.C Контакт (о033(Предупредительный сигнал)=1,<br>о034(Работа)=1 : измененная величина) |                                                        |                                                 |                 |
|----------------------------------------------------------------------------------------|----------------------------|------------|----------------------------------|--------------------------------------|----------|-----------------------------------------------------------------------------------------|--------------------------------------------------------|-------------------------------------------------|-----------------|
|                                                                                        |                            |            |                                  |                                      |          |                                                                                         |                                                        |                                                 |                 |
|                                                                                        | AL <sub>2</sub><br>AL1 AL0 |            | ぐゆ<br>AL1 AL0<br>AL <sub>2</sub> |                                      |          | AL1 AL0<br>AL <sub>2</sub>                                                              |                                                        | ペレ<br>AL <sub>2</sub><br>AL <sub>1</sub><br>AL0 |                 |
|                                                                                        | Норма или питание выкл.    |            |                                  | Появление предупредительного сигнала | Норма    |                                                                                         | Появление предупредительного сигнала или питание выкл. |                                                 |                 |
| Точка                                                                                  | Питание                    | Рабочее    | AL1-AL0                          | AL2-AL0                              | Точка    | Питание                                                                                 | Рабочее                                                | AL1-AL0                                         | $AL2-$          |
| контакта                                                                               |                            | условие    |                                  |                                      | контакта |                                                                                         | условие                                                |                                                 | AL <sub>0</sub> |
| $a-$                                                                                   | ВКЛ.                       | Норма      | Открыт                           | Закрыт                               | h-       | ВКЛ.                                                                                    | Норма                                                  | Закрыт                                          | Открыт          |
| контакт                                                                                | ВКЛ.                       | Авт. ВЫКЛ. | Закрыт                           | Открыт                               | контакт  | ВКЛ.                                                                                    | Trip                                                   | Открыт                                          | Закрыт          |
| (N.O.)                                                                                 | выкл.                      |            | Открыт                           | Закрыт                               | (N.C.)   | выкл.                                                                                   |                                                        | Открыт                                          | Закрыт          |

**Рис. 10-6 Пример использования в качестве предупредительного сигнала**

Точка спецификации контакта:

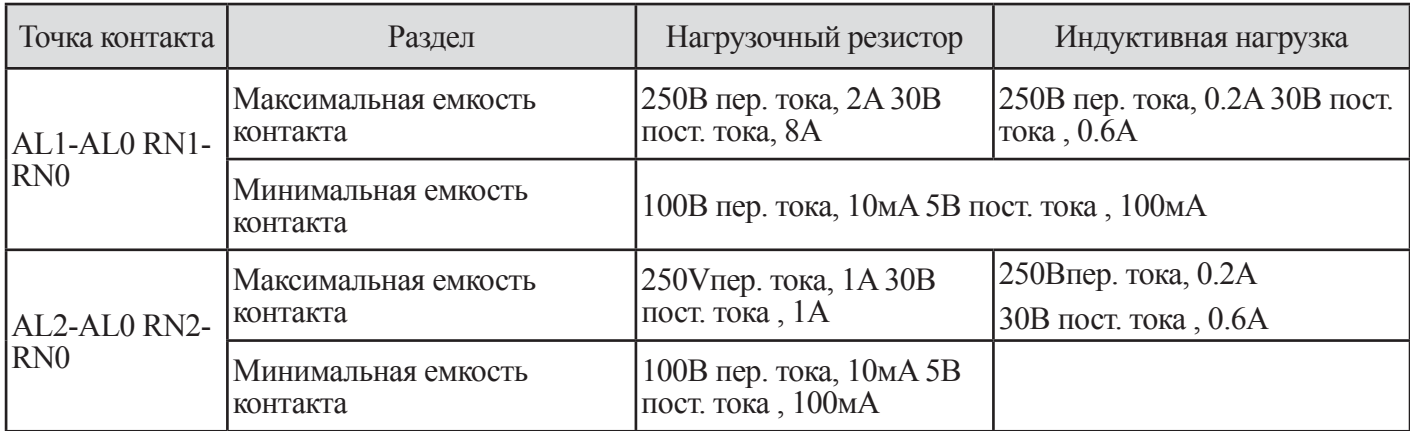

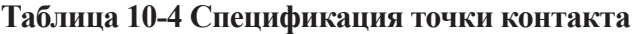

#### **10.2 Функция программируемой выходной клеммы**

#### **10.2.1 Сигнал во время работы (RUN)**

(1) Эта функция служит для обеспечения выходного сигнала во время когда инвертор находится в рабочем состоянии.

(2) Назначьте 0 (RUN : сигнал во время работы) в программируемую выходную клемму 11-14 или выходную клемму сигнального реле.

(3) Сигнал продолжает выдаваться, когда задействовано торможение постоянным током.

(4) Временная диаграмма показана ниже.

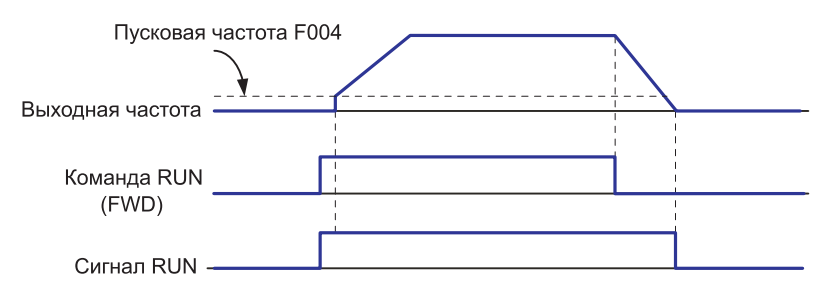

**Рис. 10-7 Временная диаграмма сигнала RUN (Работа)**

| Величина<br>кода | Наименование<br>функции         | Состояние<br>вывода | Содержание                                               |
|------------------|---------------------------------|---------------------|----------------------------------------------------------|
| 0                | RUN (PAGOTA)<br>Сигнал во время |                     | ОFF (ВЫКЛ.) Инвертор находится в режиме останова. (режим |
|                  | работы                          | ON(BKJ)             | Инвертор находится в рабочем режиме. (режим Работа)      |

**Таблица 10-5 Сигнал RUN (Работа) во время работы**

# **10.2.2 Сигнал прибытия частоты 1~5 (FA 1 ~ FA 5)**

(1) Когда выходная частота достигает установочной частоты, сигнал прибытия отображается.

(2) Назначьте 01(FA1: сигнал достижения постоянной скорости, 02 (FA2: чрезмерная установка частоты),

06 (FA3: только установленная частота), 19 (FA4: чрезмерная установка частоты 2), 20 (FA5: только установленная частота 2) в микропроцессорные выходные клеммы 11-14.

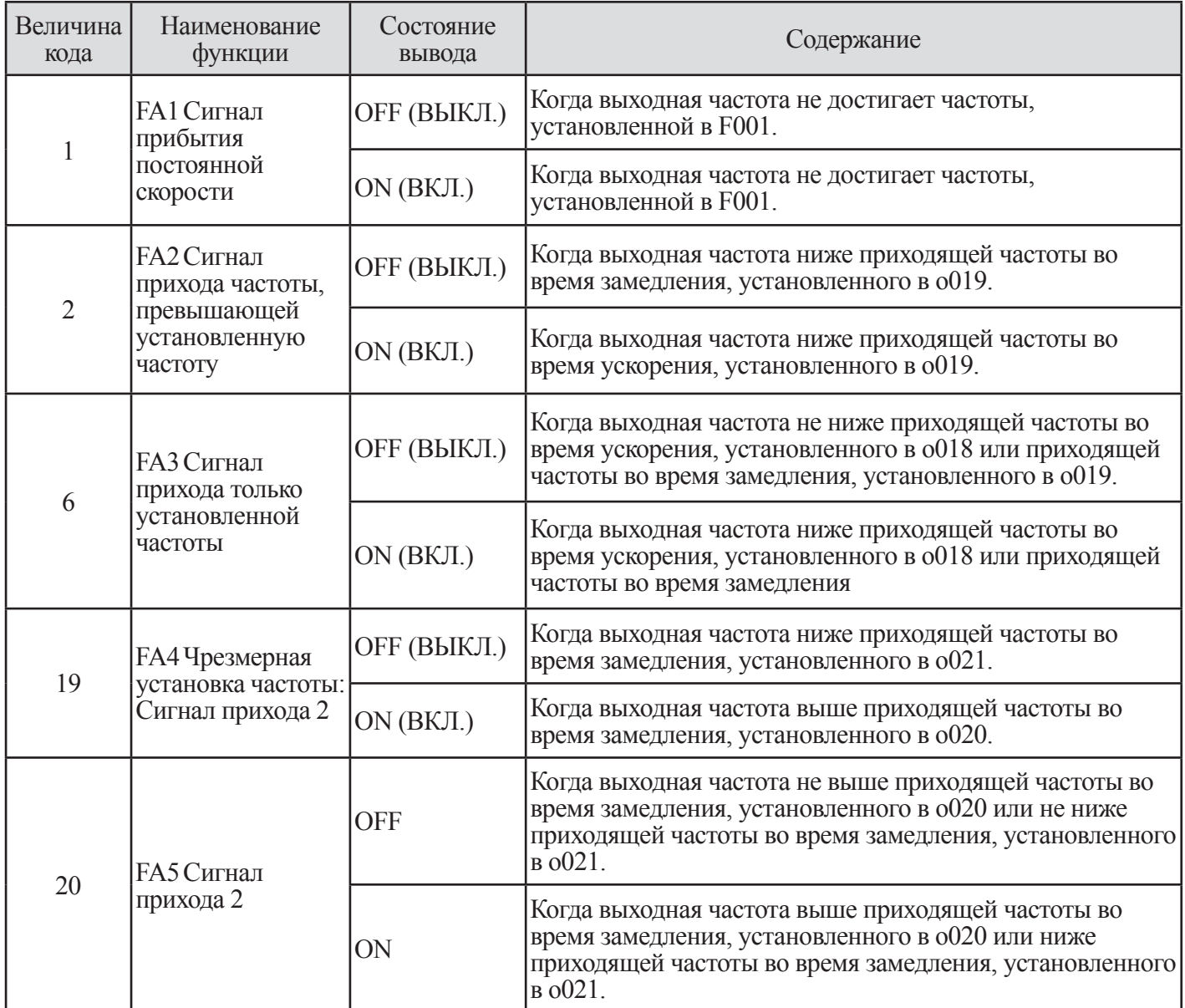

**Таблица 10-6 Сигнал прихода частоты 1~5 (FA1~FA5)**

(3) Установка частоты во время ускорения и замедления следующая.

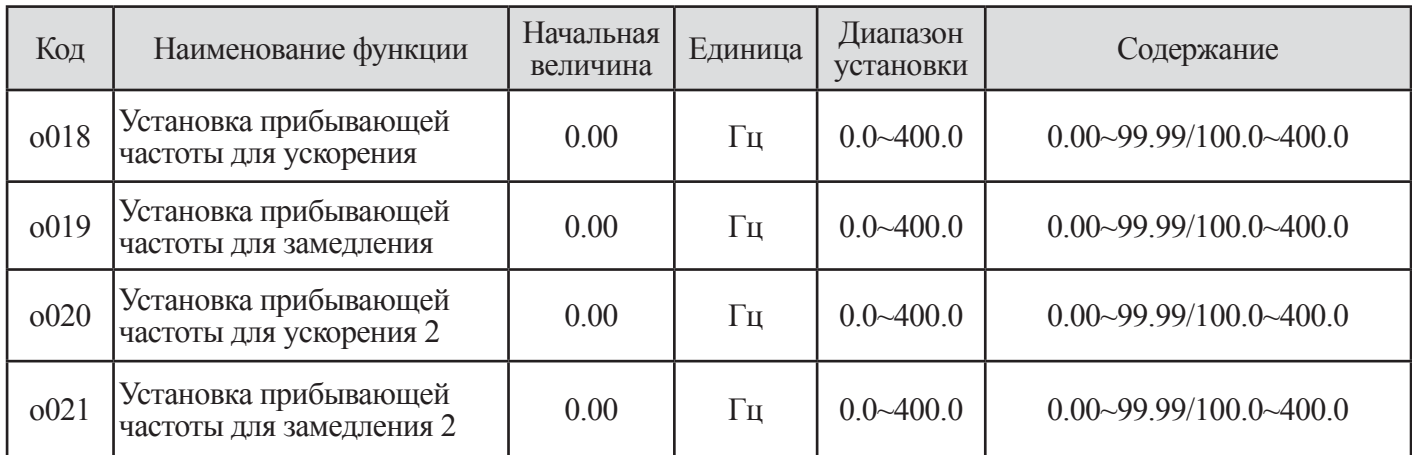

#### **Таблица 10-7 Установка частоты во время ускорения и замедления**

(4) Частота гистерезиса для прибывающего сигнала следующая:

 $1000$  (ВКЛ.): (Устанавливаемая частота – 1% от максимальной частоты) (Гц)

2 OFF (ВЫКЛ): (Устанавливаемая частота – 2% от максимальной частоты) (Гц)

(5) Однако, в случае установки 06 (FA3), 20 (FA5), когда инвертор ускоряется.

1 ON (ВКЛ.): (Устанавливаемая частота – 1% от максимальной частоты) (Гц)

2 OFF (ВЫКЛ): (Устанавливаемая частота + 2% от максимальной частоты) (Гц)

(6) Когда инвертор замедляется.

1 ON(ВКЛ.): (Устанавливаемая частота + 1% от максимальной частоты) (Гц)

2 OFF (ВЫКЛ): (Устанавливаемая частота – 2% от максимальной частоты) (Гц)

(7) Вывод по достижению постоянной скорости (01: FA1)

1 При приходе установленной частоты в режиме установки частоты (F001) или множественной скорости (F027~А042), выходное реле переключается.

2 Гистерезис частоты для приходящего сигнала следующий.

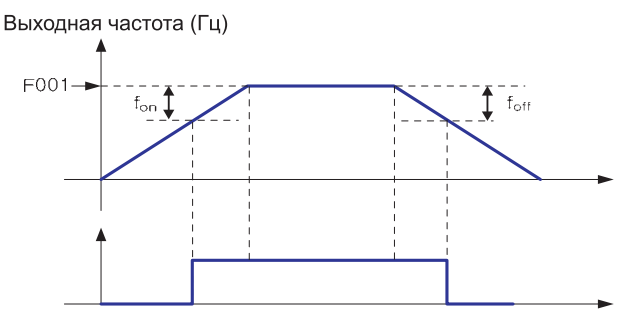

Устанавливаемая частота ВКЛ.: ±1% от максимальной частоты, выкл.: ±2% от максимальной частоты, (пример)

Максимальная частота fmax = 120Гц Устанавливаемая частота fset = 60 $\Gamma$ и fon(вкл.) = 120 x 0.01 = 1.2 $\Gamma$ и foff(выкл.) =  $120 \times 0.02 = 2.4$  $\Gamma$ II

Ускорение : ON (ВКЛ.) 60 - 1.2 = 58.8Гц Замедление : OFF (ВЫКЛ.) 60 - 2.4 = 57.6Гц

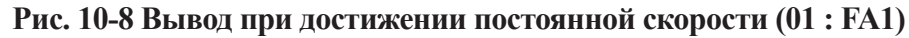

(8) Вывод чрезмерно установленной частоты (2 : FA2, 19 : FA4)

Когда вывод превышает уставку приходящей частоты в [o018, o019 (FA 2)], [o020, o021 (FA 4)] во время обеспечения регулируемой скорости, выходное реле отключается.

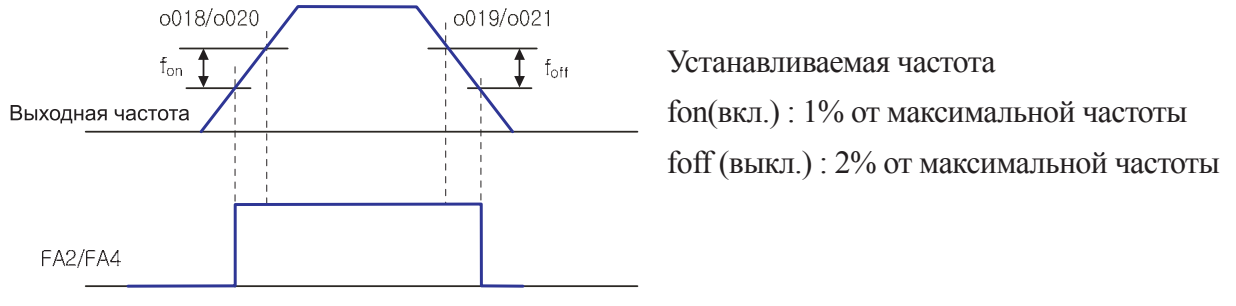

**Рис10-9 Вывод чрезмерно установленной частоты (2 : FA2, 19 : FA4)**

(9) Вывод (6 : FA3, 20 : FA 5) устанавливаемая частота

Сигнал переключается только тогда, когда выходная частота соответствует уставке приходящей частоты в  $[0018, 0019$  (FA 2)],  $[0020, 0021$  (FA 4)] во время обеспечения регулируемой скорости.

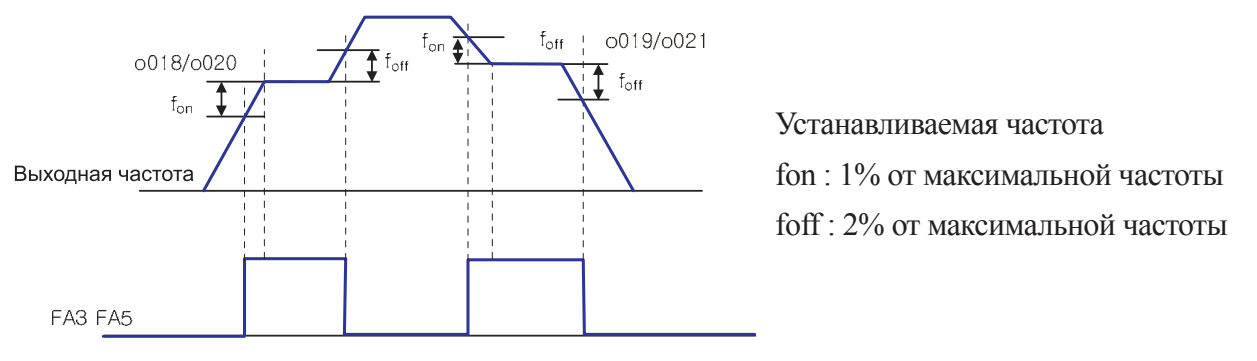

**Рис. 10-10 Установка частоты вывода (6 : FA 3, 20 : FA 5)** 

# **10.2.3 Сигнал извещения о приближающейся перегрузке (OL/OL2)**

(1) Инвертор контролирует ток двигателя при ускорении и постоянной скорости, когда инвертор достигает уровень ограничения перегрузки, инвертор автоматически уменьшит выходную частоту для ограничения перегрузки.

(2) Когда нагрузка высокая, имеется возможность регулировать усиление путем вывода предварительного извещения о перегрузке. Это применяется для предотвращения повреждения устройства, находящегося под значительной нагрузкой, а именно, при наличии багажа на конвейере, защита инвертора от перегрузки будет срабатывать.

(3)Назначьте 03(OL) или 21(OL2) микропроцессорной клемме 11-14.

| Величина<br>кода | Наименование<br>функции                                          | Состояние<br>вывода | Содержание                                                                                                    |
|------------------|------------------------------------------------------------------|---------------------|----------------------------------------------------------------------------------------------------|
|                  | OL<br>Сигнал                                                     |                     | В случае, когда выходной ток ниже величины,<br>ОFF(ВЫКЛ.) установленной в уровне предварительного извещения о<br>перегрузке $(0026)$ |
| $\overline{3}$   | предварительного<br>извещения о<br>перегрузке                    | ON (BKJI.)          | В случае, когда выходной ток выше величины,<br>установленной в уровне предварительного извещения о<br>перегрузке $(0026)$            |
| 21               | OL2<br>Сигнал<br>предварительного<br>извещения о<br>перегрузке 2 |                     | В случае, когда выходной ток ниже величины,<br>ОҒҒ(ВЫКЛ.) установленной в уровне предварительного извещения о<br>перегрузке $(0027)$ |
|                  |                                                                  | ON (BKJI.)          | В случае, когда выходной ток выше величины,<br>установленной в уровне предварительного извещения о<br>перегрузке $(0027)$            |

**Таблица 10-8 Сигнал предварительного извещения о перегрузке (OL/OL2)**

(4) Установите уровень выходного тока при перегрузке в уровне предварительного извещения о перегрузке (о026).

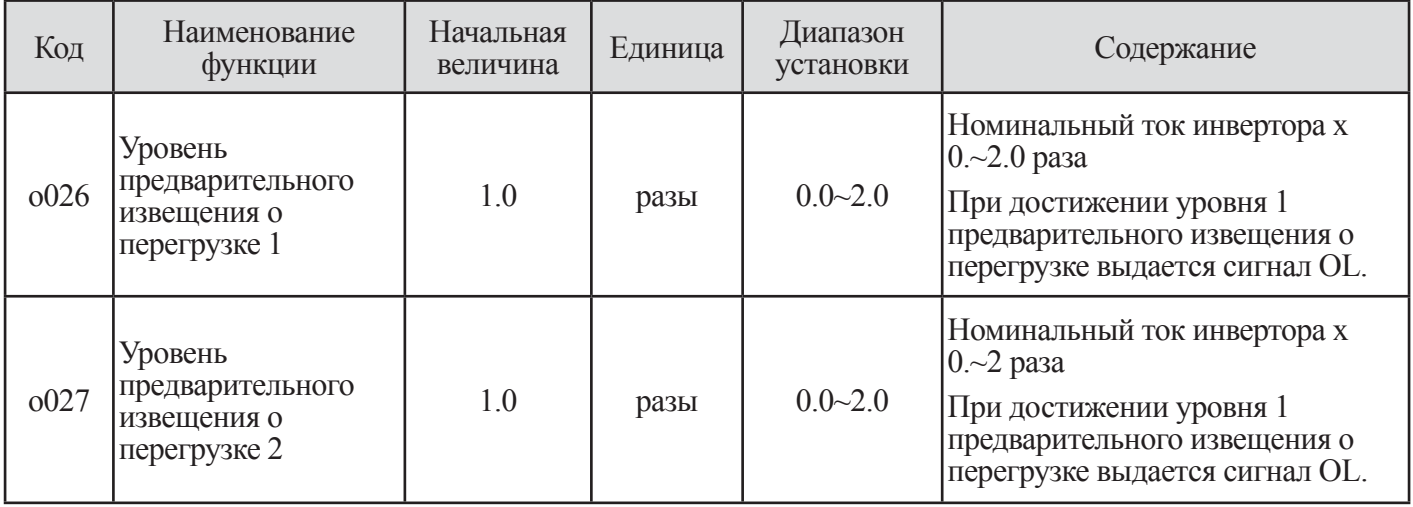

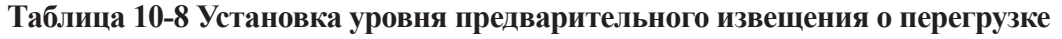

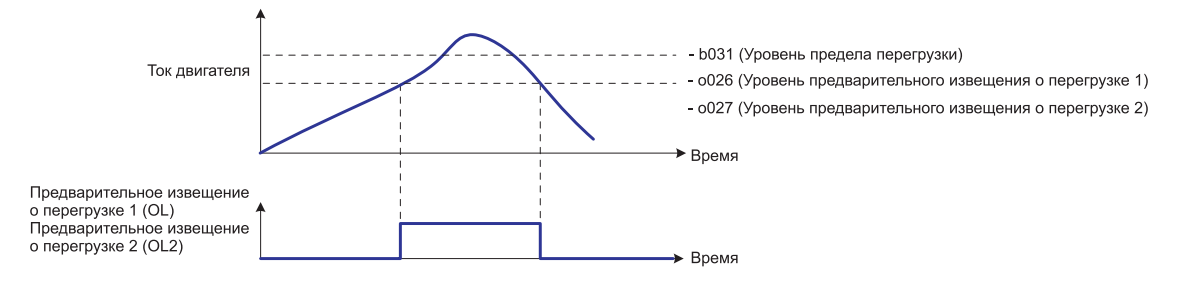

**Рис. 10-11 Установка уровня предварительного извещения о перегрузке**
# 10.2.4 Уровень максимального ПИД отклонения (OD)

(1) Имеется возможность устанавливать уровень максимального отклонения о029 ПИД управления. Когда отклонение ПИД достигает установленной величины о029, имеется возможность вывода OD (Макс. отклонения ПИД) на программируемый вывод.

(2)  $0029$  может устанавливаться от 0 ло 100% и соответствует команде: от 0 ло максимальной величины.

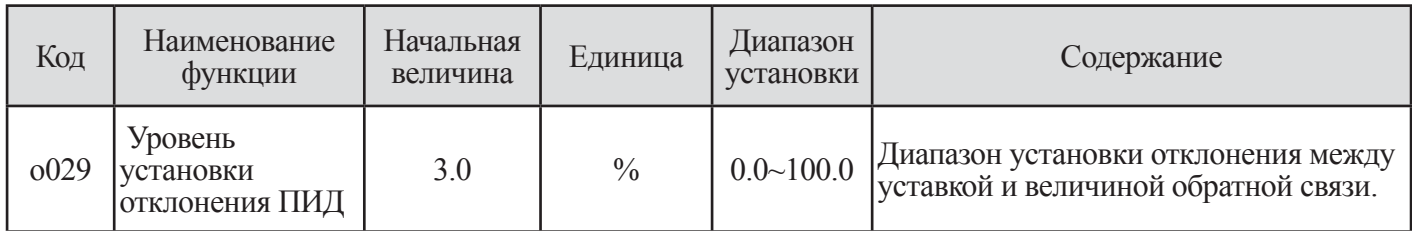

### Таблица 10-10 Уровень установки ПИД отклонения (о029)

(3) Назначьте 04 (OD) микропроцессорной входной клеммеl 1~4 (o001~o004)

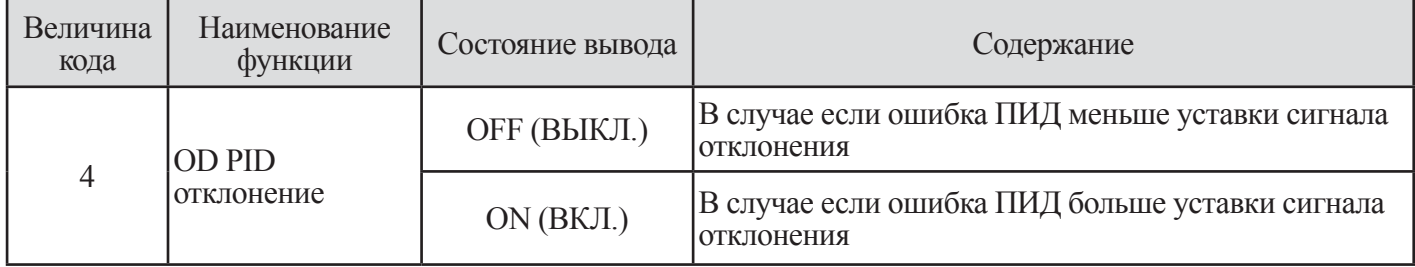

### Таблина 10-11 Величина кола отклонения OD PID

### 10.2.5 Аварийный сигнал (ALM)

(1) Аварийный сигнал активируется при возникновении сбоя и он представлен в перечне защитных функций, представленных на странице 147.

(2) Самое общее использование реле AL предназначено для этой функции. Таким образом, аварийный сигнал 5 (ALM) выводится в качестве начальной величины на клеммах релейного вывода (AL0~AL2).

(3) Вы можете назначать функцию выходным клеммам открытого коллектора 11~14.

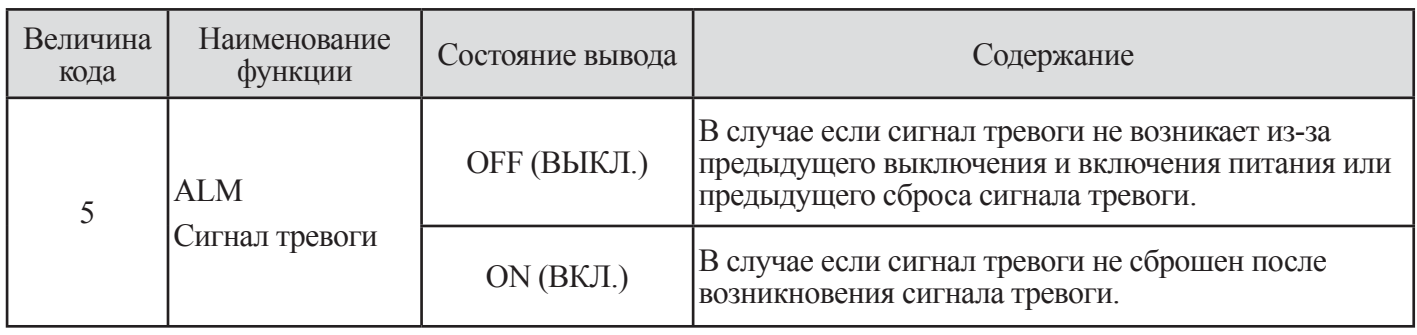

### Таблица 10-12 Величина кода сигнала тревоги (ALM)

(4) Существует время задержки перед включением точки контакта, когда клемма вывода сигнала тревоги является b контакта

Поэтому, учитывайте время задержки, составляющее около 2 сек. (b контакт: Вибрация может возникать при вкл./выкл.)

При возникновении ошибки, пожалуйста, добавляйте внешнюю цепь блокировки.

(5) Пожалуйста, учитывайте разность электрических характеристик между выводом открытого коллектора и релейного вывода.

(6) Обратитесь к странице 108 -111 (Спецификация микропроцессорных выходных клемм 1-4, Спецификация микропроцессорных выходных клемм AL 0/AL 1/AL 2, RN 0/RN 1/RN 2) для получения подробной информации.

### 10.2.6 Сигнал о чрезмерном вращающем моменте (ОТО)

(1) Эта функция может выявлять, что вычисленная величина выходного вращающего момента превышает опциональный уровень и вывод.

(2) Когда выбран сигнал чрезмерного вращающего момента 7(ОТО) в микропроцессорной выходной клемме 11~14, эта функция действует.

(3) Эта функция действует только при бессенсорном векторном управлении, доменном бессенсорном управлении ОГц или векторном управлении с выбранным сенсором. Не используйте вывод ОТО кроме как для регулирования.

(4) Установите этот сигнал в значение OPEN для подъемников. Установите тормоз в значение CLOSED с помошью сигнала прихода частоты.

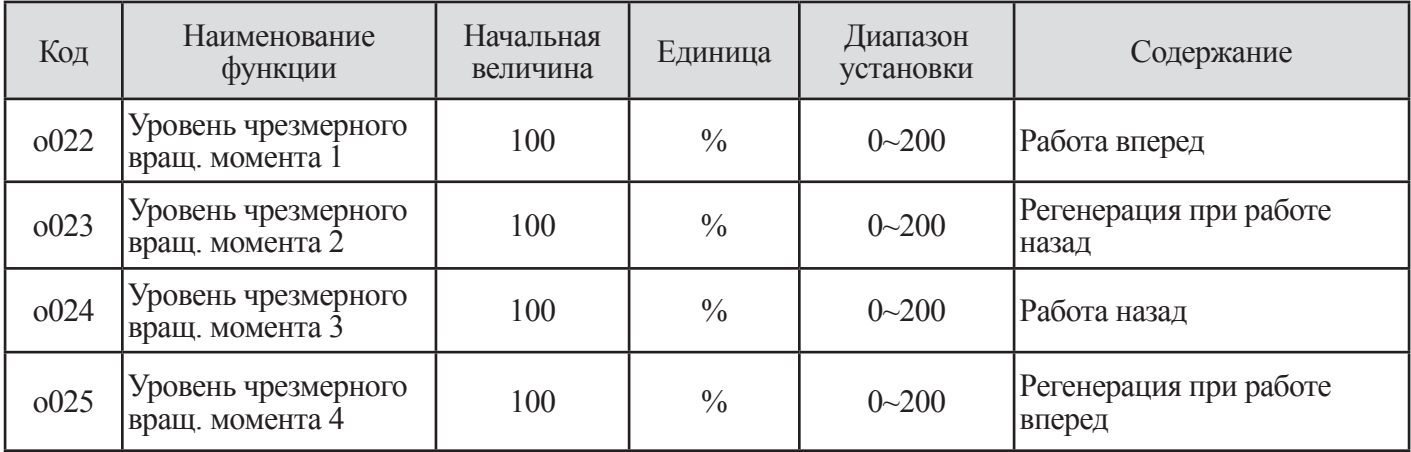

### Таблица 10-13 Сигнал чрезмерного вращающего момента (ОТО)

### 10.2.7 Текущий сигнал при отказе питания (IP) и сигнал напряжения отключения (UV)

(1) Выбирайте yes/on (да/нет) при кратковременном сбое питания или при недостаточном напряжении.

(2) Сигнал тревоги отображается во время подачи напряжения управления пост. тока (Р-N).

(3) Имеется возможность использовать вывод путем назначения сигнала 08(IP) во время кратковременного останова, путем установки 09(UV) во время недостаточного напряжения в микропроцессорной выходной клемме 11-14

## **10.2.8 Сигнал ограничения вращающего момента (TRQ)**

(1) При выборе сигнала (TRQ) микропроцессорного вывода, сигнал 10(TRQ) предела вращающего момента отображается.

(2) Для установки метода управления двигателем F012 в бессенсорное векторное управление (5), сенсорное векторное управление (6), доменное сенсорсное управление 0 Гц, выходной вращающий момент может быть ограничен. Сигнал ограничения вращающего момента отображает, что состояние ограничено.

Примечание. Пожалуйста, обратитесь к функции ограничения вращающего момента 11.3 (TL, TRQ1, TRQ2) для получения подробной информации.

## **10.2.9 Окончание времени работы (RNT) и окончание времени включения (ONT)**

Когда суммарное время работы достигает время, установленное в о028, время работы/включения питания завершается (TNT/ONT) и вывод переключается.

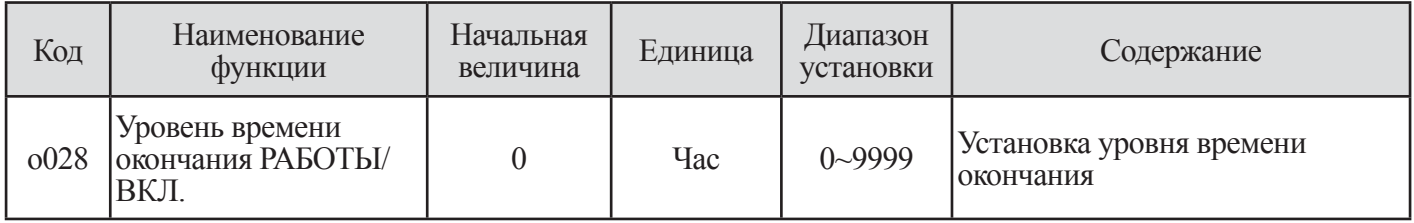

## **Таблица 10-14 Уровень времени окончания РАБОТЫ/ВКЛ.**

(1) Время РАБОТЫ истекло (RNT)

- 1 Назначьте 11 (RNT) микропроцессорной выходной клемме 11 ~ 14.
- 2 Установите уровень времени ВКЛ. с о028.
- (2) Время ВКЛ. питания истекло (ONT)]
- 1 Назначьте 12 (ОNT) микропроцессорной выходной клемме 12 ~ 14.
- 2 Установите уровень времени ВКЛ. с о028.

# **10.2.10 Сигнал оповещения о нагревании (THM)**

(1) Установите инвертор в соответствии с номинальным током двигателя для защиты двигателя от перегрузки , перегрева и повреждения. Предупреждающий сигнал выдается перед автоматическим выключением из-за электронной тепловой защиты и его уровень может быть установлен в b029/

(2) Установите предупреждающий сигнал 13 (ТНМ) в микропроцессорные выходные клеммы  $11~14(0001~0004)$ 

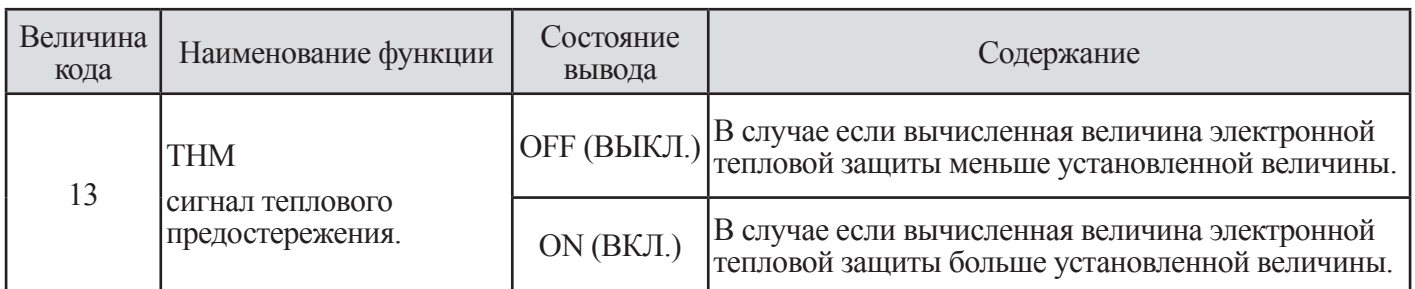

## **Таблица 10-15 Сигнал теплового предостережения (ТНМ)**

Примечание. Для получения подробной информации обратитесь к разделу 8.13 ( Функция тепловой электронной защиты).

# **10.2.11 Сигнал отпускания тормоза (BRK) и сигнал ошибки тормоза (BER)**

(1) Пожалуйста установите сигнал отпускания тормоза 14 (BRK) и сигнал ошибки торможения 15 (BER) в микропроцессорную выходную клемму 11~14.

(2) При использовании функции управления торможением, пожалуйста, установите сигнал BRK/BEK в микропроцессорную выходную клемму. Установите сигнал отпускания тормоза (BRK) для отпускания тормоза в выходной клемме. Установите сигнал ошибки тормоза (BER) в выходной клемме для использования сигнала, который возникает при ошибке торможения. Примечание) Для получения подробной информации, пожалуйста, обратитесь к п. 11,4 (функция управления торможением).

# **10.2.12 Сигнал выявления нулевой скорости(ZS)**

(1) Пожалуйста, установите 16 (ZS) в микропроцессорную выходную клемму 11~14 и выходную релейную клемму. При выборе сигнала нулевой скорости в микропроцессорном выводе, эта функция становится задействованной.

(2) Эта функция выявляет, что вывод скорости вращения двигателя или вывод LAD падает ниже уровня выявления нулевой скорости (о030) и выводит сигнал ZS.

(3) Эта функция действует на вывод LAD , когда метод управления VC, VP1, VP2, SLV. А также эта функция действует на вывод частоты вращения двигателя, когда метод управления представляет собой векторное управление с датчиком.

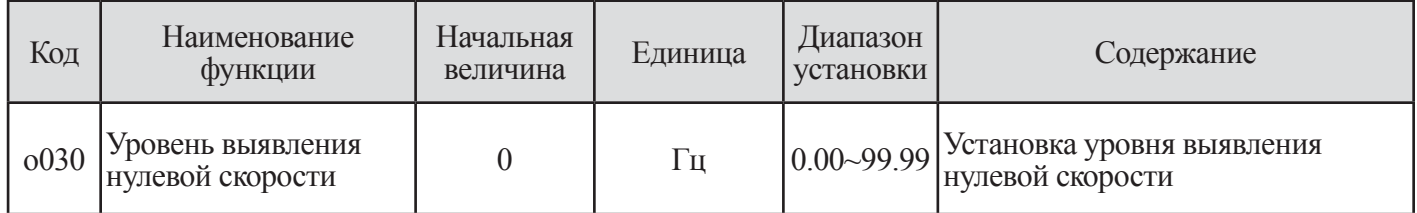

### **Таблица 10-16 Уровень выявления нулевой скорости**

# **10.3 Сигналы контроля вывода (AM/AMI, FM)**

# **10.3.1 Выбор цифровых выходных сигналов (FM) (o009~o011)**

(1) Клемма FM управления может контролировать выходную частоту и выходной ток.

(2) Клемма FM является выводом PWM (Модуляция ширины импульса).

| Код  | Наименование<br>функции | Начальная<br>величина | Единица | Диапазон<br>установки | Содержание                              | Величина полного<br>диапазона   |
|------|-------------------------|-----------------------|---------|-----------------------|-----------------------------------------|---------------------------------|
| o009 | Выбор FM<br>вывода      | $\theta$              |         | $\theta$              | <b>Fo: Выходная частота</b>             | 0~ Максимальная<br>частота (Гц) |
|      |                         |                       |         |                       | Іо: Выходной ток                        | $0 - 200\%$                     |
|      |                         |                       |         | $\overline{2}$        | То : Выходной<br>вращающий момент       | $0 - 200\%$                     |
|      |                         |                       |         | 3                     | Fo.D: Цифровая<br>выходная частота      | Максимальная<br>частота (Гц)    |
|      |                         |                       |         | 4                     | Vo: Выходное<br>напряжение              | $0 - 100\%$                     |
|      |                         |                       |         | 5                     | Pin: Входное<br>электропитание          | $0 - 200\%$                     |
|      |                         |                       |         | 6                     | Нагрузка: Диапазон<br>тепловой нагрузки | $0 - 100\%$                     |
|      |                         |                       |         | 7                     | Flad : LAD частота                      | Максимальная<br>частота (Гц)    |

**Таблица 10-17 Выбор FM вывода (о009)**

Примечание. о009 = 2 (выходной вращающий момент) выводится только при отображении режима управления SLV, SLV2, V2, 0Hz - V2.

(3) Тип сигнала PWM: o009 = 0, 1, 2, 4, 5, 6, 7

1 Сигнал PWM (Модуляция ширины импульса) используется для приведения в действие индикатора магнитоэлектрического типа. Сигнал PWM выражается аналоговой величиной, которая является величиной АВТО значения от индикатора магнитоэлектрического типа.

2 Максимальная величина сигнала FM – 12В. Эта величина изменяется путем регулировки FM управления (о011).

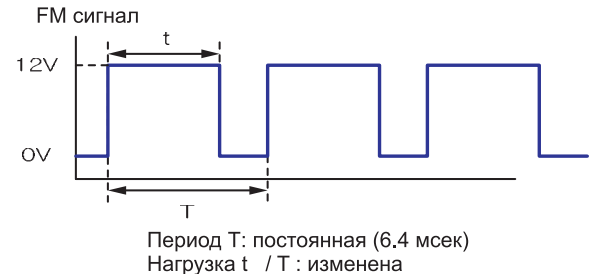

**Рис. 10-12 Временная диаграмма FM сигнала (o009 = 0, 1, 2, 4, 5, 6, 7)**

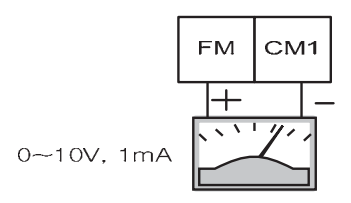

### **Рис. 10-13 Метод отображения FM сигнала с использованием аналога**

Примечание. Стандартный аналоговый сигнал отображается посредством клеммы АМ и AMI.

Пожалуйста, используйте цепь, как представлено на рисунке, для вывода аналогового сигнала путем использования PWM сигнала клеммы FM.

(4) Тип сигнала FM: o009 =3

1 FM (Частота модулирована: Частотная модуляция) сигнал способен модулировать FM частоту

в соответствии с выходной частотой.

2 Когда выбрано 3 (цифровая выходная частота), пожалуйста, используйте счетчик цифровой частоты.

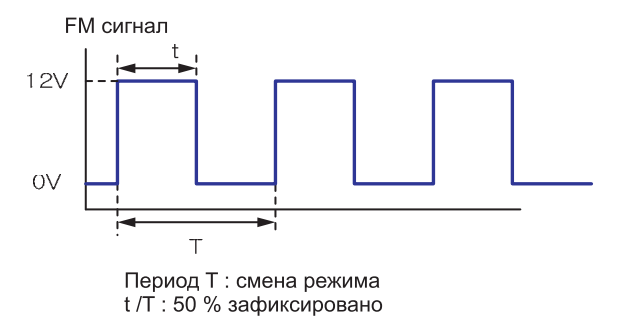

**Рис. 10-14 Временная диаграмма FM сигнала (o009 = 3)**

(5) Регулировка FM Она используется для преобразования измерителя, подсоединенного к клемме FM.

| Код  | Наименование<br><b>ФУНКЦИИ</b> | Начальная величина | Единица | Диапазон<br>установки | Содержание         |
|------|--------------------------------|--------------------|---------|-----------------------|--------------------|
| 0010 | Сдвиг FM                       | $-3.00$            | ۰       | $-3.00 - 10.00$       | Установка сдвига   |
| 0011 | Регулировка FM                 | 80.0               | -       | $0.0 \sim 255.0$      | Установка усиления |

**Таблица 10-18 Сдвиг и регулировка FM**

[Метод регулировки]

<sup>①</sup> Подсоедините входной измеритель 0~10В пост. тока к клемме FM-CM1.

2 Регулировка FM для считывания того же измерителя в качестве выходной частоты.

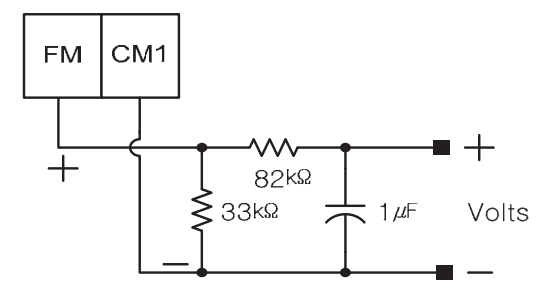

Рис. 10-15 Когда выходная частота - 60Гц, откалибруйте величину о011 чтобы измеритель показывал 60Гц.

### 10.3.2 Выбор аналоговых выходных сигналов (АМ/АМІ) (о012~0017)

- Клемма АМ и клемма АМ1 может контролировать выходную частоту или выходной ток.
- Клемма АМ имеет аналоговый вывод 0-10В.
- Клемма АМІ имеет аналоговый вывод 4-20мА.

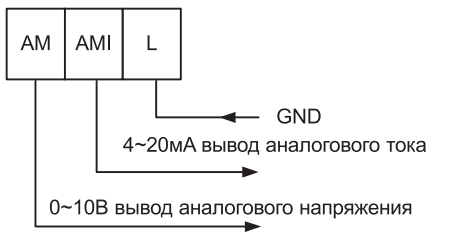

(1) выбор выходных сигналов АМ/АМІ

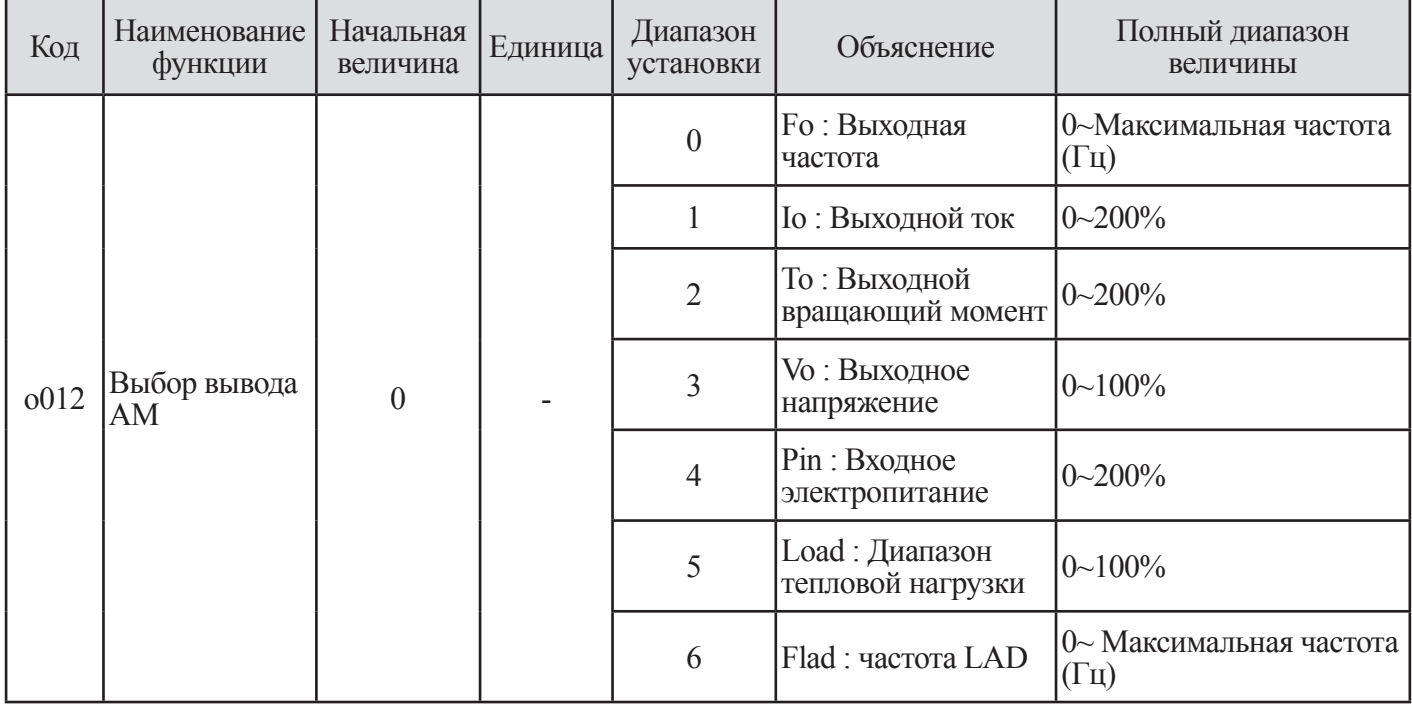

| Код  | Наименование<br>функции | Начальная<br>величина | Единица | Диапазон<br>установки | Объяснение                           | Полный диапазон<br>величины                      |
|------|-------------------------|-----------------------|---------|-----------------------|--------------------------------------|--------------------------------------------------|
| 0015 | Выбор вывода<br>AMI     | $\theta$              |         | $\boldsymbol{0}$      | <b>Fo</b> : Выходная<br>частота      | 0~ Максимальная частота<br>$(\Gamma \mathbf{u})$ |
|      |                         |                       |         |                       | <b>Io</b> : Выходной ток             | $0 - 200\%$                                      |
|      |                         |                       |         | $\overline{2}$        | То : Выходной<br>вращающий момент    | $ 0 - 200\%$                                     |
|      |                         |                       |         | 3                     | Vo : Выходное<br>напряжение          | $0 - 100\%$                                      |
|      |                         |                       |         | $\overline{4}$        | Pin: Входное<br>электропитание       | $0 - 200\%$                                      |
|      |                         |                       |         | 5                     | Load : Диапазон<br>тепловой нагрузки | $0 - 100\%$                                      |
|      |                         |                       |         | 6                     | Flad: LAD<br>frequency               | $0$ ~ Maximum frequency<br>(Hz)                  |

**Таблица 10-19 Выбор выходного сигнала AM/AMI** 

Примечание. Отображение o012/o015=2 (выходной вращающий момент) только во время SLV, SLV2, и V2

# (2) регулировка AM/AMI

Эта функция используется для калибровки измерителя, подсоединенного к клемме АМ и АМ1.

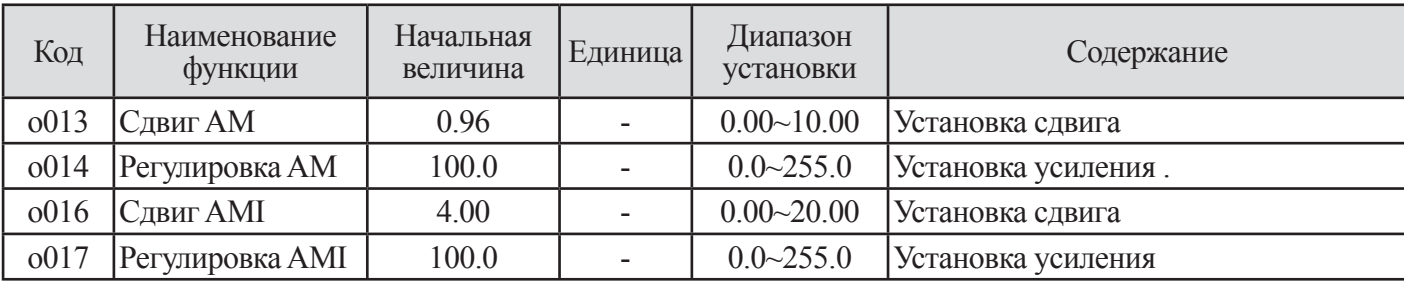

**Таблица 10-20 Регулировка AM/AMI** 

# 11. ОБЪЯСНЕНИЕ С-ГРУППЫ

# 11.1 Регулировка стабильности V/f (Напряжения/частоты)(С002)

(1) Если возникает неустойчивая работа двигателя, отрегулируйте величину кода С002.

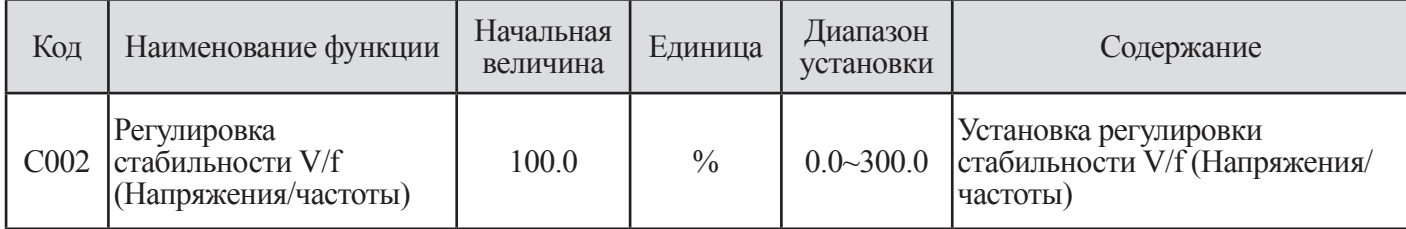

# Таблица 11-1 Установка регулировки стабильности V/f (Напряжения/частоты)

(2) При возникновении неустойчивой работы, проверьте различие между уставками инвертора (мощности двигателя: F015/F215, полюса двигателя(F016/F216)F016/F216) и двигателя.

Если вы обнаружили какие-либо различия, откорректируйте ошибку в уставке инвертора.

Если величина сопротивления 1-го двигателя меньше величины стандартного двигателя, медленно увеличьте величину С002.

(3) В дополнение к функции регулировки стабильности V/f (C002), устраняйте неустойчивую работу двигателя как указано ниже.

**Ф** Снизьте несущую частоту (b010).

2 Уменьшите усиление выходного напряжения (F014).

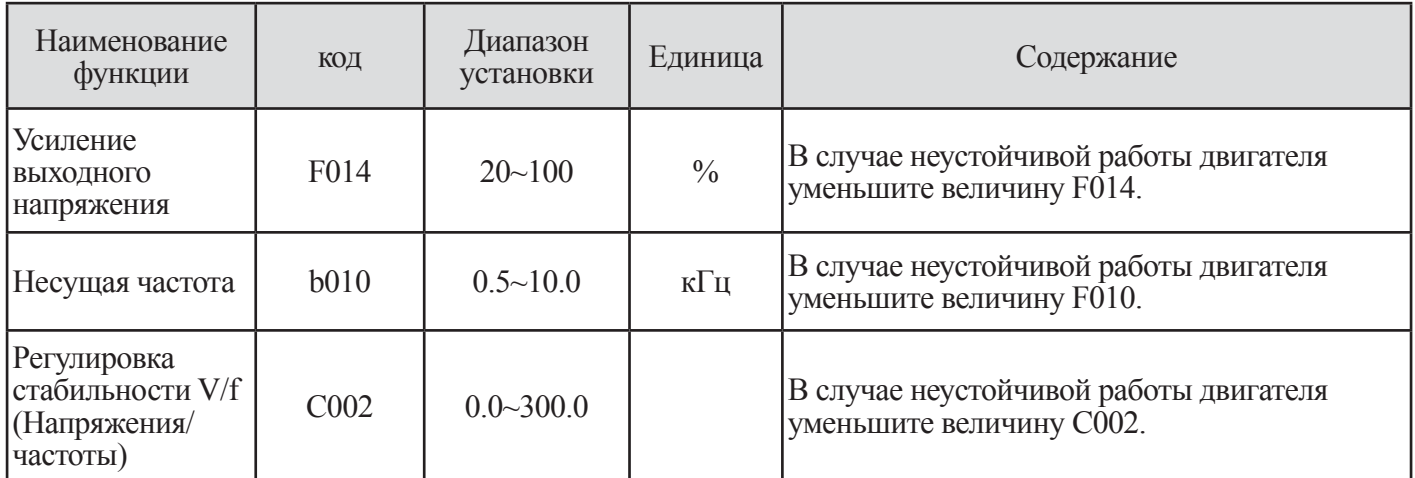

Таблица 11-2 Функция управления неустойчивой работой двигателя (F014/b010/C002)

# **11.2 Установка функции увеличения вращающего момента(C003 ~ C005)**

Правильная установка двигателя и наблюдение за падением напряжения в проводах улучшит вращающий момент двигателя на низкой скорости.

Когда установлено автоматическое усиление вращающего момента С003, уровень усиления вращающего момента соответствует установке выбора полюса двигателя (F016) и установке номинального тока двигателя (F017).

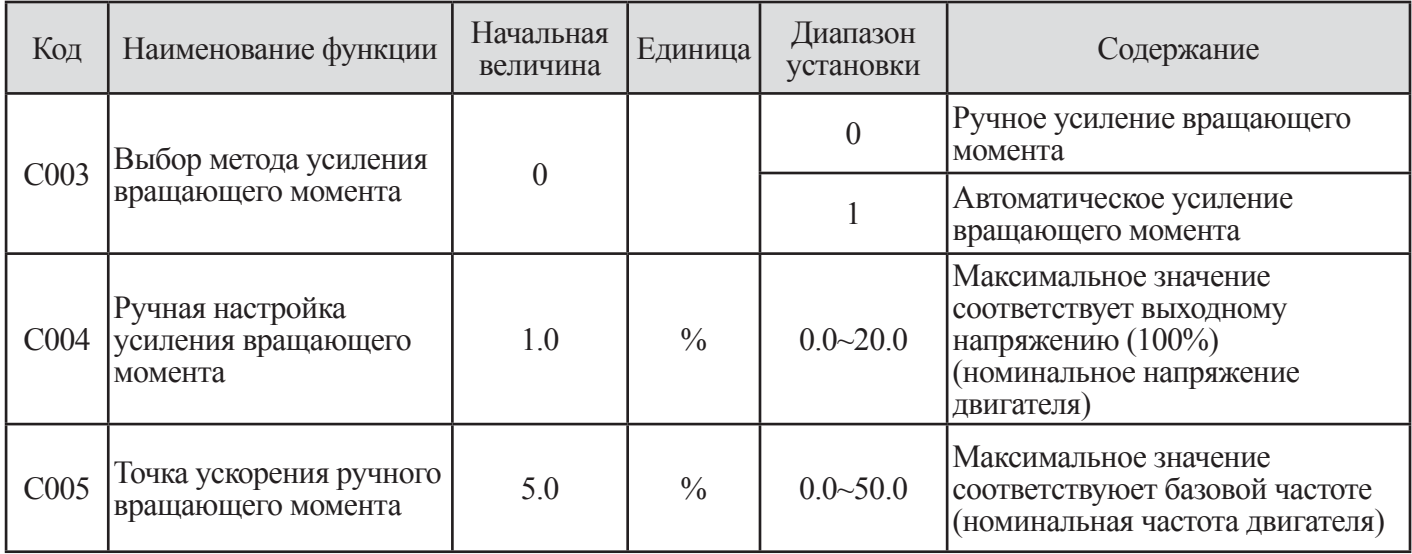

**Таблица 11-3 Установка функции усиления вращающего момента (C003 ~ C005)**

### **11.2.1 Ручное увеличение вращающего момента**

(1) Устанавливается значение выходного напряжения и частоты в С004/С005. С004 повышение вращающего момента на низких частотах определяется увеличением выходного напряжения.

(2) При использовании ручного увеличения вращающего момента следует заметить, что чрезмерное увеличение уровня выходного напряжения приводит к предельной перегрузке двигателя и может вызвать повреждения.

(3) Точка перехода к ручному усилению вращающего момента (С005) устанавливает процентный уровень, когда напряжение частоты составляет 100%.

(4) Если задействован выбор пускового напряжения (b003), усиление вращающего момента не действует. Установите выбор пуска со сниженного напряжения (b003) в 0.

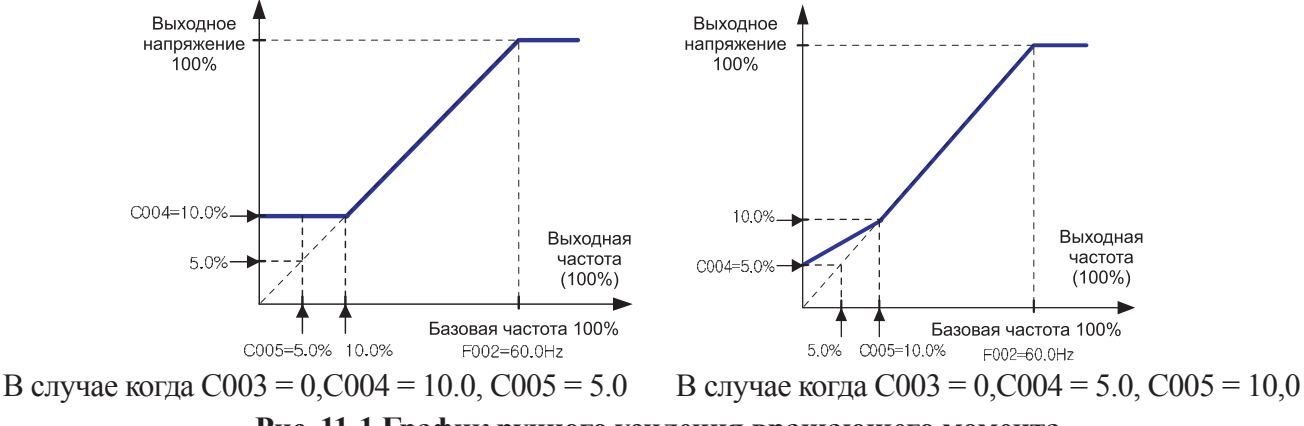

**Рис. 11-1 График ручного усиления вращающего момента**

### **11.2.2 Автоматическое увеличение вращающего момента**

(1) Выходное напряжение настраивается автоматически в зависимости от нагрузки.

(2) При использовании режима автоматического усиления вращающего момента важно чтобы следующие два параметра мощность двигателя и количество пар полюсов устанавливались правильно.

(3) В случае добавления защиты от чрезмерного тока во время замедления, установите выбор AVR в положение ON (ВКЛ.) (А053=3) на все время.

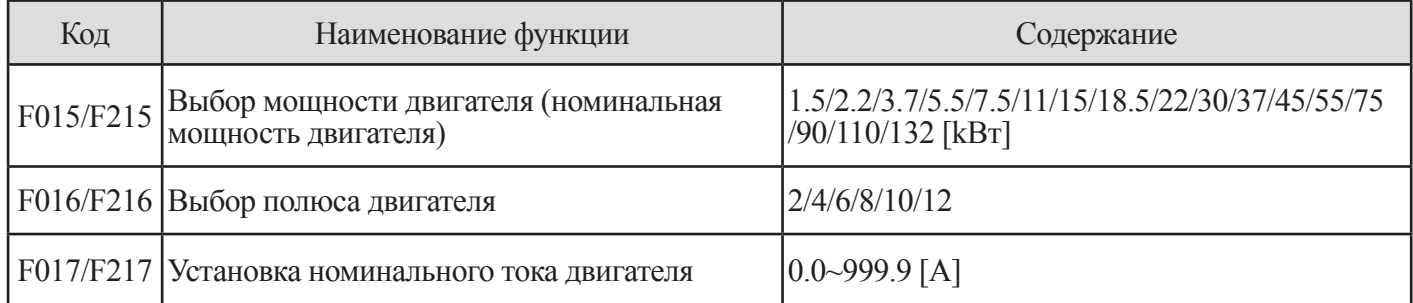

#### **Таблица 11-4 Установка функционирования двигателя для автоматического усиления вращающего момента**

### **11.3 Функция ограничения вращающего момента (TL, TRQ1, TRQ2)**

(1) Эта функция ограничивает выходной вращающий момент при бессенсорном векторном управлении (5), бессенсорном векторном управлении (6), доменном сенсорном управлении 0Гц (7) векторном управлении с датчиком .

(2) В функции ограничения вращающего момента, следующие три режима выбираются на экране выбора ограничения вращающего момента С006.

1 Режим 4секционной индивидуальной установки:

Этот режим устанавливает предел вращающего момента в 4 секциях, работу вперед и регенерацию, работа назад и регенерацию, код установки С007-С010 цифрового оператора индивидуально.

2 Режим изменения клеммы:

При комбинировании клемм изменения предела вращающего момента 1 и 2, этот режим изменяется и использует предел вращающего момента 1-4, установленный с цифрового оператора. Выбранный диапазон предела вращающего момента действует при каждом состоянии работы.

(3) Аналоговый входной режим:

Этот режим устанавливает величину предела вращающего момента с помощью напряжения , данную в клемме 02 клеммы управления. 0-10В равняется величине предела вращающего момента 0-200%. Выбранная величина предела вращающего момента действует при каждом состоянии работы. (Если код F010 установлен в 01, эта функция не работает и пределы вращающий момент изменяется в 200%)

(4) Опция 1, Опция 2: Зарезервировано

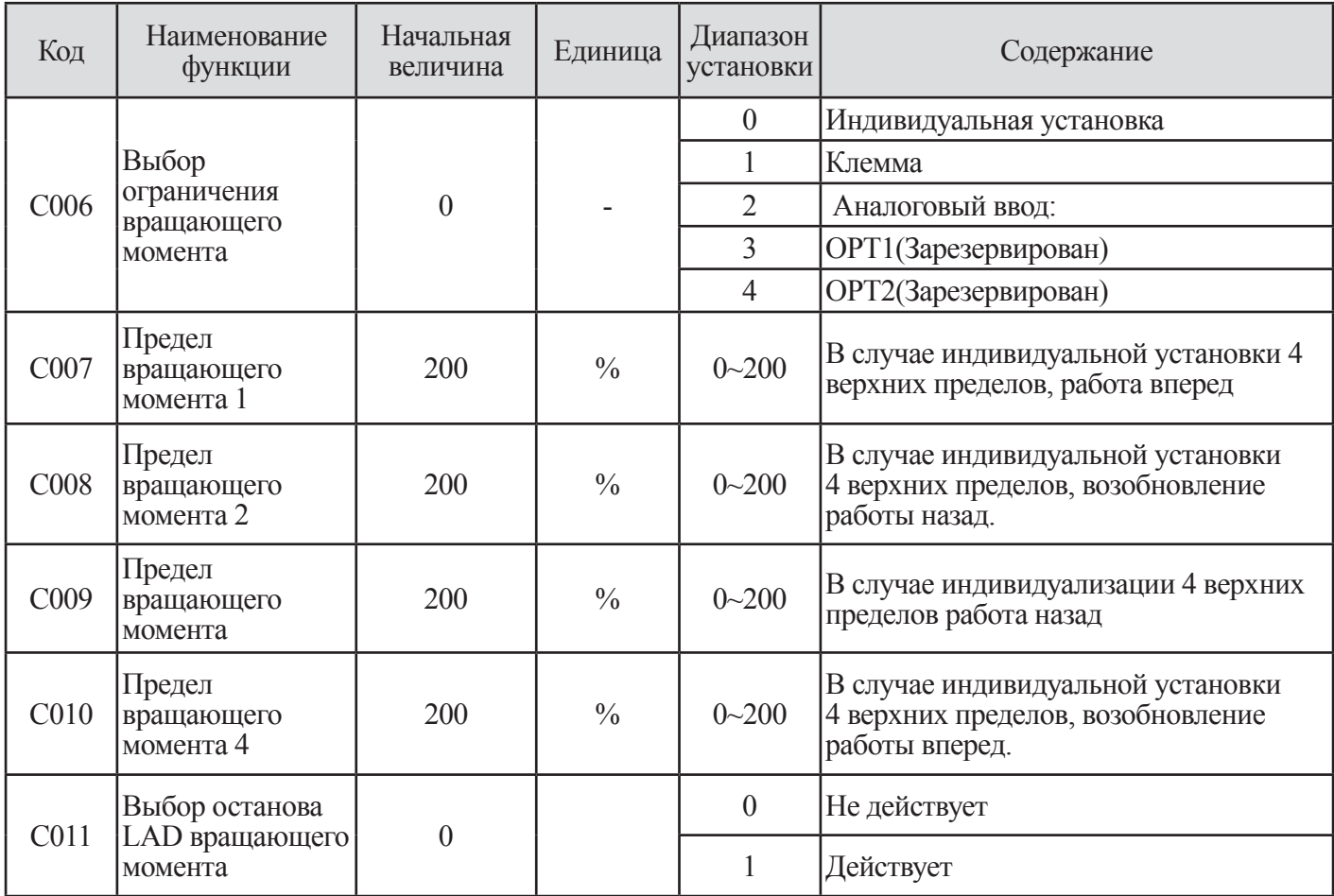

### **Таблица 11-5 Функция ограничения вращающего момента (TL, TRQ1, TRQ2)**

(3) Когда действующая/не действующая функция управления вращающим моментом (TL) установлена в микропроцессорной входной клемме, функция ограничения вращающего момента действует только во время сигнала включения. Во время выключения установка ограничения вращающего момента не действует, величина управления вращающим моментом составляет 200% от максимума. И когда действующая/недействующая функция управления вращающим моментом (TL) не установлена, функция ограничения вращающего момента всегда действует.

(4) Величина ограничения вращающим моментом в этой функции составляет 200% от максимального тока, который может выработать инвертор. Поэтому, выходной вращающий момент может изменяться в соответствии с объединенными двигателями. Убедитесь в том, что абсолютная величина вращающего момента не появилась.

(5) Когда выбран сигнал управления вращающего момента в программируемом выводе, выше названное ограничение вращающего момента включается при выполнении функции ограничения вращающего момента.

(6) Предел вращающего момента, когда выбран 00 (4секторный режим) путем выбора предела вращающего момента (С006), становится таким как показано на рисунке ниже.

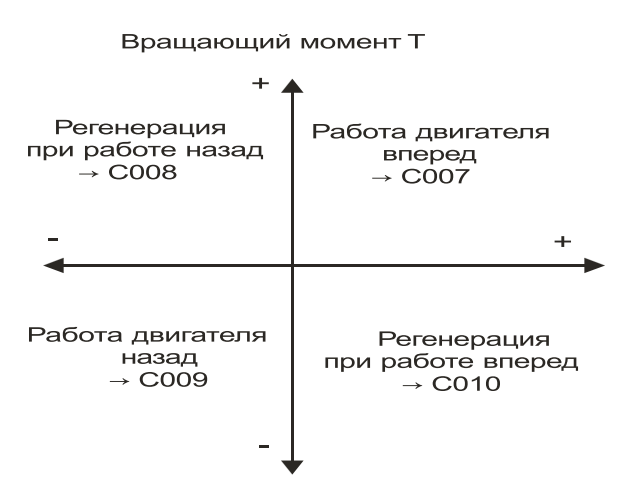

**Рисунок 11-2 Предел вращающего момента (4секторный режим)**

(7) Когда 01 (клеммное переключение) выбрано с помощью предела вращающего момента (С006), предел вращающего момента 1 измененный переключением предела вращающего момента 1,2 назначенным микропроцессорной входной клеммой 1~4 устанавливается как на рисунке, показанном ниже.

(Пример) Когда переключение предела вращающего момента 2 (31) было назначено переключению предела вращающего момента 1(30), микропроцессорная входная клемма 8 находится в микропроцессорной входной клемме 7.

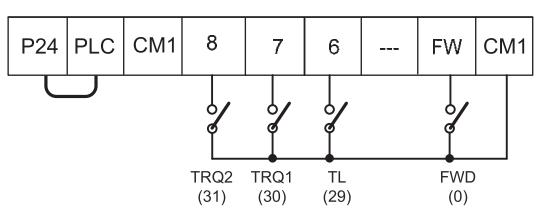

**Рис. 11-3 Установка предела вращающего момента в микропроцессорной входной клемме**

(8) При использовании функции предела вращающего момента на низком уровне скорости, используйте ограничение перегрузки совместно.

### **11.4 Функция управления внешним торможением (C012 ~ C018)**

(1) Это функция, с помощью которой инвертор управляет внешним торможением в таких системах, как подъемники. Когда функция управления торможением (С012) задействована (01), эта функция выполняется как показано ниже.

1 Когда управление функционированием включено, инвертор начинает функционировать и ускоряться до частоты отпускания.

2 После достижения выходной частоты значения частоты отпускания, инвертор выдает сигнал отпускания торможения (BRK) после ожидания подтверждения на отпускание тормоза, которое устанавливается в (С013). Однако, если выходной ток инвертора находится в пределах тока отпускания, которое установлено в (С018), сигнал отпускания торможения не выдается. В этом случае, инвертор получает сигнал автоматического выключения и выдает сигнал ошибки торможения (BER).

3 Когда сигнал подтверждения торможения (ВОК) установлен в микропроцессорной входной клемме, если выдается сигнал отпускания торможения, инвертор не будет ускоряться до тех пор, пока подтверждение торможения не будет установлено в (С016). Если сигнал подтверждения торможения не вводится в течение времени ожидания для подтверждения торможения, инвертор выдаст сигнал ошибки торможения (BER) и произойдет автоматическое выключение. Если сигнал подтверждения торможения не установлен в микропроцессорной входной клемме ожидание подтверждения не будет действовать, и после того как инвертор выдаст сигнал отпускания торможения, перейдите к (7).

4 После ввода сигнала подтверждения торможения (после того как сигнал отпускания выводится когда ВОК не выбран), инвертор ожидает ускорения, а затем начинает ускоряться снова и ускоряется до частоты.

5 Когда рабочая команда выключена, инвертор замедляется до частоты отпускания и выключает сигнал отпускания торможения (BRK).

6 Когда сигнал подтверждения торможения (ВОК) установлен в микропроцессорных входных клеммах, после того как сигнал отпускания торможения выключается, инвертор не будет замедляться во время ожидания подтверждения торможения, которое устанавливается в (С016), и будет ожидать выключения сигнала подтверждения торможения. Если сигнал подтверждения торможения не выключается в течение времени ожидания для подтверждения торможения, инвертор выдаст сигнал ошибки торможения (BER) и произойдет автоматическое выключение.

Если сигнал подтверждения торможения не установлен в микропроцессорной входной клемме ожидание подтверждения не будет действовать, и после того как инвертор выдаст сигнал отпускания торможения, перейдите к (7).

7 После выключения сигнала подтверждения торможения (после выключения сигнала отпускания торможения) инвертор ожидает завершения времени ожидания перед остановом и снова начинает замедляться до частоты 0Гц.

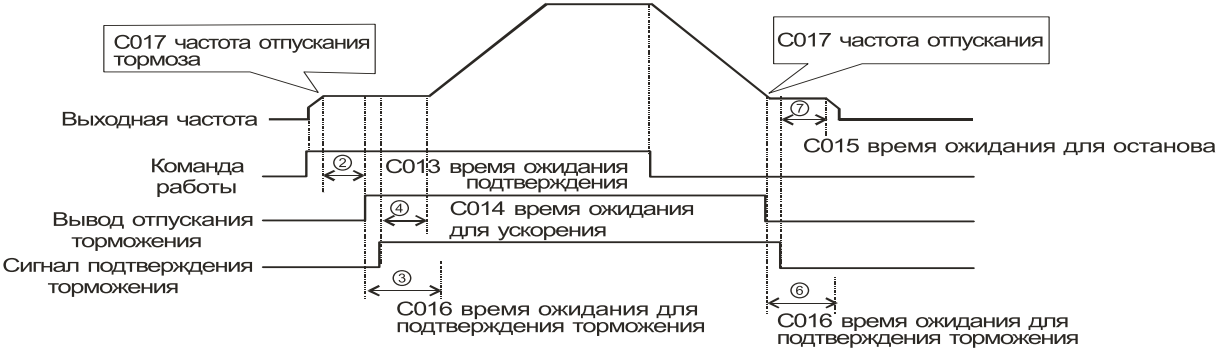

**Рис. 11-4 Временная диаграмма для случая когда ВОК выбран в микропроцессорных входных клеммах.**

(2) Когда используется функция управления торможением, при необходимости, назначьте следующие функции микропроцессорным входным/выходным клеммам.

1 Когда сигнал выдается с внешнего торможения во время когда отпускание торможения введено в инвертор, одной из микропроцессорных выходных клемм должен быть назначен сигнал подтверждения торможения: BOK(33).

2 Одна из микропроцессорных выходных клемм должна быть назначена сигналу торможения: BRK для освобождения торможения.

И когда выходной сигнал используется во время неполадок торможения, сигнал неисправности торможения: BER должен быть назначен.

(3) Когда используется функция управления торможением, бессенсорное векторное управление или доменное бессенсорное управление с 0Гц, которые генерируют высокий вращающий момент при пуске рекомендуются.

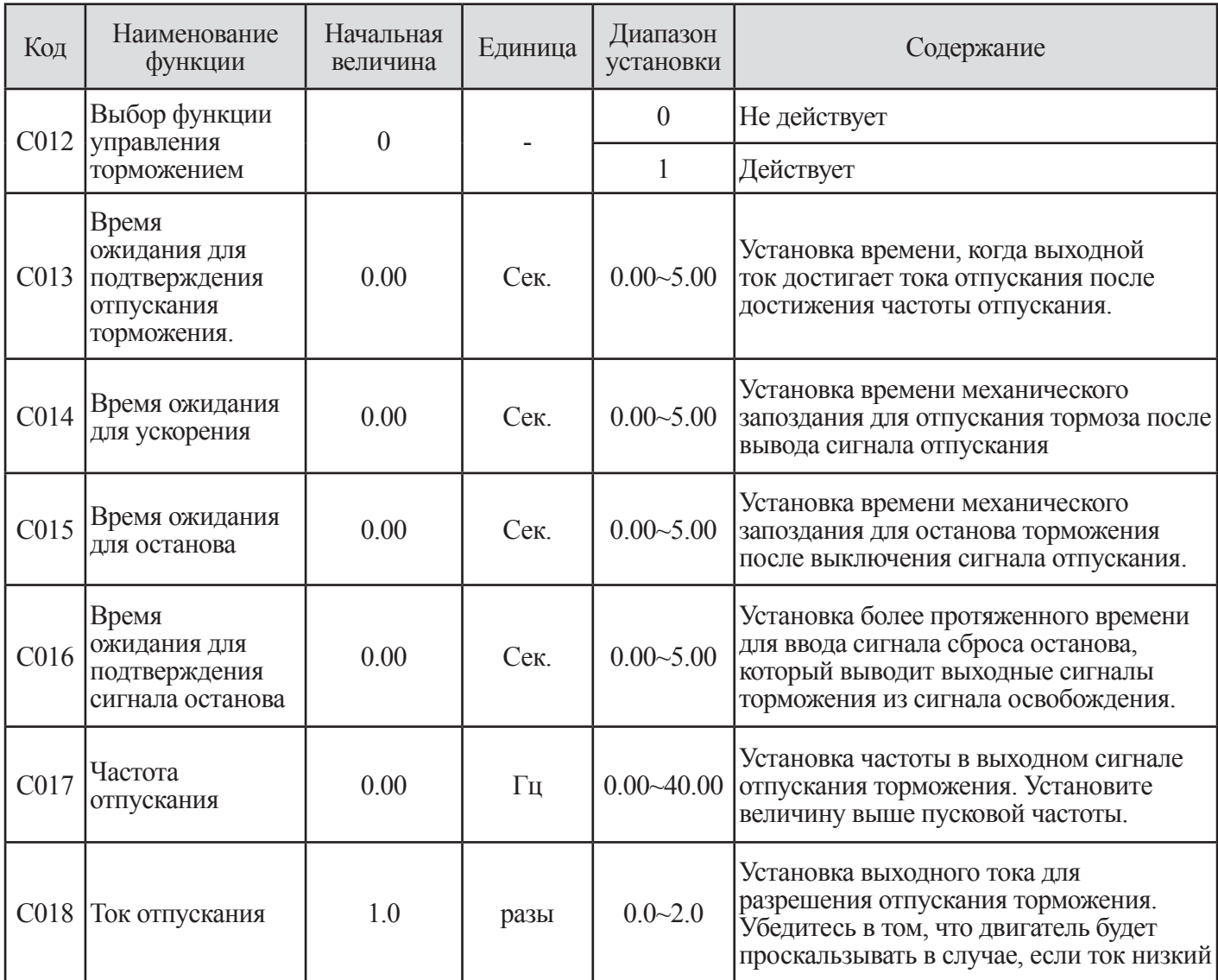

### Таблица 11-6 Выбор функции управления торможением

(4) В следующем случае, инвертор автоматически выключается и выдает сигнал ошибки торможения (BER). (Ошибка торможения)

Ф В случае когда выходной ток меньше тока отпускания после времени ожидания подтверждения отпускания торможения.

2 Когда сигнал подтверждения торможения используется, в случае когда сигнал подтверждения торможения не включается в течение времени ожидания подтверждения торможения во время ускорения. В случае когда сигнал подтверждения торможения не включается в течение времени для подтверждения торможения или сигнал подтверждения торможения выключается несмотря на то, что сигнал отпускания торможения выдается во время замедления.

# **11.5 Функция BRD (Динамическое торможение) (C019~C021)**

(1) Эта функция действует только у инверторов 30 лс (220LF/HF) и ниже, поскольку они имеют встроенную BRD.

(2) Эта функция должна поглощать регенеративную энергию от двигателя в связи с нагреванием внешнего резистора.

(3) Регенерация возникает, когда двигатель замедляется слишком быстро, и двигатель превращается в генератор и напряжение течет обратно в инвертор.

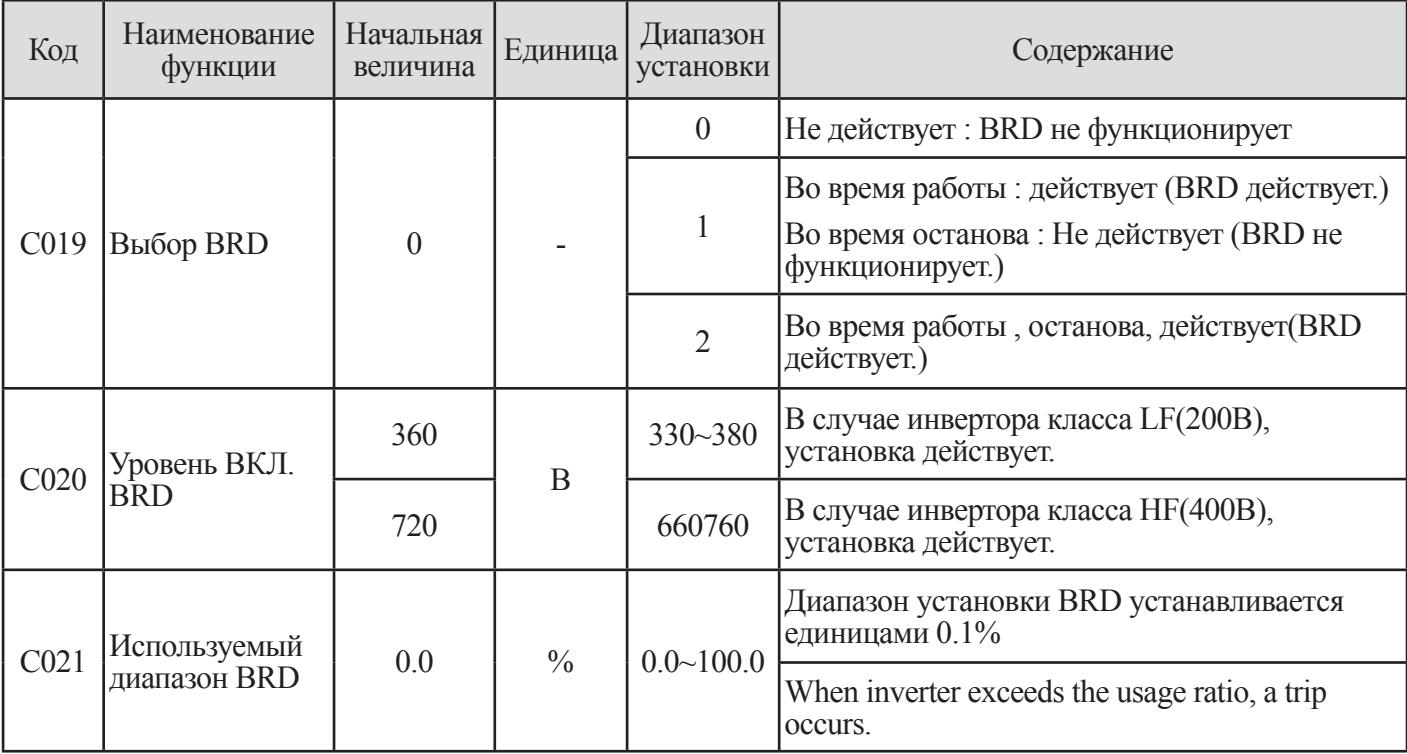

(4) Для использования функции BRD установите следующее условие.

### **Таблица 11-7 Функция BRD (Динамического торможения) (C019~C021)**

Примечание 1. Уровень BRD ON это установка напряжения постоянного тока инвертора.

(5) Используемый диапазон BRD (%) = 
$$
\frac{(t1+t2+t3)}{100 \text{ sec}} \times 100
$$

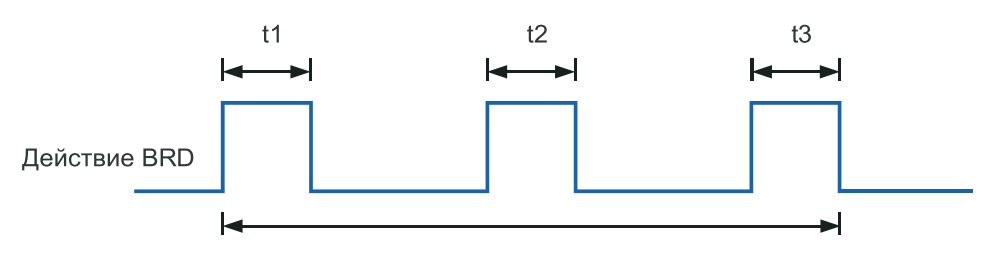

**Рис. 11-5 Используемый диапазон BRD**

# 11.6 ПИД функция (C022 ~ C027)

Эта функция управления интегрированным процессом может использоваться для контролирования расхода воздуха, воды, уровня давления, температуры.

При использовании этой функции установите С022 в 01 или 02. Выключите клемму в случае задействования этой функции или включите клеммы в случае выведения из действия этой функции после назначения 21 (PID действует/не действует) микропроцессорным входным клеммам в случае приведения в действие/ выведение из действия этой функции с помощью выходного сигнала.

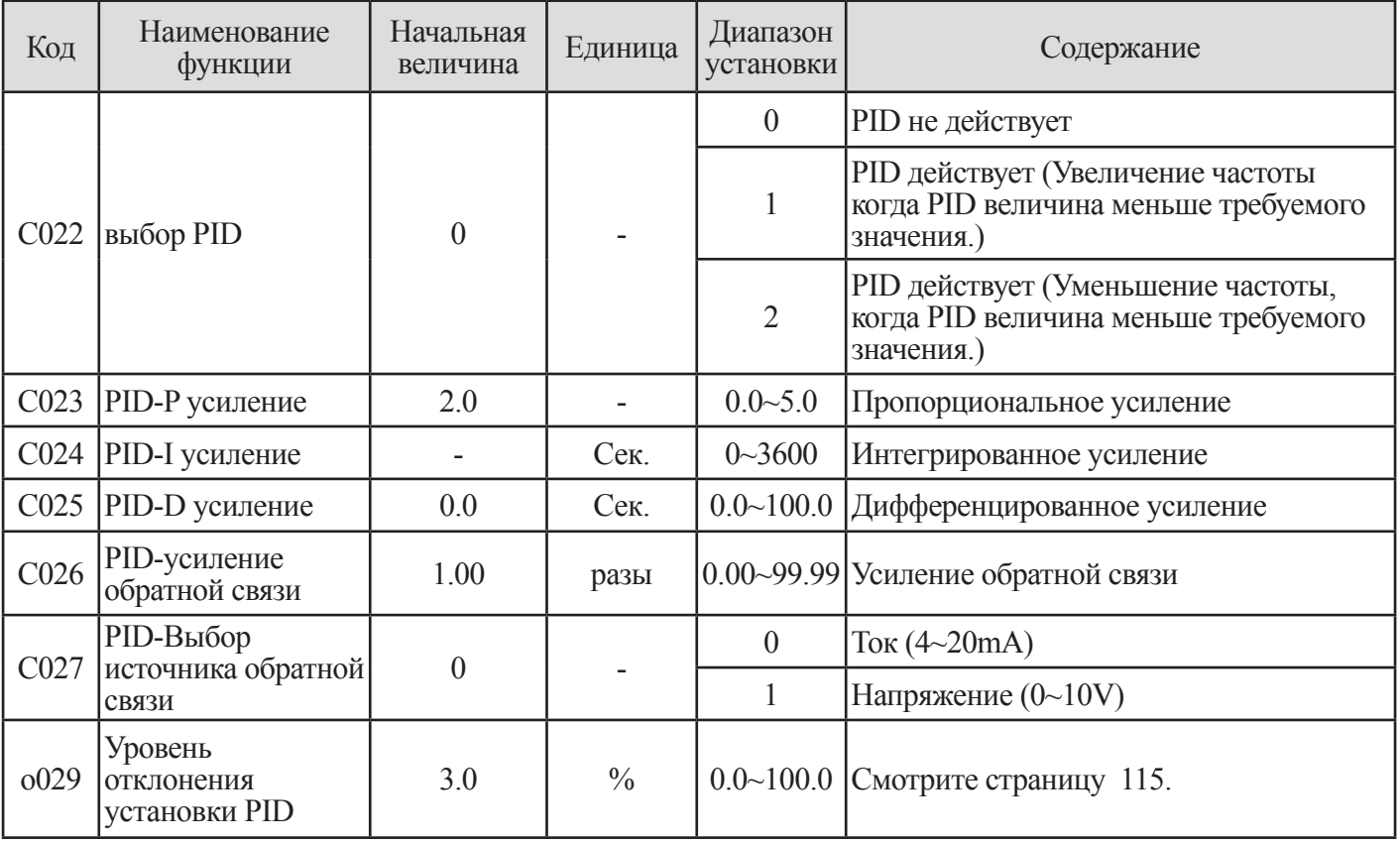

Таблица 11-8 Таблица функций PID

(1) Выбор обратной связи

1 Выберите клемму для использования сигнала обратной связи в С027.

2 Установите выбор команды частоты с помощью F001. (Он не должен быть аналогичен клеммам, выбранным с помощью С027). Или когда клемма управления 01 установлена с помощью F010, установка выбора АТ I049 не действует.

### (2) Базовое функционирование ПИД управления

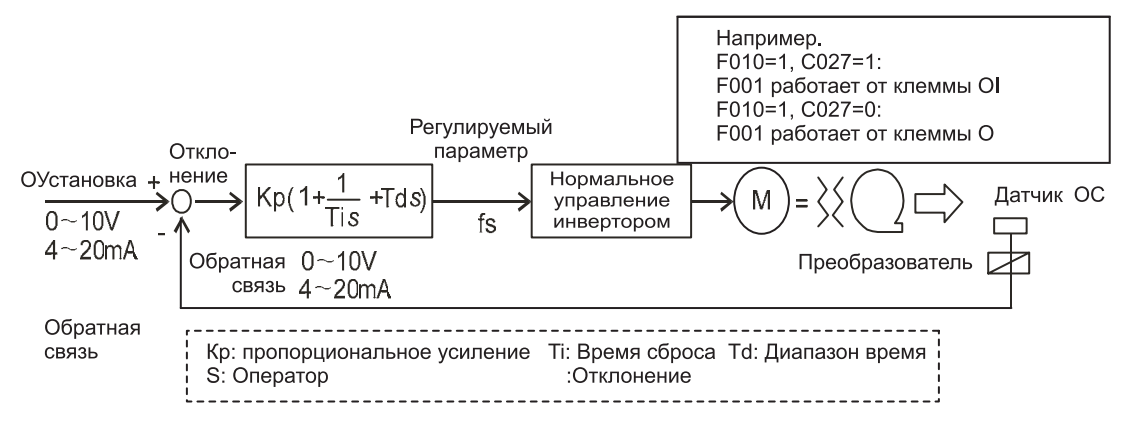

**Рис. 11-6 Базовая блок-схема ПИД управления**

# (3) Компоненты ПИД

1 Р (пропорциональная составляющая): Это действие, регулируемый параметр которой находится в пропорции к команде.

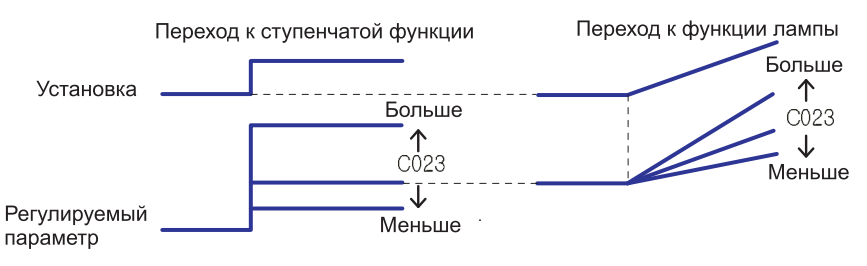

**Рис. 11-7 Компоненты ПИД (Р действие)**

2 I (интегральная составляющая): Устанавливает время реагирования на изменение сигнала обратной связи.

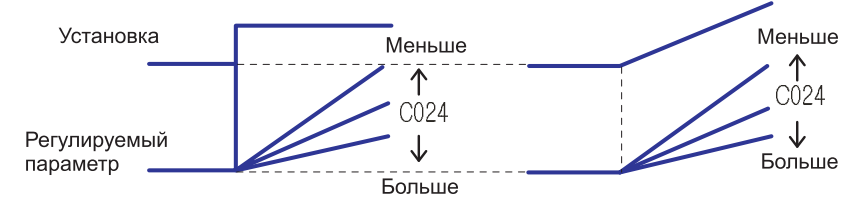

**Рис. 11-8 Компоненты ПИД (I действие)**

3 В действие: Это действие, регулируемый параметр которой находится в пропорции к изменяемому диапазону команды.

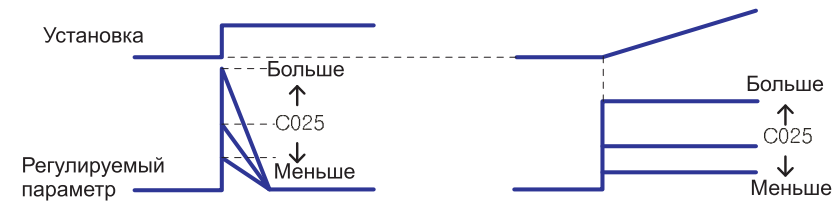

**Рис. 11-9 Компоненты ПИД (D действие)**

Действие PI комбинируется с  $\mathbb{O}$  и  $\mathbb{O}$  указанными выше, PD действие выполняет  $\mathbb{O}$  и  $\mathbb{O}$ , ПИД действие выполняет Ф. 2 и Э.

(4) Регулировка ПИД усиления

Пожалуйста, регулировку выполняйте в соответствии с состоянием как указано ниже, когда срабатывание функциональной операции ПИД не стабильно.

1 вне зависимости от изменения команды, изменение сигнала обратной связи происходит медленно.

► Увеличение P усиления.

2 Сигнал обратной связи мгновенно изменяется, однако не стабилен.

► Уменьшение P усиления.

3 Сигнал команды и обратной связи кратковременно не соответствует.

► Уменьшение I усиления.

4 Сигнал обратной связи осцилирует, однако не стабилен.

► Увеличение I усиления.

5 В случае повышения Р усиления, срабатывание происходит слишком медленно.

► Увеличение D усиления.

6 Когда Р усиление повышается, сигнал обратной связи осциллирует и не стабилен.

► Уменьшение D усиления.

(5) Уровень максимального ПИД отклонения/вывода

1 Имеется возможность устанавливать уровень максимального отклонения о029 ПИД управления.

Когда величина ПИД отклонения достигает уставки о029, имеется возможность устанавливать микропроцессорный вывод.

о029 может устанавливаться от 0 до 100,0% и соответствует команде от 0 до максимума.

2 Назначьте 04 (OD) микропроцессорной входной клеммеl 1~4 (o001~o004)

(6) Контроль обратной связи ПИД

1 Сигнал обратной связи ПИД может контролироваться.

2 Контрольная величина может отображаться изделием диапазона ПИД С026. «ДИСПЛЕЙ контроля» = Обратная связь (%) х усиление обратной связи ПИД (С026)

(7) Интегрированный сброс ПИД

1 Это функция, служащая для сброса интегральной величины ПИД действия.

2 Назначьте 22 (PIDC) микропроцессорной входной клемме.

3 Она сбрасывается всякий раз, когда клемма PIDC включена.

Никогда не включайте клемму PID во время ПИД действия, поскольку существует возможность автоматического выключения из-за чрезмерного тока.

Включите клемму PIDC после выключения ПИД действия.

# **12. Объяснение Н-группы**

# **12.1 Метод управления двигателем и выбор параметров двигателя**

### **12.1.1 Выбор постоянной двигателя**

(1) Изменяйте величины как указано ниже в зависимости от типа используемого двигателя.

(2) Когда используется множество двигателей, суммируйте общую мощность двигателей и выбирайте соответствующие данные для этой мощности двигателя.

(3) Постоянная двигателя, используемая при бессенсорном векторном управлении и векторном управлении с сенсором, может выбираться из следующих трех.

1 Постоянная двигателя общего назначения

2 Постоянная двигателя, измеряемая при офлайновой автонастройке

3 Постоянная двигателя, измеряемая при офлайновой автонастройке, основанная на онлайновой автонастройке

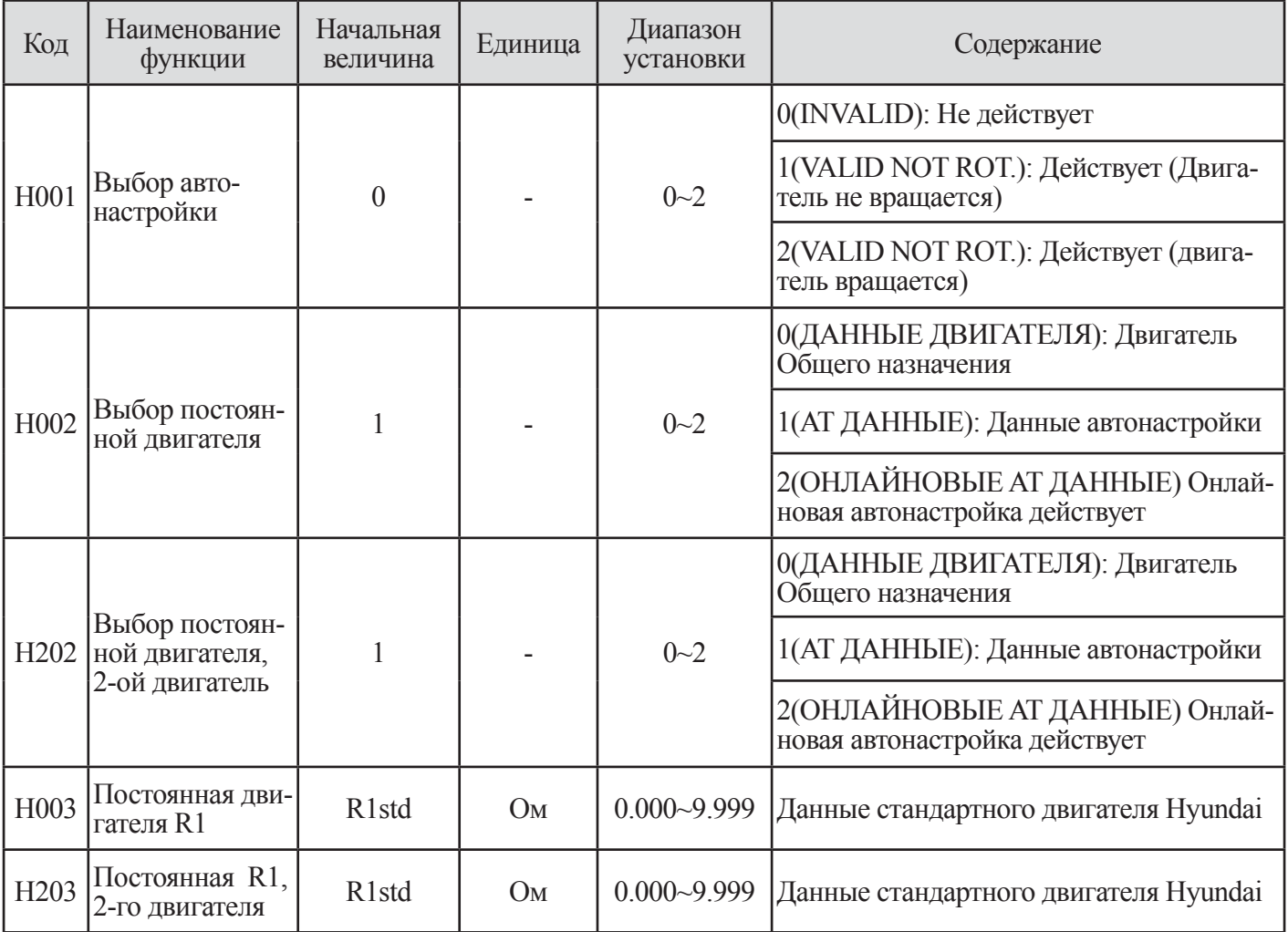

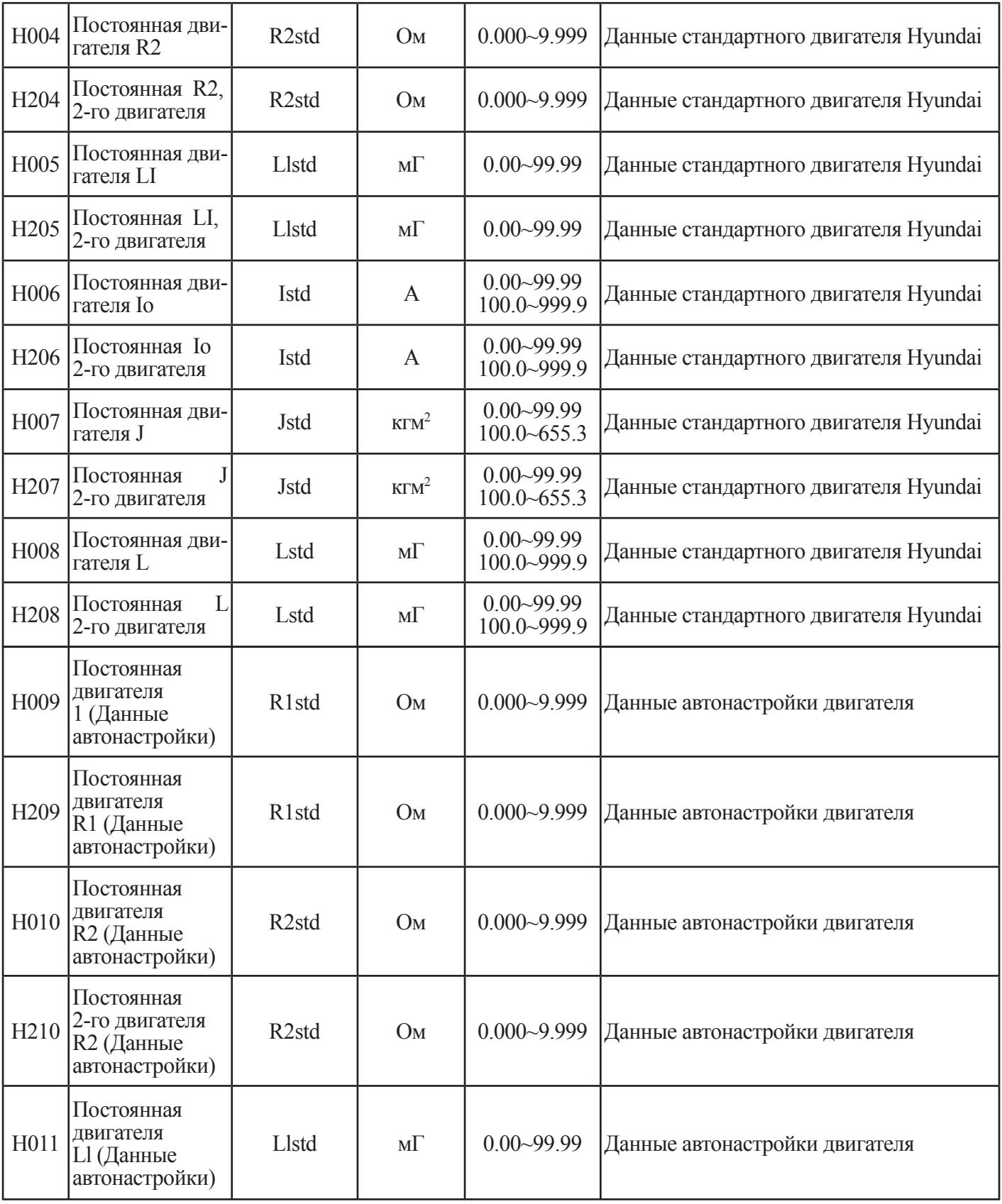

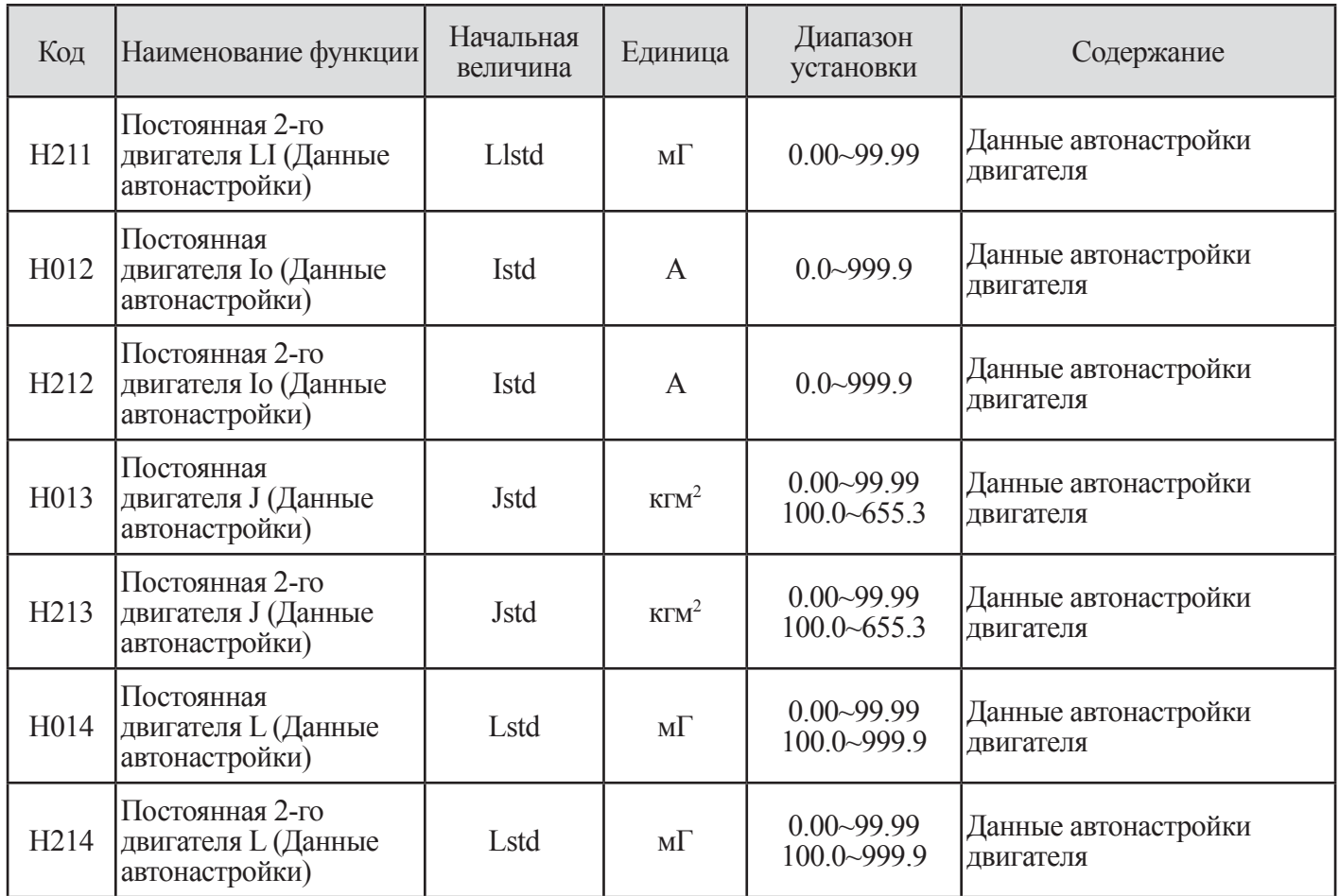

### **Таблица 12-1 Выбор автонастройки и постоянной двигателя**

Примечание. Данные Н003 –Н015 являются параметрами автонастройки двигателя общего назначения.

Пожалуйста, устанавливайте постоянную в соответствии с типом двигателя. Примечание 2) Начальная величина АТ ДАННЫХ равна постоянной двигателя общего назначения.

### **12.1.2 Выбор метода управления двигателем**

(1) Имеется возможность выбора метода управления двигателем в F012 (метод управления двигателем) для точного управления двигателем.

(2) В инверторе N700 имеется возможность выполнять контроль скорости и вращающего момента с помощью режима контроля скорости и режима контроля вращающего момента. Каждая функция может быть выбрана в параметре F018.

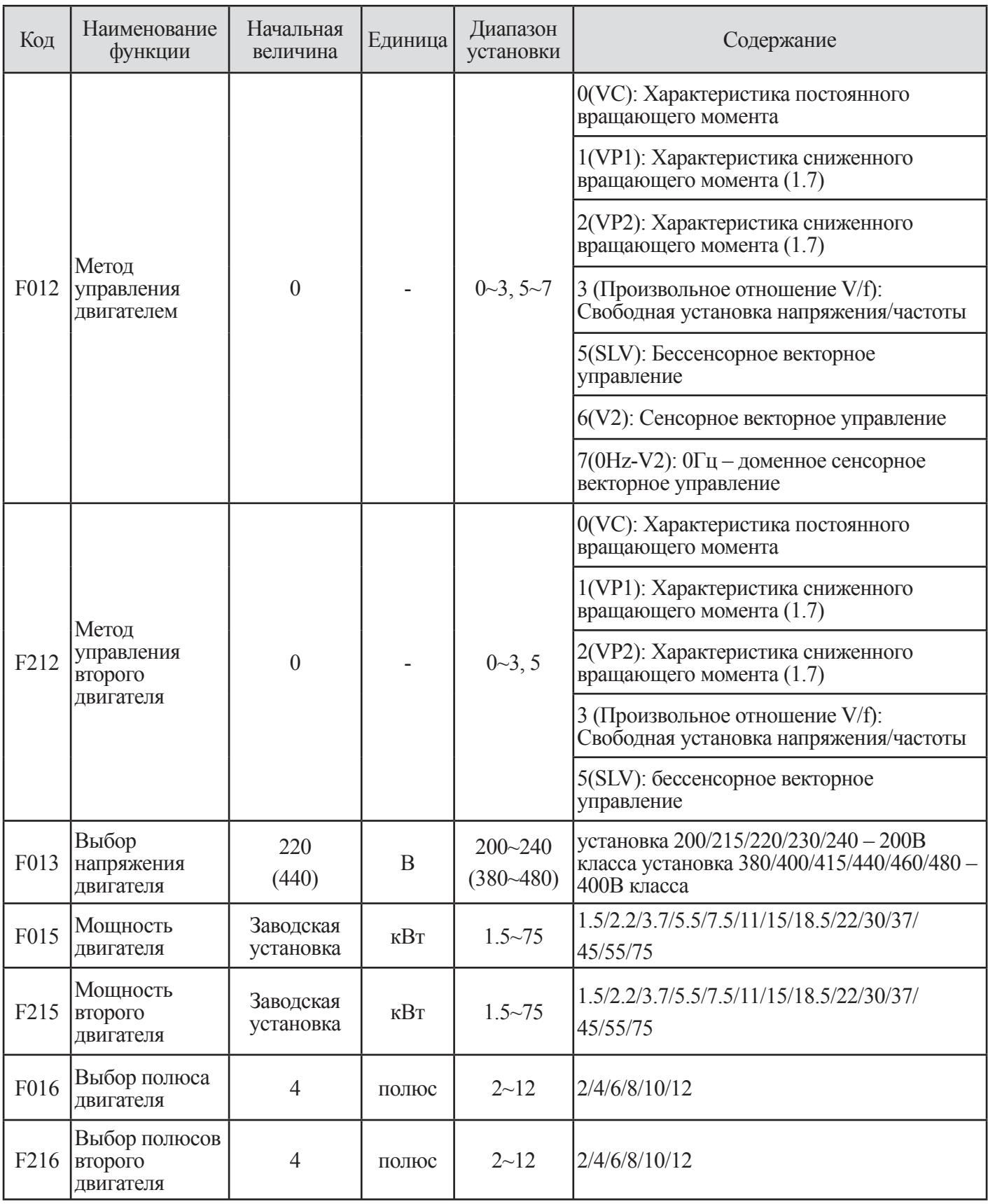

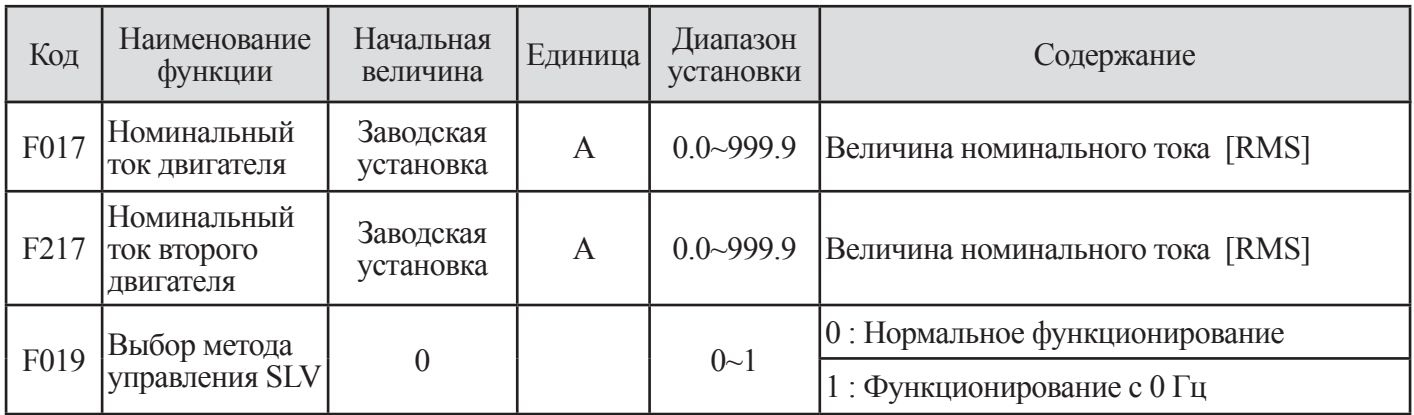

### **Таблица 12-2 Выбор метода управления двигателем**

Примечание1. В методе управления 1-ым двигателем (F012) имеется возможность выбирать диапазон установки 0~3 , 5~7.

В методе управления 2-ым двигателем (F212) имеется возможность выбрать диапазон установки 0~3, 5.

Примечание 2. Номинальный ток двигателя для кода F017/F217 является величиной заводской установки в соответствии с мощностью инвертора.

Вы можете регулировать этот параметр в соответствии с применяемым двигателем.

Примечание 3. Данные F012 должны устанавливаться в диапазоне 5~7. Данные F212 должны быть установлены в диапазоне 5.

# **12.2 Автонастройка**

### **12.2.1 Оффлайновая автонастройка**

(1) Эта функция предназначена для измерения и автоматической установки параметров двигателя, необходимых для бессенсорного векторного управления и сенсорного векторного управления.

(2) Для коректной работы в режимах бессенсорного векторного управления и сенсорного векторного управления двигателем, чьи параметры неизвестны, пожалуйста, измерьте параметры двигателя с помощью офлайновой функции автонастройки.

(3) Предварительные установки 0 (ДАННЫЕ ДВИГАТЕЛЯ) в параметрах двигателя (Н002), соответствует двигателю общепромышленного применения. В большинстве случаев обеспечивает характеристики, даже если офлайновая автонастройка не выполняется.

(Когда выполняется функция онлайновой автонастройки, разъясненная ниже, пожалуйста, убедитесь в функционировании офлайновой автонастройки.

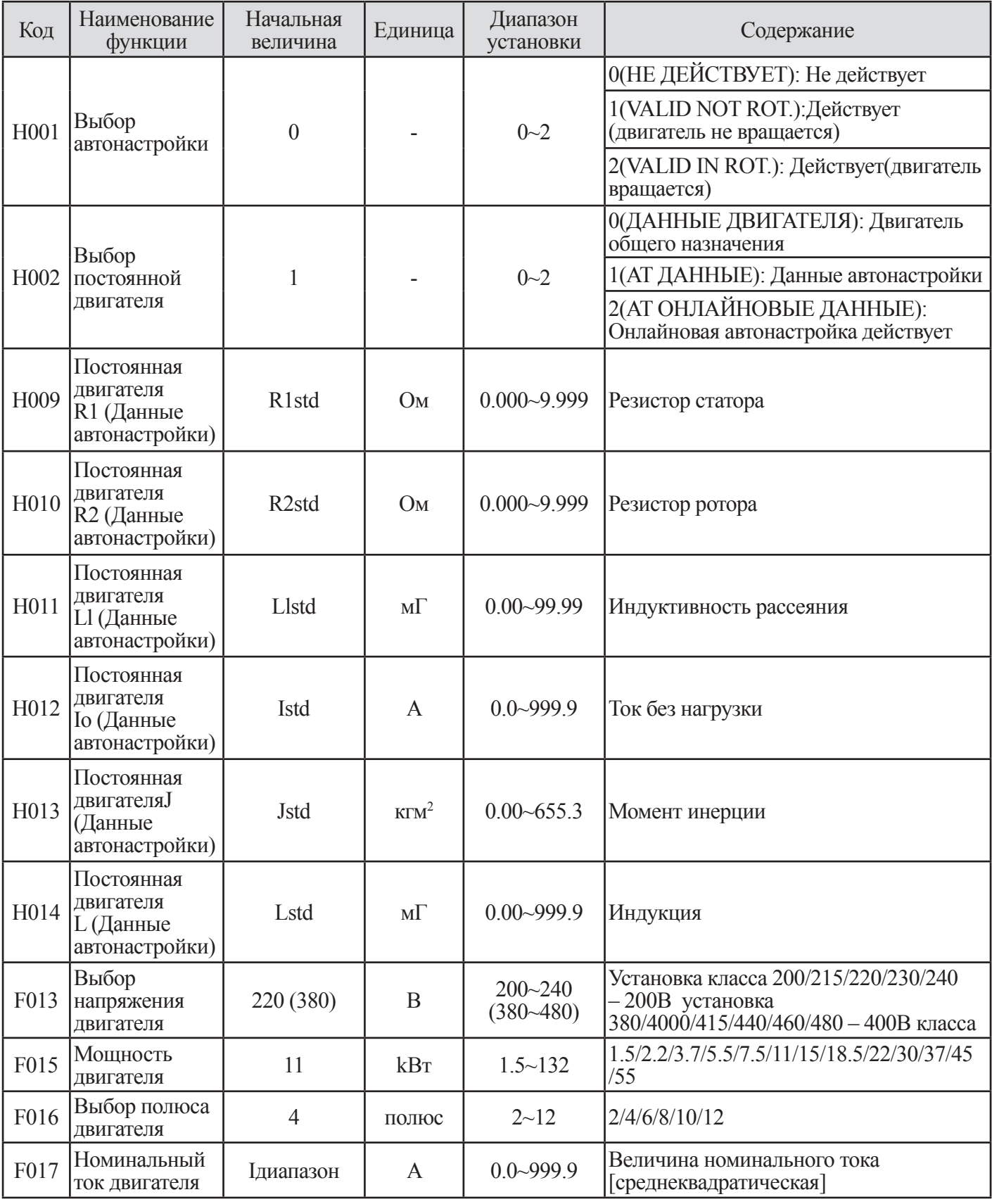

**Таблица 12-3 Автонастройка (офлайновая автонастройка) и выбор постоянной двигателя**

(4) Предостережения

1 Установите базовую частоту двигателя (F002), выбор напряжения двигателя (F013) и номинальный ток двигателя (F017) в характеристики измеряемого двигателя.

2 Мощность двигателя, который измеряется, является максимальной мощностью применяемого двигателя и ниже мощности уровня 1.

3 В состоянии когда выбор торможения постоянного тока (А081) установлен в задействованное состояние (ЗАДЕЙСТВОВАН), точная постоянная двигателя не будет измеряться. Пожалуйста, установите выбор торможения постоянным током в недействующее состояние 0 (НЕ ДЕЙСТВУЕТ). (Начальная величина не действует).

4 В случае выбора 2(VALID IN ROT.), когда двигатель вращается при выборе автонастройки (Н001), соблюдайте следующие пункты,

- Ускорение до 80% от базовой частоты не вызывает проблем.
- Не приводите двигатель в действие снаружи.
- Не отпускайте тормоз.
- Вращающий момент недостаточен во время автонастройки. В таких применениях как подъемники, поскольку возможно проскальзывание.
- Двигатель следует снять с устройства под нагрузкой и выполнить автонастройку самостоятельно. (В этом случае, поскольку инерция двигателя J является самим двигателем, прибавьте величину трансформации вала двигателя к инерции двигателя).
- В устройстве с разрешенным ограниченным вращением вала (лифт, шариковинтовая передача и т.д.), режим H001=1(VALID NOT ROT.) должен быть выбран, в котором автонастройка работает без вращения.

5 Иногда двигатель может вращаться несмотря на выбор 1 (VALID NOT ROT) в Н001.

Если двигатель вращается несмотря на выбор 1 (VALID NOT ROT), установите выбор автонастройки в режиме  $H001 = 2(VALID NOTROT.)$ .

6 Когда автонастройка работает при использовании двигателя одним классом ниже. Задействуйте функцию ограничения перегрузки, затем установите уровень ограничения перегрузки в 1,5 раза выше номинального тока двигателя.

# (5) Метод установки

1 Установите выбор автонастройки (Н001) в 1(VALID NOT ROT.) или 2(VALID IN ROT.) и нажмите клавишу сохранить (STR). (однако, источник команды RUN (Работа) (F011=2) должен быть ОРЕ)

2 Включите команду Run (Работа).

- После включения команды RUN (Работа), двигатель автоматически работает в следующем порядке (1)  $-(4)$
- Первое возбуждение пост. током (вращения нет).
- Второе возбуждение переменного тока (вращения нет)
- Операция V/f (Когда Н001 установлена в 1(VALID NOT ROT.), не функционирует). Отобразите данные настройки.

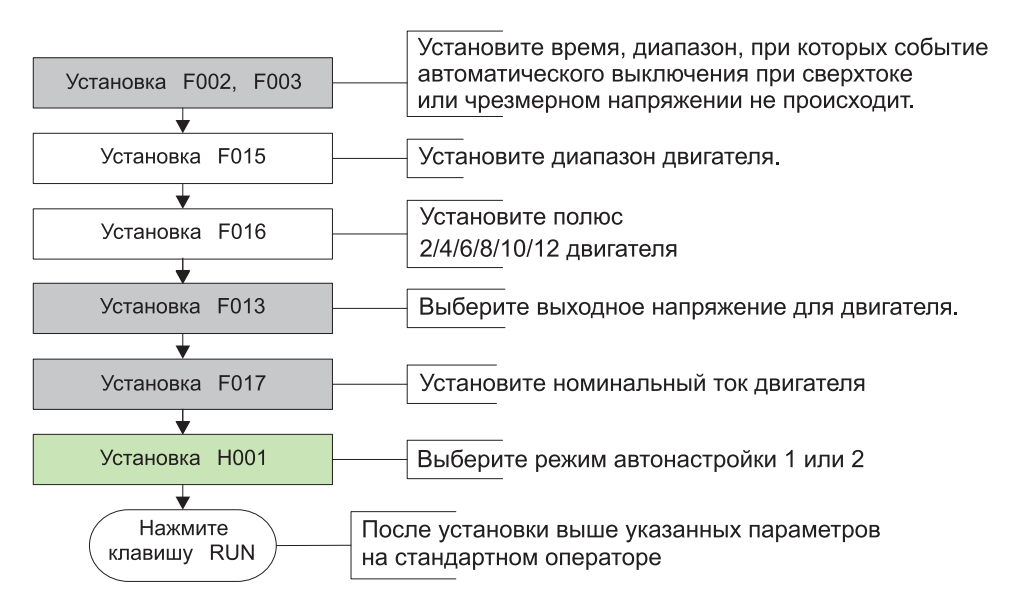

**Рис. 12-1 Установка автонастройки**

## (6) Предостережения

1 Когда выбрана автонастройка (Установка Н001 в 01), при которой двигатель не вращается,'3) Второе возбуждение переменным током не будет выполняться.

2 Когда операция автонастройки завершается, высвечивается следующая индикация.

Нормальное завершение

Ненормальное завершение

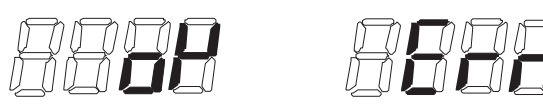

Когда операция автонастройки завершается не нормально, пожалуйста, выполните автонастройку снова. (Когда нажата одна из клавиш, отображение прекращается).

3 Когда автоматическое выключение возникает во время автонастройки, автонастройка вынуждена прекратиться. (Не нормальное завершение не отображается. Отображение автоматического выключения имеет приоритет). После устранения причины автоматического выключения, выполните автонастройку еще раз.

4 Если автонастройка прерывается выключением питания (когда клавиша останова или команда run (работа) выкл.) постоянная автонастройки должна быть сохранена.

После выполнения инициализации и переустановки диапазона установки выполните автонастройку еще раз. (В случае нормального функционирования поступайте аналогично).

5 Когда автонастройка прервана командой останов (с помощью клавиши STOP (Останов) или останова работы) во время автонастройки, постоянная автонастройки может быть сохранена.

Когда повторная автонастройка выполнена, выполните инициацию и снова установите более высокую установочную величину.

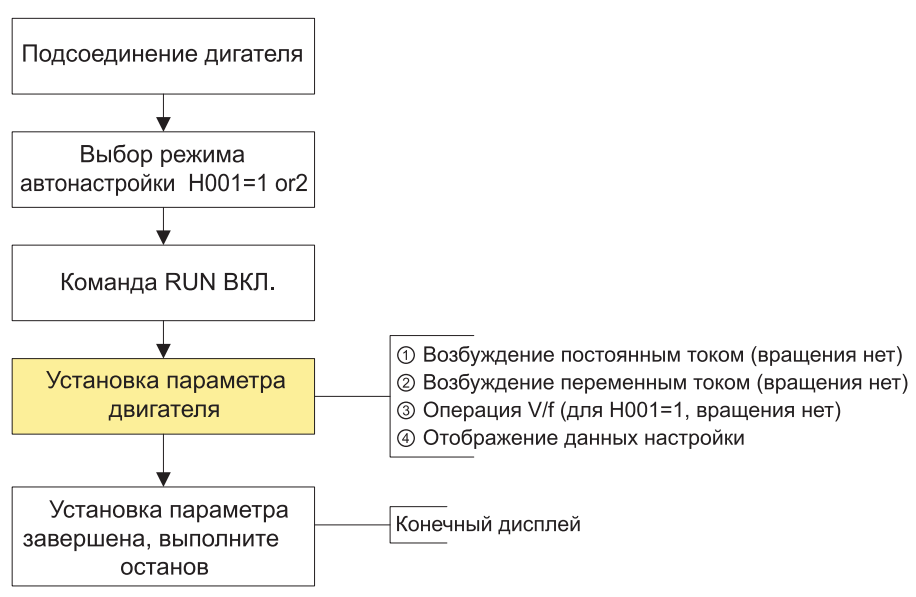

**Рис. 12-2 Процедура автонастройки**

## **12.2.2 Онлайновая автонастройка**

(1) Онлайновая автонастройка может исправлять постоянную двигателя путем увеличения температуры и стабилизировать работу.

(2) Эта функция действует только для управления 1-ым двигателем. Не приводите ее в действие в управлении 2-ым двигателем.

(3) Предостережения

1 Не забудьте выполнить офлайновую автонастройку перед выполнением онлайновой автонастройки.

2 Обязательно выполняйте автонастройку один раз для двигателя общего назначения, поскольку данные онлайновой автонастройки

вычисляются во время офлайновой автонастройки.

3 Если торможение постоянным током установлено когда двигатель остановлен, онлайновая автонастройка выполняется по завершению операции торможения постоянным током.

(4) Метод установки

1 Установите выбор постоянной двигателя (Н002/Н202) в данных автонастройки, которая является действующей 2(АТ ОНЛАЙНОВЫЕ ДАННЫЕ) онлайновой настройкой.

(Задайте недейственность (0) выбора автонастройки (Н001).

2 Введите команду run (работа).

# **12.3 Бессенсорное векторное управление (SLV)**

(1) Эта функция является методом при котором вращение двигателя и выходной вращающий момент вычисляются с помощью выходного тока, напряжения инвертора и постоянной двигателя в установке. Имеется возможность функционирования с высоким пусковым вращающим моментом и высокой точностью при низкой частоте (0,5 Гц).

(2) В случае использования этой функции, пожалуйста установите 5(SLV) в F012.

(3) В случае использования этой функции, пожалуйста, обязательно установите пригодную постоянную используемого двигателя в соответствии с параметром «выбор постоянной двигателя [Н\*\*]»

### (4) Предостережения

1 Если мощность инвертора в два раза выше мощности двигателя, нельзя добиться коректной работы.

2 Если нельзя добиться удовлетворительной работы привода, пожалуйста, отрегулируйте постоянную двигателя для процессов в соответствии со следующей таблицей.

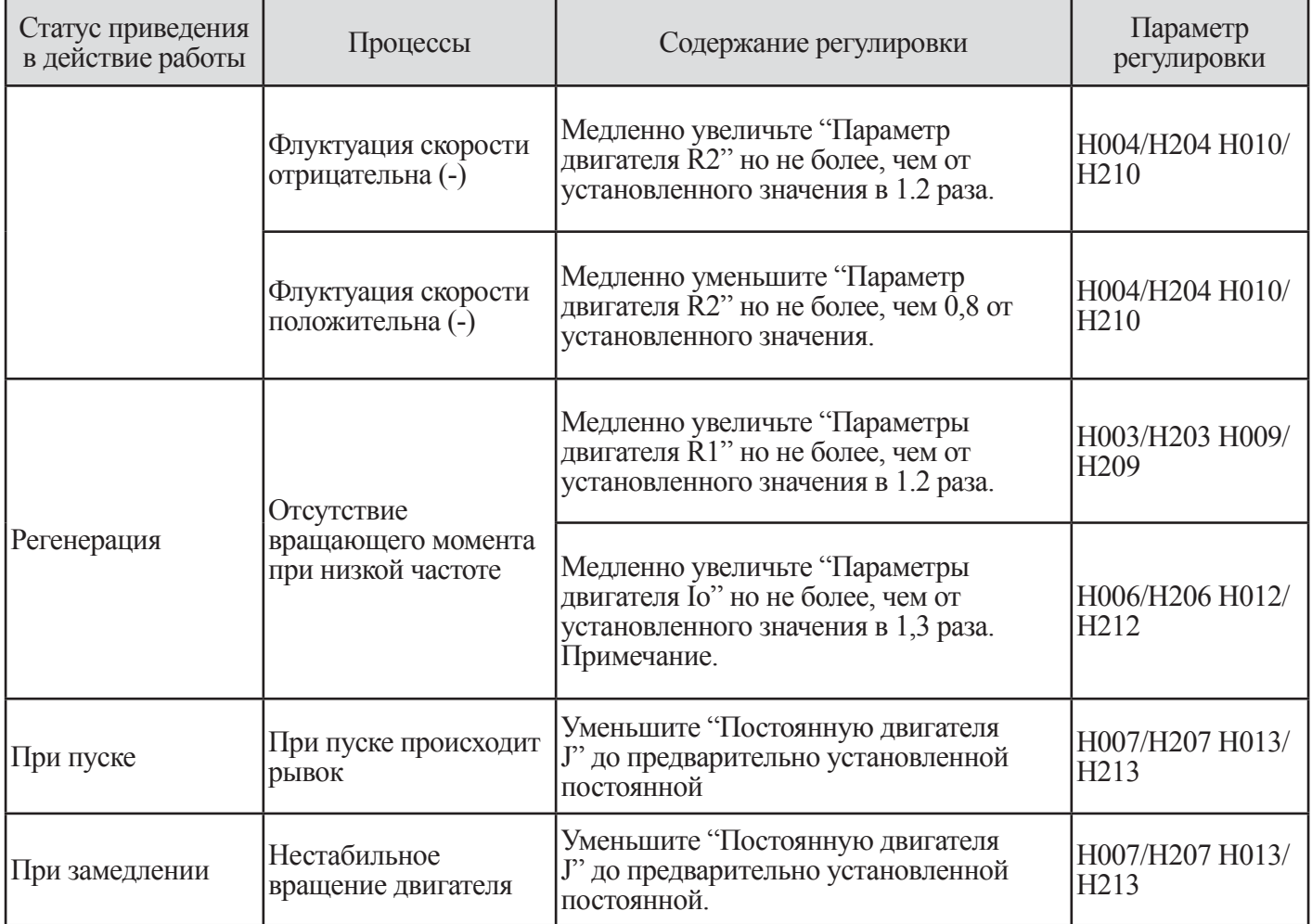

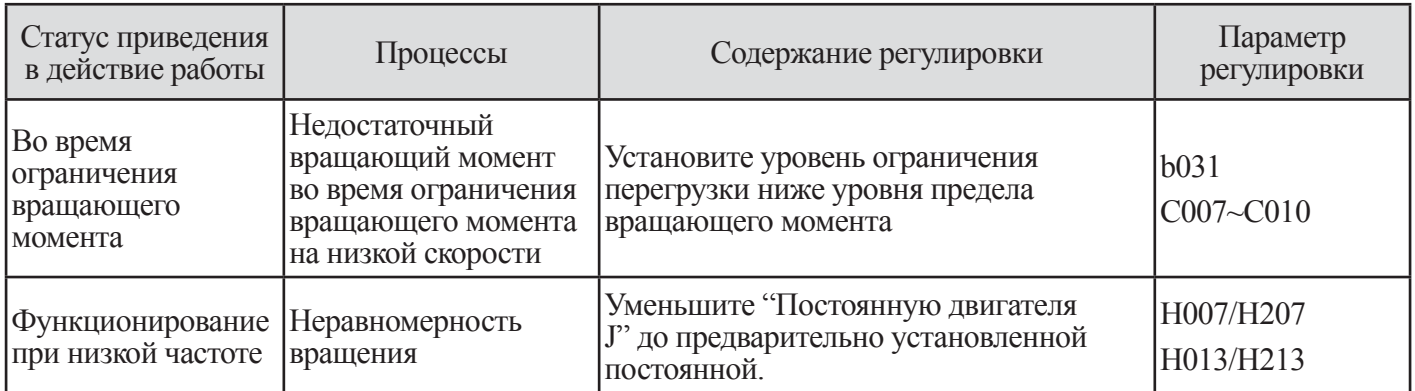

Примечание. В этом случае метод управления двигателем (F012) был установлен в 4.

Если код F012 был установлен в 5, Іо может быть изменен посредством H008/H208/H014/H214.

### Таблица 12-4 Бессенсорное векторное управление (SLV)

### 12.4 Сенсорное векторное управление (V2)/0Гц - Сенсорное векторное управление (0Гц-V2)

(1) С помощью этой функции имеется возможность реализовать точный и высокий вращающий момент.

(2) Для этой функции, пожалуйста, установите F012 в 6(V2) или 7(0Hz-V2).

(3) Если используется программирование инвертора для сенсорного векторного управления, для функционирования векторного управления потребуется кодировщик и опциональная карта обратной связи.

(4) Пожалуйста, обратитесь к руководству опциональной карты обратной связи.

# **13. ФУНКЦИЯ СВЯЗИ**

# **13.1 Функция связи**

В инвертор N700 встроена цепь связи для RS485/RS23/CAN.

Имеется возможность управлять инверторами 1~32 (Ведомые) для устройства главной цепи (Ведущий) путем использования последовательной связи RS485. Поддерживается стандарт связи RS232 и CAN. (Примечание 1)

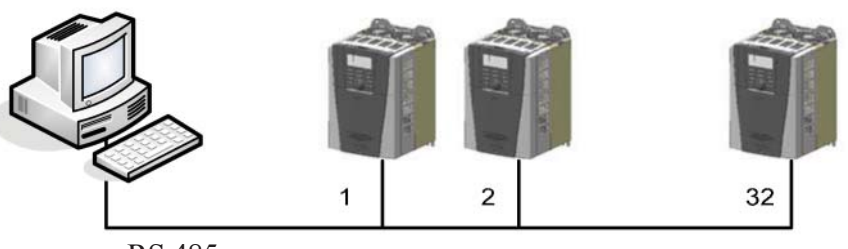

RS 485 сеть

**Рис. 13-1 Последовательная сеть RS485** 

[Спецификация и соединение RS485] Последовательная связь возможна с клеммы связи J2 инвертора с любым внешним оборудование, использующим протокол RS232/485.

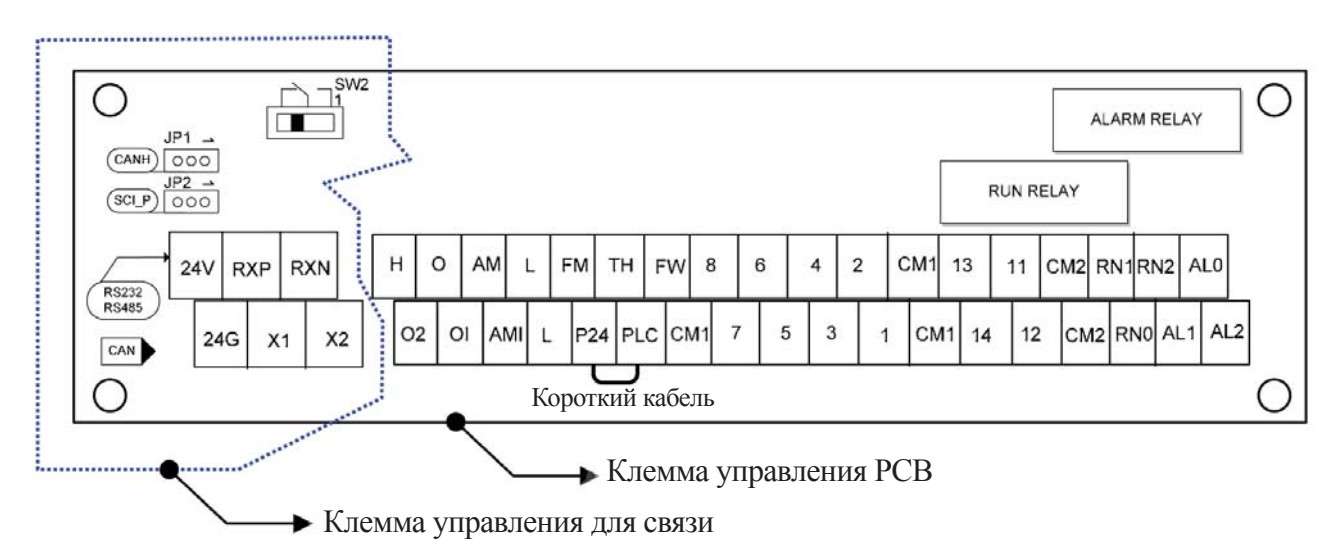

**Рис. 13-2 Спецификация порта RS485 (Клемма управления PCB)**

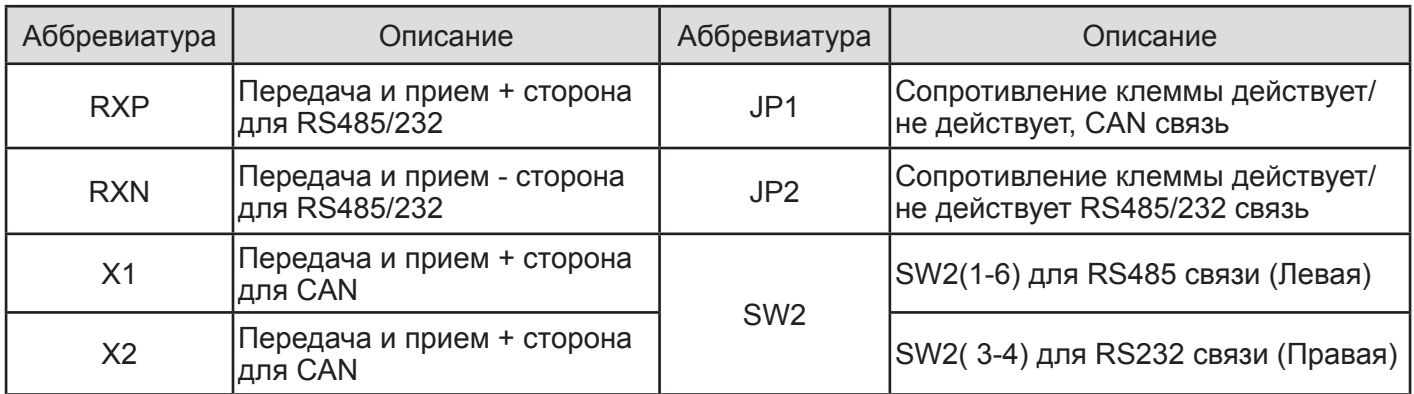

**Таблица 13-1 Соединение порта RS485** 

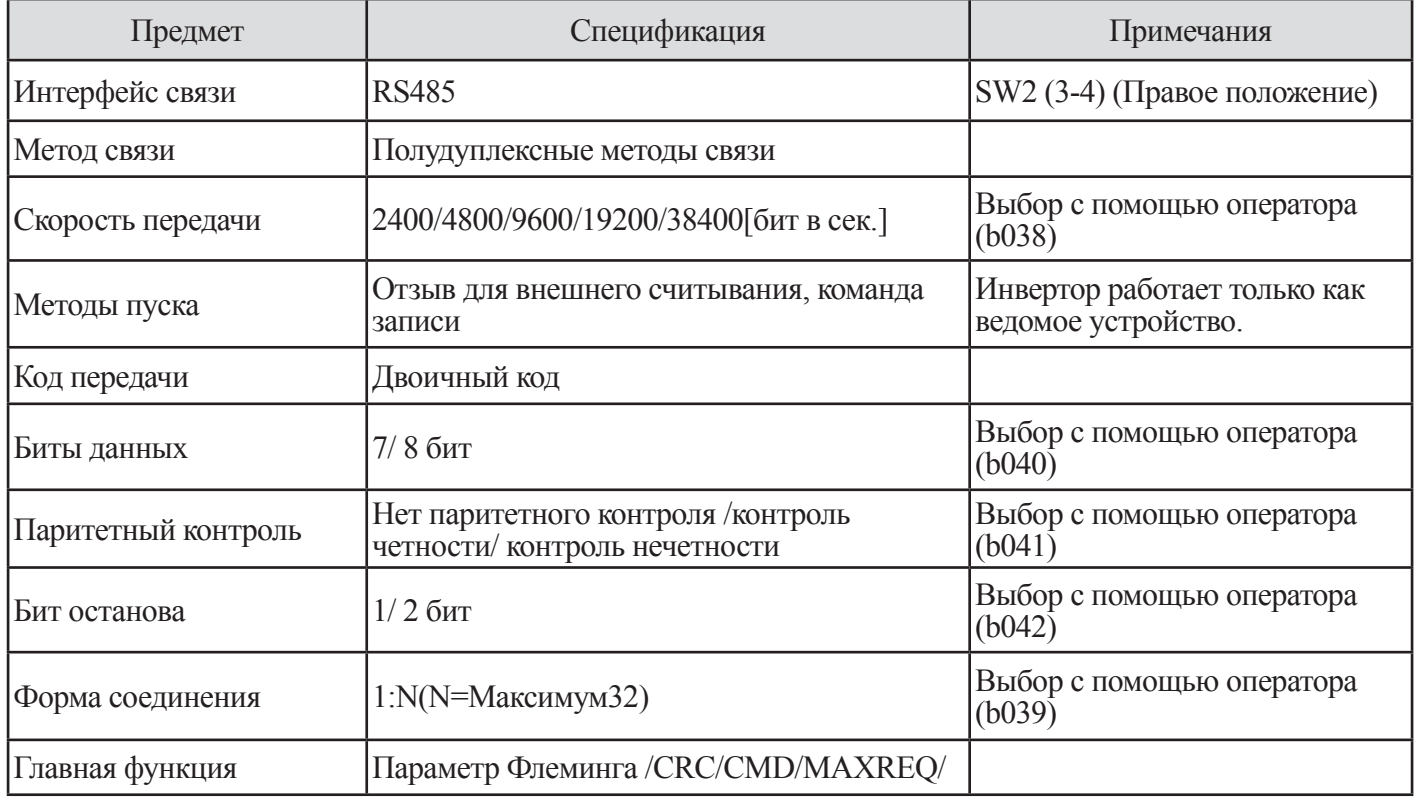

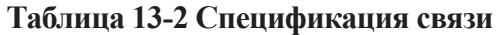

# (2) Установка связи RS485

Подсоединяйте каждый инвертор множества и в случае конечного инвертора закорачивайте его с помощью перемычки JP2. (Хотя связь RS485) используется с одним инвертором, закорачивайте его с помощью перемычки JP2, в качестве равноправного метода. Связь RS485 требует использования согласующего резистора. Инвертор N700 имеет встроенный согласующий резистор, который, при закорачивании перемычкой JP2, становится задействованный и управляет отражением сигнала. Обратитесь к статье 13.1 Функция связи на странице 139. Следующая установка требуется для функционирования связи RS485.

Примечание. Если установка команды данных представляет собой связь, оператор может управляться только клавишей останова и кодом b037.

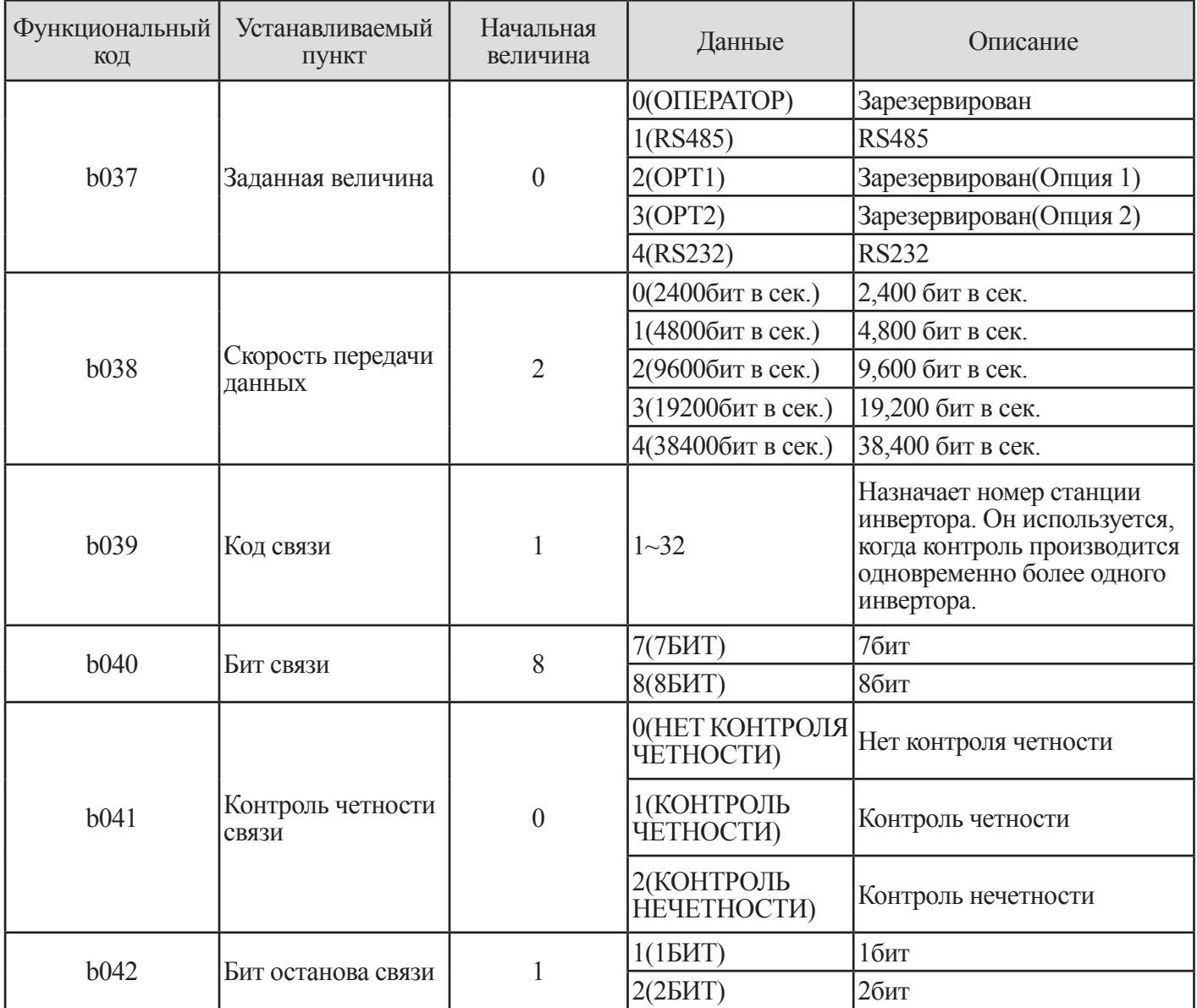

**Таблица 13-3 Спецификация связи RS485** 

# (3) Порядок связи

Процесс работы протокола связи между внешним устройством управления и инвертором показан ниже на временной диаграмме.

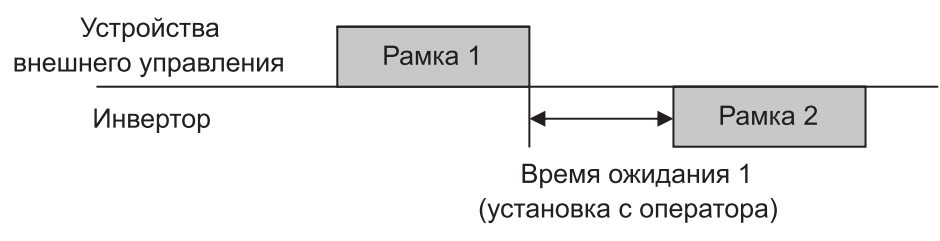

**Рис. 13-3 Порядок связи**

Пуск строки бит: Пуск строки бит распознается переданными линейными данными сигнала.

Завершение строки бит: Завершение строки бит распознается по отсутствию данных во время соответствующего 4,5 символьного времени

Строка бит 1: Передача от внешнего контроллера в инвертор. Строка бит 2: Индикация отражается от инвертора к внешнему контроллеру.

Строка бит 2 в инверторе отображается как сигнал, который инвертор получает в Рамке1 и распознает пригодную строку бит и срабатывает, однако активно не выводится.

# **13.2 Протокол связи**

Для связи используется протокол ModBus, который применяет метод Query-Response Cycle. Сеть связи контролируется ведущим оборудованием и управляется методом, при котором ведомое оборудование отвечает на запрос от ведущего оборудования. Связь ModBus – рамочного типа и формируется следующим образом.

### **13.2.1 Рамка считывания инвертора**

Она требует 1~8 параметров инвертора.

### (1) Строка бит, передаваемая внешним контроллером

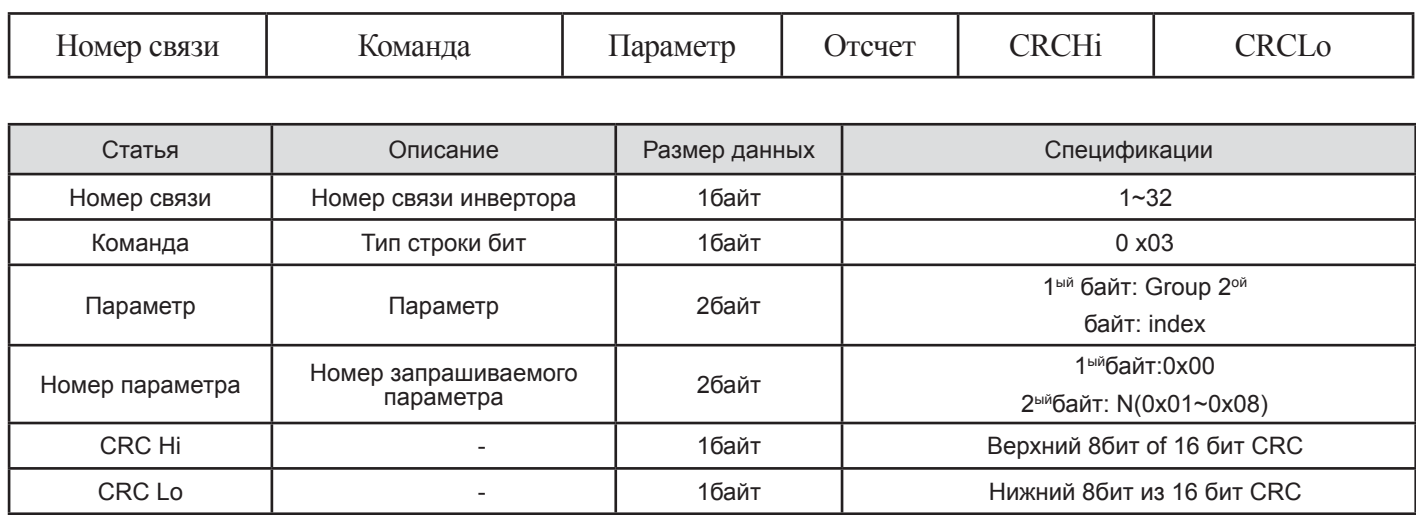

### **Таблица 13-4 Строка бит передачи внешнего контроллера**

### (2) Строка бит ответа инвертора

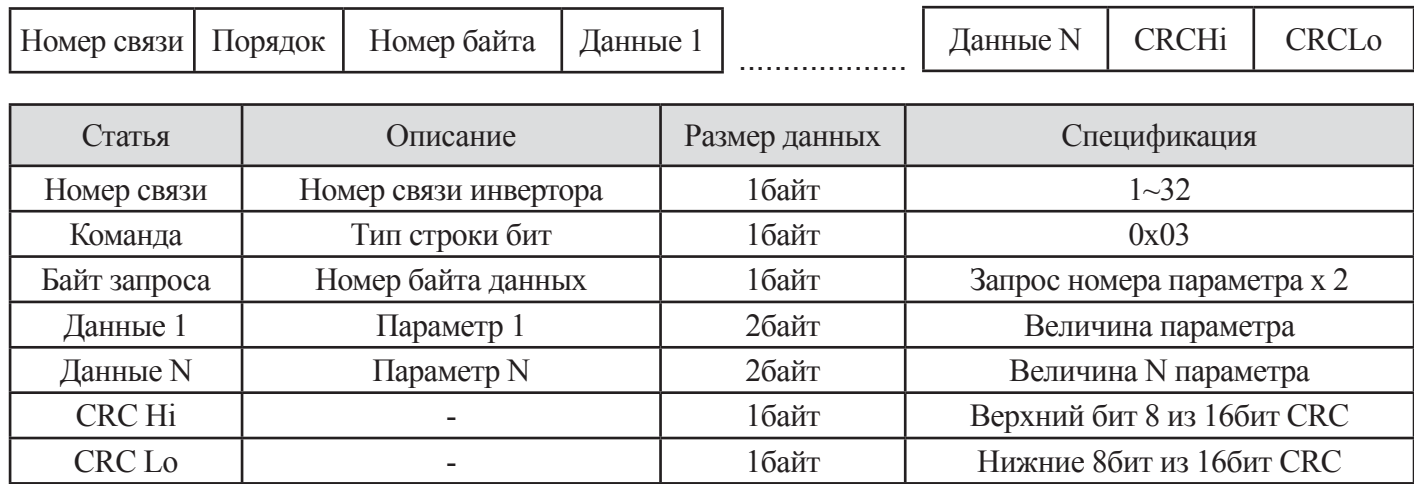

### **Таблица 13-5 Строка бит ответа инвертора**

Размер строки бит = 5байт (Номер связи + Команда + Байт запроса + CRC H + CRC L) +

Номер запроса параметра x 2байт (Данные1 + Данные2 + ....... + Данные N)
#### **13.2.2 Запрос строки бит для установки параметра**

Установка 1 параметра и управления (примечание3) инвертора

### (1) Строка бит внешней передачи

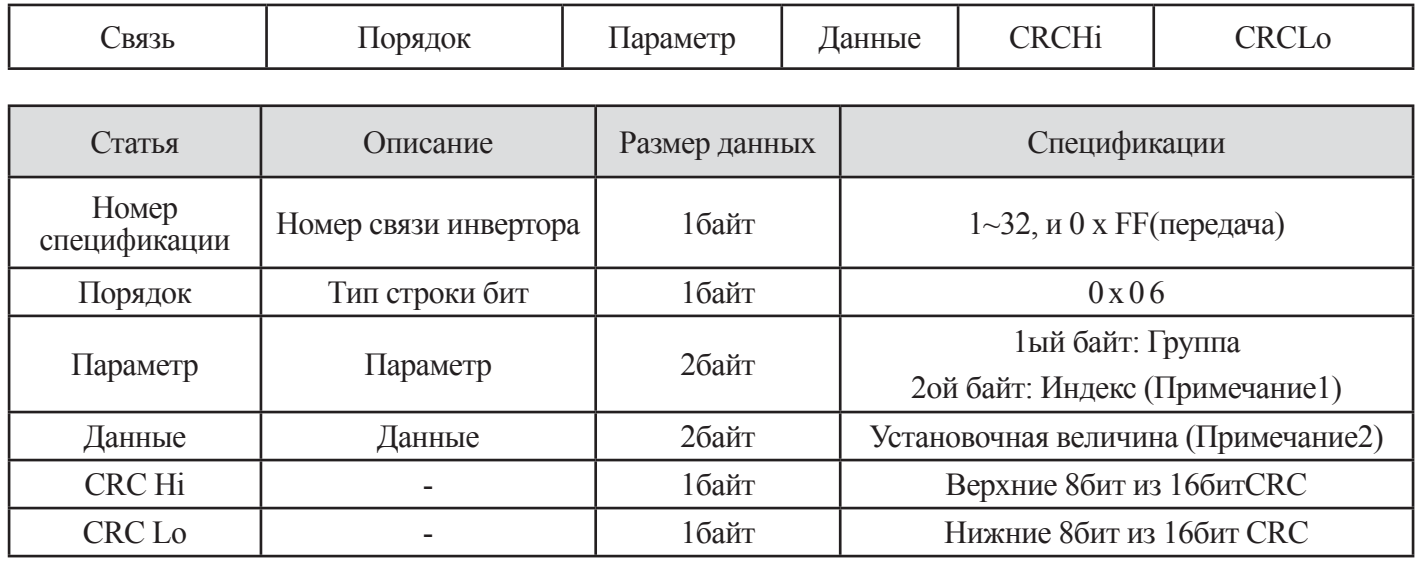

**Таблица 13-6 Строка бит внешней передачи**

#### (2) Строка бит ответа

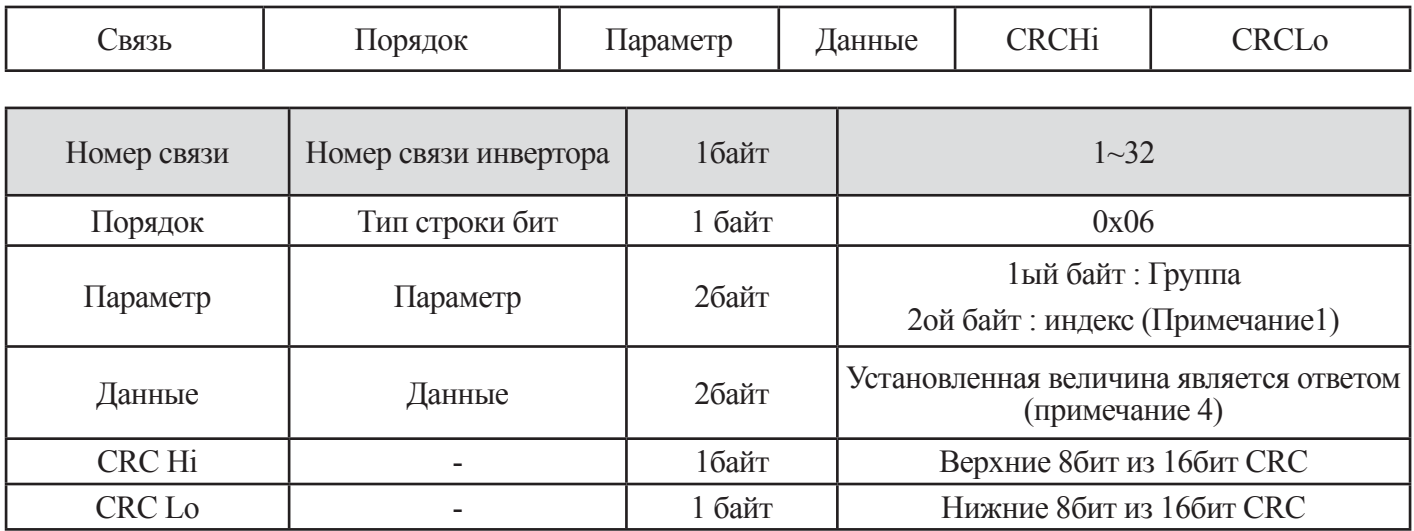

**Таблица 13-7 Строка бит ответа**

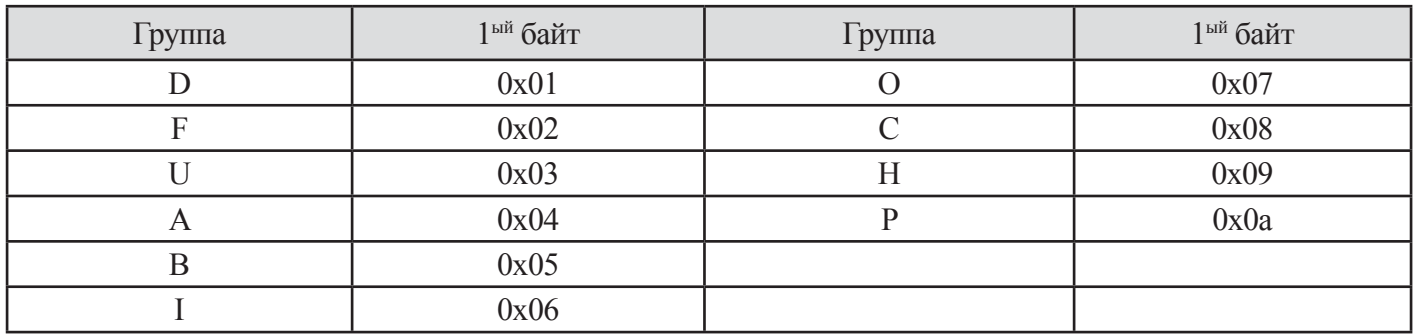

#### (3) Установка параметра Базовый параметр 1ый байт : Каждая группа является установкой

#### **Таблица 13-8 Базовые параметры (1-ый байт)**

Информация автоматического выключения

Информация автоматического выключения представляет собой 4 параметра (выходная частота, выходной ток, напряжение в линии пост. тока при автоматическом выключении)

2ой байт : Установка номера параметра

Пример. Случай считывания или записи параметра А060

1ый байт: 0x04

2ой байт: 0x3C

Пункты информации автоматического выключения

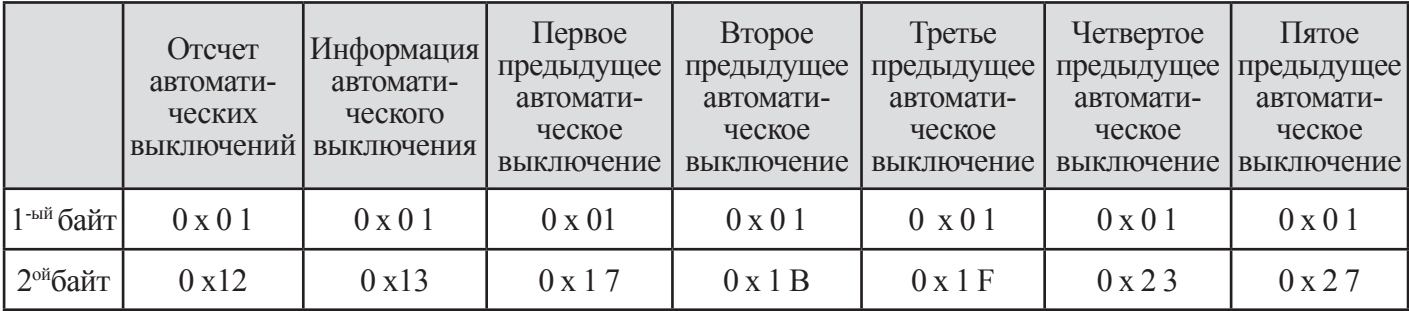

**Таблица 13-9 Список информации об автоматическом выключении (1-ый байт, 2-ой байт)**

| Данные<br>автоматического<br>выключения | Содержание автоматического<br>выключения                                     | Данные<br>автоматического<br>выключения | Содержание автоматического<br>выключения                     |
|-----------------------------------------|------------------------------------------------------------------------------|-----------------------------------------|--------------------------------------------------------------|
| 1                                       | Автоматическое выключение<br>из-за чрезмерного тока<br>(Постоянная скорость) | 17                                      | Автоматическая температура из-за<br>ненормальной скорости    |
| $\overline{2}$                          | Автоматическое выключение<br>из-за чрезмерного тока<br>(ускорение)           | 18                                      |                                                              |
| 3                                       | Автоматическое выключение<br>из-за чрезмерного тока<br>(замедление)          | 19                                      |                                                              |
| 4                                       | Автоматическое выключение<br>из-за чрезмерного тока<br>(Другое)              | 20                                      | Защита от разомкнутой фазы (фаза<br>R)                       |
| 5                                       | Автоматическое выключение<br>из-за перегрузки                                | 21                                      | Автоматическое выключение из-за<br>разомкнутой фазы (фаза S) |
| 6                                       | Автоматическое выключение<br>из-за перегрузки тормозного<br>резистора        | 22                                      | Автоматическое выключение из-за<br>разомкнутой фазы (фаза Т) |
| $\overline{7}$                          | Автоматическое выключение<br>из-за чрезмерного напряжения                    | 23                                      |                                                              |
| 8                                       |                                                                              | 24                                      | Ошибка терморезистора                                        |
| 9                                       | Недостаточное напряжение                                                     | 25                                      | Ненормальное торможение                                      |
| 10                                      |                                                                              | 26                                      | Ошибка связи                                                 |
| 11                                      |                                                                              | 27                                      | Чрезмерное время восстановления<br>ввола                     |
| 12                                      | Внешнее автоматическое<br>выключение                                         | 28                                      | Защита IGBT (фаза U)                                         |
| 13                                      | Ошибка USP                                                                   | 29                                      | Защита IGBT (фаза V)                                         |
| 14                                      | Напряжение при сбое<br>заземления                                            | 30                                      | Защита IGBT (фаза W)                                         |
| 15                                      |                                                                              | 31                                      | Опция 1,2 ошибка                                             |
| 16                                      | Защита от утраты питания                                                     | 32                                      | Ошибка чрезмерной скорости                                   |

**Таблица 13-10 Пункты информации автоматического выключения**

#### (4) Установка величины данных

Величина данных передается без десятичной точки.

#### Пример 1. Выходная частота

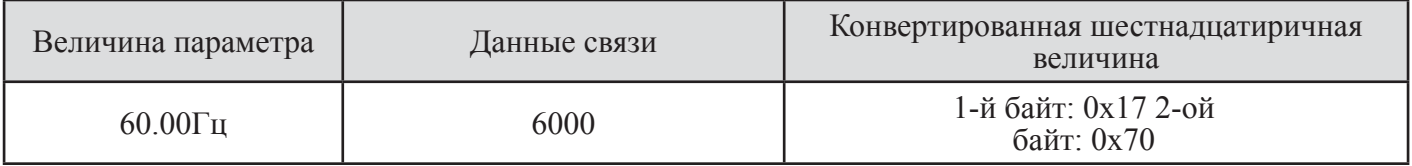

#### Пример 2. Время ускорения/замедления

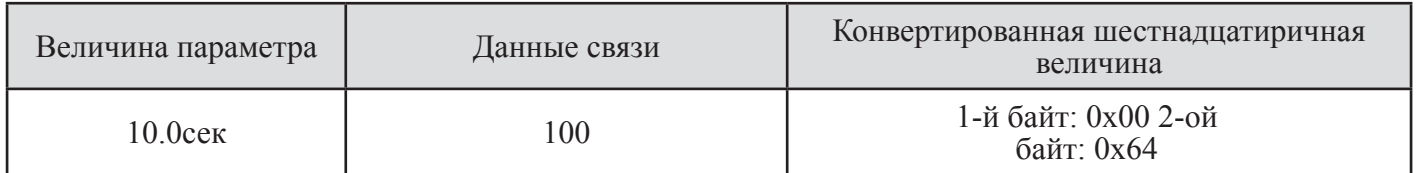

#### (5) Специальный параметр

Специальный параметр используется для управления и задания команд величине частоты для базового параметра.

Параметр команды RUN (Работа)

1-ый байт: 0x00

2-ой байт: 0x02

Установочные данные

#### 1-ый байт:

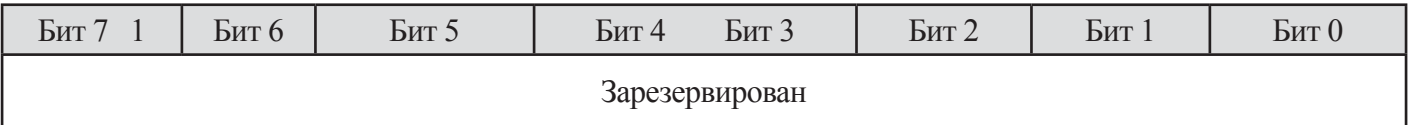

2-ой байт

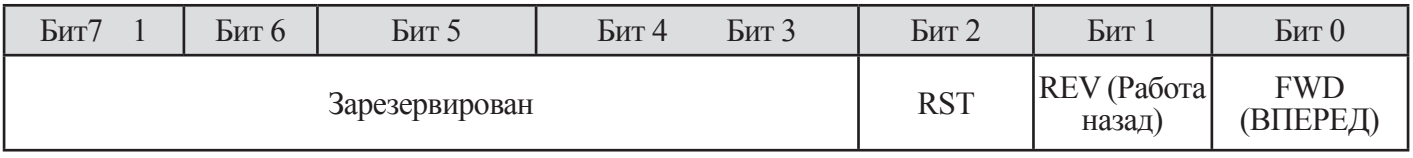

Бит 0: Команда вперед

Бит 1: Команда назад

Бит2: Команда сброс

Параметр управления частотой 1-ый байт: 0х00 2-ой байт:0х04 Данные установки Выходная частота х 100 Пример. Случай управления выходной частотой представляет собой передачу данных 60Гц 6000, 1-ый байт: 0x17 2-ой байт: 0x70

Примечание. Ответная строка бит приходит, когда вы направляете команду установки параметра

Когда данные не могут быть сохранены из-за попытки сохранить данные при работающем устройстве, установочные данные не будут сохранены, и изначальные данные будут выдаваться.

Генерация 16 битного контроля избыточности (CRC)

Этапами генерации CRC-16 являются следующие:

- Весь 16- битный регистр l.0xffff
- Эксклюзивный оптический считыватель 16-битного регистра и 8-битного регистра.
- Сдвиг в правую сторону на 1 бит 16-битного регистра
- Если результат этапа 3 является 1, эксклюзивный оптический считыватель 16-битного регистра и 0xa 001.
- Выполните этап 3 и этап 4 восемь раз.
- Выполните этапы 2~6 до завершения данных.
- Замените результат этапа 6 верхним 8 битом и нижним 8 битом.

Пример. Случай считывания выходной частоты d001.

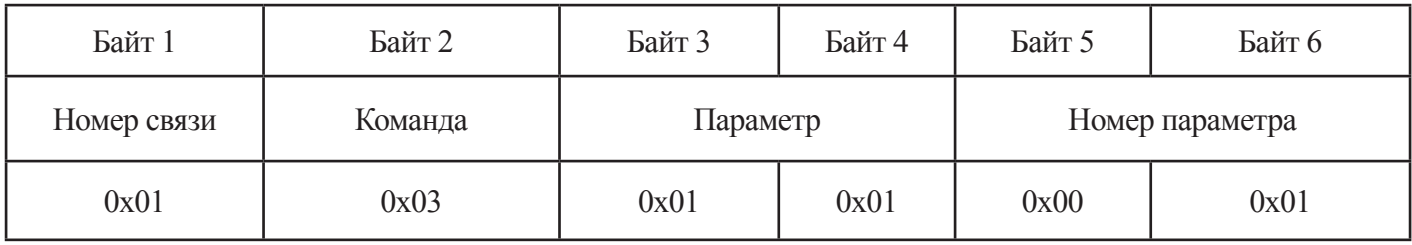

Последовательность дополнительного байта (0х01)

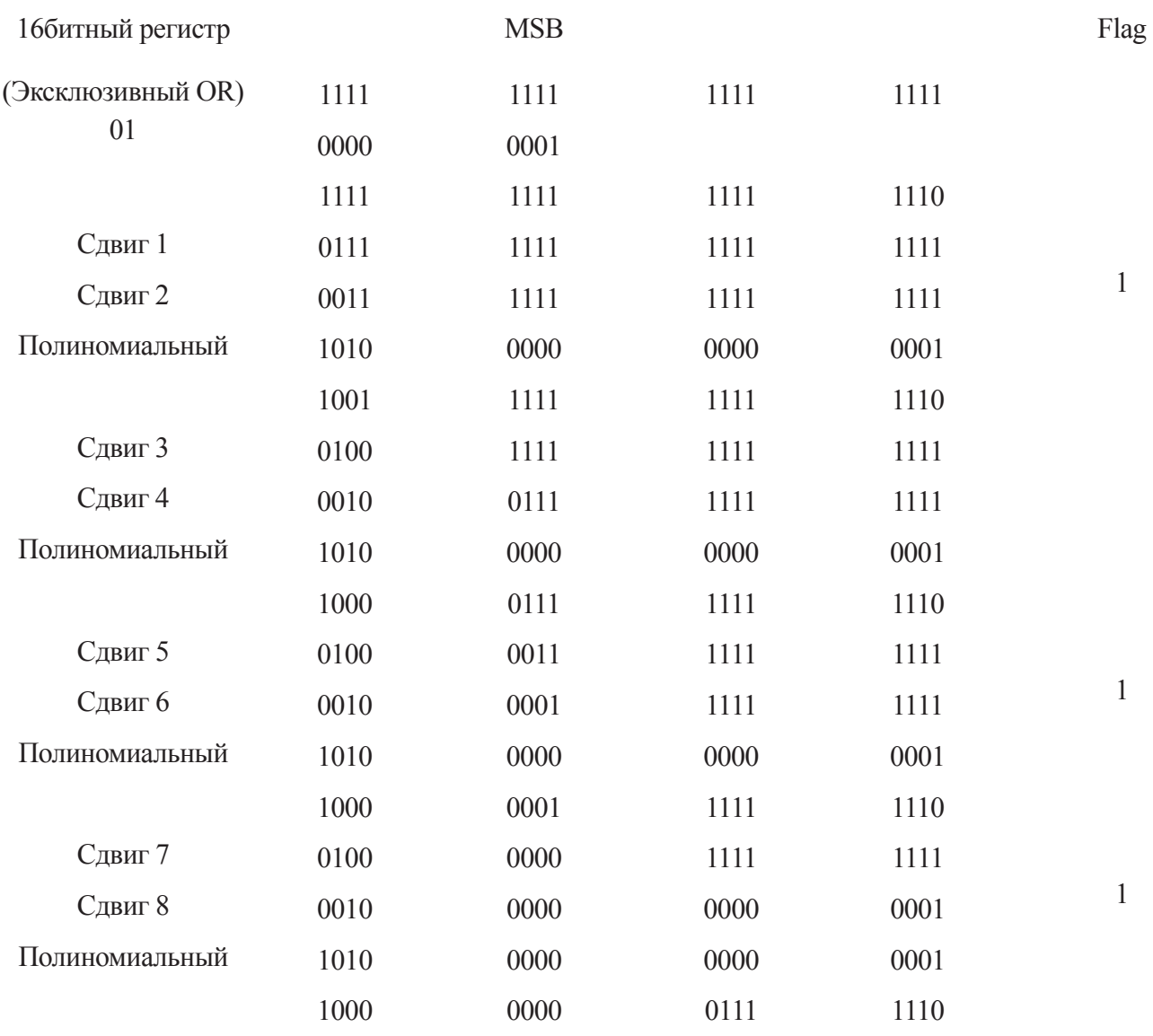

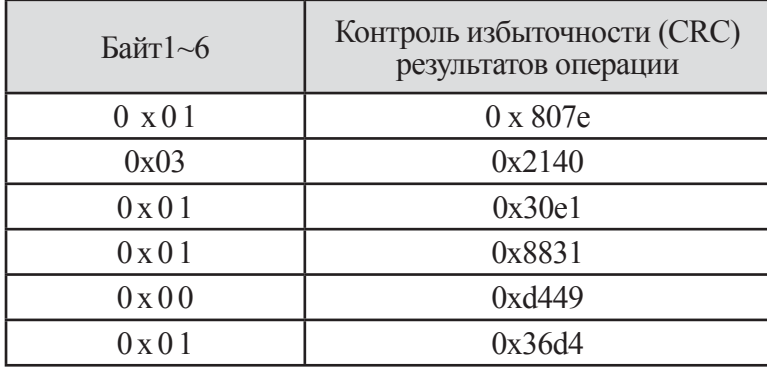

Он заменяет наивысший 8 бит окончательного результата 0х36d4 -+0xd436 Байт7 : Высший 8 бит CRC = 0xd4 Байт8 Низший 8 бит CRC = 0х36

# **14. ФУНКЦИИ ЗАЩИТЫ**

# **14.1 Функция защиты**

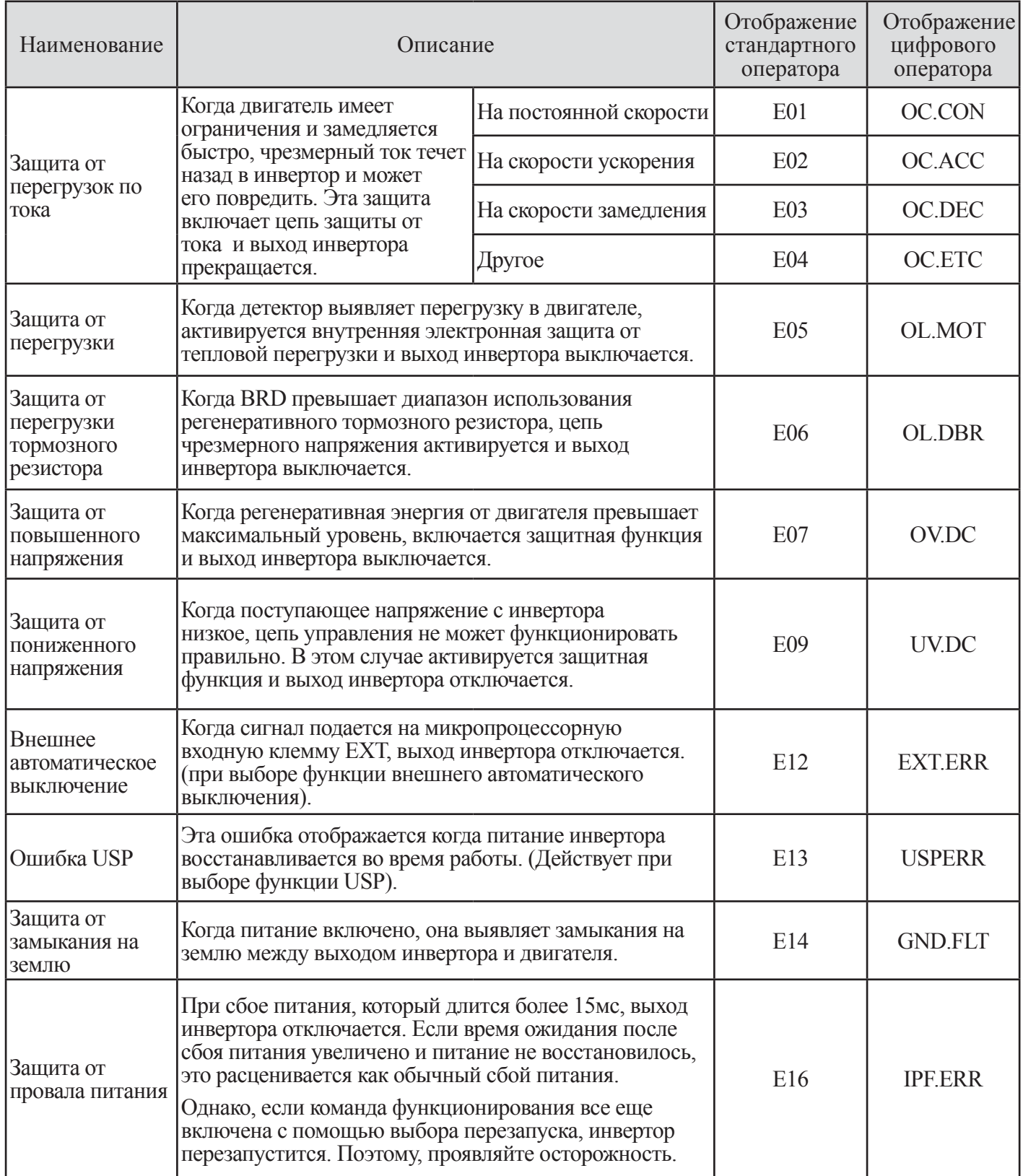

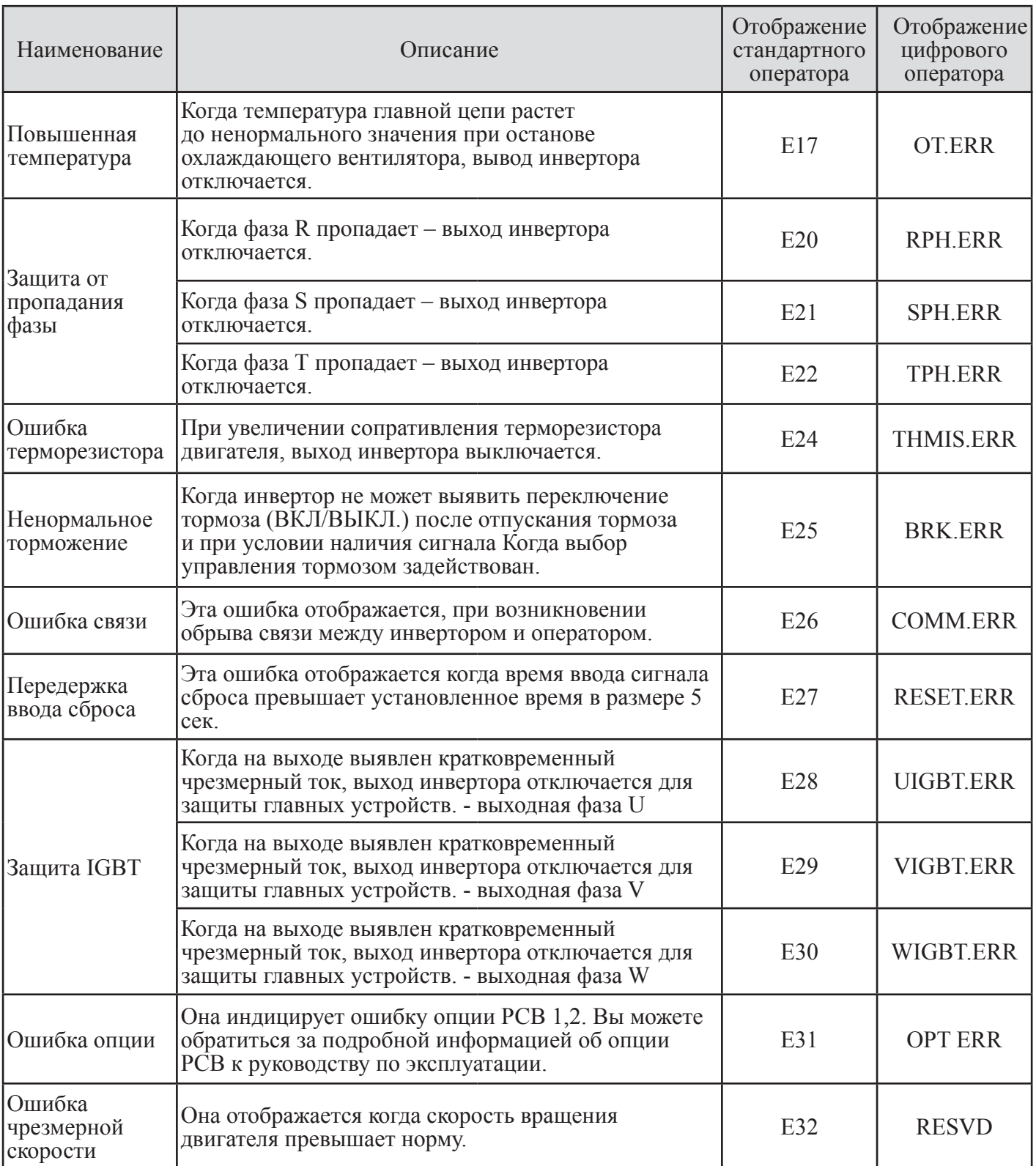

### **Таблица 14-1 Перечень функций защиты**

Примечание. При возникновении автоматического выключения, пожалуйста выполните операцию сброса после чего прежде всего выясните причину сбоя.

## **14.2 Дисплей контроля автоматического выключения**

(1) Состояния, возникающие во время ошибки, дают важную информацию для понимания ее причин. Инвертор отображает цифру «состояния в момент автоматического выключения» справа от десятичной точки, служащей для одних и тех же кодов.

(2) Например, Е07.2 означает Ошибка Е07 произошла в инверторе и состоянием инвертора во время возникновения ошибки является 2 (Во время замедления).

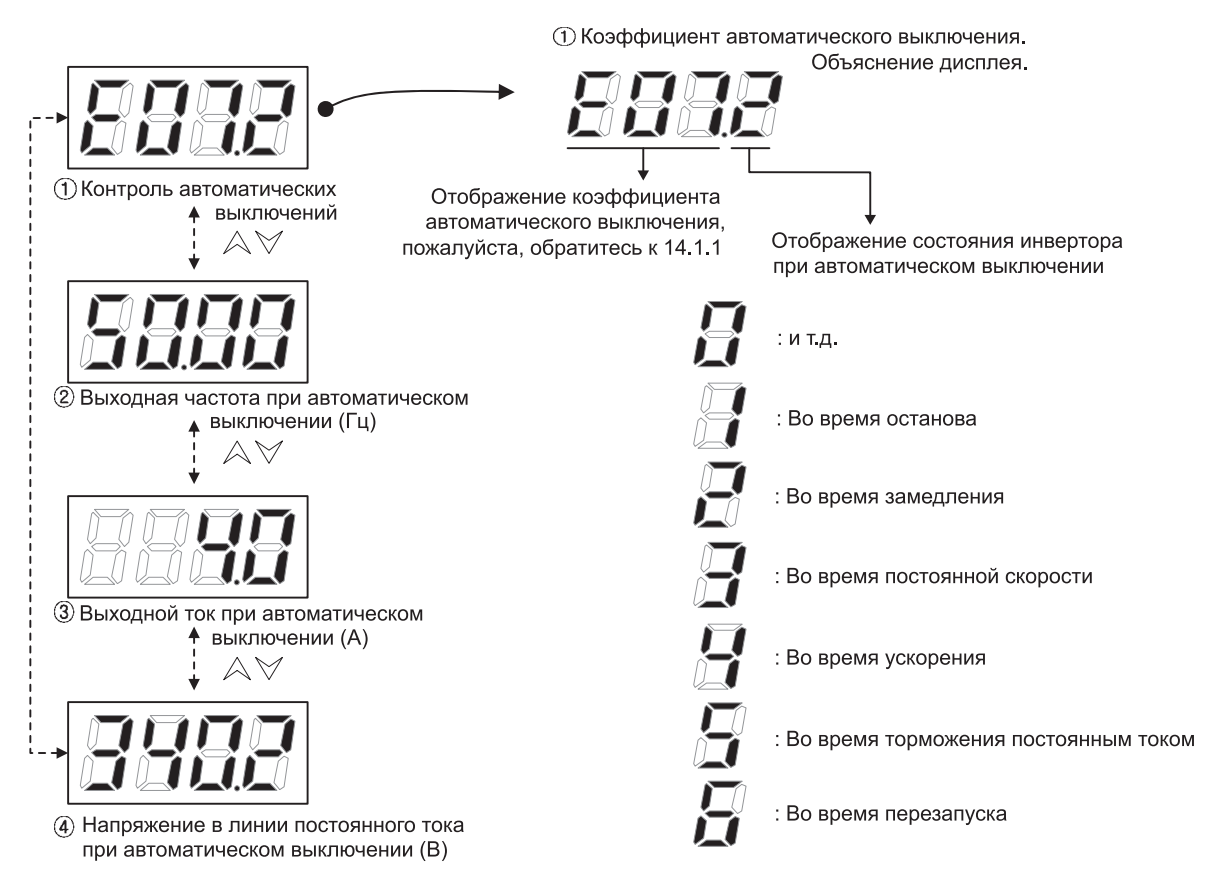

**Рис. 14-1 Отображение монитора автоматического выключения**

## 15. ТЕХНИЧЕСКОЕ ОБСЛУЖИВАНИЕ И ИНСПЕКЦИИ:

## 15.1 Предостережения по техническому обслуживанию/проверке

### 15.1.1 Ежедневные проверки

(1) Перед началом работы выполняйте следующие ежедневные проверки:

- **Ф Действует ли двигатель в соответствии с установками?**
- 2 Имеются ли какие-либо проблемы с окружающей средой в месте установки?
- © Имеются ли какие-либо проблемы с системой охлаждения или вентилирования?
- Ф Имеются ли какая-либо ненормальная вибрация и шум?
- © Имеются ли какие-либо признаки перегрузки тока?
- © Имеется ли характерный запах плавления изоляции?
- (2) Проверьте входное напряжение к инвертору с помощью измерителя во время работы
- **Ф Постоянно ли напряжение питания?**
- 2 Сбалансированы ли все фазы питания?

#### 15.1.2 Чистка

(1) Убеждайтесь в том, что инвертор не загрязнен в процессе эксплуатации.

(2) При необходимости протирайте его мягкой тканью, смоченной синтетическим моющим средством.

Примечание. Не используйте растворители, содержащие: ацетон, бензин, спирт и т.д., поскольку они могут вызвать плавление поверхности инвертора, отслаивание краски. Никогда не чистите части цифрового оператора с помощью детергента на спирту.

#### 15.1.3 Регулярные проверки

Следует проводить регулярные проверки частей, которые не могут быть проверены во время работы инвертора.

(1) Имеются ли какие-либо проблемы с системой охлаждения ? - Прочистите воздушный фильтр и т.д.

(2) Проверьте затянутость всех винтовых клемм и креплений, поскольку они могут быть ослаблены в связи с вибрацией и изменением температуры, и т.д.

(3) Имеются ли следы коррозии, повреждения изоляции?

(4) Выполняйте замеры сопротивления изоляции.

(5) Проверяйте охлаждающий вентилятор, сглаживающий конденсатор, реле и заменяйте их при необходимости

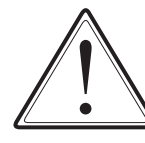

# ОСТОРОЖНО!

Выполняйте техническое обслуживание и проверки через 10 минут после прекращения подачи входного питания. В противном случае имеется опасность электрического удара.

После проверки выключенного состояния лампы питания на главной раме, убедитесь в том, что напряжение постоянного тока между клеммами P, N ниже 45B.

Только квалифицированный персонал допускается к техническому обслуживанию, проверкам и замене частей. (Перед началом работ снимите с себя металлические предметы, такие как часы, браслеты и т.д.) (Используйте только заизолированные инструменты).

В противном случае имеется опасность электрического удара и/или получения травм.

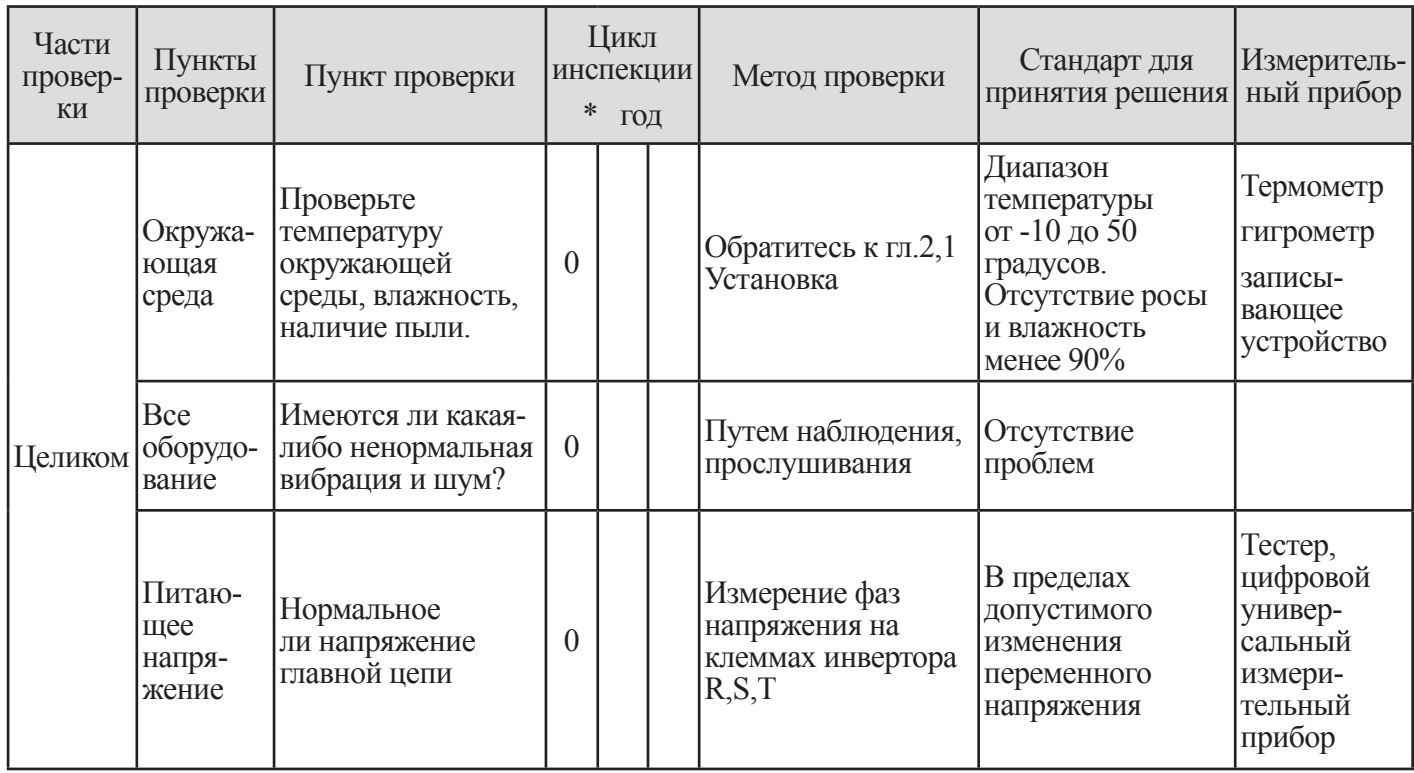

## 15.2 Ежедневные и регулярные проверки

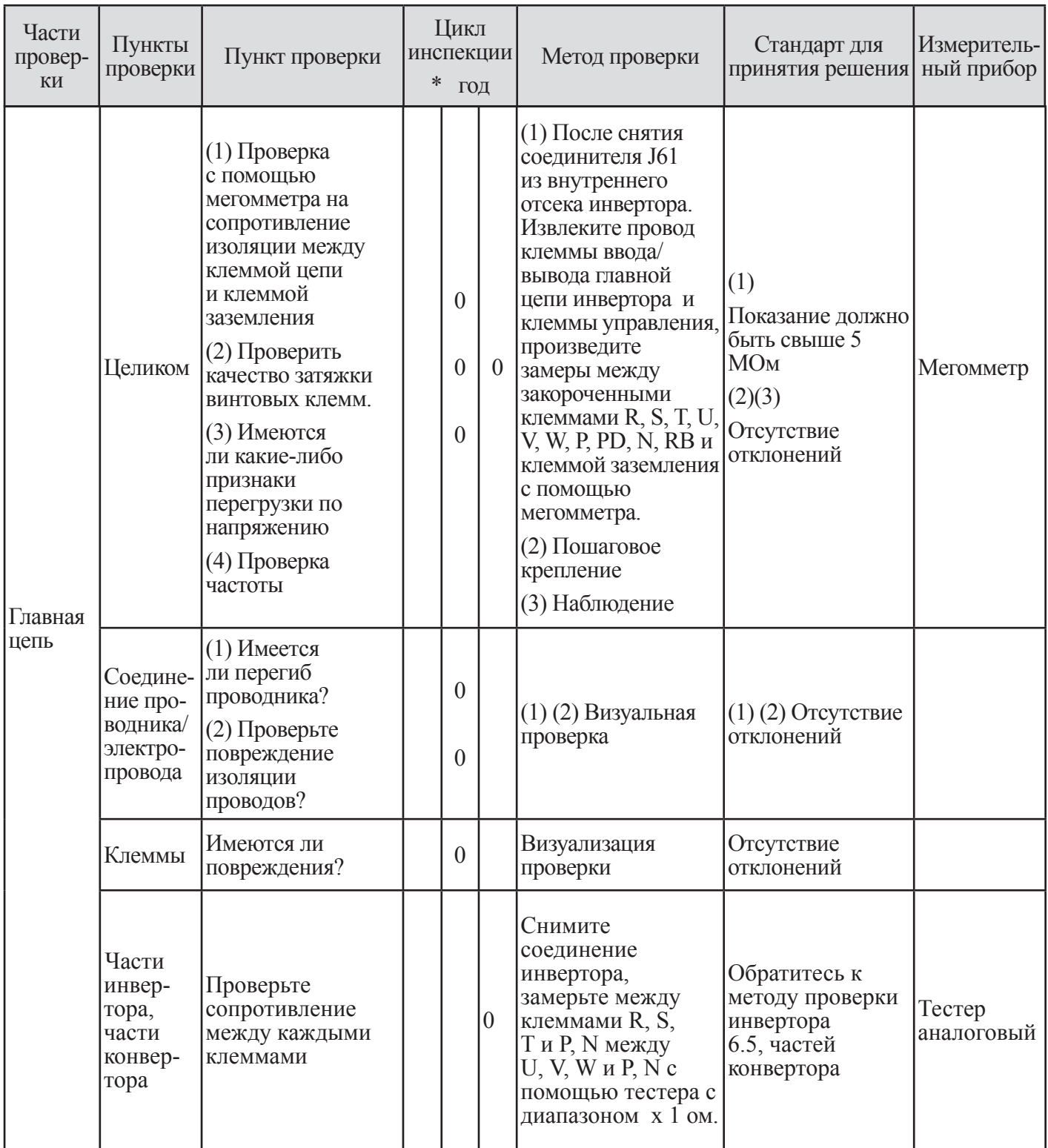

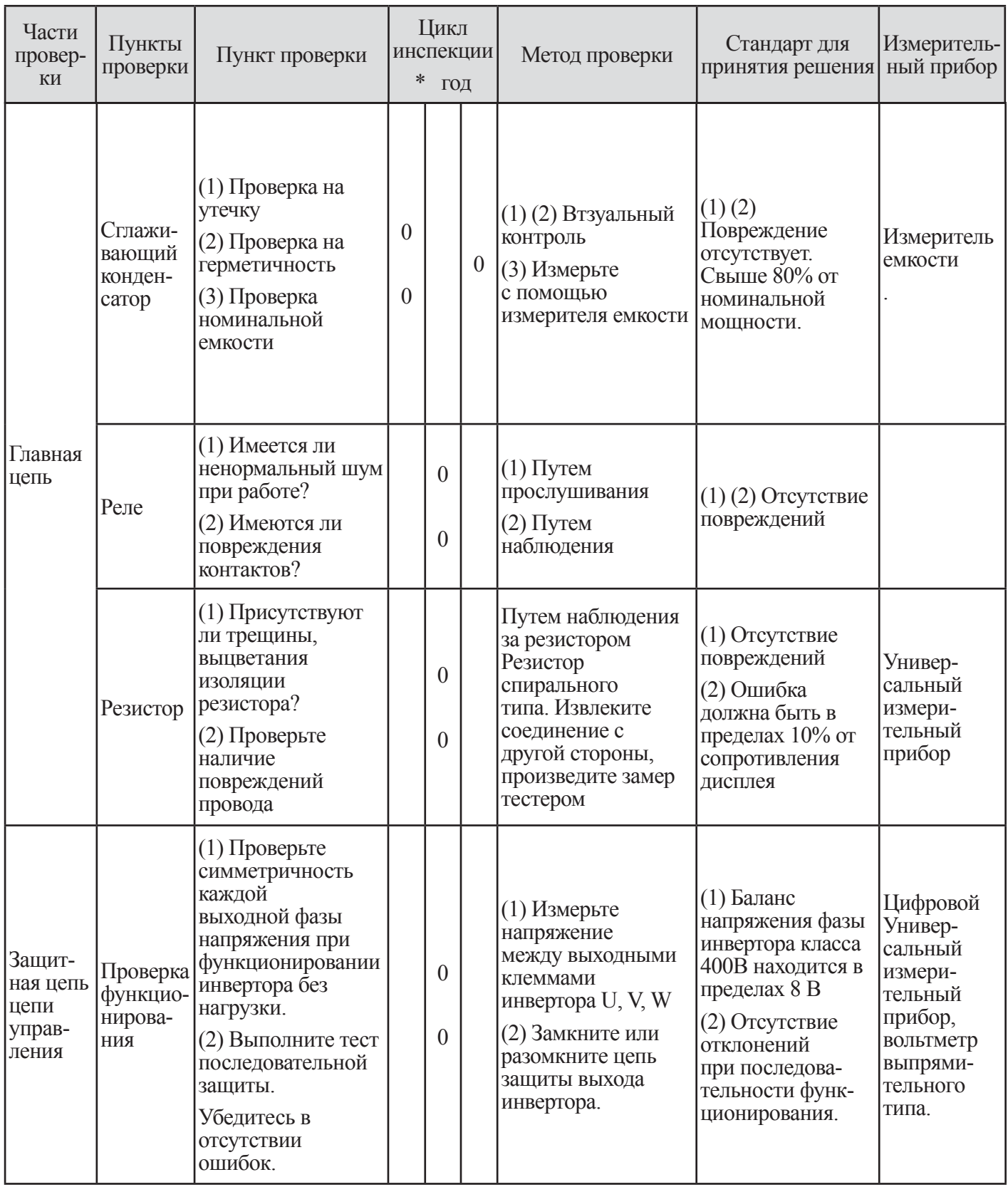

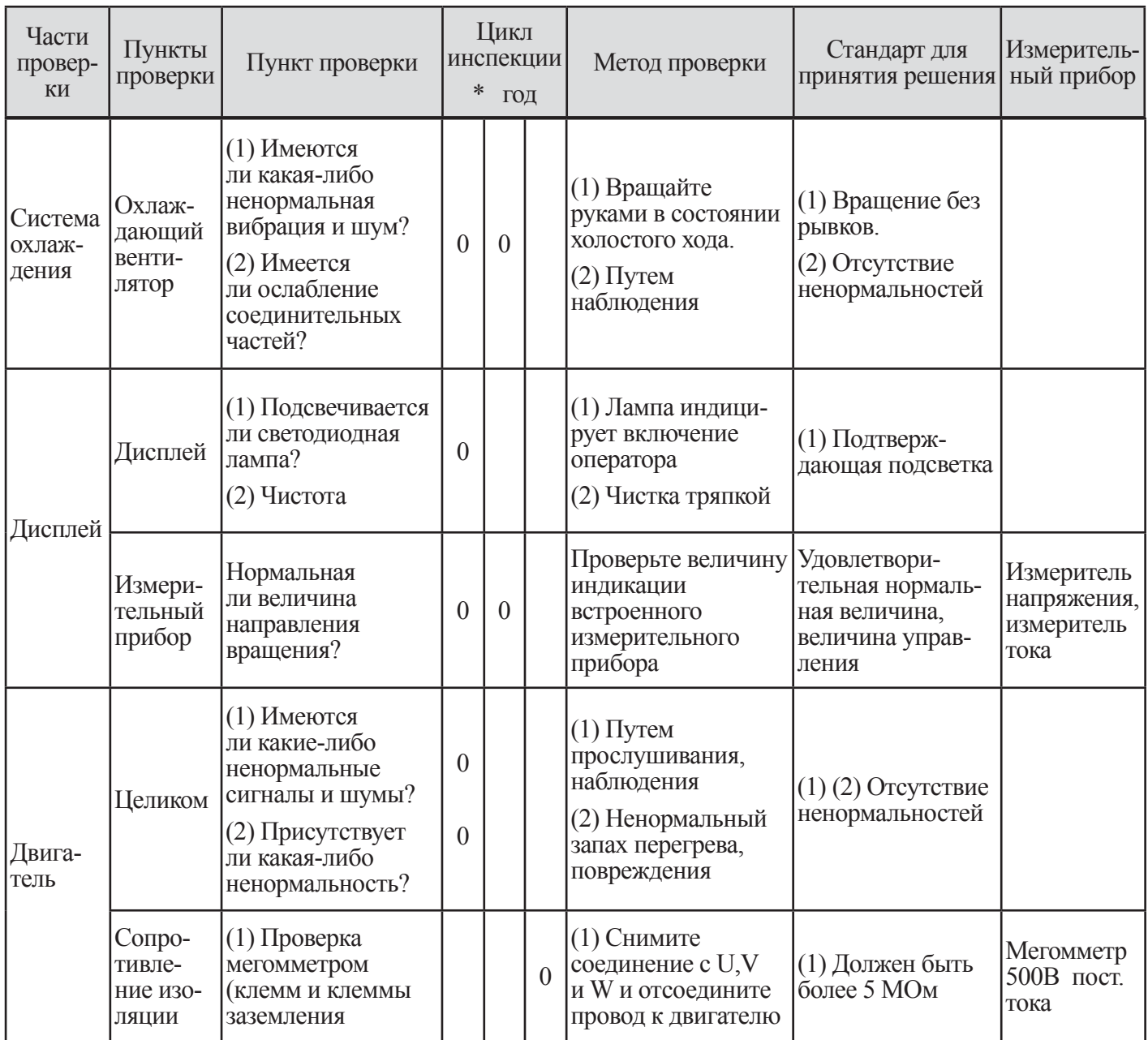

## Таблица 15-1 Ежедневные и регулярные проверки

Примечание. Срок службы конденсаторов зависит от окружающей температуры. Пожалуйста, обратитесь к главе 15.4 [Кривая срока службы конденсатора]

### **15.3 Определение выдерживаемого напряжения**

Никогда не проверяйте выдерживаемое инвертором напряжение.

Главная цепь инвертора использует полупроводники. Полупроводники могут выйти из строя при проверке выдерживаемого напряжения.

## **15.4 Кривая срока службы конденсатора**

Температура окружающего воздуха (°С)

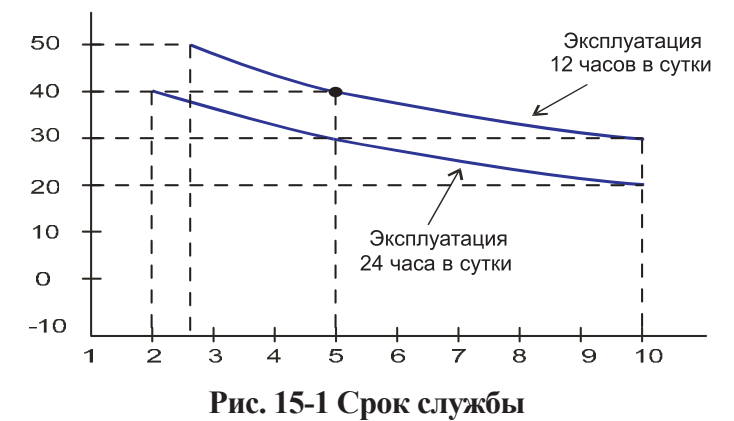

Примечание 1. Температура окружающего воздуха означает температуру воздуха, окружающего инвертор. Если инвертор установлен в шкафу, окружающая температура представляет собой температуру воздуха внутри шкафа.

Примечание 2. Рекомендуется заменять конденсаторы шины пост. тока через каждые 5 лет. Если инвертор используется в более плохих условиях рекомендованный интервал между заменами должен быть уменьшен.

## **15.5 Проверка мегомметром**

(1) При выполнении проверки инвертора с помощью мегомметра отсоедините все провода от R, S, T, PD, N, RB, U, V и W.

(2) Не используйте мегомметр или зуммер в цепи управления, используйте только цифровой универсальный измерительный прибор. (Напряжение мегомметра 500В пост. тока

(3) Выполните проверку с помощью мегомметра, подсоедините снятый ранее соединитель J61.

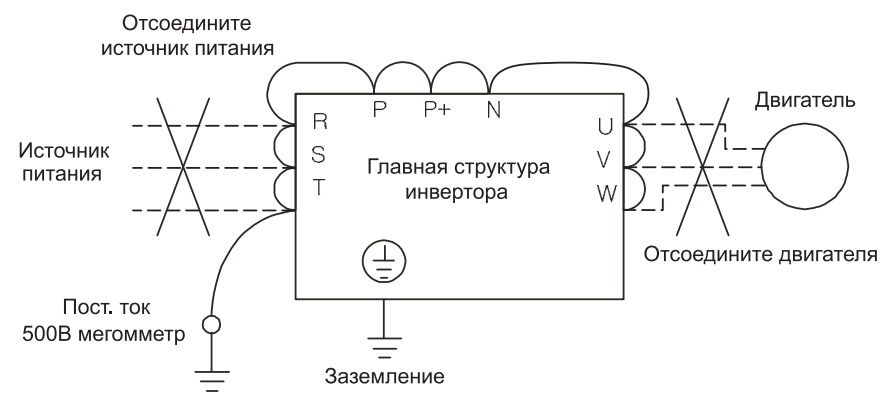

**Рис. 15-2 Метод проверки мегомметром**

- (4) Закоротите клеммы  $R, S, T, PD, P, N, RB, U, V, u W$
- (5) По завершению проверки с помощью мегомметра, подсоедините снятый ранее соединитель J16.

## 15.6 Метод проверки компонентов инвертора

Возможна проверка неисправности инвертора.

#### (1) Подготовка

 $\mathbb{O}$  [1] Отсоедините провода питания с клемм (R, S и T, подсоединенные к инвертору, соединительные провода с двигателем

(U, V и W) и резистор регенеративного управления (P и RB).

2 [2] Подготовьте тестер. (Используйте диапазон измерения сопротивления 1 Ом).

#### (2) Как проверять

Имеется возможность проверить состояние заряда клемм R, S, T, U, V, W RB, P и N инвертора и полюс резистора путем измерения состояния заряда.

Примечание 1. Перед измерением напряжения между Р и N в диапазоне постоянного тока, убедитесь в том, что сглаживающий конденсатор полностью разряжен, затем выполните проверку.

Примечание 2. Почти бесконечная величина индицируется при отсутствии проводимости.

При воздействии сглаживающего конденсатора инвертор мгновенно служит проводником и бесконечная величина не индицируется. При проводимости отображается величина 10 Ом.

Индицируемые величины не будут точно совпадать на каждой клемме, однако они будут очень близки друг к другу. При наличии большого расхождения может возникнуть проблема.

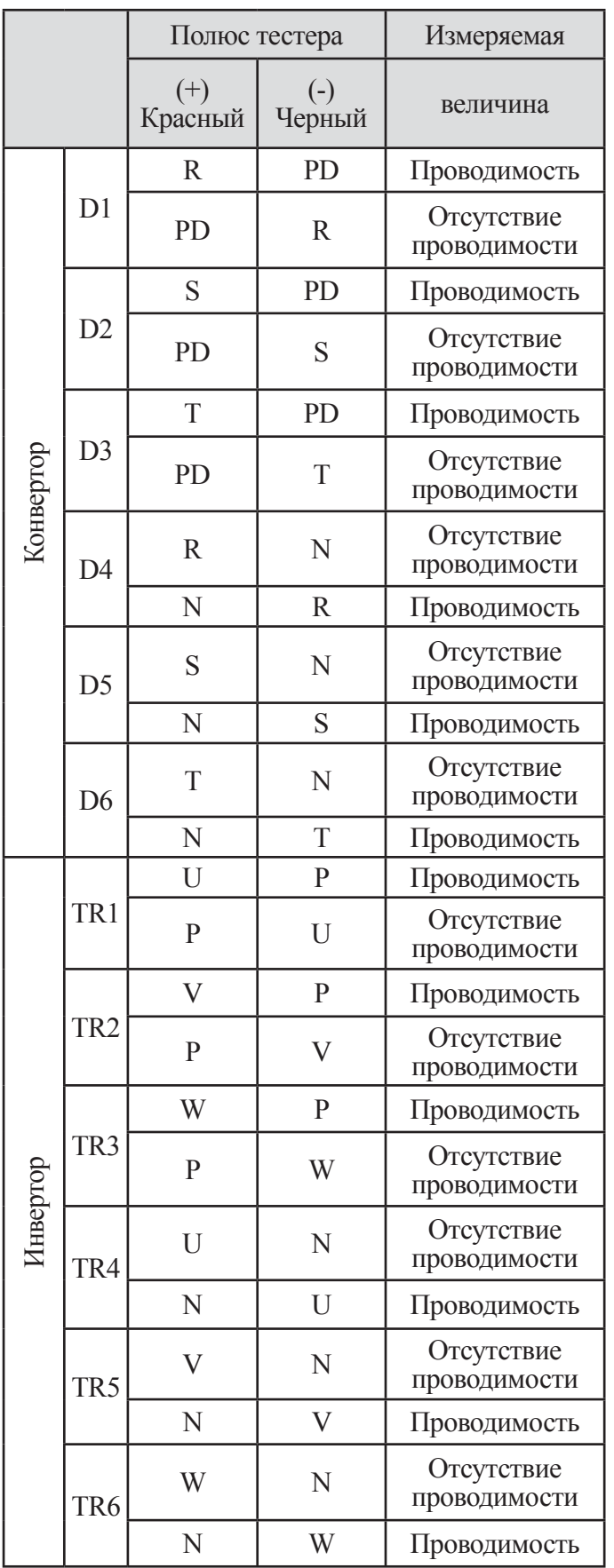

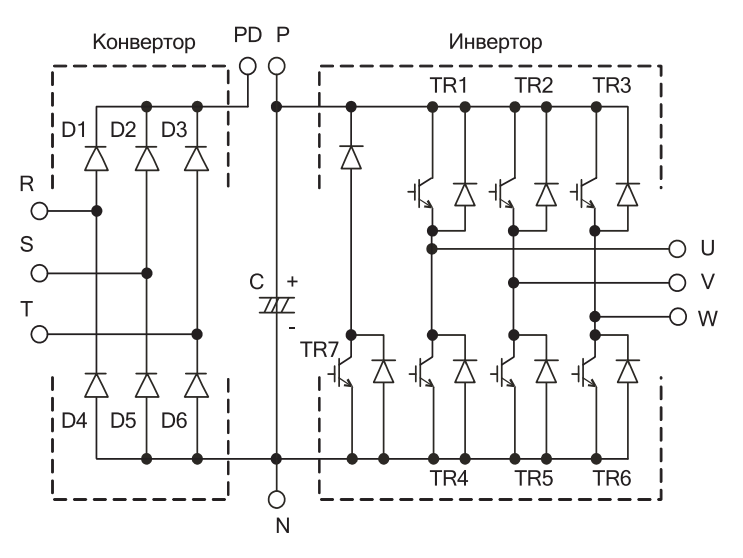

**Рис. 15-3 Метод проверки инвертора, части конвертора**

## **16. СПЕЦИФИКАЦИЯ**

## **16.1 Перечень стандартных спецификаций**

## **16.1.1 Класс 200В**

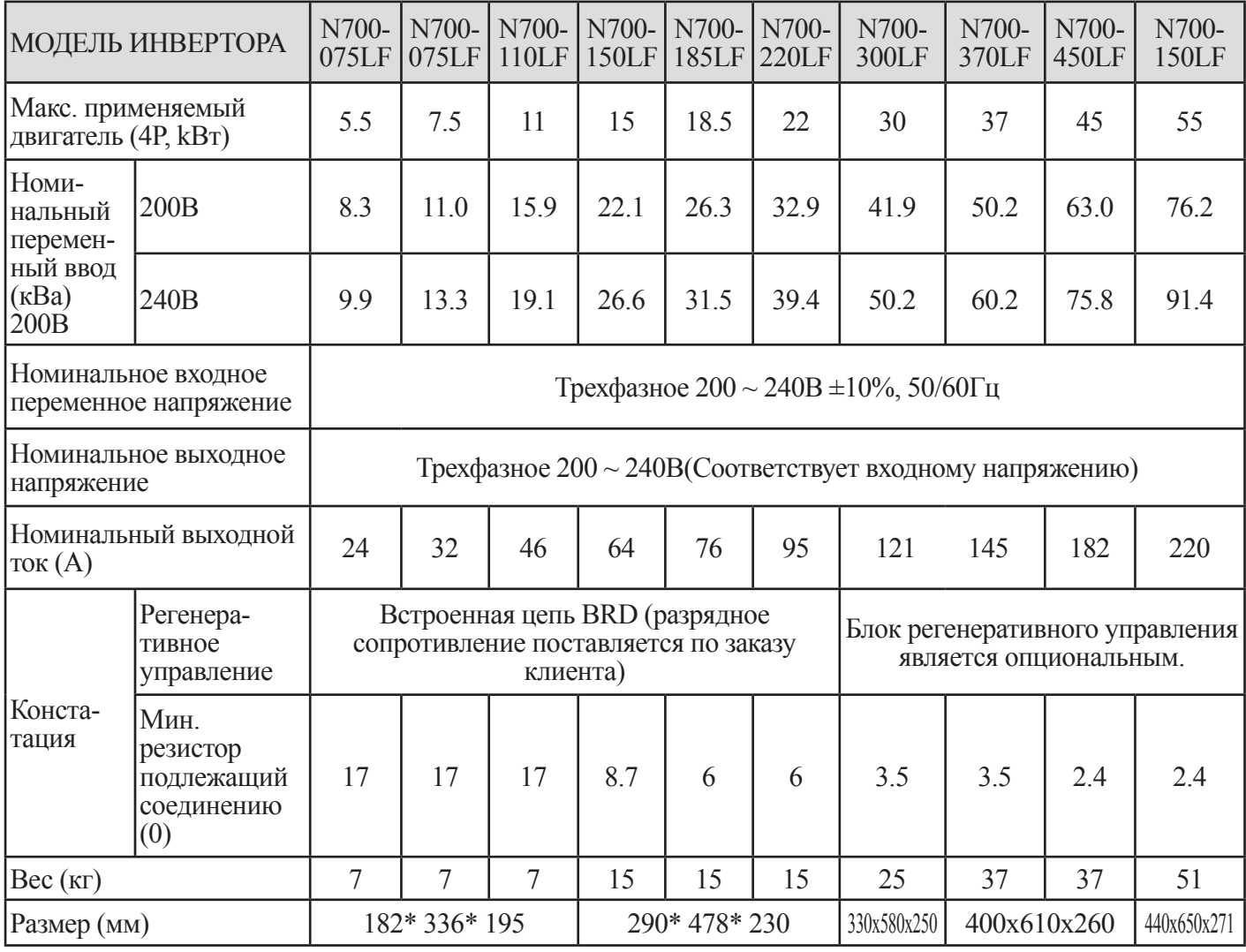

**Таблица 16 Перечень стандартных спецификаций (класс 200В)**

## **16.1.2 Класс 400В**

|                                                                                                    | МОДЕЛЬ<br><b>ИНВЕРТОРА</b>                                    | N700-<br>055HF                                                                     | N700-<br>075HF  | N700-<br>110HF | N700-<br>150HF | N700-<br>185HF  | N700-<br>220HF                                        | N700-<br>300HF  | N700-<br>370HF | N700-<br>450HF | N700-<br>550HF   | N700-<br>750HF | N700-<br>900HF                 | N700-<br>1100HF | N700-<br>1320HF |
|----------------------------------------------------------------------------------------------------|---------------------------------------------------------------|------------------------------------------------------------------------------------|-----------------|----------------|----------------|-----------------|-------------------------------------------------------|-----------------|----------------|----------------|------------------|----------------|--------------------------------|-----------------|-----------------|
|                                                                                                    | Макс. применяемый<br>двигатель (4P, kBT)                      | 5.5                                                                                | 7.5             | 11             | 15             | 18.5            | 22                                                    | 30              | 37             | 45             | 55               | 75             | 90                             | 110             | 132             |
| Номи-<br>нальный<br>перемен-<br>ный ввод<br>$(\text{kBa})$<br>200B                                 | 400B                                                          | 8.3                                                                                | 11.0            | 15.9           | 22.1           | 26.3            | 33.2                                                  | 41.9            | 50.2           | 63.0           | 76.2             | 103.2          | 121.9                          | 150.3           | 180.1           |
|                                                                                                    | 480B                                                          | 9.9                                                                                | 13.3            | 19.1           | 26.6           | 31.5            | 39.9                                                  | 50.2            | 60.2           | 75.8           | 91.4             | 123.8          | 146.3                          | 180.4           | 216.1           |
|                                                                                                    | Номинальное<br>входное переменное<br>напряжение               | Трехфазное 380 ~ 480В ±10%, 50/60Гц                                                |                 |                |                |                 |                                                       |                 |                |                |                  |                |                                |                 |                 |
| Номинальное<br>Трехфазное 380 ~ 480В (Соответствует входному напряжению)<br>выходное<br>напряжение |                                                               |                                                                                    |                 |                |                |                 |                                                       |                 |                |                |                  |                |                                |                 |                 |
|                                                                                                    | Номинальный<br>выходной ток (A)                               | 12                                                                                 | 16              | 23             | 32             | 38              | 48                                                    | 58              | 75             | 90             | 110              | 149            | 176                            | 217             | 260             |
| Конста-<br>тация                                                                                   | Регенера-<br>тивное<br>управ-<br>ление                        | Встроенная цепь BRD (разрядное<br>сопротивление поставляется по заказу<br>клиента) |                 |                |                |                 | Блок регенеративного управления является опциональным |                 |                |                |                  |                |                                |                 |                 |
|                                                                                                    | Мин.<br>резистор,<br>подле-<br>жащий<br>соеди-<br>нению $(0)$ | 70                                                                                 | 50              | 50             | 30             | 20              | 20                                                    | 12              | 12             | 8              | 8                | 6              | 6                              | 6               | 6               |
|                                                                                                    | Bec(Kr)                                                       | 7                                                                                  | 7               | $\overline{7}$ | 15             | 15              | 15                                                    | 25              | 37             | 37             | 51               | 70             | 70                             | 90              | 90              |
|                                                                                                    | Размер (мм)                                                   |                                                                                    | 182 x 336 x 195 |                |                | 290 x 478 x 230 |                                                       | 330x<br>580x250 | 400x610x260    |                | 440 x<br>650x271 |                | $420 \times 740 \times$<br>320 | 500x780x320     |                 |

**Таблица 16-2 Перечень стандартных спецификаций (класс 400В)**

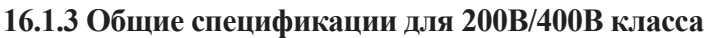

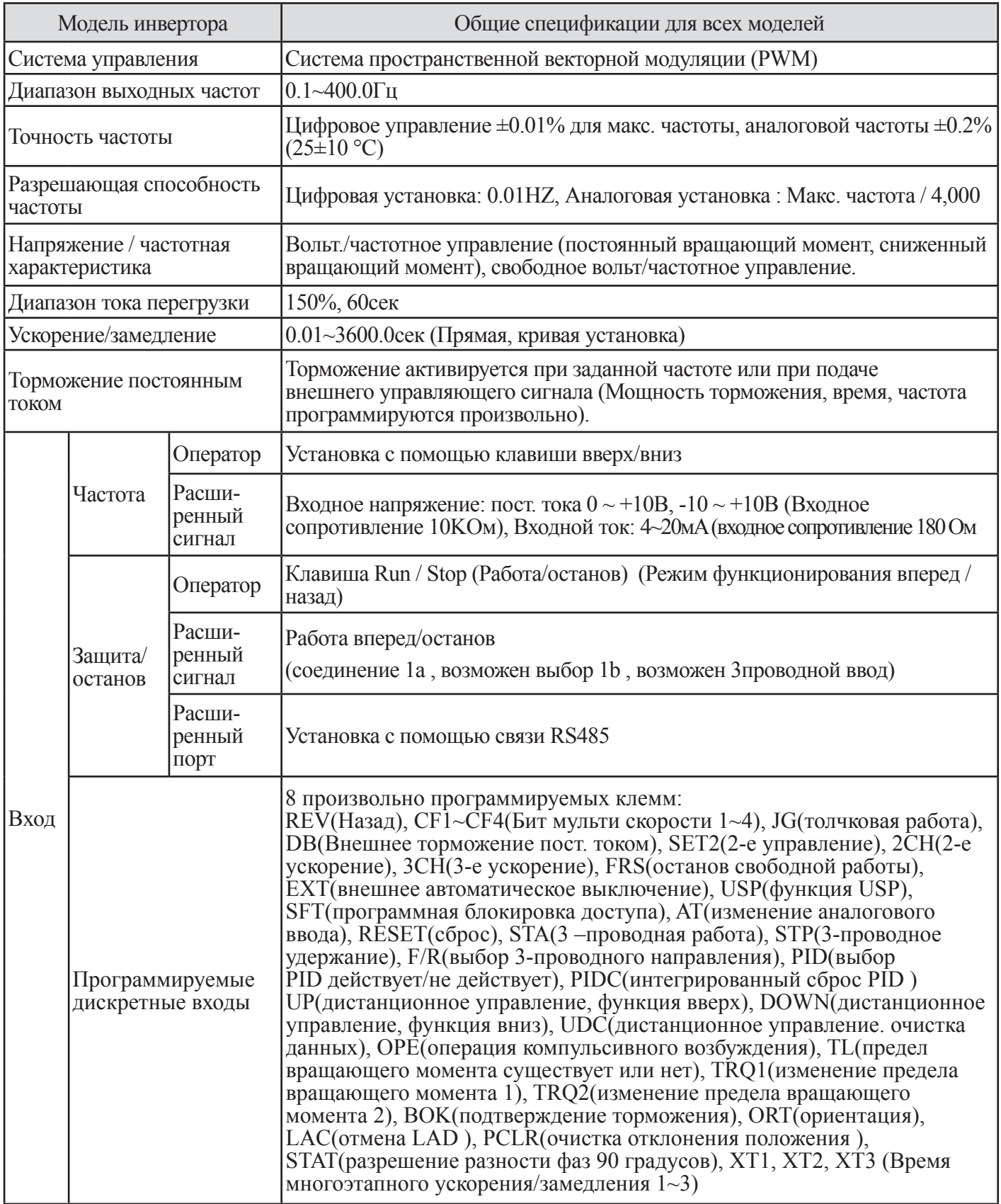

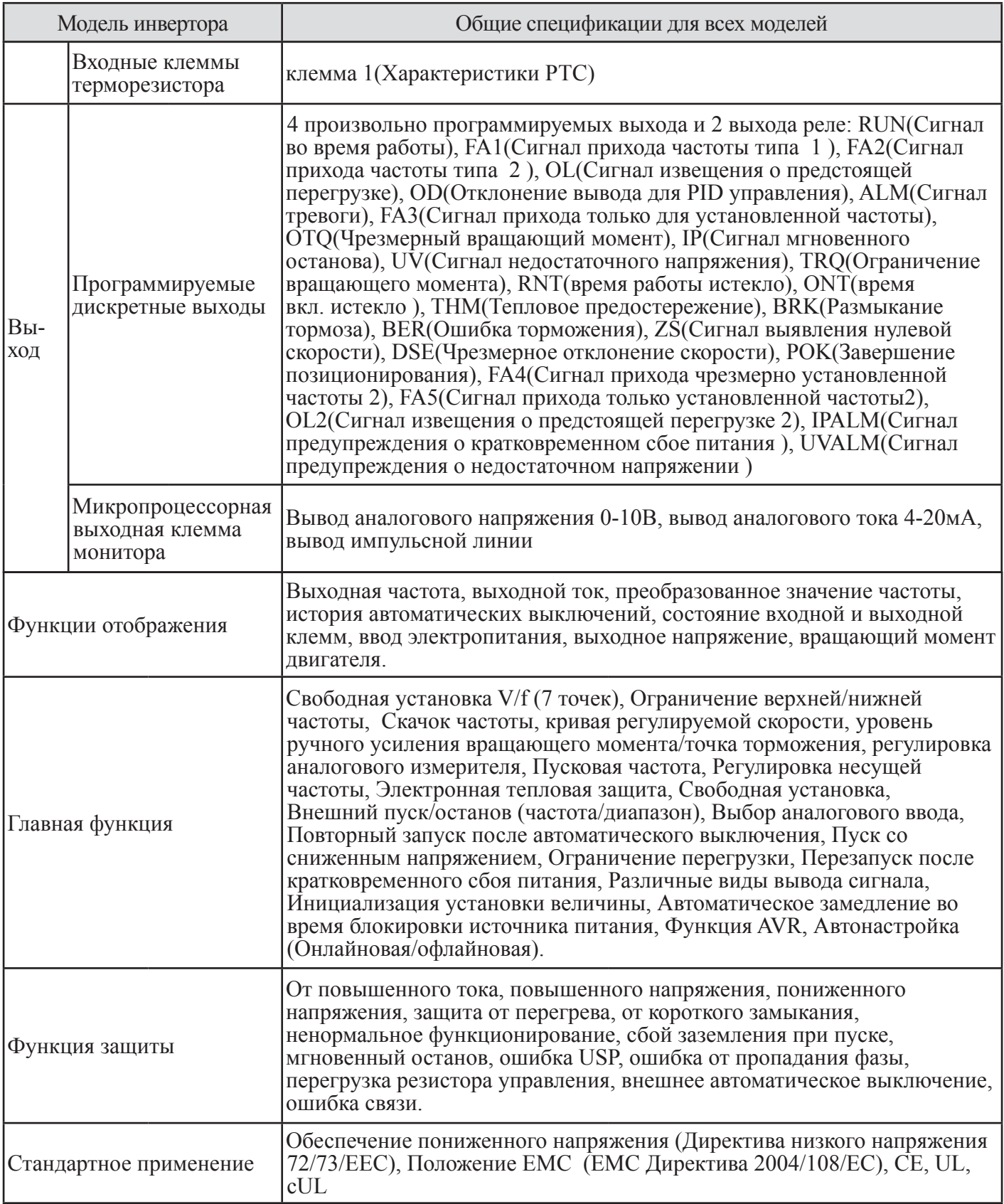

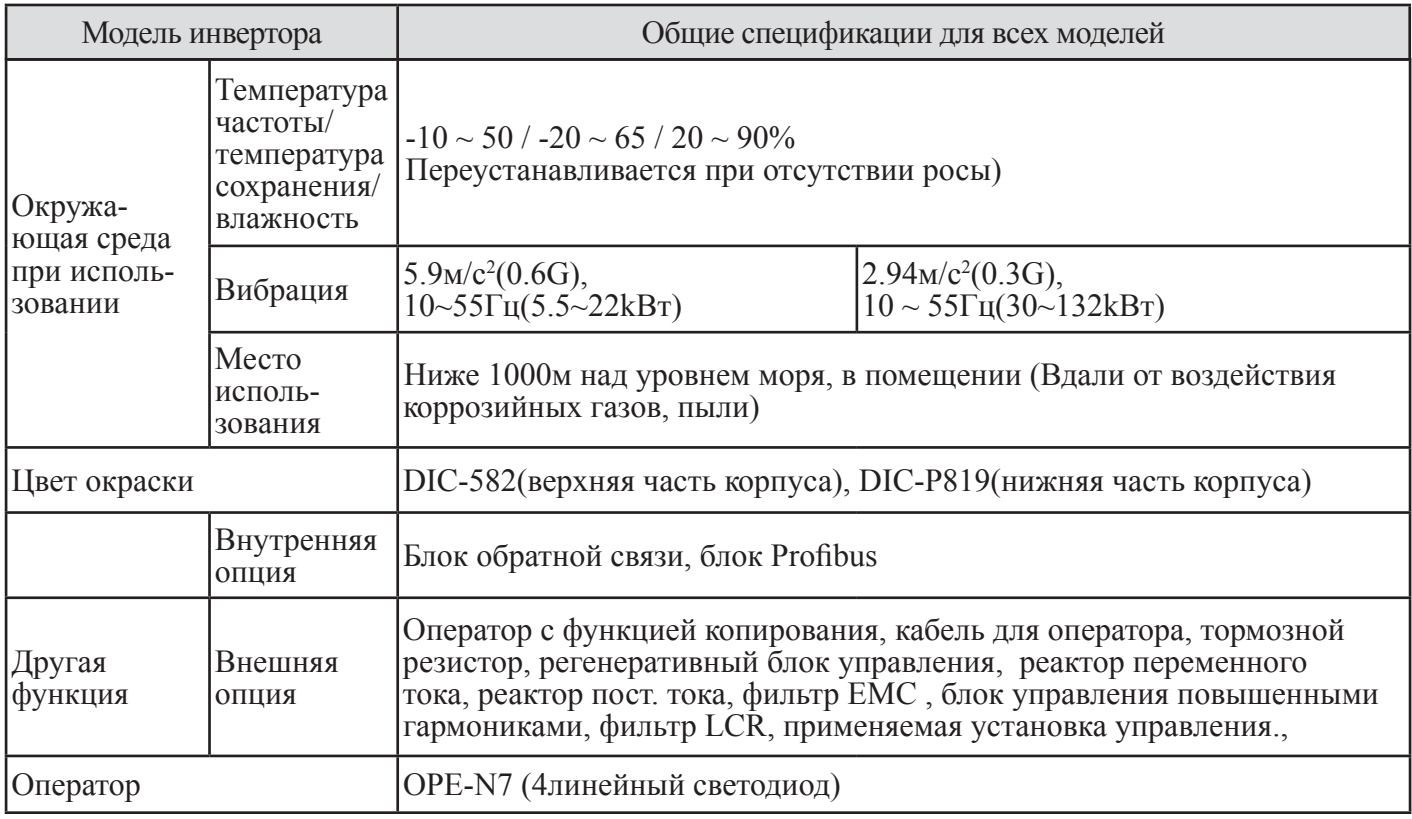

Таблица 16-3 Общая спецификация для класса 200В/400В

## **16.2 Размеры**

(1) Модель N700-055LF/055HF, N700-075LF/075HF, N700-110LF/110HF

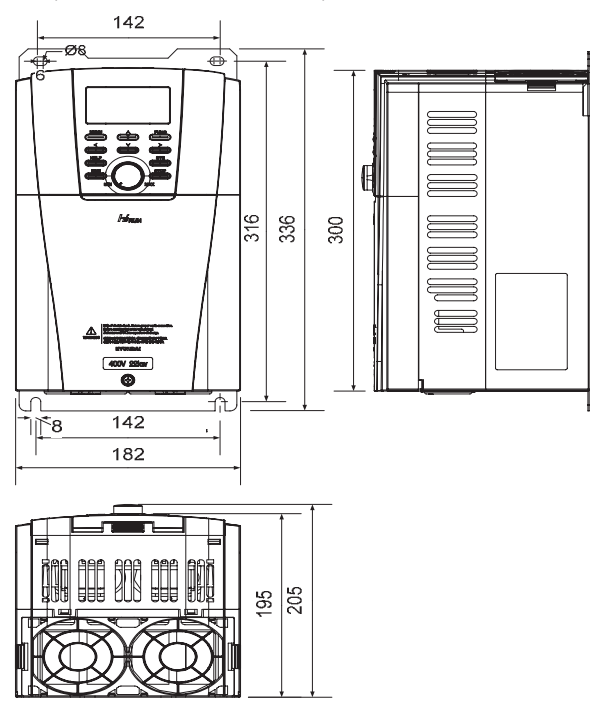

**Рис. 16.1 размеры модели N700-055LF/055HF, N700-075LF/ 075HF, N700-110LF/110HF**

(2) Модель N700-150LF/150HF, N700-185LF/185HF, N700-220LF/220HF

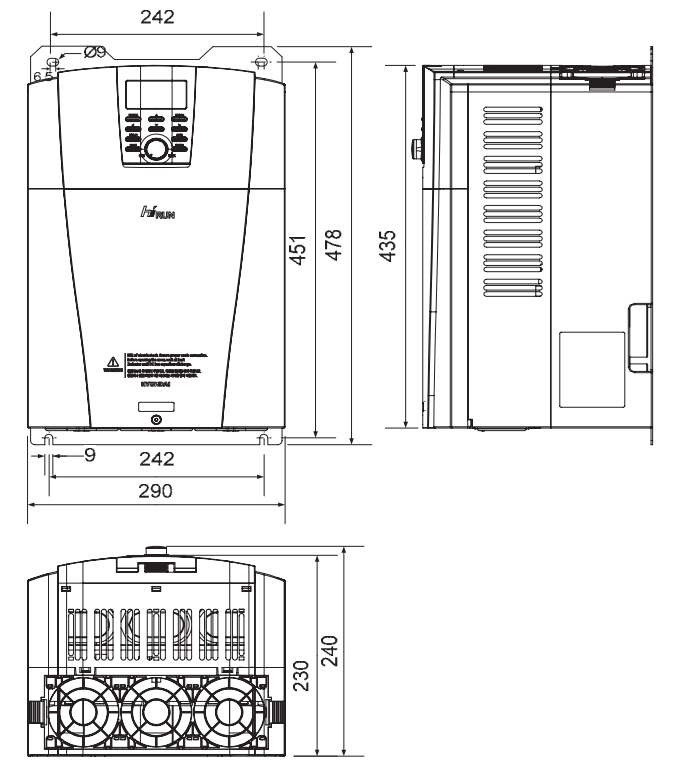

**Рис. 16-2 Размеры модели N700-150LF/150HF, N700-185LF/185HF, N700-220LF/220HF**

(3) Модель N700-300LF/300HF

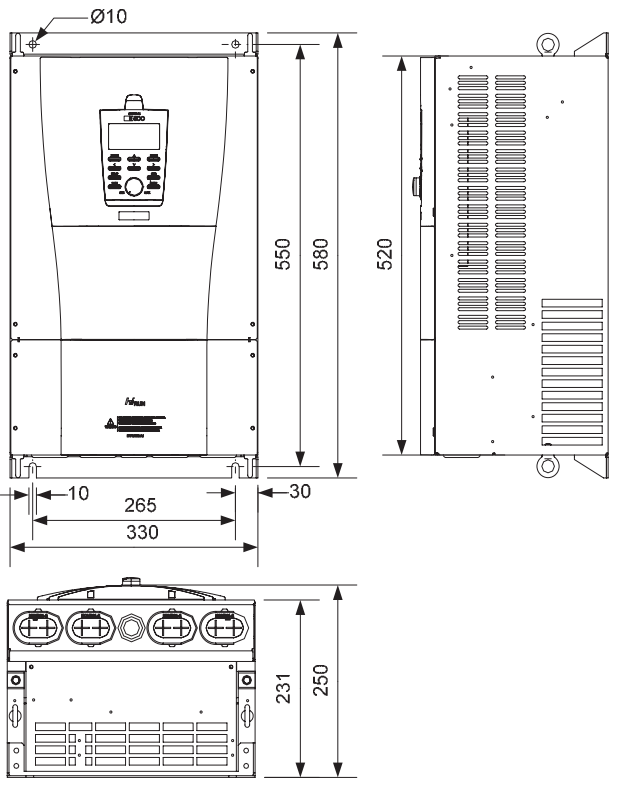

**Рис.. 16-3 Размеры модели N700-300LF/300HF**

(4) Модель N700-370LF/370HF, N700-450LF/450HF

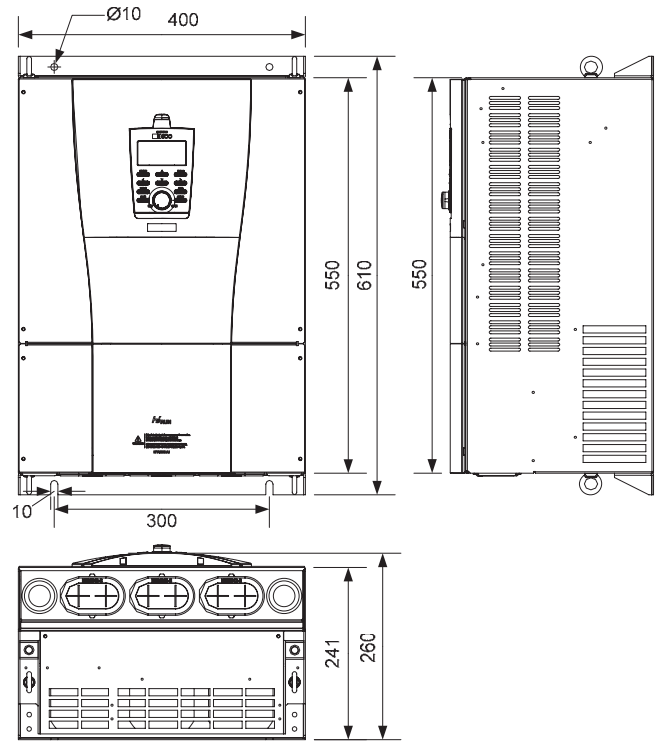

**Рис. 16.3 Размеры модели N700-370LF/370HF, N700-450LF/450HF**

(5) Модель N700-550LF/550HF

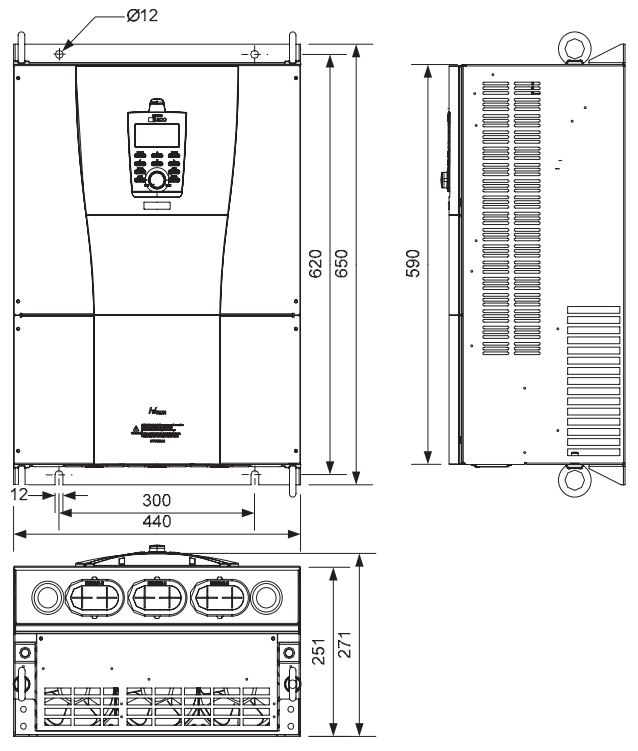

**Рис. 16-5 Размеры модели N700-550LF/550HF**

(6) Модель N700-750LF/300HF

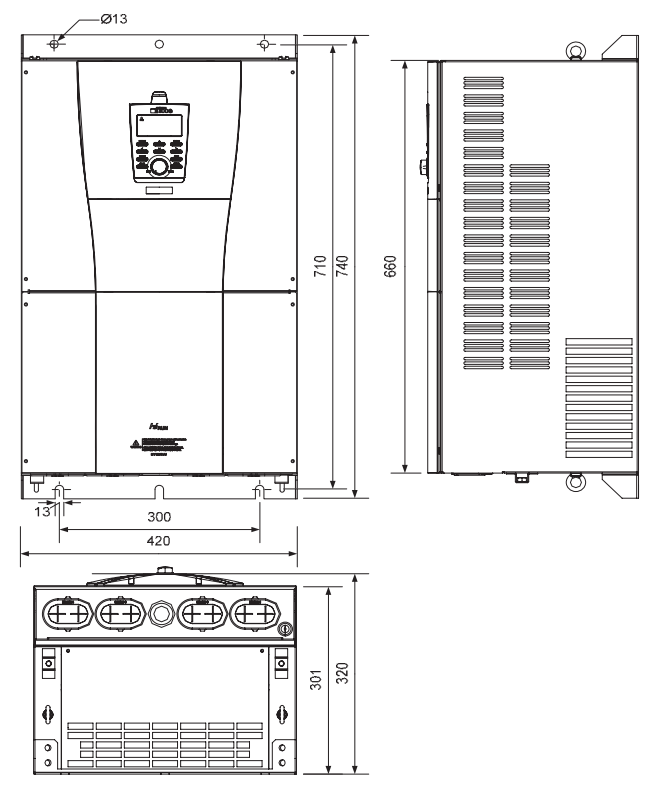

**Рис. 16-6 Размер модели N700-750HF, 900HF**

(7) Модель N700-1100HF, 1320HF

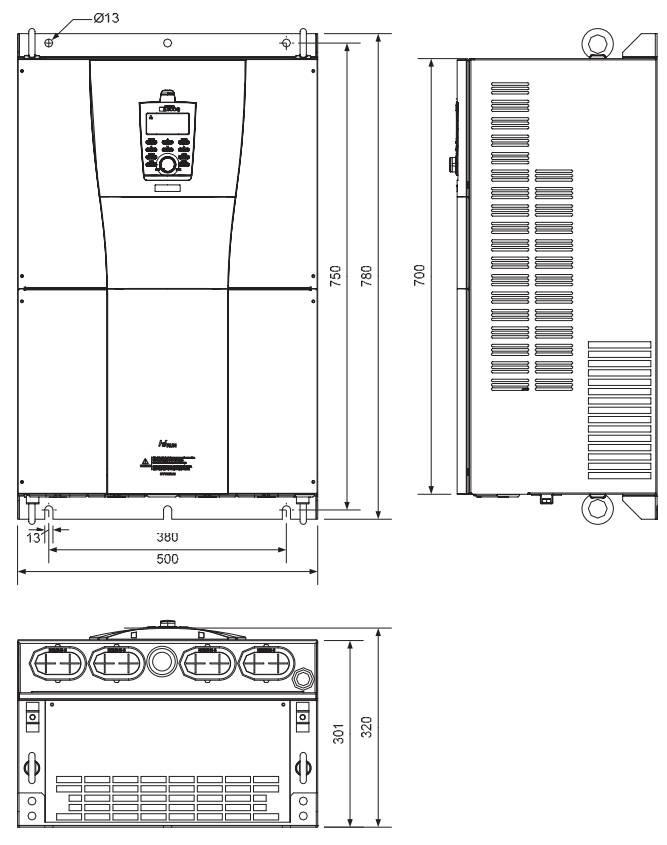

**Рис.. 16-7 Размеры модели N700-1100LF/132** 

# ИНСТРУКЦИИ ПО ЭКСПЛУАТАЦИИ И ЗАПАСНЫМ ЧАСТЯМ ИНВЕРТОРА N700

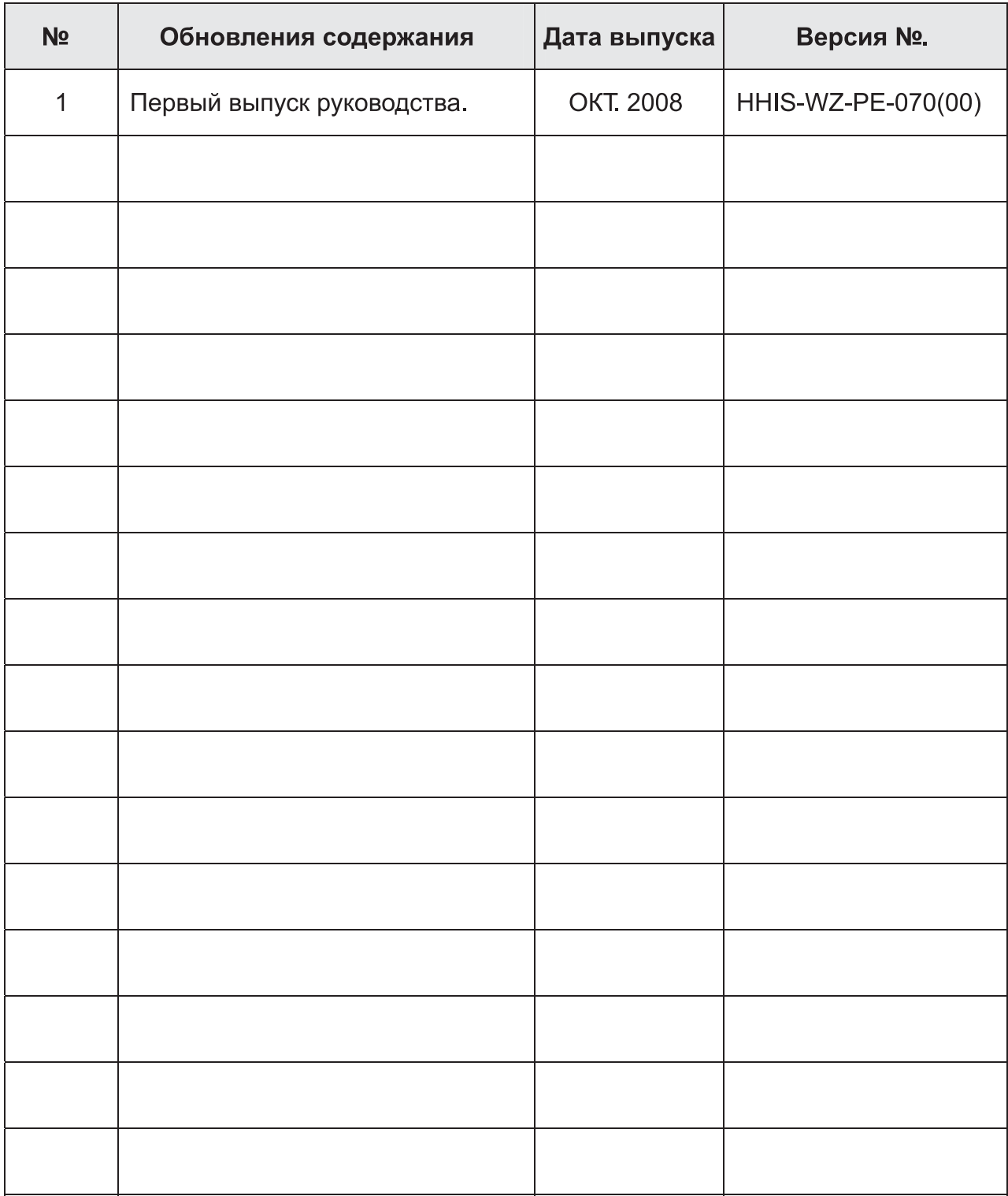